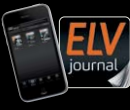

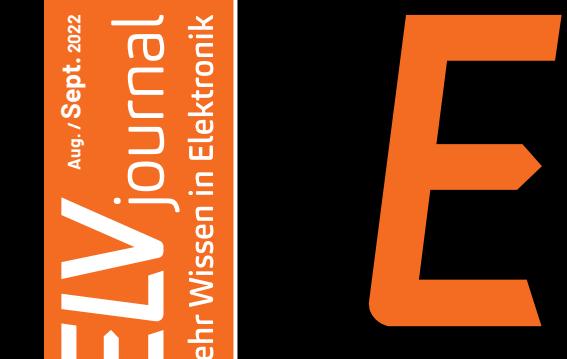

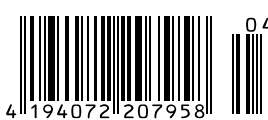

**ELET** Ekwa

4030

**DISTRICT** 

# **Journal** Mehr Wissen in Elektronik

00 Imp/kWh

## **Energie sparen!**

## **Energiezähler-Sensorschnittstelle für LoRaWAN**

**Jubiläum: NE555 wird 50 Jahre Test: Enovalab Smart TrueRMS Digitalmultimeter Praxis: Autonome Systeme mit Künstlicher Intelligenz**

ELVELV-LW-E

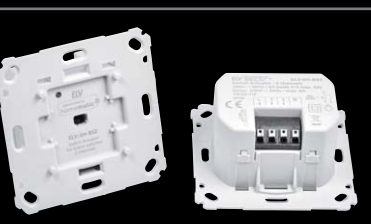

**ELV Smart Home Schaltaktor**  für Markenschalter - 2-fach

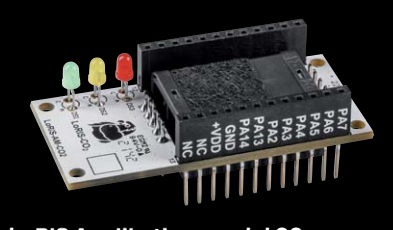

**LoRIS Applikationsmodul CO2 S ii**

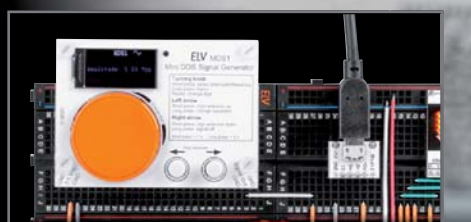

**Mini-DDS-Signalgenerator**

homematic<sup>®</sup>

**NEU** 

## **Einfach aufgeschlossen**

**Näherungssensor für Tastaturbeleuchtung**

**Mehr als eine Zutrittssteuerung** weitere smarte Anwendungsbeispiele **mit dem Keypad:**

- Alarmanlage wird scharf/unscharf geschaltet
- Beleuchtung im Haus wird an-/ausgeschaltet
- Eco-Modus der Heizung wird aktivert/deaktiviert
- Garagen-/Hoftor wird geöffnet/geschlossen
- Individuelle Zugangsprofile für z. B. Reinigungskräfte, Handwerker, Feriengäste oder Freunde

## **Homematic IP Smart Home Keypad HmIP-WKP**

**Homematic IP ist**  als Lösung mit der Homematic IP Cloud und seinen Smartphone-Apps bzgl. der Protokoll-, ITund Datensicherheit **vom VDE zertifiziert.**

**Mit dem Homematic IP Keypad und dem Homematic IP Türschlossantrieb (Artikel-Nr. 154952) ist der Zutritt in die eigenen vier Wände jederzeit ganz einfach ohne Schlüssel mit bis zu acht unterschiedlichen Ziffernkombinationen möglich. Das**  Einrichten mehrerer Zugangscodes mit individuellen Zeitprofilen macht das Smart Home noch flexibler. Zusätzlich können Codes für das Steuern des Lichts und des Garagentors definiert werden.

- Keypad steuert mit bis zu acht Zugangscodes den Homematic IP Türschlossantrieb und weitere Smart-Home-Funktionen
- Beleuchtete Tastatur Näherungssensor für die Aktivierung der Tastenbeleuchtung
- Robuste, wettergeschützte Ausführung (IP44) und integrierter Sabotagekontakt

VDE **Smart Home** ons<br>atic IP

- Kabellose Montage, Batterielebensdauer bis zu 2 Jahre (2x Micro-Batterien/AAA)
- Umfangreiche Programmier- und Einbindungsmöglichkeiten in der Homematic IP App und in der WebUI der CCU3
- Homematic IP ist bezüglich Protokoll-, IT- und Datensicherheit vom VDE zertifizert

#### **ELVprojekt: Flexible Smart Home Zutrittssteuerung mit Homematic IP**

Artikel-Nr. 156424

6

**99,95 €**

**IP44**

Öffnen, entriegeln oder verriegeln mit dem Homematic IP Keypad HmIP-WKP und dem Homematic IP Türschlossantrieb HmIP-DLD – wir zeigen Ihnen, wie es geht.

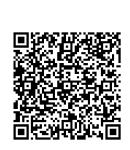

 $\overline{a}$ F  $|8|$  $|0|$ l A

### **Lieber Elektronik-Freund,**

das Thema "Experimentieren mit Elektronik" ist seit Bestehen des ELVjournals ein wichtiger Bestandteil, ob nun in Form von Bausätzen, Fachbeiträgen oder Schaltungsbeispielen. Die Elektronik ist einem ständigen Wandel unterworfen und gerade aufgrund der immer weiter fortschreitenden Miniaturisierung ein Bereich mit einer besonders hohen Dynamik. Gehörte das Ätzen von Platinen und das Löten von (Durchsteck-)Bauteilen früher noch bei den meisten Elektronikentwicklern zum Tagesgeschäft, ist das heute schon hinsichtlich der geringen Größe der Bauteile rein physisch oft gar nicht mehr möglich.

Wir haben diese Entwicklung aufgegriffen und mit unserer Serie der Prototypenadapter eine praktische und trotzdem in Breadboards für Versuchsaufbauten steckbare Alternative dieser winzigen Elektronikbausteine geschaffen. Zudem bietet diese Art des Experimentierens Vorteile wie die Beschriftung der Bauteilfunktionen direkt auf der Platine oder die Zusammenfassung wichtiger Baugruppen auf diesen kompakten Laborhelfern.

Wir weiten diesen Trend auch auf andere Bausätze im Bereich Experimentieren aus. Neben unseren Experimentierboards zählt hierzu das Mini-Voltmeter mit TFT-Display MVM1, das in Verbindung mit dem Strommessadapter SMA1 zu einer genauen, praktischen und kompakten Hilfe für Schaltungsaufbauten nicht nur auf dem Breadboard wird. In dieser Ausgabe ergänzen wir dieses Portfolio um den Mini-DDS-Signalgenerator MDS1. Mit einer Auflösung von 0,1 Hz, einer Ausgangsfrequenz bis 1 MHz, einem hochwertigen TFT-Display und der Kurzbedienungsanleitung direkt auf der Platine reiht sich das neueste Exemplar passgenau in die hochwertigen Helfer für das Elektroniklabor ein.

Einem Klassiker der Elektronikbauteile widmen wir zum 50. Geburtstag einen Beitrag über seine Geschichte und die vielfältigen Anwendungsmöglichkeiten. Der NE555 oder einfach "Triple-Five" gehört zu den bemerkenswertesten integrierten Schaltkreisen und hat die Zeit überdauert. Und natürlich gibt es vom "555" ELV Experimentierboards und Prototypenadapter.

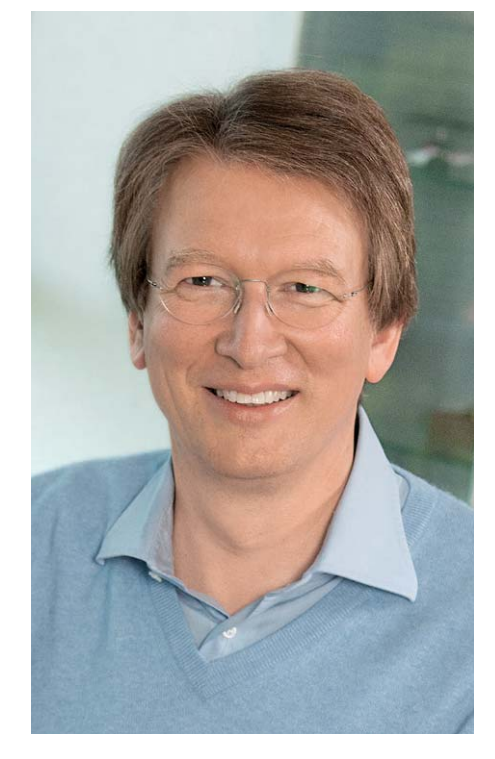

Viel Spaß beim Lesen und Nachbauen – und bleiben Sie neugierig!

Heirz. G. Recleue

Prof. Heinz-G. Redeker

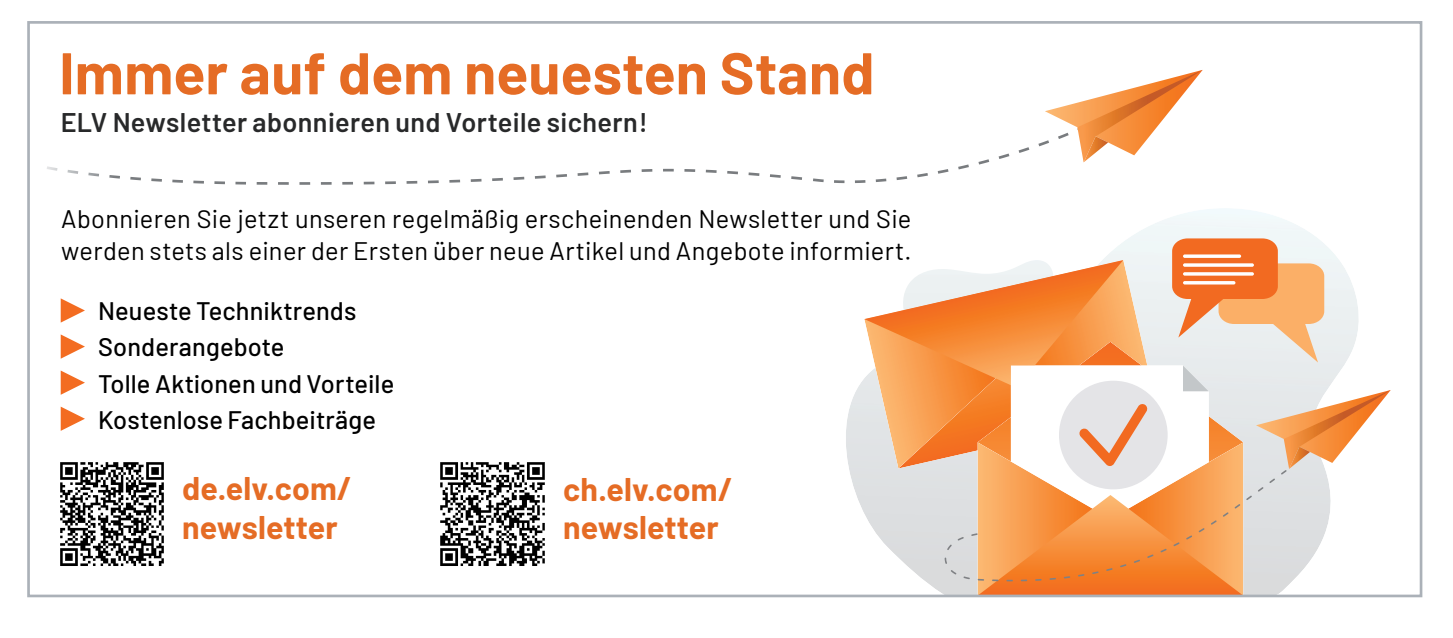

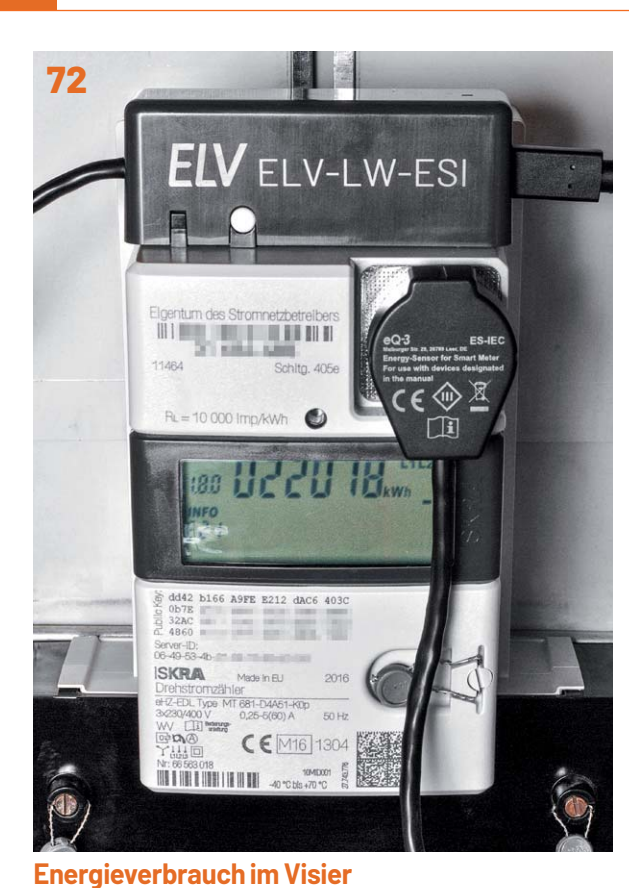

**22 ELV** MDS1<br>Mini DDS Signal Generat  $000$ **Elistop** 

**Signalspezialist**

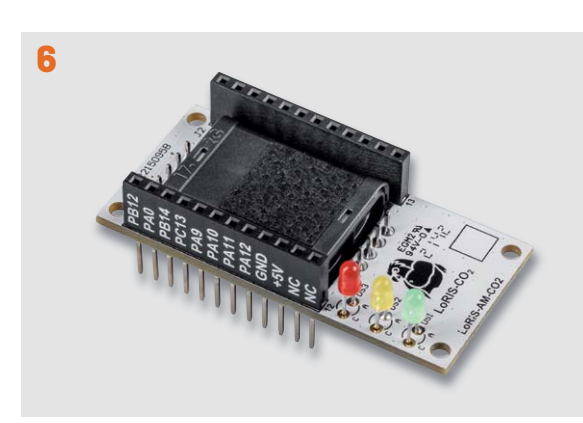

Weitbereichsschnüffler

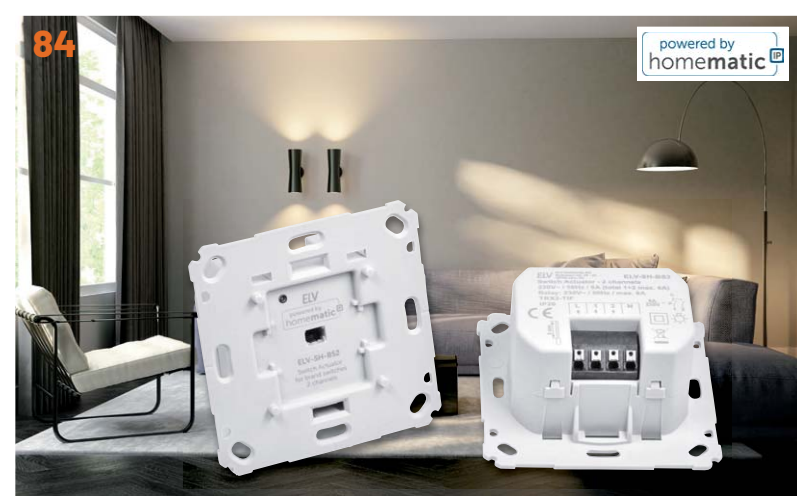

**Zwei in einem**

**Inhalt 4/2022 Inhalt 4/2022**

## **Bausätze**

- **6** Weitbereichsschnüffler LoRIS Applikationsmodul CO2 LoRIS-AM-CO2 als Luftgüte-Indikator
- **22 Signalspezialist**  Mini-DDS-Signalgenerator MDS1
- **72 Energieverbrauch im Visier**  ELV LoRaWAN Energiezähler Sensor Schnittstelle ELV-LW-ESI

#### **84 Zwei in einem**

ELV Smart Home Schaltaktor für Markenschalter - 2-fach für Netzbetrieb

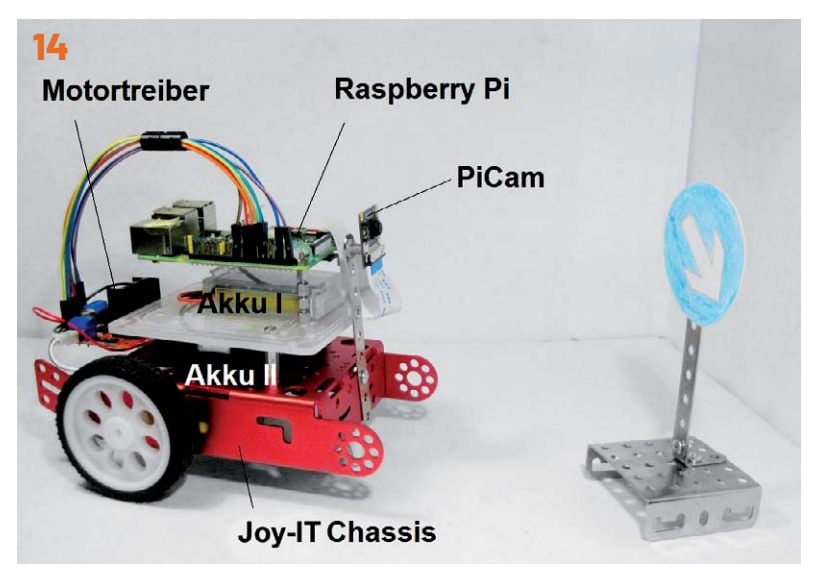

**Künstliche Intelligenz in der Praxis**

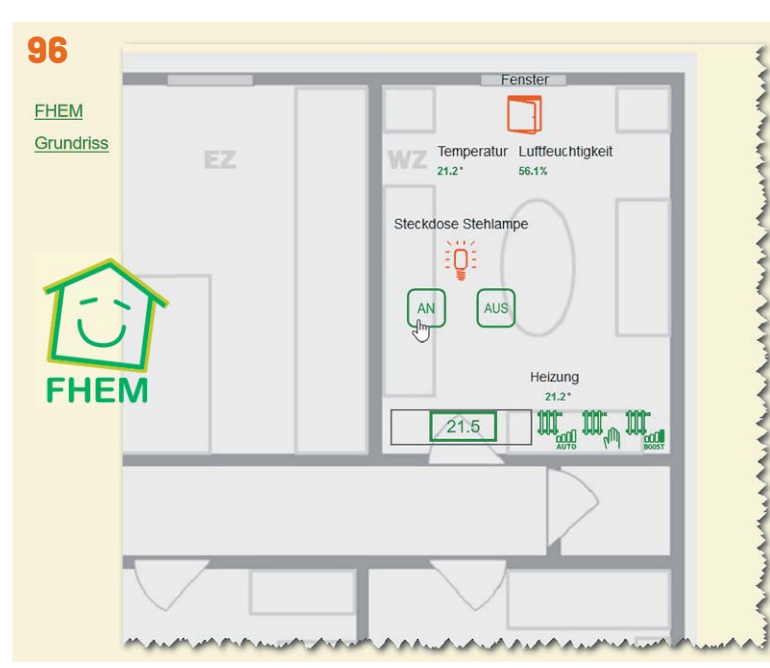

**Vermittler im smarten Zuhause**

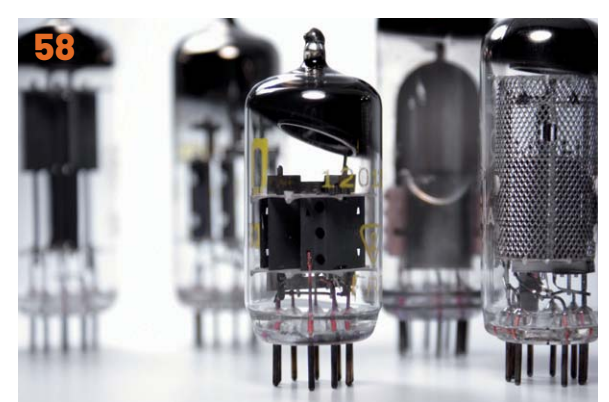

**Elektronenröhren**

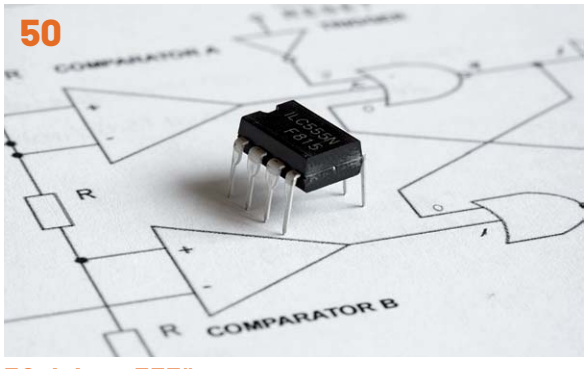

**50 Jahre "555"** 

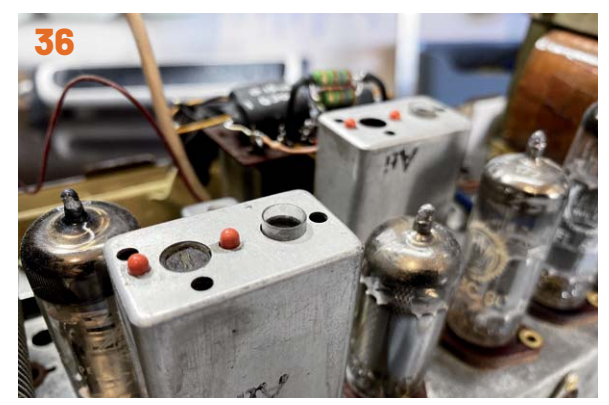

**Röhrenradio-Restaurierung**

### **Know-how**

- **14 KI-Praxis VIII**  Erste Schritte zu autonomen Systemen
- **36 Röhrenradio-Restaurierung, Teil 8**  Abstimmung der Zwischenfrequenz
- **50 50 Jahre "Three Fives"** Der "555" und Hans R. Camenzind, der "Wizard of Analog"
- **58 Elektronenröhren, Teil 4**  Ein Rückblick auf die Anfänge der Elektronik

**96 Vermittler im smarten Zuhause, Teil 2**  FHEM –Freundliche Hausautomation und Energie-Messung

### **Kurz vorgestellt**

**68 Next Generation Multimeter**  Enovalab SMART TrueRMS Digital-Multimeter MS0135

### **Außerdem**

- **3 Editorial**
- **47 Leser testen und gewinnen**
- **66** Leser fragen- **Experten antworten**
- **106 Die Neuen**
- **112 Service, Bestellhinweise, Impressum**
- **114 Vorschau**

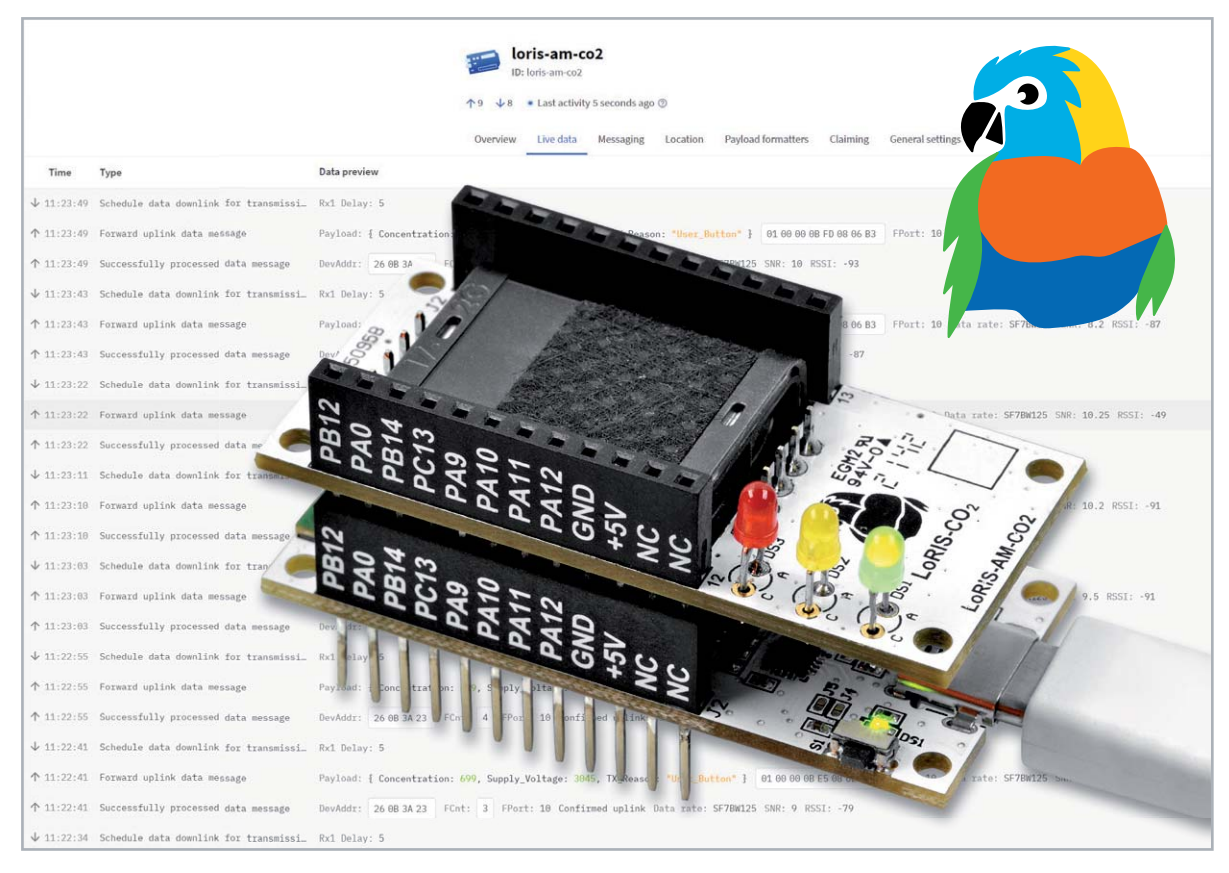

## **Weitbereichsschnüffler**

## **LoRIS Applikationsmodul CO2 LoRIS-AM-CO2 als Luftgüte-Indikator**

**Besonders seit der Corona-Pandemie ist die Überwachung der Luftqualität am Arbeitsplatz, in Schulklassen oder anderen gemeinschaftlich genutzten Räumen in den Fokus der Öffentlichkeit gerückt.**  Eine erhöhte CO2-Konzentration bedeutet nicht nur "dicke Luft", die zu Kopfschmerzen und abneh**mender Konzentrationsfähigkeit führen kann, sondern lässt begrenzt Rückschlüsse hinsichtlich der Gefährdung durch Viren zu. Mit dem LoRIS Applikationsmodul CO2 lässt sich dies auch in weit auseinanderliegenden bzw. weiter entfernten Innenräumen überwachen.**

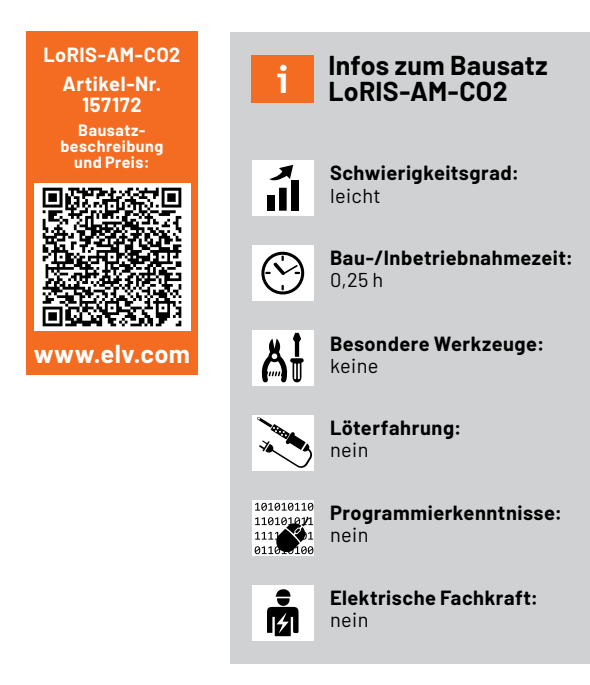

#### **Stromsparend, mobil und hohe Reichweite**

Die Überwachung der Raumluft ermöglicht die Sicherstellung einer guten Luftqualität am Arbeitsplatz, in Besprechungsräumen, Schulen, Kantinen, Warteräumen von Arztpraxen und anderen von vielen Personen genutzten Räumen. Mittlerweile gibt es eine Menge an verschiedenen CO2-Sensoren am Markt, wie z. B. den Bausatz Homematic IP CO2- Sensor HmIP-SCTH230 [1], den man als Unterputzgerät in das Smart Home einbinden kann.

Das für das Experimentiersystem auf Basis der LoRIS-Base [2] vorgesehene Applikationsmodul CO2 lässt aufgrund des stromsparenden CO2-Sensors einen Batteriebetrieb und damit einen mobilen Einsatz zu. Selbst bei einem Messintervall von 30 Sekunden mit 8 Samples beträgt die mittlere Stromaufnahme nur etwa 40 μA. Bei längeren Messintervallen liegt diese noch deutlich darunter. Dank drei optional installierbarer LEDs (grün, gelb, rot - im Lieferumfang enthalten) ist das LoRIS-AM-CO2 auch als CO2-Ampel nutzbar und kann so direkt am Gerät die Luftqualität optisch anzeigen.

Durch die verwendete Funk- und Netzwerktechnologie LoRaWAN ist dieser Sensor sehr gut geeignet, in Verbindung mit der Experimentierplattform LoRIS-Base Werte zur Luftqualität auch über einen wei*Tabelle 1*

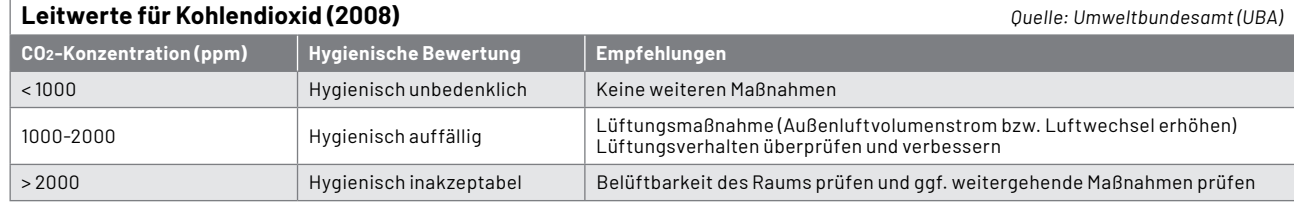

ten Bereich zu versenden, da mit LoRaWAN Reichweiten von einigen Hundert Metern bis zu einigen Kilometern realisiert werden können. So können beispielsweise in Schulen, Behörden und großen Unternehmen an verschiedenen Orten CO2-Sensoren installiert und zentral erfasst werden - vorausgesetzt es befindet sich ein LoRaWAN-Gateway in Reichweite.

Durch die Verarbeitung der Daten mithilfe von z. B. The Things Network [3] und einem Anbieter zur Visualisierung wie Tago.io [4] können die Werte per Smartphone oder PC überwacht und ausgewertet werden. Werden die LEDs am LoRIS Applikationsmodul CO2 installiert, ergibt sich so eine lokale und gleichzeitig zentrale Anzeige der Luftqualität an den kontrollierten Orten. Wie die Integration in The Things Network und eine Weiterleitung der Daten funktioniert, haben wir z. B. im ELVjournal in dem Beitrag zur LoRIS-Base, der im Downloadbereich des Artikels [2] kostenlos heruntergeladen werden kann, erklärt.

Auch bei der Spannungsversorgung ist man bei dem verwendeten Experimentiersystem flexibel. Man hat die Wahl zwischen einer Dauerversorgung per USB, einem Powermodul wie dem LoRIS-Buttoncell [5] oder einer Energy-Harvesting-Lösung wie dem LoRIS-EnergyHarv [6].

#### **Luftgüte als wichtiger Indikator**

Auch vor der Corona-Pandemie war der CO2-Wert ein wichtiger Indikator für die Luftqualität, denn eine erhöhte Konzentration von CO2 in der Innenraumluft kann sich negativ auf den Menschen auswirken. Die "dicke Luft" sorgt dann beispielsweise für Kopfschmerzen und nachlassende Konzentrationsfähigkeit.

In den letzen Jahren ist ist die Erfassung des CO2-Wertes endgültig in den Fokus der Menschen gerückt. Die Empfehlungen für eine gute Raumluft liegen zeitlich gesehen aber schon weit zurück. Bereits im 19. Jahrhundert hatte der bayerische Chemiker Max von Pettenkofer empfohlen, die CO2-Konzentration in der Innenraumluft unter 1000 ppm (0,1%) zu halten - die sogenannte Pettenkofer-Zahl. Dieser Wert hat noch heute Bestand - der Ausschuss für Innenraumrichtwerte des Umweltbundesamtes (UBA) sieht in den "Leitwerten für Kohlendioxid (2008)" Werte von unter 1000 ppm als hygienisch unbedenklich an (Tabelle 1).

Werte über 1000 bis 2000 ppm CO2-Konzentration in der Innenraumluft bewertet das Umweltbundesamt bereits als "hygienisch auffällig", bei über 2000 ppm ist die Bewertung "hygienisch inakzeptabel". Liest man in der "Bewertung von Kohlendioxid in der Innenraumluft" des UBA über die "Exposition gegenüber Kohlendioxid in der Innenraumluft" den Abschnitt "Schulen", so wird deutlich, wie wichtig eine Messung der CO2-Konzentration in der Innenraumluft ist: "Es wird deutlich, dass derzeit in Schulen CO2-Konzentrationen von über 2000 ppm bis in den Bereich von 5000 ppm nicht selten sind. Die ermittelten CO2-Konzentrationen liegen deutlich über denen der Außenluft, in einigen Fällen beträgt das Verhältnis der CO2-Konzentrationen innen zu außen mehr als das Zehnfache."

In Corona-Zeiten bedeutet ein erhöhter CO2-Wert aber nicht nur "dicke Luft" mit den bereits erwähnten negativen Folgen, sondern unter Umständen auch eine erhöhte Gefahr, sich durch virusbelastete Aerosole anzustecken. Durch regelmäßiges Lüften schlägt man also möglicherweise gleich zwei Fliegen mit einer Klappe. Erhöhte CO2-Werte gibt es natürlich nicht nur in Schulen - die oben erwähnten Orte wie Büros und Besprechungsräume unterliegen der gleichen Gesetzmäßigkeit.

#### **Schaltung**

Die Schaltung zum LoRIS-AM-CO2 (Bild 1) ist sehr übersichtlich. Neben den Steckverbindern J1 und J2 zum Verbinden mit den LoRIS-Modulen findet man in der Schaltung noch den CO2-Sensor A1 vom Typ Senseair Sunrise. Die Kondensatoren C1-C3 dienen zur Spannungsstabilisierung und die Widerstände R1-R4 als Pull-ups für die Signalleitungen und den Enable-Pin des Sensors.

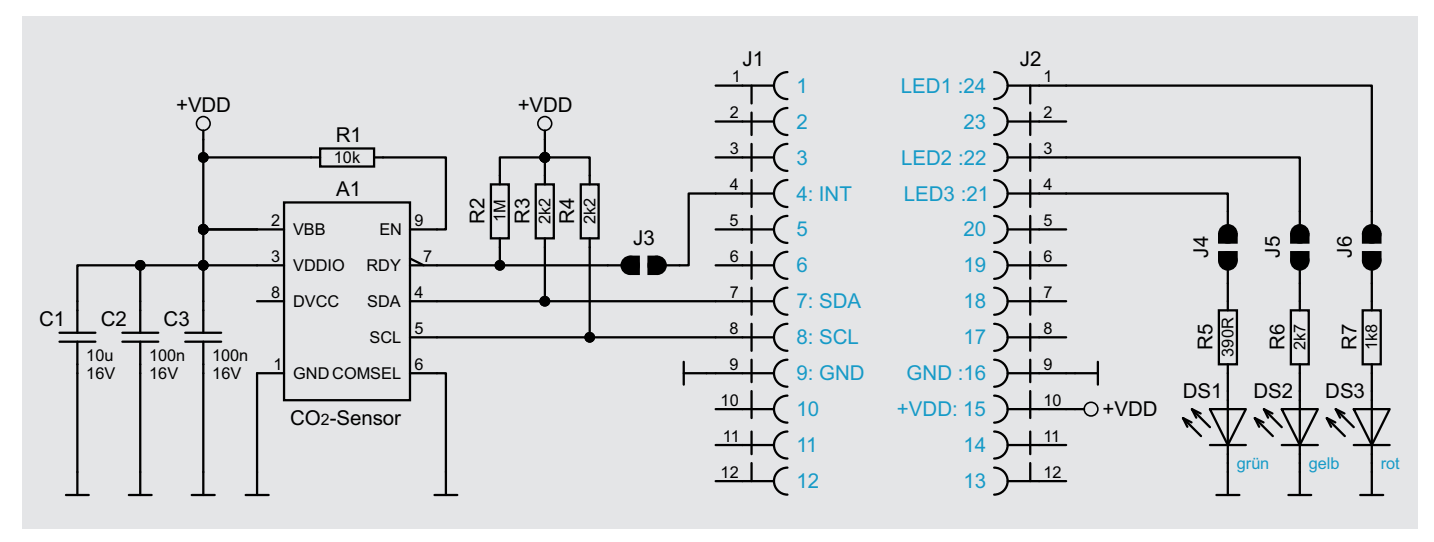

*Bild 1: Schaltbild des LoRIS-AM-CO2*

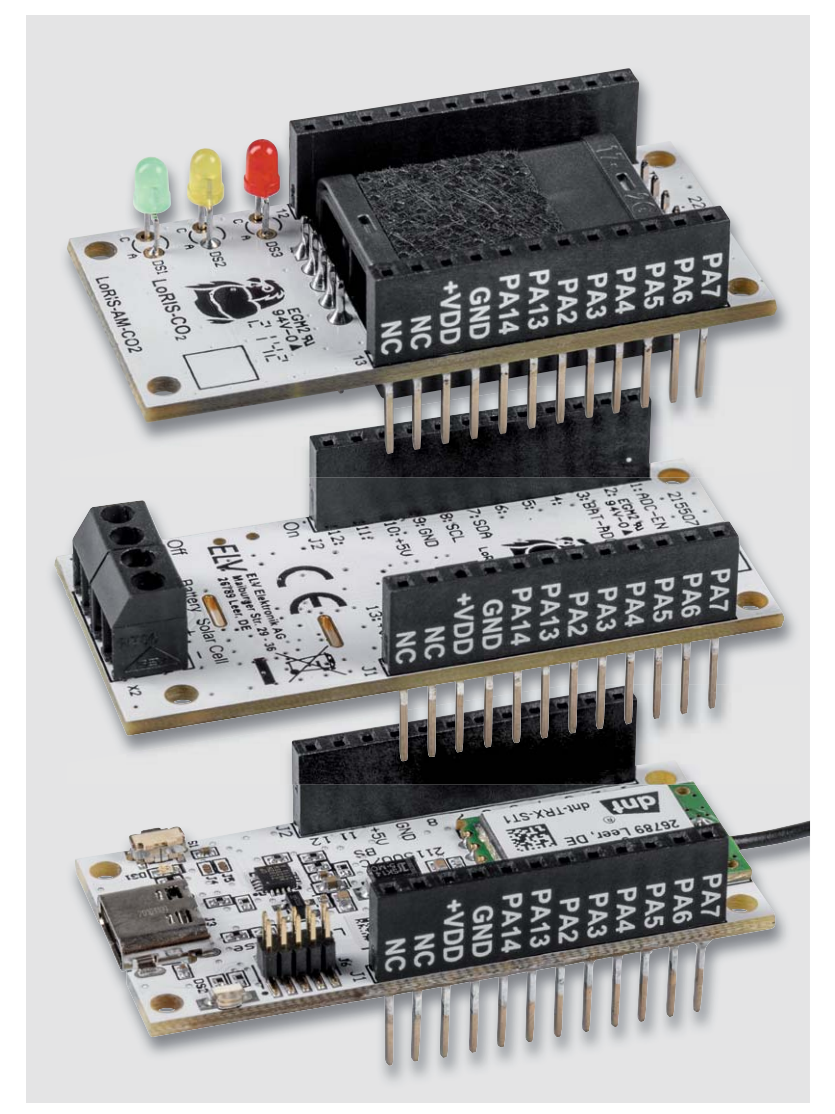

*Bild 2: Ein Stapel aus LoRIS-Modulen mit dem LoRIS-AM-CO2 (oben)*

Optional bestückbar sind die LEDs DS1-DS3. R5-R7 bilden die Vorwiderstände für die LEDs zum Betrieb mit 3,3 V. Sie sind so gewählt, dass insgesamt max. 5 mA von den LEDs aufgenommen werden. Bei einer CO2-Konzentration unter 1000 ppm leuchtet die grüne LED, die gelbe LED signalisiert einen CO2-Wert zwischen 1000 und 2000 ppm und die rote LED zeigt eine CO2-Konzentration von 2000 ppm und höher an.

Aufgrund der Bauhöhe des Sensors lässt sich das CO2-Modul leider nicht auf alle LoRIS-Module (Beispiel für einen Modulstapel siehe Bild 2) aufstecken, so z. B. beim Knopfzellenmodul LoRIS-Buttoncell.

In diesem Fall muss die Reihenfolge der Module getauscht werden  $(Bild 3)$ .

Beim Aufstecken sollte man grundsätzlich darauf achten, dass die Anschlüsse des Sensors keine anderen Bauteile berühren.

#### **Hintergrundkalibrierung**

Da NDIR-CO2-Sensoren im Allgemeinen dazu neigen, über längere Zeit immer weiter von den realen Messwerten abzuweichen, hat der in diesem Gerät verbaute Sensor einen integrierten Abgleichmechanismus. Um die CO2-Abweichungen über längere Zeiträume zu kompensieren und auch nach längerem Einsatz noch exakt messen zu können, macht der CO2-Sensor im Hintergrund einen automatischen Abgleich. Nähere Informationen dazu gibt der Hersteller Senseair [7].

Damit dieser Mechanismus wirken kann, sollten Sie spätestens alle acht Tage ausreichend lüften, wobei der CO2-Sensor Frischluft mit 400 ppm ausgesetzt sein muss, um fehlerhaften Messwerten vorzubeugen. Das Intervall, in dem dieser Abgleich erfolgt, ist standardmäßig für alle acht Tage festgelegt.

Für Räume, in denen nicht sichergestellt werden kann, dass innerhalb von acht Tagen der Sensor Frischluft ausgesetzt wird, kann das Intervall individuell angepasst oder komplett deaktiviert werden. Nach spätestens einem Jahr sollte aber eine Kalibrierung durchgeführt werden. Es bedarf dreier Kalibrierintervalle, damit neue Kalibrierwerte komplett zum Tragen kommen.

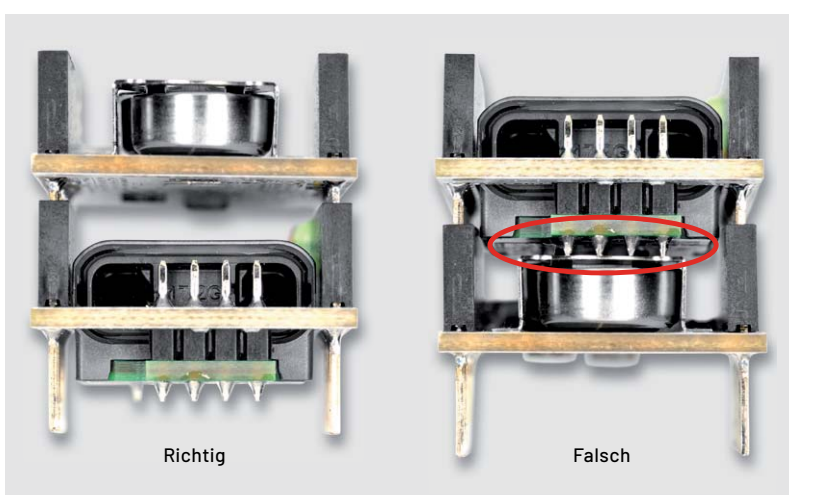

*Bild 3: Bei der Kombination bestimmter Module, wie z. B. dem LoRIS-Buttoncell und dem LoRIS-AM-CO2, muss die Steckkombination beachtet werden: Links ist die richtige Anordnung mit genügend Platz zwischen den Modulen zu sehen, rechts eine nicht zulässige Kombination (die Stiftleiste des LoRIS-AM-CO2 berührt das LoRIS-Buttoncell).*

*Bild 4: Platinenfotos und Bestückungsdrucke des LoRIS-AM-CO2*

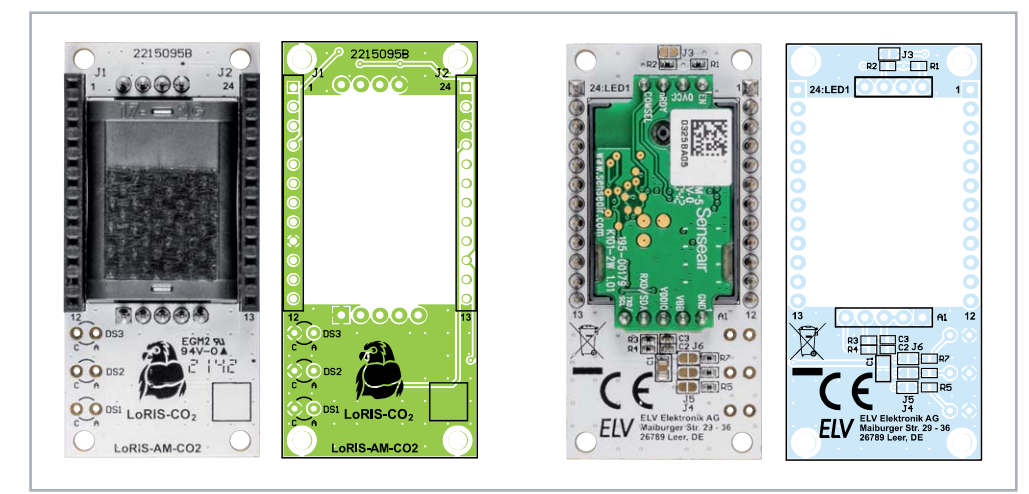

#### **Nachbau**

Das CO2-Modul ist bereits fertig aufgebaut, alle Bauteile sind vorbestückt (Bild 4). Optional lassen sich drei LEDs (liegen dem Bausatz bei) in den Farben Grün, Gelb und Rot bestücken, um so eine CO2-Ampel mit diesem Modul realisieren zu können.

In Bild 5 ist der Lieferumfang des LoRIS-AM-CO2 zu sehen, der aus dem Modul und den drei LEDs besteht. Dabei wird DS1 mit der grünen, DS2 mit der gelben und DS3 mit der roten LED bestückt.

Die Widerstände sind so gewählt, dass max. ca. 5 mA durch die LEDs fließen. Das längere Beinchen der LEDs ist die Anode (+), auf der Platine befinden sich neben den Lötpads die Buchstaben A für die Anode und C für die Kathode (Bild 6). Die Lötjumper J4 bis J6 müssen für die Verwendung der LEDs gebrückt werden (Bild 7).

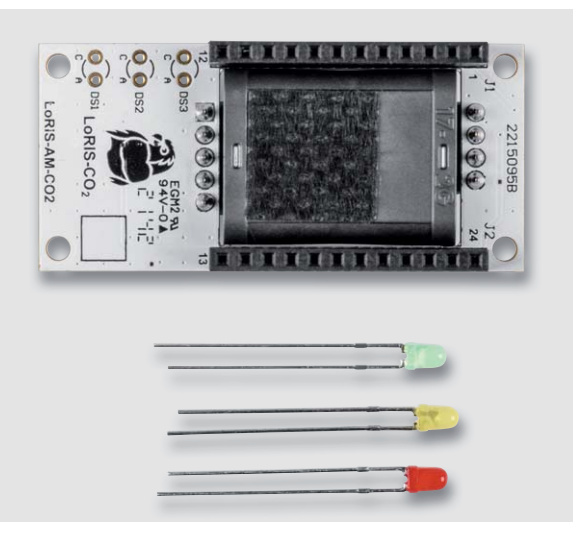

*Bild 5: Lieferumfang des Bausatzes*

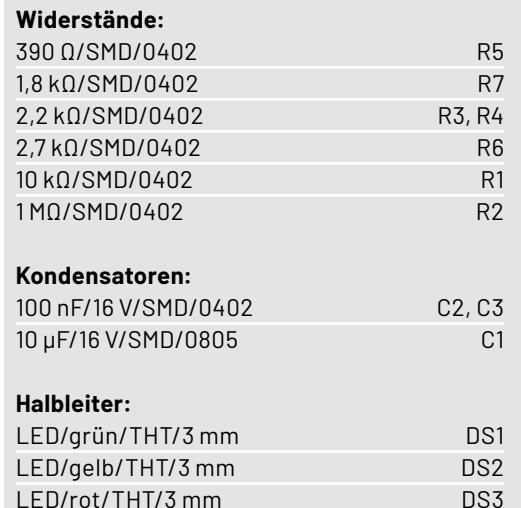

#### **Sonstiges:**

Stückliste

Stückliste

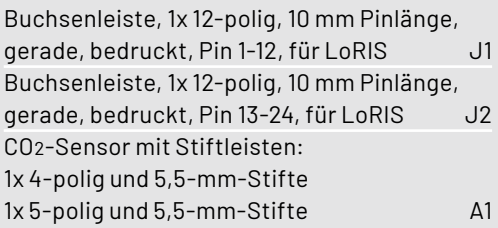

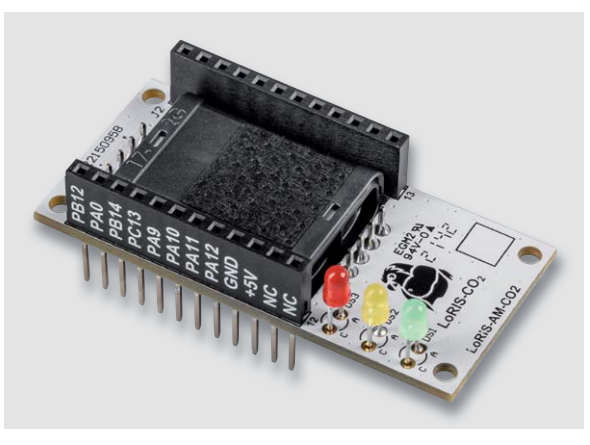

*Bild 6: LoRIS-AM-CO2 mit bestückten LEDs*

*Bild 7: Werden die LEDs bestückt, müssen die Lötjumper J4 bis J6 gebrückt werden.*

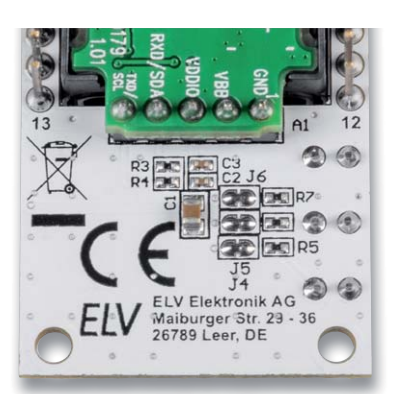

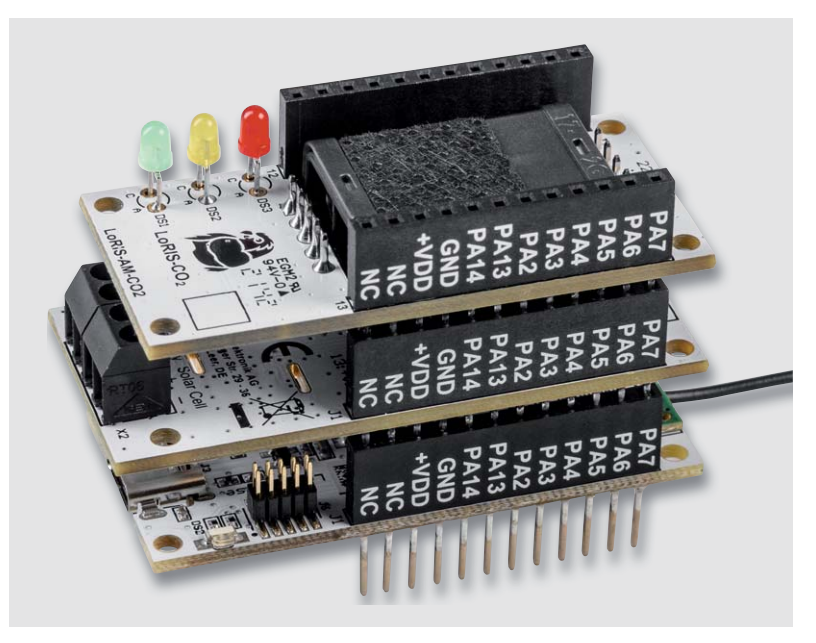

*Bild 8: Das LoRIS-AM-CO2 mit bestückten LEDs in Kombination mit anderen LoRIS-Modulen*

#### **Anwendungsbeispiel**

In Bild 8 ist das fertig bestückte Modul in Kombination mit anderen LoRIS-Modulen zu sehen.

Neben der offensichtlichen Nutzung zur Raumluftüberwachung in Gebäuden, bei der die CO2-Konzentration möglichst nicht zu hoch werden sollte, gibt es auch einen Anwendungsfall, der genau andersherum gelagert ist. Hierbei soll die CO2-Konzentration nicht zu niedrig werden.

CO2 wird teilweise in Gewächshäusern zur Düngung verwendet, denn viele Pflanzen wachsen schneller, wenn die CO2-Konzentration leicht erhöht wird. Dieser Effekt und die Konzentration hängen natürlich von der Pflanzenart ab, für Gemüsepflanzen liegt ein optimaler Wert bei ca. 600 bis 1200 ppm. Eine zu hohe CO2-Konzentration hat aber wiederum einen negativen Effekt auf das Pflanzenwachstum.

#### **Flashen der Firmware**

Für den Betrieb des LoRIS-AM-CO2 muss die Firmware auf der LoRIS-Base angepasst werden, damit das LoRIS-AM-CO2 entsprechend ausgelesen werden kann. Die Firmware ist im Downloadbereich der LoRIS-Base [2] erhältlich.

#### **Bytes zur CO2-Konzentration in der Uplink-Payload des LoRIS-AM-CO2**

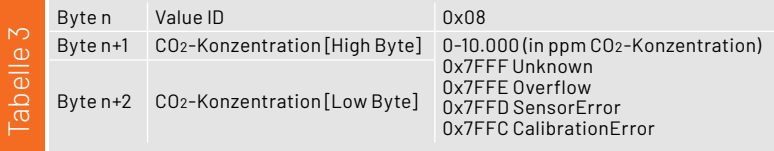

#### **LoRIS-Header**

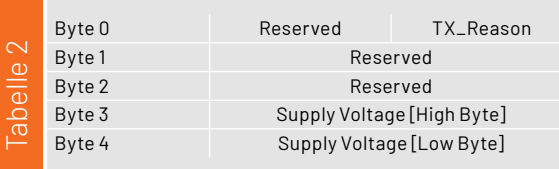

Mit dem LoRIS-Flasher-Tool, das unter [2] heruntergeladen werden kann, muss nun die Firmware auf die LoRIS-Base aufgespielt werden. Eine Schrittfür-Schritt-Anleitung für den Flashvorgang findet man in der Downloaddatei des LoRIS-Flasher-Tools.

Nach dem erfolgreichen Flashen der Firmware wird die USB-Spannungszufuhr von der LoRIS-Base getrennt und wieder neu eingesteckt, um die neue Firmware zu aktivieren. Das Modul nimmt danach den Betrieb mit der geänderten Firmware auf.

#### **Auswerten der Payload/Einstellungen**

Den Payload-Parser zur Auswertung der Daten im The Things Network (TTN) findet man ebenfalls im Downloadbereich der LoRIS-Base [2]. Das Vorgehen zur Einbindung in das TTN ist in dem Grundlagenbeitrag zur LoRIS-Base beschrieben [2].

#### **Uplink**

Im Uplink wird immer der LoRIS-Header mit dem TX-Reason und der Betriebsspannung gefolgt von den Daten des Applikationsmoduls gesendet (Tabelle 2). Beim LoRIS-AM-CO2 folgt danach in der Payload die CO2-Konzentration (Tabelle 3). Die mit dem Payload-Parser decodierten Daten sind an einem Beispiel in Bild 9 zu sehen.

#### **Downlink**

Um das Messintervall und die CO2-Kalibrierung per Downlink zum LoRIS-Applikationsmodul zu übertragen, werden im Bereich Applications bei TTN unter End-Device  $\rightarrow$  Messaging  $\rightarrow$  Downlink im Feld FPort der Wert 10 und der zu sendende Payload eingetragen. Die zu sendenden Daten (Payload) bestehen aus insgesamt 6 Byte (Tabelle 4).

#### **Downlink-Payload**

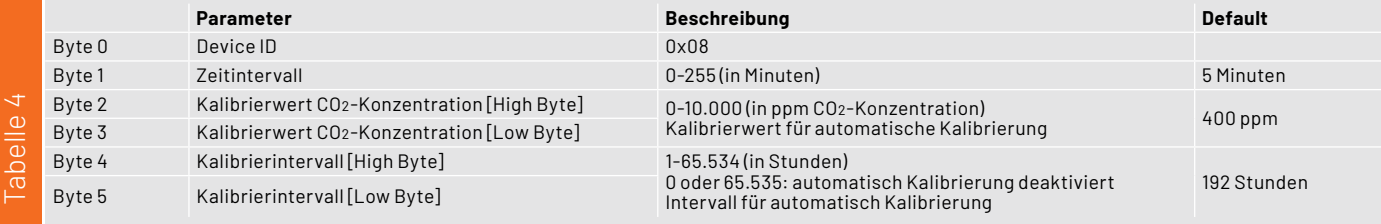

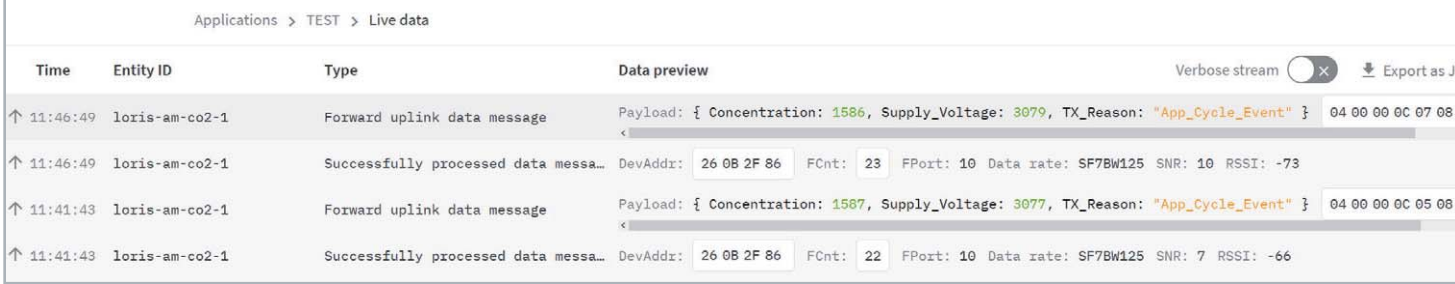

*Bild 9: Live-Daten des LoRIS-AM-CO2 im TTS*

- Byte 0 enthält die Device-ID des LoRIS Applikationsmoduls CO2, diese lautet 0x08.
- Byte 1 enthält den Wert des einzustellenden Zeitintervalls in Minuten. Das Zeitintervall kann in einem Bereich von 0 bis 255 Minuten eingestellt werden, wobei der Wert 0 bedeutet, dass keine Intervallmessung mehr stattfindet.
- Byte 2 und 3 enthalten die CO2-Konzentration in ppm, mit der die Hintergrundkalibrierung erfol $gen$  soll (default 400 ppm = 0x0190).
- Byte 4 und 5 Byte enthalten das Zeitintervall in Stunden, mit der die Hintergrundkalibrierung  $erfolgen$  soll (default 192 h = 8 Tage = 0x00C0).

Bitte beachten Sie, dass die Eingabe als Hexadezimalwert erfolgen muss.

Nach der Eingabe der Daten klicken Sie auf "Schedule downloadlink". Die Nachricht wird dann in eine Warteschlange geschrieben, da Class-A-Nodes ein Empfangsfenster erst nach der Absendung von

Daten (Uplink an ein Gateway/TTS) öffnen. Dazu kann z. B. der User-Button gedrückt werden. Durch die Aussendung der Daten wird anschließend ein entsprechendes Empfangsfenster geöffnet, der Downlink wird ausgeführt und die Einstellungen werden übernommen.

Zur Visualisierung der Daten haben wir im ELVjournal 1/2022 und 2/2022 [8] ein Beispiel mit dem Anbieter Tago.io beschrieben, das entsprechend für das LoRIS-AM-CO2 übernommen werden kann. **ELV** 

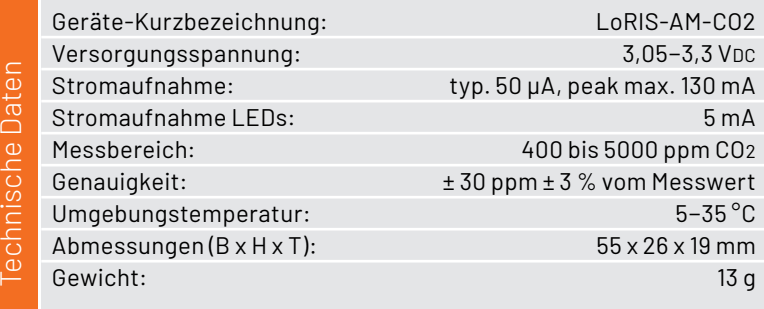

### **i Weitere Infos**

- [1] Homematic IP CO2-Sensor HmIP-SCTH230: Artikel-Nr. 155645 (Bausatz), Artikel-Nr. 155592 (Fertiggerät)
- [2] LoRIS-Base Experimentierplattform für LoRaWAN, LoRIS-BM-TRX1: Artikel-Nr. 156514
- [3] The Things Network: https://www.thethingsnetwork.org/
- [4] Visualisierung von Daten mit Tago.io: https://tago.io/
- [5] LoRIS-Buttoncell ARR-Bausatz Powermodul LR44 LoRIS-PM-BC: Artikel-Nr. 156745
- [6] LoRIS-EnergyHarv Powermodul Energy Harvesting LoRIS-PM-EH: Artikel-Nr. 156839
- [7] Beschreibung der Technologie zum Abgleich der CO2-Sensoren von Senseair Sunrise:
- https://senseair.com/knowledge/sensor-technology/technology/senseair-abc-algorithm/ [8] Einfach anzeigen - Datenweiterleitung und Visualisierung im LoRaWAN:
- Artikel-Nr. 252466 (Teil 1), Artikel-Nr. 252592 (Teil 2)

Alle Links finden Sie auch online unter: de.elv.com/elvjournal-links

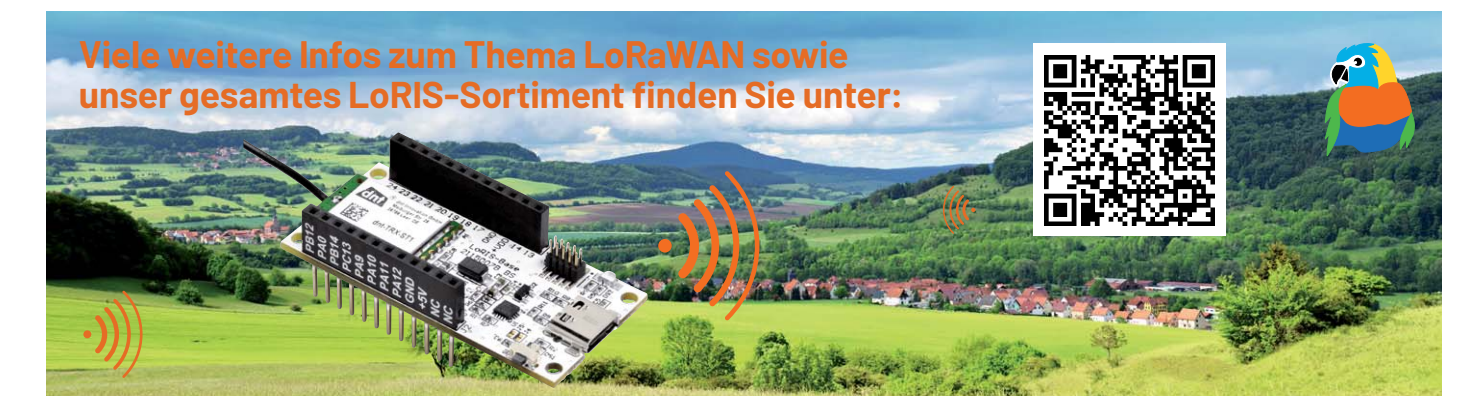

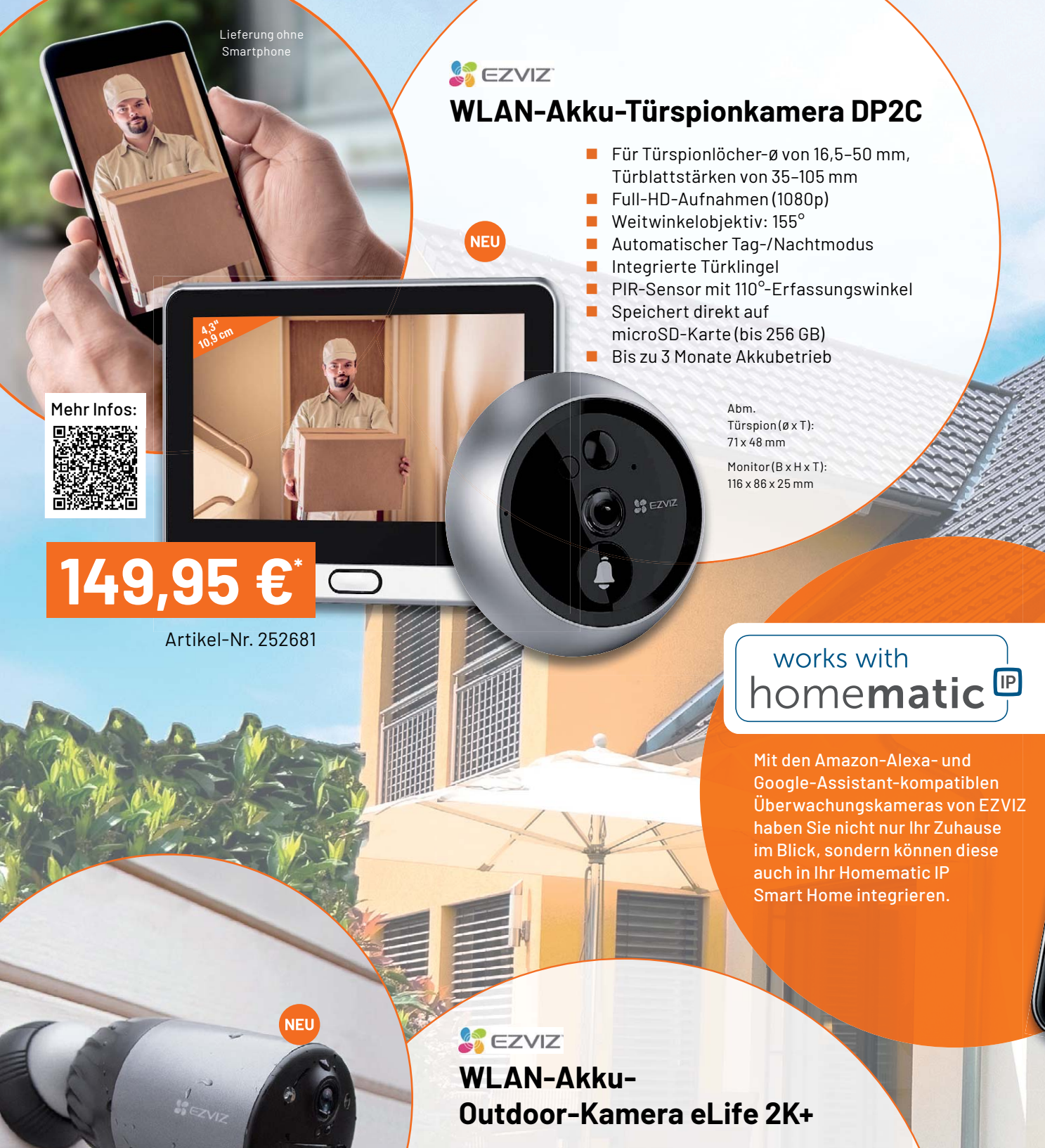

Mehr Infos:

Abm.  $(\emptyset x L)$ : 63 x 105 mm

## **139,95 €\***

- Generiert hochauflösende 2K-Aufnahmen
- **Praktische Live-Anzeige via App**
- IR-Nachtsicht-Scheinwerfer und PIR-Bewegungssensor
- Speichert Aufnahmen auf integrierten 32-GB-eMMC-Speicher
- Gefahrenabwehr durch akustischen Alarm und LED-Blitz
- Bis zu 9 Monate Akkubetrieb
- Stromversorgung auch via optionalem Solar-Panel möglich
- **Gleich mitbestellen:** Artikel-Nr. 252679<br>Solar-Panel D – Artikel-Nr. 252682 – 29,95 €

### S EZVIZ **WLAN-Überwachungskamera LC3**

- Beleuchtung und Überwachung in Einem
- Gestochen scharfe 2K-Aufnahmen
- Warmweißes Licht mit 3000 K und bis zu 700 lm Lichtstrom, dimmbar
- Integrierter 32-GB-eMMC-Speicher für Speicherung der Aufnahmen
- Nachtsicht via IR- oder LED-Scheinwerfer (Nachtsicht in Farbe)
- 157°-Weitwinkelobiektiv Kamera manuell ausrichtbar
- Gefahrenabwehr durch LED-Blitz und akustischen Alarm
- Schutzart Kamera/Gehäuse: IP67/IP65

Abm. (B x H x T): 86 x 280 x 120 mm

Mehr Infos:

## **159,95 €\***

#### Artikel-Nr. 252680

**NEU** 

### & EZVIZ **WLAN/LAN-Indoor-Kamera C6W**

- **Aufnahmen in 2K-Qualität**
- Kamera via App schwenkbar  $(340^\circ)$ und neigbar (75°)
- $\blacksquare$  Heimnetzanbindung via WLAN oder LAN-Anschluss
- Speichert Aufnahmen auf microSD-Karte (bis 256 GB)
- **KI-basierte Bewegungsverfolgung möglich**
- Privacy-Shutter-Funktion: mechanische Abdeckung des Kamerasensors via App

Abm.  $(\emptyset x H)$ : 91 x 96 mm

#### Mehr Infos: 同步线

 $(n)$  Einbruchalarm!<br>29.09.2021, 14:17

d Türkor

n Sie das System unscharf scha

Bestätigen

Auslöser:

Abbrechen

 $\tilde{c}$ Raun

Artikel-Nr. 252674

**87,95 €\***

 $60$ 

## **KI-Praxis VIII**

## **Erste Schritte zu autonomen Systemen**

**Ein wichtiger Anwendungsbereich der Künstlichen Intelligenz ist der Einsatz sogenannter autonomer Systeme. Der Begriff wird meist mit selbstfahrenden Autos, humanoiden Robotern oder Drohnen verbunden. Die zugrunde liegende Technik entwickelt sich rasant und eröffnet unzählige neue Möglichkeiten.** 

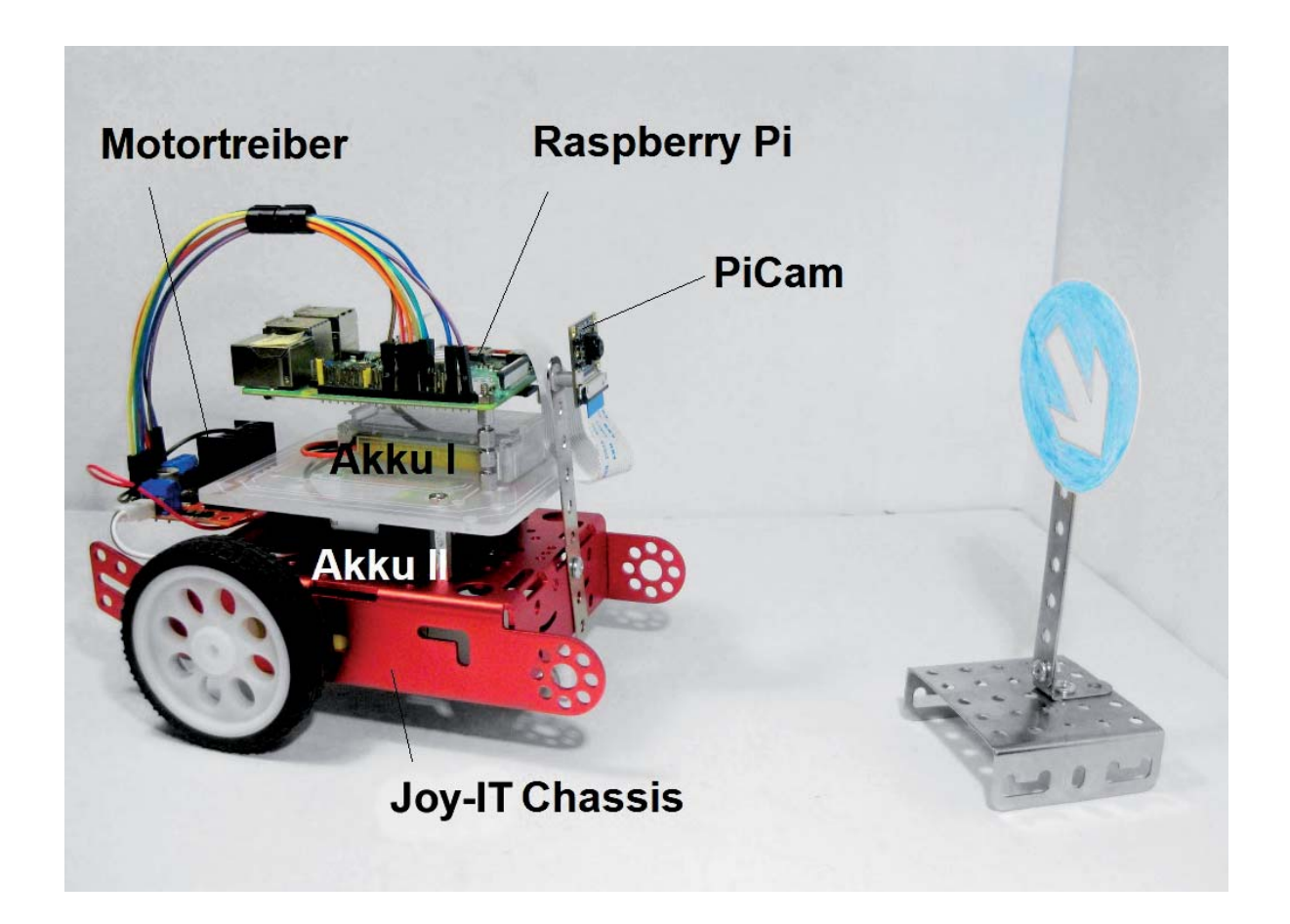

#### **Autonomie**

Prinzipiell ist Autonomie die Fähigkeit, sich selbst unabhängig zu steuern und zu lenken. In der Technik ist insbesondere die Möglichkeit gemeint, unabhängig vom direkten Eingriff durch Menschen und unter zuvor nicht exakt eingeübten Bedingungen zu agieren. Damit wird auch der Unterschied zwischen automatisierten und autonomen Systemen klar. Ein automatisiertes Produktionssystem kann beispielsweise das Karosserieblech eines Autos unter immer gleichen Bedingungen korrekt montieren. Ein autonomes Robotersystem kann dagegen flexibel alle Aufgaben ausführen, für die es trainiert wurde. Auch wenn die Randbedingungen nicht immer exakt

die gleichen sind, können auch unter variierenden Bedingungen und an unbekannten Orten Aktionen korrekt ausgeführt werden.

Teil 8

Dennoch existiert keine allgemeingültige Definition für autonome Systeme. So besteht in einigen Fällen die Zielsetzung darin, Menschen von gefährlichen oder körperlich extrem belastenden Aufgaben zu befreien. In anderen Fällen, wie etwa dem autonomen Fahren, geht es dagegen um die Verbesserung der Sicherheit oder die Entlastung von Routineaufgaben. Eins haben alle Szenarien jedoch gemeinsam: Der Nutzen autonomer Systeme ist durch die Datenmenge und die daraus extrahierbaren Informationen begrenzt.

#### **Verkehrszeichenerkennung**

Als Praxisbeispiel für ein autonomes System soll im Folgenden ein selbstfahrendes Robotersystem vorgestellt werden. Häufig werden für diese Projekte sogenannte Linienverfolger eingesetzt. Hierbei wird über Reflexionslichtschranken eine schwarze Linie auf dem Boden abgetastet. Dazu ist allerdings keine künstliche Intelligenz erforderlich. Diese Aufgabe kann problemlos mit den Verfahren der klassischen Regelungstechnik gelöst werden.

Anders liegen die Dinge, wenn das Fahrzeug in der Lage sein soll, Verkehrsschilder zu erkennen. Im realen Straßenverkehr ist diese Fähigkeit natürlich unabdingbar. Methoden zur maschinellen Erkennung von Verkehrszeichen gehören deshalb seit Längerem zu den zentralen Aufgaben bei der Entwicklung von autonomen Systemen bzw. Fahrzeugen. Über viele Jahre hinweg konnten hier kaum Fortschritte erzielt werden. Einige Forscher waren sogar der Ansicht, dass diese Aufgabe niemals mit ausreichender Zuverlässigkeit gelöst werden könne.

Ein zentrales Problem bei der maschinellen Verkehrszeichenerkennung ist, dass die verwendeten Symbole naturgemäß sehr anthropozentrisch, d. h. auf die Bedürfnisse der menschlichen Wahrnehmung ausgerichtet sind. Wie bereits in den letzten Beiträgen zu dieser Serie klar wurde, sind es aber genau die typisch menschlichen Fähigkeiten, die den Maschinen die größten Schwierigkeiten bereiten.

Ein Vorschlag zur Lösung des Problems war, alle Verkehrszeichen in doppelter Ausführung, also einmal in der bekannten Form und einmal in einer maschinell lesbaren Variante anzubringen. Die zweite Version könnte beispielsweise aus einem entsprechend optimierten Barcode oder einem QR-System (Quick Response) bestehen (Bild 1). Natürlich wäre die Lösung mit erheblichem Aufwand verbunden.

Glücklicherweise deutete sich mit dem zunehmenden Einsatz von Neuronalen Netzen eine wesentlich einfachere Lösung an. Nach ersten Erfolgen dieser Technologie wurde schnell klar, dass die Muster- bzw. Bilderkennung auch im Bereich des autonomen Fahrens eingesetzt werden könnte. Inzwischen ist das sichere Erkennen auch von klassischen Verkehrsschildern für moderne KI-Systeme kein Problem mehr.

Aktuell wird die Idee allerdings sogar wieder aufgegriffen. So tauchen an manchen Autobahnabschnitten sogenannte Landmarkenschilder auf (Bild 2). Auf diesen Strecken betreibt das Bundesministerium für Verkehr und digitale Infrastruktur ein Pilotprojekt namens "Digitales Testfeld Autobahn". Entsprechend ausgerüsteten Fahrzeugen ermöglichen die schwarz-weißen Verkehrsschilder eine exakte Standortbestimmung und unterstützen bei der korrekten Erfassung der Umgebung. Die neuen Zeichen haben bewusst keinerlei Ähnlichkeit mit klassischen Verkehrsschildern und können von Fahrern nicht autonomer Autos vollständig ignoriert werden.

Aufgrund der hohen praktischen Relevanz wurde die Klassifizierung von Verkehrsschildern zu einem der wichtigsten Forschungsgebiete der KI. In der Automobilindustrie spielen Maschinelles Lernen und Deep Learning daher inzwischen eine zentrale Rolle bei der Entwicklung von Fahrassistenzsystemen. KI-Methoden haben daher schon vor Jahren Einzug in die Entwicklungszentren der Kfz-Industrie gehalten.

Um einen Einblick in diese hochinteressante Technologie zu gewinnen, soll hier ein Roboterfahrzeug entwickelt werden, das in der Lage ist, eigenständig einige Verkehrszeichen zu erkennen und entsprechend darauf zu reagieren.

#### **Autonomes Roboterfahrzeug mit Verkehrszeichenerkennung**

Das zentrale Thema dieses Praxisprojekts ist die Klassifizierung und Erkennung verschiedener Verkehrsschilder. Wie auch in den letzten Beiträgen (s. Artikelübersicht zur Serie KI-Praxis) soll wieder ein Raspberry Pi als Steuerrechner zum Einsatz kommen. Als Basis für das Roboterfahrzeug wird ein Metall-Chassis mit zweirädrigem Antrieb verwendet.

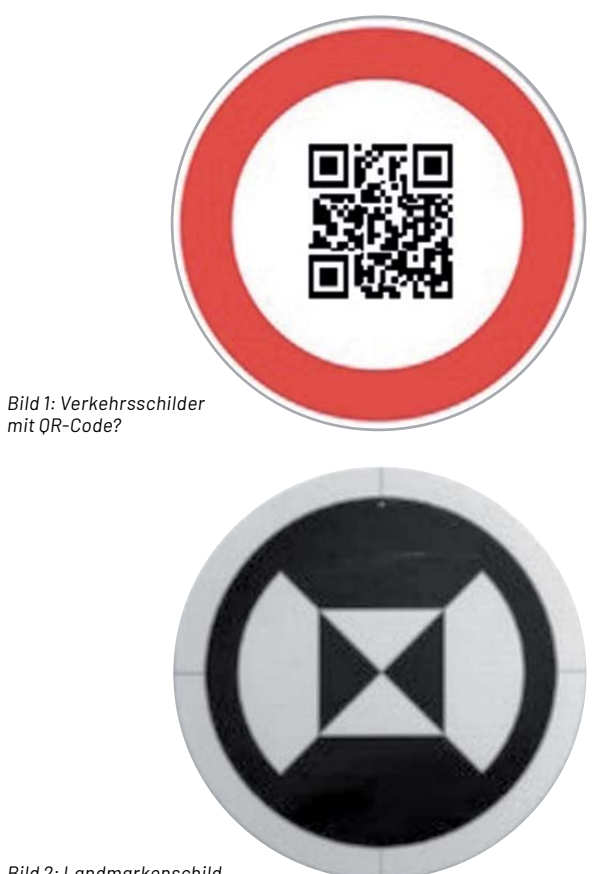

*Bild 2: Landmarkenschild* 

Diese Hardwarekomponenten sind erforderlich:

- Raspberry Pi 4, idealerweise mit 8 GB RAM • PiCam
- Roboter-Chassis mit Getriebemotoren
- Motortreiber
- Stromversorgung

Weitere Details dazu finden sich in der Materialliste am Ende dieses Beitrags.

#### **Artikelübersicht zur Serie KI-Praxis**

KI-Praxis I Einstieg in die Künstliche Intelligenz Artikel-Nr. 252090 KI-Praxis II Neuronale Netze - Aufbau und Training Artikel-Nr. 252174 KI-Praxis III Handschrifterkennung Artikel-Nr. 252233 KI-Praxis IV Spracherkennung und Sprachsynthese Artikel-Nr. 252343 KI-Praxis V Objekterkennung mit einer See-and-Talk-Box Artikel-Nr. 252461 KI-Praxis VI Gesichtserkennung und -identifizierung Artikel-Nr. 252589 KI-Praxis VII Trainieren selbst erstellter KI-Modelle Artikel-Nr. 252711

Um dieses Projekt erfolgreich abzuschließen, sind grundlegende Kenntnisse zum Aufbau Neuronaler Netze und zu den gängigen Bildverarbeitungstechniken erforderlich. Diese können bei Bedarf in den Beiträgen zu dieser Serie nachgelesen werden.

Wie bereits in den letzten Beiträgen klar wurde, ist für das Training eines Neuronalen Netzes immer ein möglichst umfangreicher Datensatz erforderlich. Für das hier vorliegende Problem bietet sich der Datensatz "German Traffic Sign Recognition Benchmark" (GTSRB) an, der 43 verschiedene Klassen von Verkehrszeichen der deutschen Straßenverkehrsordnung enthält. Der Datensatz kann kostenlos unter [1] oder [2] geladen werden.

Für das Training ist der Datensatz "GTSRB\_Final\_Training\_Images.zip" erforderlich. Dieser enthält 43 Kategorien mit jeweils mehreren Hundert Bildern von Verkehrszeichen im ppm-Format.

Das zip-Archiv enthält im Unterordner "Images" die in 43 Kategorien eingeteilten Bilder (s. Bild 3). Die mit 00000 bis 00042 bezeichneten Ordner enthalten die jeweiligen Abbildungen. Die Zahlen entsprechen dabei den folgenden Verkehrszeichen (s. road\_signs\_names.csv):

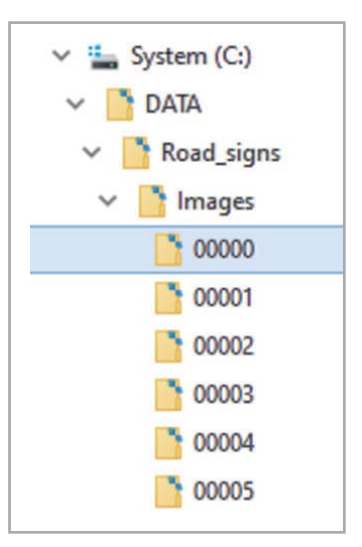

*Bild 3: Datenstruktur des GTSRB-Satzes*

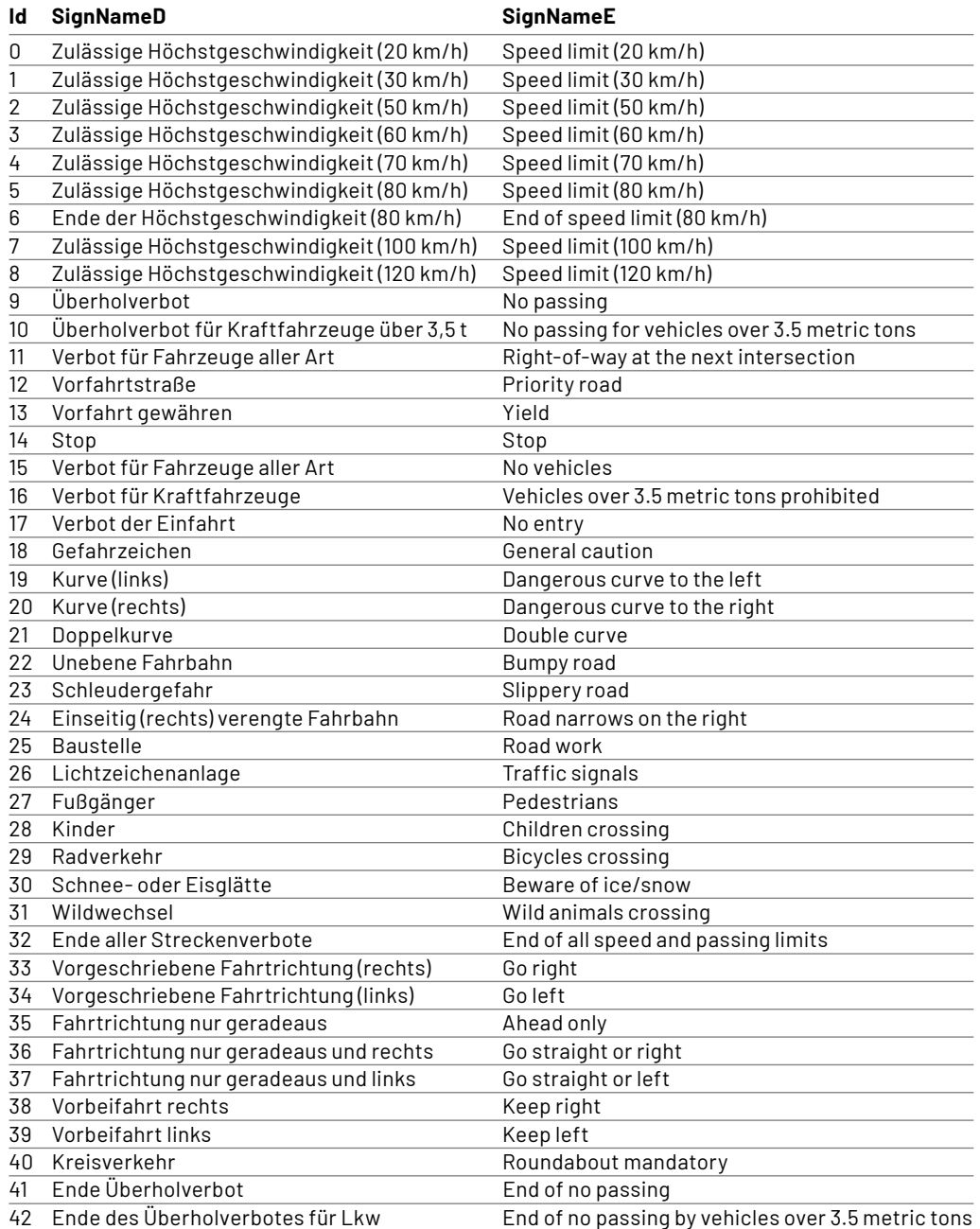

Nach dem Download sollten die Daten in ein eigenes Verzeichnis z. B.

c:\DATA\Road\_signs\Images kopiert werden.

Danach kann man sich mit einem kurzen Jupyter-Notebook-Skript (Roadsign\_plot\_1V1.ipynb, s. Downloadpaket [3]) einen ersten anschaulichen Überblick über die Daten verschaffen (Bild 4). Man erkennt, dass die Bilder von sehr unterschiedlicher Qualität sind. Während einige, wie beispielsweise in Kategorie 14 ("Stop"), sehr gut zu erkennen sind, sind andere auch für den menschlichen Betrachter kaum zu identifizieren (z. B. 40 "Kreisverkehr").

#### **Fahrtraining mit Jupyter**

Nachdem der Datensatz in maschinenlesbarer Form bereitsteht, kann man anfangen ein Neuronales Netz aufzubauen, das in der Lage ist, Verkehrszeichen zu erkennen. "Erkennen" bedeutet in diesem Zusammenhang, dass die folgende Sequenz ausgeführt wird:

- Erfassen des Zeichens mit einer Kamera
- Einspeisen des aufgenommenen Bildes in ein entsprechend trainiertes Neuronales Netz
- Kategorisierung in eine der 43 Zeichenklassen

Die Arbeit mit Jupyter wurde in den letzten Beiträgen zum Thema Künstliche Intelligenz ausführlich dargelegt. Bei Bedarf können Details in dieser Artikelserie nachgelesen werden. Da das Notebook bereits recht umfangreich ist, sollen hier nur die wesentlichen Schritte dargelegt werden. Zunächst werden in der ersten Zelle wie üblich alle erforderlichen Libraries geladen. Dann folgt die Festlegung der wichtigsten Parameter:

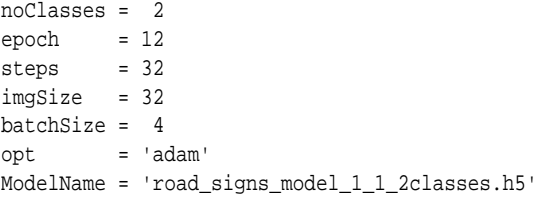

Die Anzahl der Klassen legt fest, wie viele verschiedene Verkehrszeichen unterschieden werden sollen. Maximal können hier alle 43 Zeichen verwendet werden. Im einfachsten Fall kann man das Training auf zwei Klassen reduzieren. Für die Praxisanwendung genügen zunächst die Klassen 38 "Vorbeifahrt rechts" und 39 "Vorbeifahrt links".

Dann werden die im letzten Abschnitt bereitgestellten Bilddaten geladen. Es folgt die Definition des Neuronalen Netzes, danach kann bereits mit dessen Training begonnen werden.

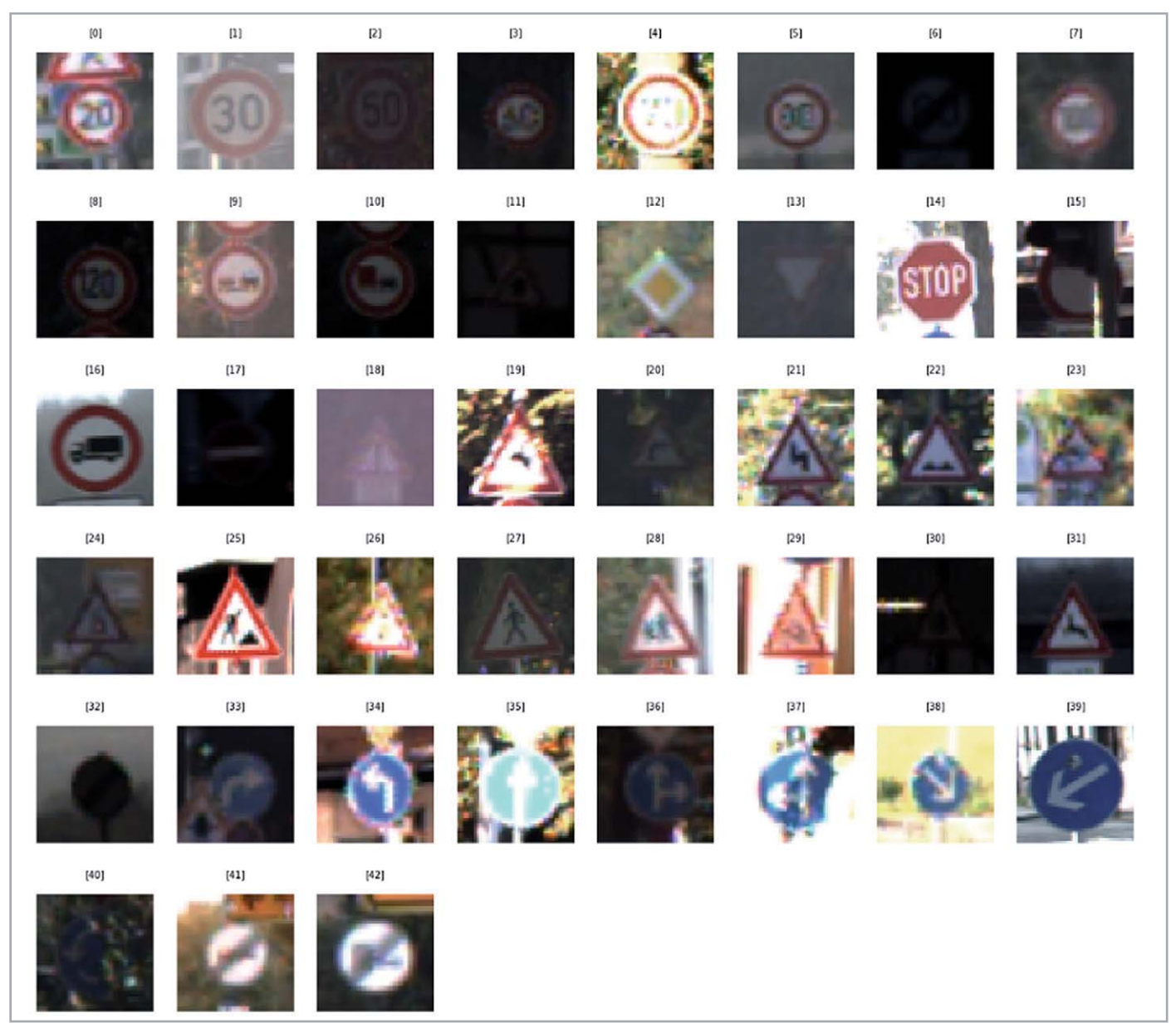

*Bild 4: Auszug aus dem GTSRB-Datensatz*

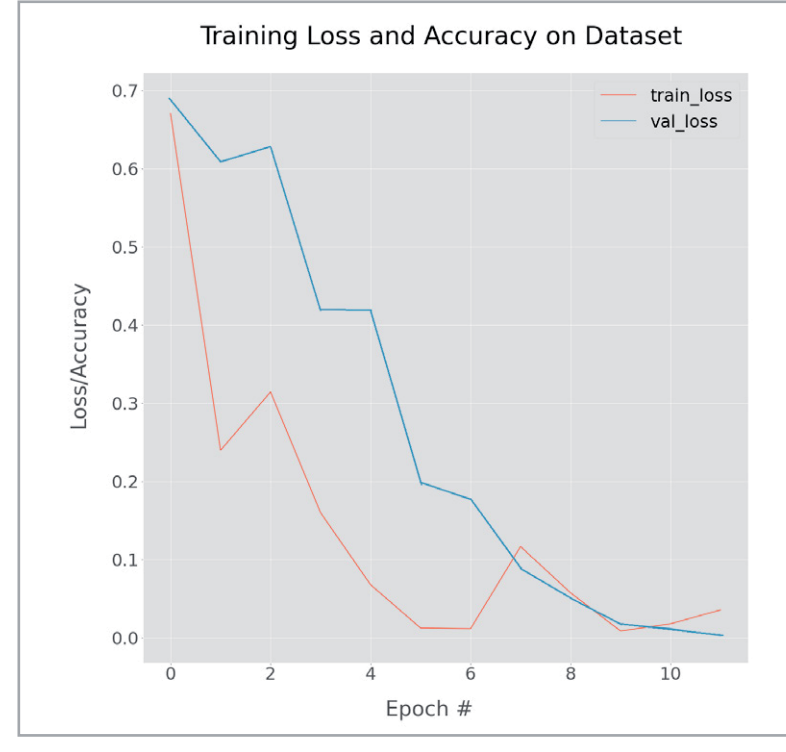

*Bild 5: Lernkurve zum Verkehrszeichentraining*

Nach Abschluss des Trainings wird das erstellte Modell unter dem in der zweiten Zelle angegebenen Namen (z. B. road\_signs\_model\_1\_1\_2classes.h5) abgespeichert.

Die nächste Zelle liefert die Trainingsergebnisse. Unter anderem wird hier wieder eine Lernkurve ausgegeben. Bild 5 zeigt ein typisches Ergebnis. Man erkennt, dass nach etwa zehn Epochen kein weiterer Lernfortschritt mehr erzielt werden kann. Die letzte Zelle liefert schließlich noch die beispielhafte Klassifizierung einiger Bilder (Bild 6).

#### **Hardware-Basis**

Die eigentliche KI-Aufgabe wäre mit der erfolgreichen Erkennung und Kategorisierung der Verkehrszeichen bereits abgeschlossen. Aber natürlich ist es wesentlich reizvoller, die Methoden auch in der Praxis anzuwenden. Auf diese Weise können die Grundlagen des autonomen Fahrens auch in Schulen, Makerspaces oder in FabLabs eindrucksvoll präsentiert werden.

Mithilfe eines Roboter-Chassis (Bild 7, s. Materialliste) kann ein solches Projekt leicht umgesetzt

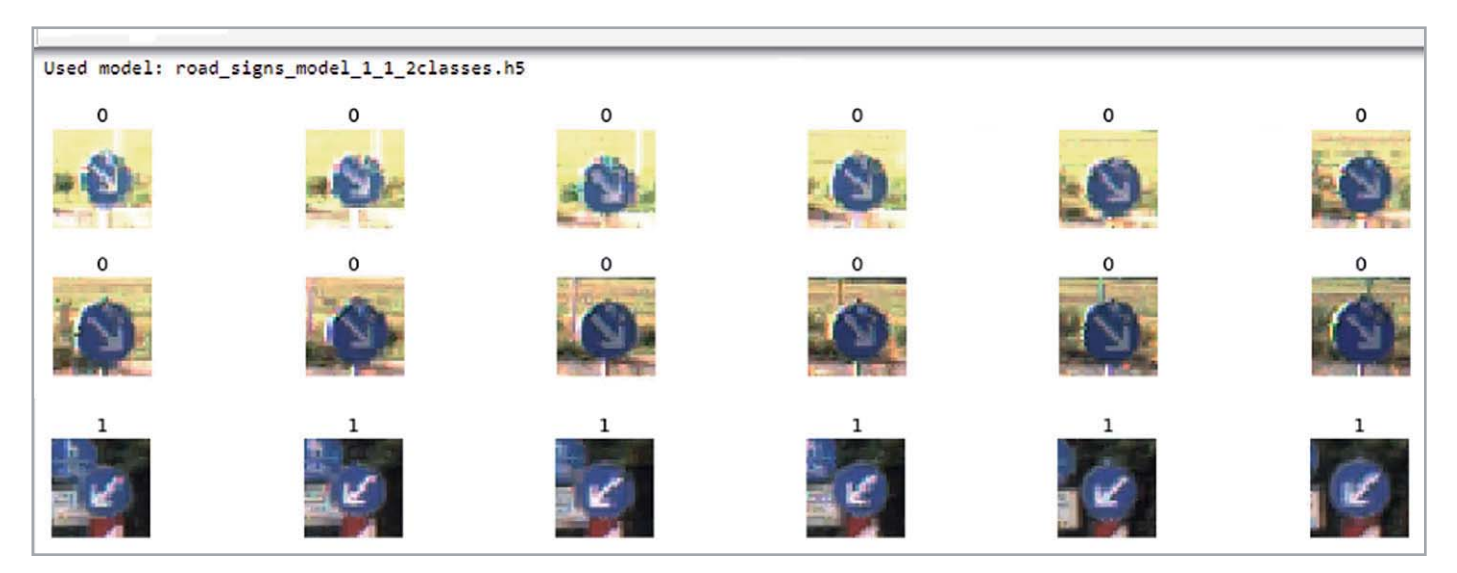

*Bild 6: Klassifizierung von Beispielbildern im Jupyter-Notebook*

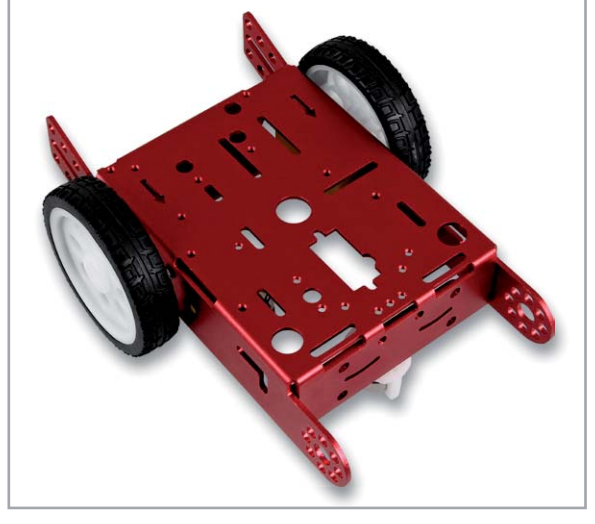

*Bild 7: Roboter-Chassis "Joy-IT Robot Car Kit"*

werden. Das Kit enthält neben einem stabilen Metall-Chassis auch zwei passende Motoren, die zugehörigen Räder sowie ein Bugrad in Form einer Metallkugel mit Halterung. Diese Fahrzeugversion kommt häufig in Roboterprojekten zum Einsatz, da sie den Vorteil einer besonders einfachen Fahrzeugsteuerung aufweist. Richtungsänderungen des Fahrzeugs können einfach über unterschiedliche Motordrehzahlen erfolgen. Auf einen aufwendigen Lenkmechanismus kann also verzichtet werden. Die Ansteuerung der Motoren erfolgt über ein Motortreibermodul (z. B. Joy-IT Motormodul mit L298N, s. Materialliste). Bild 8 zeigt den Schaltplan dazu.

Ein Aufbaubeispiel zum fertigen Roboter ist im Titelbild zu sehen. Zur Kontrolle sind die Steuerungsverbindungen zwischen dem Raspberry Pi und dem Motortreiber in der folgenden Tabelle nochmals aufgeführt.

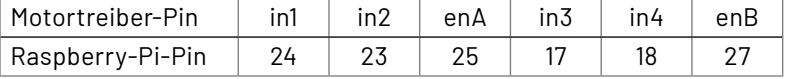

#### **Intelligenz braucht Power**

Obwohl in dieser Artikelserie die Methoden der KI und ihre praktischen Anwendungen im Vordergrund stehen, soll hier in aller Kürze auf ein eher basistechnisches Problem eingegangen werden. Für die effiziente Anwendung der in den letzten Abschnitten entwickelten Modelle ist mindestens ein Raspberry Pi 3 erforderlich. Allerdings erreicht dieser zusammen mit Kamera, Bildverarbeitung und Motorsteuerung rasch das Ende seiner Leistungsfähigkeit. Ein Pi 4 kommt mit den hier gestellten Aufgaben dagegen problemlos klar. Allerdings ist der Pi 4 - wenig überraschend - auch die Variante mit der höchsten Leistungsaufnahme. Die Tabelle 1 liefert einen Überblick dazu.

Andererseits ist bekannt, dass der Raspberry Pi hinsichtlich der Stromversorgung etwas kritisch ist. So führen bereits Spannungseinbrüche von etwas unter 5 V zu unerwünschten Reboot-Sequenzen. In einigen Fällen wurden sogar SD-Karten im Pi beschädigt, als dieser mit einer unzureichenden Stromquelle betrieben wurde. Es ist daher immer eine gute Idee, die Spannungsversorgung des Pi im Auge zu behalten. Für das Roboterfahrzeug wurden aus diesem Grund zwei getrennte Stromversorgungen verwendet:

- 1. eine hochwertige Powerbank mit geregeltem 5-V-Ausgang für den USB-C-Anschluss des Raspberry Pi (Akku I)
- 2. ein Satz Batterien oder Akkus für die Motorversorgung (Akku II)

Die Motorversorgung kann dabei mit bis zu 12 V erfolgen. Allerdings zeigt sich, dass auch 6 V (z. B. 4x 1,5 V/AA) für ein zügiges Vorankommen des Roboterfahrzeugs vollkommen ausreichen.

#### **Robotersteuerung, Test und Justierung**

Die Steuerung des Roboters kann über ein Python-Programm erfolgen (Autonomous\_robot\_TEST.py). Einsatz und Anwendung dieser Programmiersprache wurden in früheren Beiträgen ausführlich erläutert.

#### **Leistungsaufnahme Raspberry Pi 3 im Vergleich zum Raspberry Pi 4**

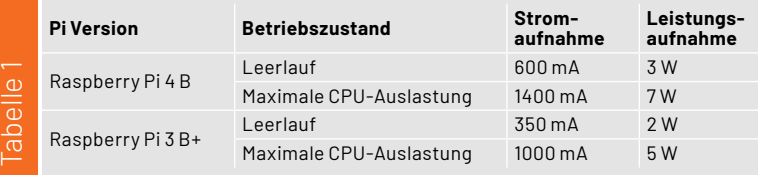

Für einen ersten Hardware-Test ist der folgende Code bestens geeignet:

**import** RPi.GPIO **as** GPIO **from** time **import** sleep

 $in1 = 24$  $in2 = 23$  $enA = 25$  $in3 = 17$  $in4 = 18$  $POR = 27$ 

GPIO.setmode(GPIO.BCM)

GPIO.setup(in1,GPIO.OUT);GPIO.setup(in2,GPIO.OUT) GPIO.setup(enA,GPIO.OUT) GPIO.output(in1,GPIO.LOW);GPIO.output(in2,GPIO.LOW)

GPIO.setup(in3,GPIO.OUT);GPIO.setup(in4,GPIO.OUT) GPIO.setup(enB,GPIO.OUT) GPIO.output(in3,GPIO.LOW);GPIO.output(in4,GPIO.LOW)

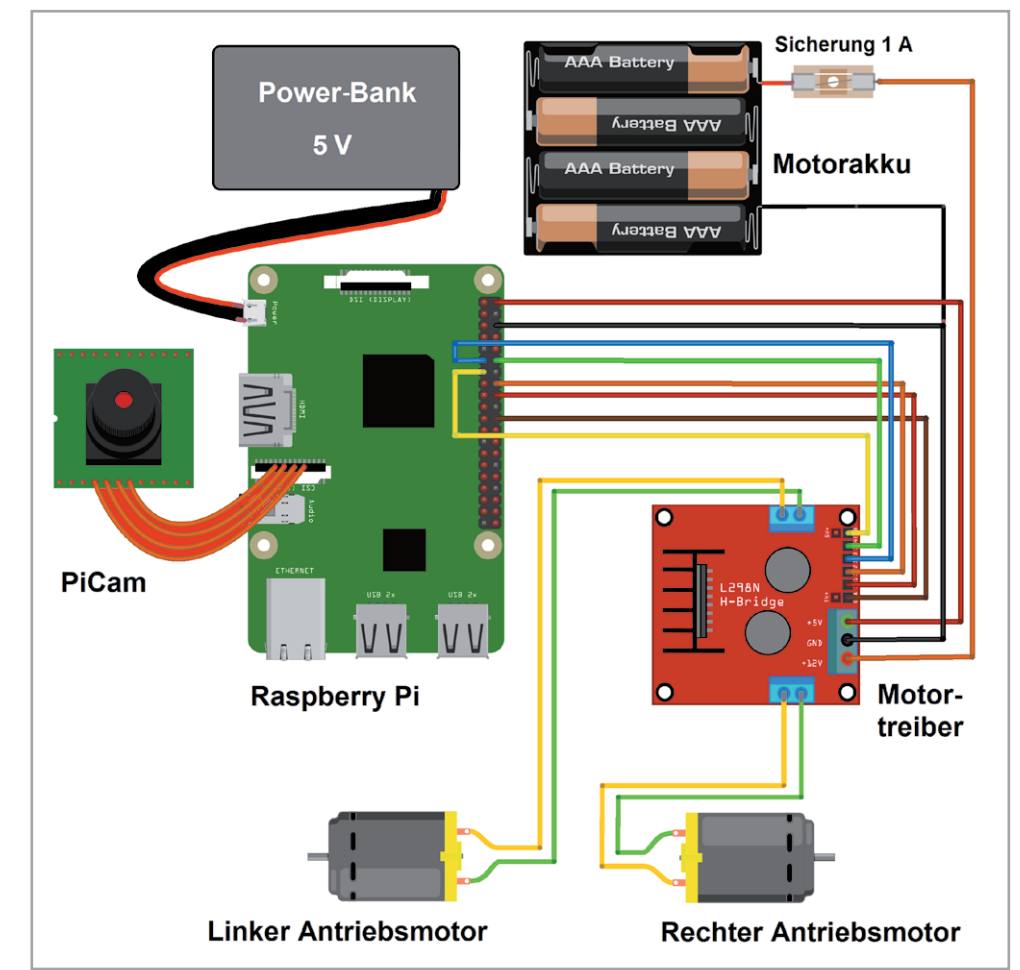

Ö

```
p1=GPIO.PWM(enA,1000);p2=GPIO.PWM(enB,1000)
p1.start(25)
p2.start(27)
p1.ChangeDutyCycle(30);p2.ChangeDutyCycle(30)
while(1):
    x=input()
     print(x)
     if x=='s':
         print("stop")
         GPIO.output(in1,GPIO.LOW);GPIO.output(in2,GPIO.LOW)
         GPIO.output(in3,GPIO.LOW);GPIO.output(in4,GPIO.LOW)
     elif x=='f':
         print("forward")
         GPIO.output(in1,GPIO.HIGH);GPIO.output(in2,GPIO.LOW)
         GPIO.output(in3,GPIO.HIGH);GPIO.output(in4,GPIO.LOW)
     elif x=='b':
         print("backward")
         GPIO.output(in1,GPIO.LOW);GPIO.output(in2,GPIO.HIGH)
         GPIO.output(in3,GPIO.LOW);GPIO.output(in4,GPIO.HIGH)
     elif x=='tl':
         print("turning left")
         GPIO.output(in1,GPIO.LOW);GPIO.output(in2,GPIO.HIGH)
         GPIO.output(in3,GPIO.HIGH);GPIO.output(in4,GPIO.LOW)
         sleep(1)
         GPIO.output(in1,GPIO.LOW);GPIO.output(in2,GPIO.LOW)
         GPIO.output(in3,GPIO.LOW);GPIO.output(in4,GPIO.LOW)
     elif x=='tr':
         print("turning right")
         GPIO.output(in1,GPIO.HIGH);GPIO.output(in2,GPIO.LOW)
         GPIO.output(in3,GPIO.LOW);GPIO.output(in4,GPIO.HIGH)
         sleep(1)
         GPIO.output(in1,GPIO.LOW);GPIO.output(in2,GPIO.LOW)
         GPIO.output(in3,GPIO.LOW);GPIO.output(in4,GPIO.LOW)
     elif x=='e':
         GPIO.cleanup();print("bye...");break
     else:
         print("<<< wrong data >>>")
        print<sup>("please enter the defined data to continue.....")</sup>
```
Im Programm werden nach der Zuweisung der Pins die verwendeten Ports als Ausgänge definiert. In der Hauptschleife kann dann eine Anweisung eingegeben werden. Folgende Befehle sind zugelassen:

- s: Stop
- f: Vorwärts (forward)
- b: Zurück (backward)
- tl: Drehung nach links (turn left)
- tr: Drehung nach rechts (turn right)
- e: Programm beenden (exit)

Damit kann die Funktion der Roboterhardware ausführlich getestet werden. Erst wenn der Roboter alle Anweisungen korrekt ausführt, ist er bereit für den Einsatz der KI-Programme.

Falls die Anweisungen nicht richtig ausgeführt werden, kann man das Programm auch zur Fehlersuche nutzen. Bewegt sich der Roboter beispielsweise auf die Anweisung "f" hin rückwärts, müssen die Motoranschlüsse umgepolt werden. Werden die Drehungen in die falsche Richtung ausgeführt, deutet dies ebenfalls auf eine fehlerhafte Polung eines Motors hin.

Zudem kann man den Drehwinkel des Roboters justieren. Über die Sleep-Anweisung in den Drehbefehlen kann der Winkel z. B auf exakt 90° eingestellt werden. Ist die Drehung zu gering, muss das Sleep-Intervall vergrößert werden. Bei zu großen Drehwinkeln ist es entsprechend zu reduzieren. Über die Anweisungen

p1.ChangeDutyCycle(30);p2.ChangeDutyCycle(30) ist die Motorgeschwindigkeit der entsprechenden Motoren einstellbar. Hier können auch Differenzen in den individuellen Motordrehzahlen korrigiert werden. Bei optimaler Einstellung sollte der Roboter auf den Befehl "f" hin exakt geradeaus fahren.

Wenn die Hardware-Basis des Roboterfahrzeugs fertiggestellt, justiert und geprüft ist, kann man im nächsten Schritt die Erkennung von Verkehrszeichen und eine entsprechende Reaktion des Fahrzeugs in Angriff nehmen.

#### **Autonomes Fahren**

Sind die Vorarbeiten abgeschlossen, kann das eigentliche Steuerprogramm für den Roboter (RobotMove\_2V0.py) geladen werden. Über die Anweisung

model = tf.keras.models.load\_model

('road\_signs\_model\_1\_0.h5')

wird das im Abschnitt "Fahrtraining mit Jupyter" erstellte Modell geladen. In der Hauptschleife wird dieses über

result=model.predict(img)

n=np.argmax(result)

ausgewertet. Anhand der Kennzahl n erfolgt die Steuerung des Fahrzeugs:

**if** (n!=0 **and** n!=1): **print**("forward") GPIO.output(in1,GPIO.HIGH);GPIO.output(in2,GPIO.LOW) GPIO.output(in3,GPIO.HIGH);GPIO.output(in4,GPIO.LOW) **elif** n==1: **print**("turning left") GPIO.output(in1,GPIO.LOW);GPIO.output(in2,GPIO.HIGH) GPIO.output(in3,GPIO.HIGH);GPIO.output(in4,GPIO.LOW) time.sleep(1) GPIO.output(in1,GPIO.LOW);GPIO.output(in2,GPIO.LOW) GPIO.output(in3,GPIO.LOW);GPIO.output(in4,GPIO.LOW) **elif** n==0: **print**("turning right") GPIO.output(in1,GPIO.HIGH);GPIO.output(in2,GPIO.LOW) GPIO.output(in3,GPIO.LOW);GPIO.output(in4,GPIO.HIGH) time.sleep(1) GPIO.output(in1,GPIO.LOW);GPIO. output(in2,GPIO.LOW) GPIO.output(in3,GPIO.LOW);GPIO.

```
output(in4,GPIO.LOW)
```
Wird also ein "Vorbeifahrt links"-Zeichen erkannt (n = 1), wird eine Wende nach links eingeleitet. Entsprechend erfolgt bei "Vorbeifahrt rechts", also n = 0, die Wende nach rechts. Alle anderen Werte (n!=0 and n!=1) führen zu einer Geradeaus-Fahrt. Natürlich könnte man auch weitere Verkehrszeichen mit einbeziehen und das Fahrzeug beim Erkennen z. B. eines Stoppschilds anhalten oder vor einem Einbahnstraßenschild umkehren lassen usw.

#### **Alternatives Training mit Lobe**

Das Trainieren über ein selbst erstelltes Jupyter-Notebook ist vergleichsweise aufwendig. Wie in den letzten Abschnitten klar wurde, erfordert dieser Weg bereits tiefgehende Kenntnisse in Python und auch das Beherrschen der Jupyter-Umgebung. Zudem sind eine Vielzahl von Libraries erforderlich.

Diese verschiedenen Softwarekomponenten arbeiten nicht immer perfekt zusammen, da sie schnellen Update-Folgen unterworfen sind und deshalb immer wieder Inkompatibilitäten auftreten. Die Arbeit mit Libraries und Jupyter erfordert also bereits ein hohes Maß an Fachkenntnissen und Erfahrungen.

Natürlich bietet die Erstellung eines eigenen Trainingsprogramms die größte Flexibilität. Im professionellen Bereich kann man daher meist den entsprechenden Aufwand nicht vermeiden. Für einfachere Anwendungen in der Lehre oder im Hobbybereich gibt es jedoch eine Alternative. Das bereits im letzten Beitrag ausführlich vorgestellte Lobe-Trainingssystem kann auch hier erfolgreich eingesetzt werden.

Das Training kann hier wieder mit dem bereits bekannten GTSRB-Bildsatz durchgeführt werden. Alternativ können aber auch eigene Bilder zum Einsatz kommen. Die Verwendung eigener Bilder hat sich sogar als besonders effizient erwiesen. Idealerweise werden die Trainingsbilder bereits mit der PiCam aufgenommen und zeigen genau die Schilder, die später zum Einsatz kommen.

Das Training mit Lobe ist sehr einfach und das erforderliche Vorgehen ist weitgehend intuitiv. Bei Bedarf können Details dazu im letzten Beitrag nachgelesen werden.

Ist das Training abgeschlossen, wird das Modell als tfLite-Datei exportiert. Nach dem Übertragen der Datei auf den Raspberry Pi kann das Modell mit dem Python-Programm "classifier\_live.py" getestet werden. Dabei wird wieder ein Livebild der PiCam angezeigt. Sobald ein Zeichen erkannt wurde, erscheint die zugehörige Bezeichnung links oben im Bild (Bild 9).

Falls die Erkennung noch nicht zufriedenstellend arbeitet, kann das Modell mit Lobe und seinen interaktiven Optimierungsalgorithmen weiter trainiert und angepasst werden. Schließlich kann man mit dem Programm "Classifier\_live\_robot\_control\_1V0.py" die Funktion in der Praxis überprüfen. Das Programm ist im Wesentlichen identisch mit dem Code für das Jupyter-generierte KI-Modell mit dem Unterschied, dass nun das tfLite-Modell geladen und verwendet wird.

Solange die PiCam kein Zeichen erkennt (resultControl=='bckgrnd'), fährt der Roboter weiter geradeaus. Wird ein Zeichen erkannt (resultControl=='GoLeft' / resultControl=='GoRight'), werden die entsprechenden Richtungsänderungen veranlasst. Der Roboter dreht dann vor einem entsprechenden Schild in die korrekte Richtung ab (s. Titelbild).

#### **Optimierungen und Versuchsanregungen**

Das hier vorgestellte Demonstrationsprojekt zum autonomen Fahren zeigt einerseits, dass auch praxisrelevante Lösungen schon mit einfachen Mitteln umzusetzen sind. So genügt bereits die Rechenleistung eines Einplatinen-Minicomputers wie dem Raspberry Pi, um eine effektive Verkehrszeichenerkennung zu realisieren. Andererseits zeigt sich auch sehr schnell, welche Probleme in der Realität auftreten. Neben den rein elektrischen Fragestellungen zu Stromversorgung und Motorcontroller spielen nun auch Themen wie die Bildauflösung, die Frame Rate, also die Anzahl der erfassbaren Bilder pro Zeiteinheit (fps: frames per second), und der Kamerawinkel eine wesentliche Rolle. So wird die maximale Geschwindigkeit des Fahrzeugs von der Frame Rate begrenzt. Bewegt sich das Fahrzeug zu schnell, werden die Zeichen nicht rechtzeitig erkannt und es kommt zu Kollisionen.

Beim Vergleich der beiden Modelle - Keras und Lobe - zeigen sich jeweils klare Vor- und Nachteile. So ist das Lobe-Modell bei vergleichbarem Trainingsaufwand wesentlich treffsicherer, allerdings nimmt die Modellauswertung deutlich mehr Zeit in Anspruch. Während sich beim Keras-Modell noch Frame Rates von bis zu 10 fps erreichen lassen, liegt der Wert bei einem Lobe-Modell häufig bei unter 3 fps.

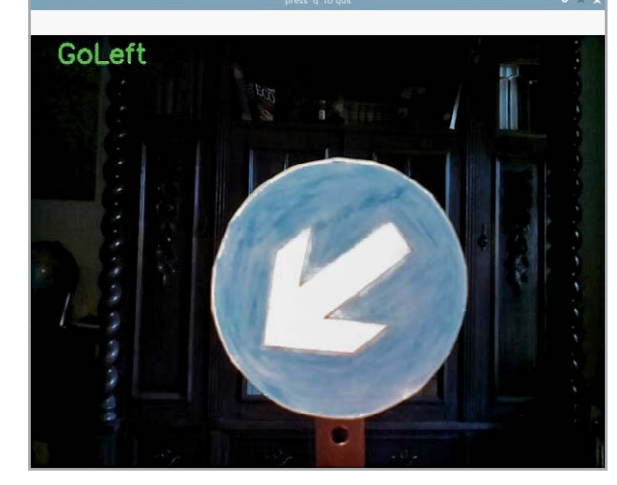

*Bild 9: Zeichen erkannt!*

#### **Fazit und Ausblick**

Mit diesem Beitrag findet die Artikelserie zum Thema KI-Praxis ihr Ende. Ausgehend von einfachen Neuronalen Netzwerken zur Erkennung von handgeschriebenen Zahlen, über Spracherkennung und -erzeugung bis hin zu Objekt- und Personenerfassung wurden weite Bereiche der modernen KI-Forschung vorgestellt.

Dabei zeigte sich, dass bereits ein kostengünstiger Einplatinen-Computer wie der Raspberry Pi eine erstaunliche Leistungsfähigkeit aufweist. Moderne Algorithmen und Bibliotheken ermöglichen es auch dem noch nicht so erfahrenem Python-Programmierer, hochinteressante Projekte umzusetzen.

All dies wurde bereits mit einer einfachen klassischen CPU erreicht. Welche Möglichkeiten zukünftige Neuromorphe Chips bieten, die bereits auf Hardware-Ebene für KI-Aufgaben zugeschnitten sind, lässt sich heute noch kaum erahnen. Für diese neue Technologie wurden bereits 10000-fache Geschwindigkeitssteigerungen prognostiziert. Zudem sollen die neuartigen Chips mit einem Bruchteil der Leistung ihrer klassischen Konkurrenten auskommen.

Ob allerdings diese so fantastisch anmutenden Entwicklungen der Menschheit immer zum Vorteil gereichen, muss die Zukunft erst noch zeigen!

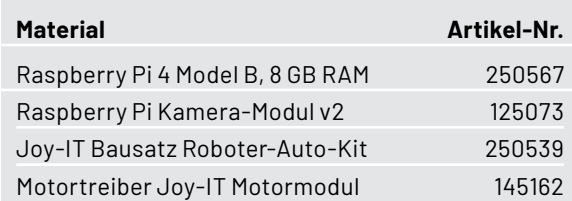

#### **i Weitere Infos**

- [1] https://www.kaggle.com/meowmeowmeowmeowmeow/gtsrb-german-traffic-sign
- [2] https://sid.erda.dk/public/archives/daaeac0d7ce1152aea9b61d9f1e19370/published-archive.html
- [3] Downloadpaket: Artikel-Nr. 252783

Alle Links finden Sie auch online unter: de.elv.com/elvjournal-links

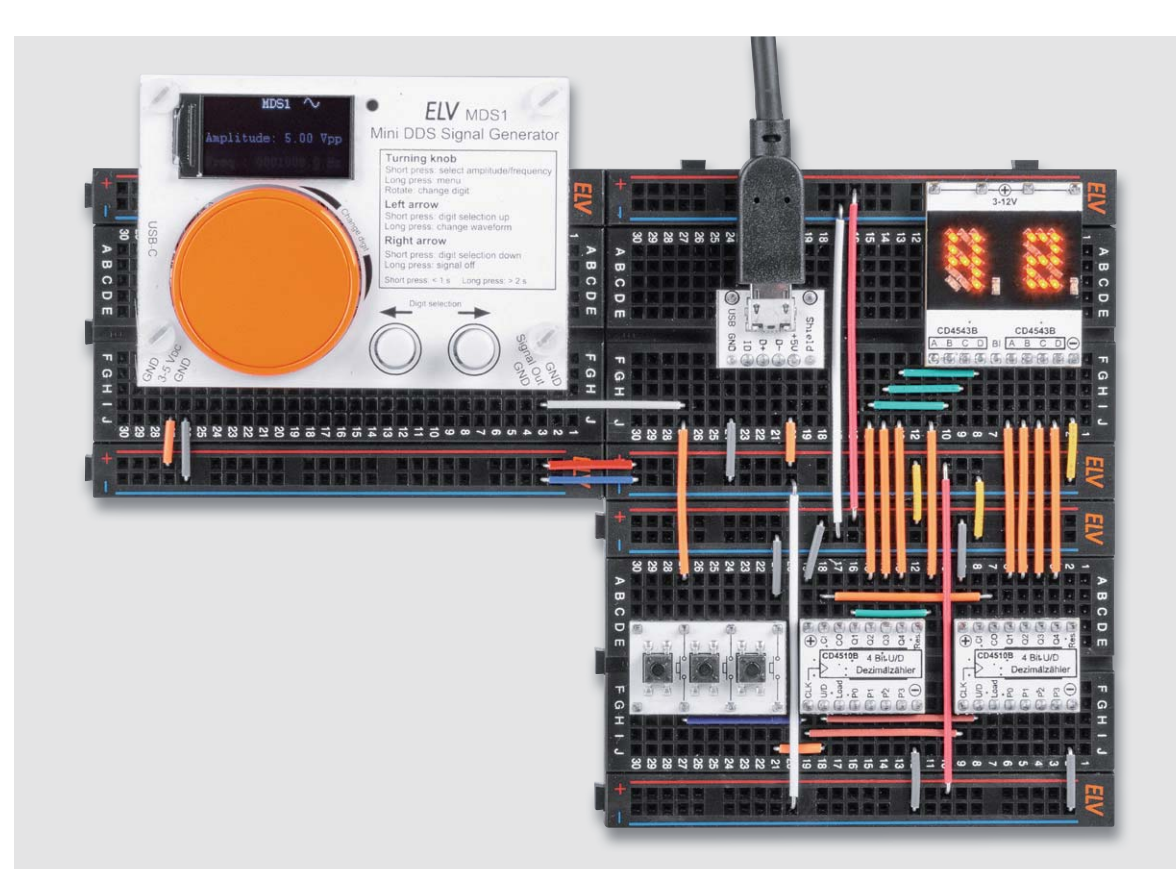

## **Signalspezialist**

## **Mini-DDS-Signalgenerator MDS1**

**Der Mini-DDS-Signalgenerator MDS1 arbeitet nach dem DDS-Prinzip (Direct Digital Synthesis), bei dem ein Sinussignal auf digitale Weise generiert wird und dadurch sehr frequenzstabil ist. Neben einem Sinussignal erzeugt der MDS1 auch ein Rechtecksignal. Die Ausgangsfrequenz lässt sich im Bereich von 0,1 Hz bis 1 MHz in 0,1-Hz-Schritten einstellen, die maximale Signalamplitude beträgt 5 Vpp. Dank eines TFT-Farbdisplays, einem Drehinkrementalgeber (mit Taster) und zwei weiteren Tastern ist eine besonders einfache Bedienung des MDS1 möglich. Der MDS1 ist sowohl im Stand-alone-Betrieb, auf einem Breadboard als auch beispielsweise für das MEXB-System einsetzbar.**

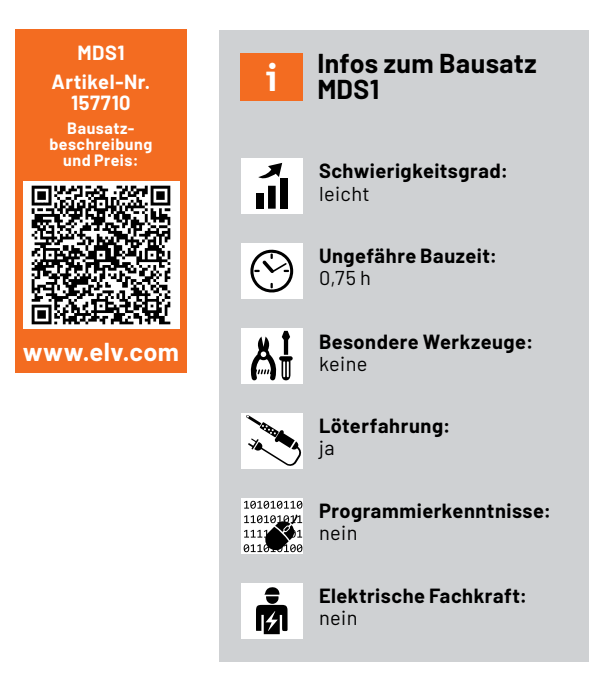

#### **Signalgeber**

Zum Testen von Audioschaltungen oder Signalfilteranwendungen sowie als Taktgeber für digitale Schaltungen benötigt man im Elektroniklabor immer wieder einmal einen Signalgenerator. Mit dem Mini-DDS-Signalgenerator MDS1 gibt es ab sofort ein genaues Werkzeug (15 ppm, kalibrierbar), das zudem durch das kompakte Design auch auf dem Steckbrett eingesetzt werden kann.

Der MDS1 stellt Sinus- und Rechtecksignale mit einer Amplitude von 0,3 bis 5 Volt Spitze-Spitze (Vss, engl. Vpp: Volt peak-to-peak) dar, die in 0,1 Hz-Schritten im Bereich von 0,1 Hz bis 1 MHz eingestellt werden können. Durch diesen großen Frequenzbereich und die Genauigkeit ist dieser kompakte Signalgenerator also nicht nur für das Testen von Audioschaltungen geeignet, er kann auch schnellere Signale qualitativ hochwertig darstellen. Die Signale werden über Stiftleisten ausgegeben – besonders beim Einsatz auf dem Breadboard eine komfortable Möglichkeit, diese "anzuzapfen".

Der MDS1 (Bild 1) passt auf handelsübliche Steckbretter, wobei hier bereits ein halbes Steckbrett ausreicht. Die hinteren Stiftleisten, die keine Verbindung zur Schaltung haben, können dabei einfach in die Spannungsversorgungsanschlüsse des Steckbretts gesteckt werden,

Bausatz **23**

wodurch im vorderen Anschlussbereich noch bis zu drei Anschlussreihen für eigene Steckkabelverbindungen zur Verfügung stehen. Natürlich kann der Signalgenerator auch als Stand-alone-Lösung oder für das MEXB-System [1] genutzt werden.

Durch einen Dreh-Encoder mit Tastfunktion lassen sich die Signalamplitude und die Frequenz schnell auswählen und einstellen. Zwei Taster helfen bei weiteren Einstellungen, so können mit diesen z. B. zwischen den Signalformen Sinus und Rechteck gewechselt oder das Signal am Ausgang abgestellt werden.

Neben der Kalibrierungsfunktion im Menü, die mithilfe eines Frequenzzählers (minimaler Messbereich 2 MHz) durchgeführt werden kann, um die Genauigkeit des Geräts noch zu erhöhen, kann der MDS1 auch in den Werkszustand zurückversetzt bzw. über eine Bootloader-Funktion mit neuer Firmware versorgt werden.

Auch bei der Spannungsversorgung ist man flexibel - der MDS1 erhält die Versorgung entweder über die USB-C-Buchse oder beim Breadboard über nach außen herausgeführte Stiftleisten. Hier liegt der Eingangsspannungsbereich bei 3-5V und damit in dem für Versuchsschaltungen üblichen Bereich der Spannungsversorgungen.

Besonders hochwertig ist das eingesetzte TFT-Display mit 80 x 160 Pixeln. Die Anzeige ist trotz der kleinen Größe sehr scharf, kontrastreich und damit auch in hellen Umgebungen gut ablesbar.

#### **Bedienung**

Die komplette Bedienung des Mini-DDS-Signalgenerators erfolgt über den Drehinkrementalgeber, der eine zusätzliche Tastfunktion besitzt, und über zwei weitere Taster.

Auf der Displayplatine ist in einem kleinen Kasten die grundlegende Bedienung des MDS1 aufgedruckt und erklärt, somit können auch ohne die Bedienungsanleitung die grundlegenden Funktionen schnell und einfach abgelesen werden.

In Bild 2 ist das Display des MDS1 nach dem Einschalten zu sehen. Es zeigt die aktuell ausgewählte Amplitude und die Frequenz am Signalausgang an. Oben rechts auf dem Display ist die gewählte Signalform als Symbol dargestellt. Durch die helle Schrift in der Zeile Amplitude wird hervorgehoben, dass diese Zeile ausgewählt wurde und somit verändert werden kann. Zusätzlich zeigt ein roter Cursor die zu verändernde Ziffernstelle an. Mit einem kurzen Druck der Drehinkrementalgebertaste wechselt die aktive Zeile zwischen Amplitude und Frequenz.

Mithilfe des Drehinkrementalgebers können die aktuellen Werte geändert (Change digit) werden. Durch Drehen im Uhrzeigersinn vergrößert sich der Wert, die Drehung gegen den Uhrzeigersinn verringert den Wert. Mit den beiden Pfeiltasten (Digit selection) kann die Position des Cursors auf eine andere Ziffernstelle geändert werden. Ist die höchstwertige Ziffernstelle erreicht, wird bei nochmaliger Betätigung der linken Pfeiltaste wieder bei der niedrigsten Ziffernstelle angefangen. Das Gleiche gilt für die rechte Pfeiltaste, wenn die niedrigste

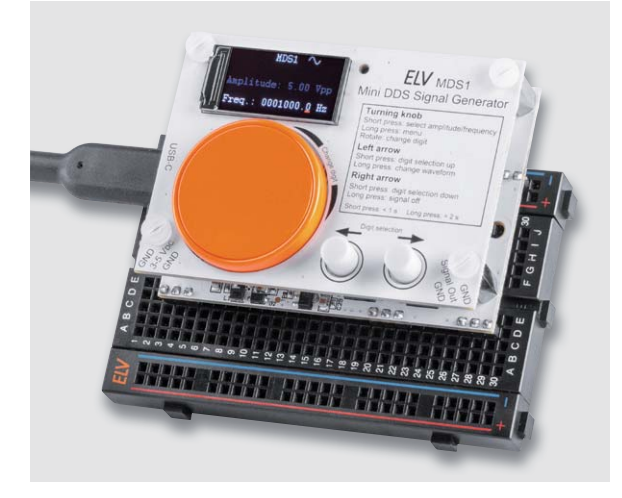

*Bild 1: Mini-DDS-Signalgenerator MDS1*

Ziffernstelle erreicht ist: Der Cursor springt dann zur höchstwertigen Ziffer. So ist es möglich, neue Werte schnell einzugeben.

#### **Einstellbarer Ausgangs-Spannungsbereich**

Der einstellbare Spannungsbereich am Ausgang liegt zwischen 0,3 und 5,0 Vpp. Die Ausgangsspannung wird in der Einheit Vpp mit zwei Nachkommastellen angegeben. Die Auflösung beträgt über den ganzen Wertebereich 20 mVpp. Die Signalfrequenz kann im Bereich von 0,1 Hz bis 1 MHz mit einer Auflösung von 0,1 Hz eingestellt werden.

#### **Menü**

Durch einen langen Tastendruck (> 2 Sekunden) des Drehinkrementalgebers gelangt man in das Menü des MDS1. Die gerade aktive Zeile ist hervorgehoben und kann mit Drehen des Inkrementalgebers geändert werden. Ein kurzer Tastendruck führt die dem Menüpunkt zugeordnete Funktion aus.

Mit dem Punkt "Calibration" kann eine Kalibrierung der Ausgangsfrequenz vorgenommen werden, die später bei der Inbetriebnahme des Geräts beschrieben wird. Der Punkt "Factory Reset" stellt die Werkseinstellung des MDS1 wieder her. Dazu startet das Gerät einmal neu und die Kalibrierwerte werden zurückgesetzt. Mit dem Menüpunkt "Bootloader" wird das Gerät ebenfalls neu gestartet und in den Bootloader-Modus gebracht. In diesem Modus kann mit einem USB-UART-Wandler eine neue Firmware in das Gerät eingespielt werden. Der Bootloader-Modus kann auch gestartet werden, indem beim Anlegen der Versorgungsspannung die Taste des Inkrementalgebers gedrückt wird.

Um das Menü wieder zu verlassen, genügt ein erneuter langer Tastendruck, alternativ kann man auch den Menüpunkt "Exit Menu" verwenden.

*Bild 2: Displayinhalt nach dem Einschalten des MDS1*

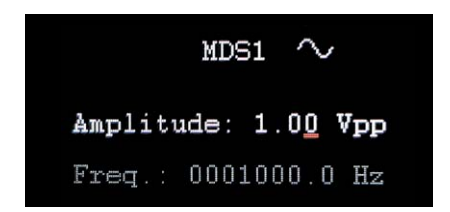

#### **Signalform anpassen**

Die Signalform kann mit einem langen Tastendruck der linken Pfeiltaste geändert werden. Durch einen langen Tastendruck der rechten Pfeiltaste wird das Ausgangssignal ausgeschaltet. In dem Fall wird anstelle des Symbols der aktuellen Signalform das Wort "Off" eingeblendet.

#### **Schaltungsbeschreibung**

Die Schaltung des MDS1 ist in die Bilder 3, 4 und 5 aufgeteilt. Bild 3 und Bild 4 zeigen die Schaltungskomponenten, die sich auf der Basisplatine befinden, Bild 5 die der Displayplatine. Für einen zusätzlichen Überblick, wie die einzelnen Schaltungsteile miteinander verbunden sind, sorgt das in Bild 6 dargestellte Blockschaltbild des MDS1.

#### **Spannungsversorgung**

Der MDS1 kann über die USB-C-Buchse J1 mit einem 5-V-USB-Netzteil oder über den USB-Port eines Computers bzw. Notebooks versorgt werden. Alternativ besteht auch die Möglichkeit, eine Versorgungsspannung von 3-5 V an der Stiftleiste J2 anzuschließen. Dazu können die noch freien Anschlusspunkte auf einem Steckbrett genutzt werden. Auf der Display-PCB ist zur schnellen Erkennung die Anschlussbelegung der Stiftleiste J2 aufgedruckt.

Durch die Widerstände R30 und R31, die beiden MOSFETs Q1 und Q2 und die Schottky-Diode D1 wird eine gegenseitige Verriegelung der möglichen Versorgungsspannungen realisiert und damit eine eventuelle Rückspeisung verhindert.

Der PTC-Widerstand RT1 verhindert im Fall eines Kurzschlusses eine Überlast betroffener Komponenten, indem er hochohmig wird.

Hinter dem PTC-Widerstand sind der Step-up-Schaltregler vom Typ TPS61040 und die zum Betrieb benötigten Komponenten zu sehen. Der Schaltregler erzeugt am Ausgang eine Betriebsspannung +UB von ca. 6,6 V. Diese Betriebsspannung wird primär für die Versorgung der Operationsverstärker U4 bis U6 und U9, aber auch für die beiden analogen Multi-/Demultiplexer U2 und U3 benötigt. Mit der Betriebsspannung von 6,6 V wird gewährleistet, dass die Operationsverstärker genügend

Aussteuerungssreserve für das erzeugte Ausgangssignal haben. Ansonsten käme es zum "Clipping", also dem Abschneiden des Signalverlaufs.

Des Weiteren wird mit der Betriebsspannung +UB der Linearspannungsregler VR1 versorgt, der an seinem Ausgang eine Spannung von 3,3 V erzeugt. Mit diesen 3,3 V werden der Mikrocontroller U1, das digitale Potenziometer U7 und der DDS-Chip U8 versorgt.

#### **Bedien- und Anzeigeelemente**

Für die Bedienung des MDS1 befinden sich auf der Basisplatine der Drehinkrementalgeber S1 mit Tastfunktion und die beiden zusätzlichen Taster S2 und S3. Die Anschlüsse der Taster sind jeweils einmal mit der Masse der Schaltung verbunden und jeweils mit einem als Eingang definierten Pin (PA5, PD0 und PD1) des Mikrocontrollers U1.

Durch einen internen Pull-up-Widerstand wird der anliegende Pegel an den Eingängen auf HIGH gehalten. Der Druck auf einen der Taster schließt den Kontakt zur Masse der Schaltung und der anliegende Pegel am Tastereingang des Controllers wechselt zu LOW.

Auch beim Inkrementalgeber ist ein Anschlusspunkt (C) an die Masse der Schaltung angeschlossen, jedoch verfügt dieser über zwei weitere Kontakte (A und B), die jeweils an einen als Eingang definierten Pin des Controllers angeschlossen werden. Durch das Drehen des Schafts wird an den beiden Kontakten ein Signalwechsel von HIGH auf LOW und wieder zurück erzeugt. Abhängig davon, in welche Richtung gedreht wird, ändert sich zuerst der Pegel an Kontakt A oder an Kontakt B.

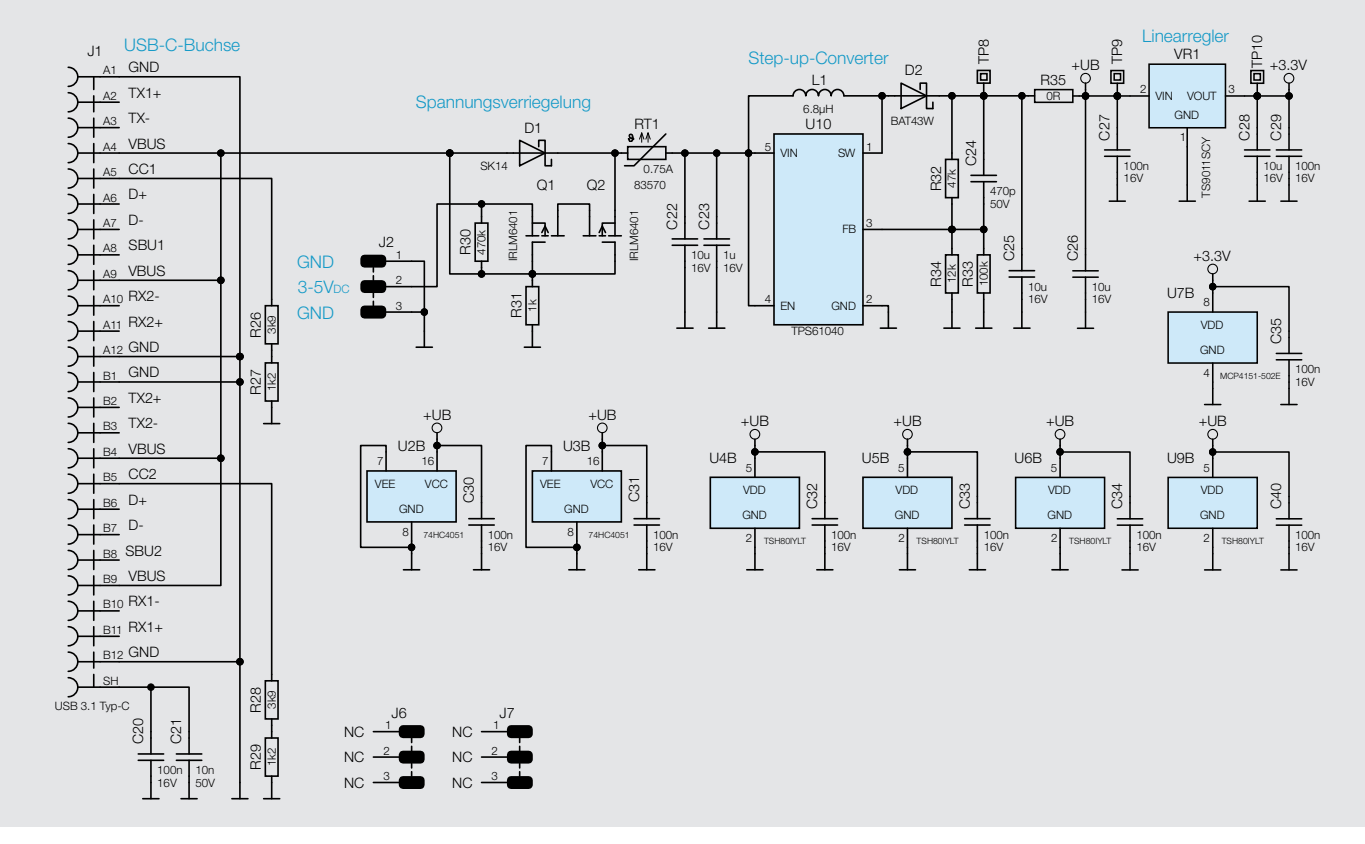

*Bild 3: Das Schaltbild der MDS1-Spannungsversorgung*

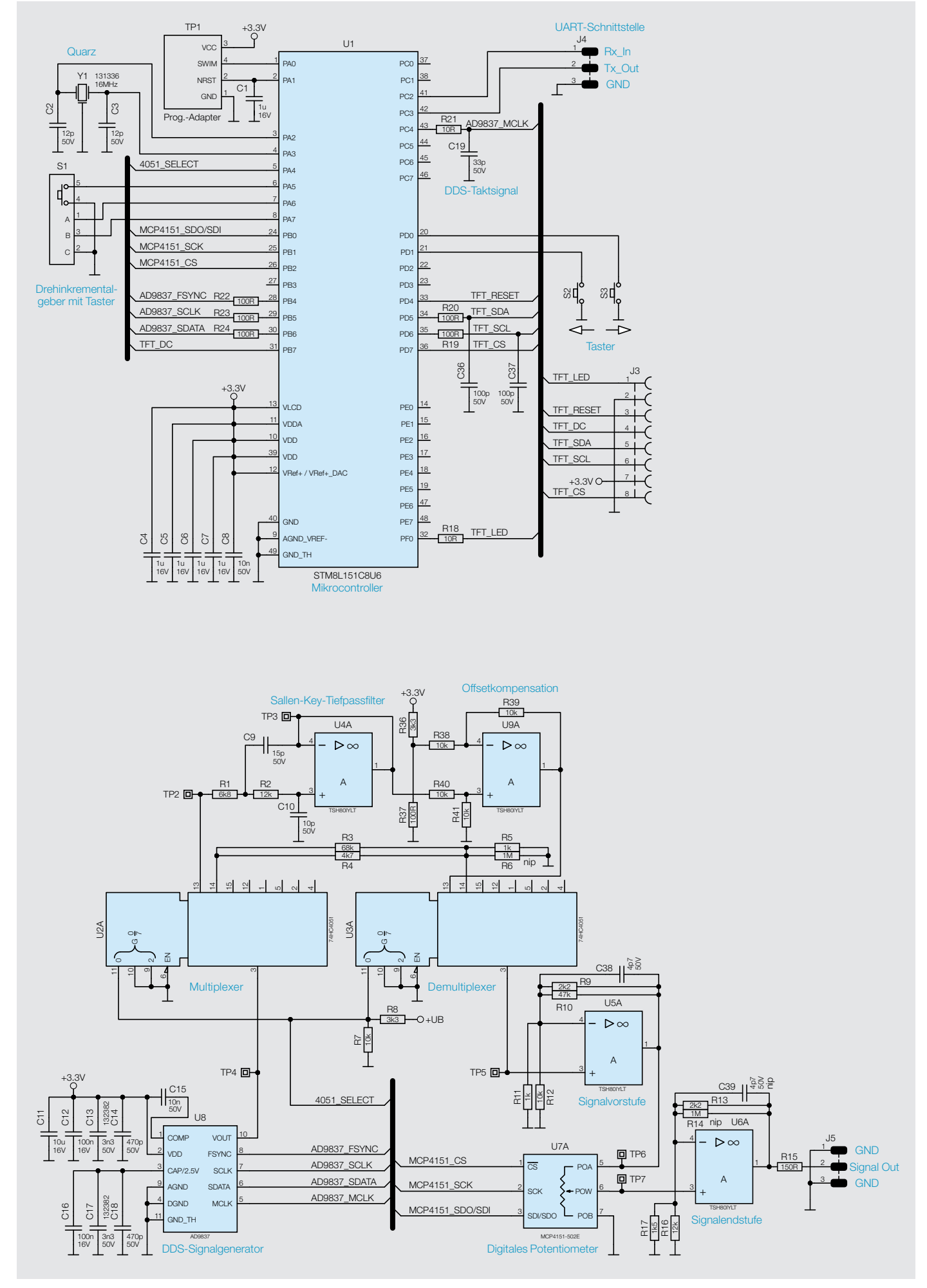

*Bild 4: Schaltbild des Mikrocontrollers (oben) und der Signalerzeugung (unten) beim MDS1*

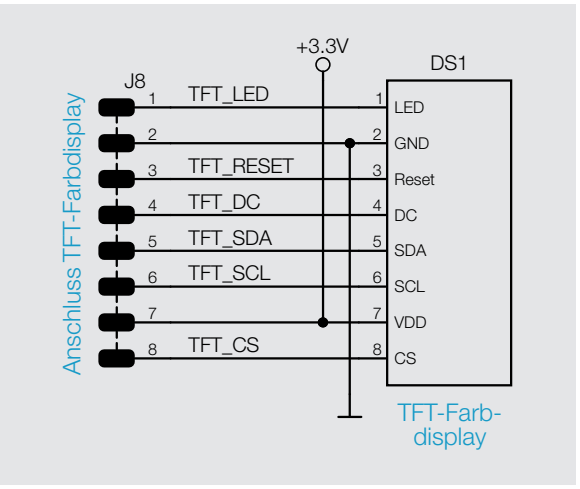

*Bild 5: Schaltbild der Displayplatine des Mini-DDS-Signalgenerators*

Eine mechanisch vorhandene Rastung am Inkrementalgeber teilt dem Bediener bei der Drehung haptisch mit, dass ein kompletter Signalwechsel auf beiden Kontakten vollzogen ist. Durch die Auswertung der Reihenfolge beim Signalwechsel kann der Mikrocontroller die Drehrichtung und durch die Anzahl der wiederholenden Signalwechsel (Rastungen) auch die Anzahl erkennen.

Als Anzeige verwendet der MDS1 ein TFT-Farbdisplay (DS1) mit einer Auflösung von 80 x 160 Pixeln, das der Mikrocontroller U1 über sechs Steuerleitungen bedient. Die Verbindung der sechs Steuerleitungen zwischen der Basisplatine und der Displayplatine erfolgt über die beiden 2x4-poligen Buchsen- und Stiftleisten J3 und J8. Auf der Displayplatine befindet sich neben der Stiftleiste J8 der FPC-Connector DS1, mit dem das TFT-Farbdisplay DS1 kontaktiert wird.

#### **Mikrocontroller**

Für die Steuerung und Auswertung der angeschlossenen Komponenten wird im MDS1 der Mikrocontroller U1 vom Typ STM8L151C8U6 eingesetzt. Dieser bietet trotz seiner kompakten Bauform eine Fülle an Port-Pins und Funktionen. Der Mikrocontroller wird mit einem externen 16-MHz-Quarz Y1 betrieben, um eine hohe Frequenzstabilität zu gewährleisten. Über den Pin 43 (PC4) wird ein direkt vom Quarz heruntergeteiltes Taktsignal mit 4 MHz ausgegeben, das wiederum als Taktsignal für den DDS-Chip genutzt wird. Der nachgeschaltete Tiefpass, bestehend aus dem Widerstand R21 und dem Kondensator C19, sorgt für eine Filterung ungewollter Signalanteile.

#### **DDS-Signalgenerator**

In Bild 4 ist unten auf der linken Seite der Schaltungsabschnitt dargestellt, der für die eigentliche Signalerzeugung verantwortlich ist. Der im MDS1 eingesetzte DDS-Signalgenerator vom Typ AD9837 ist ein funktions identischer Nachfolger des bereits oft eingesetzten AD9833 von Analog Devices.

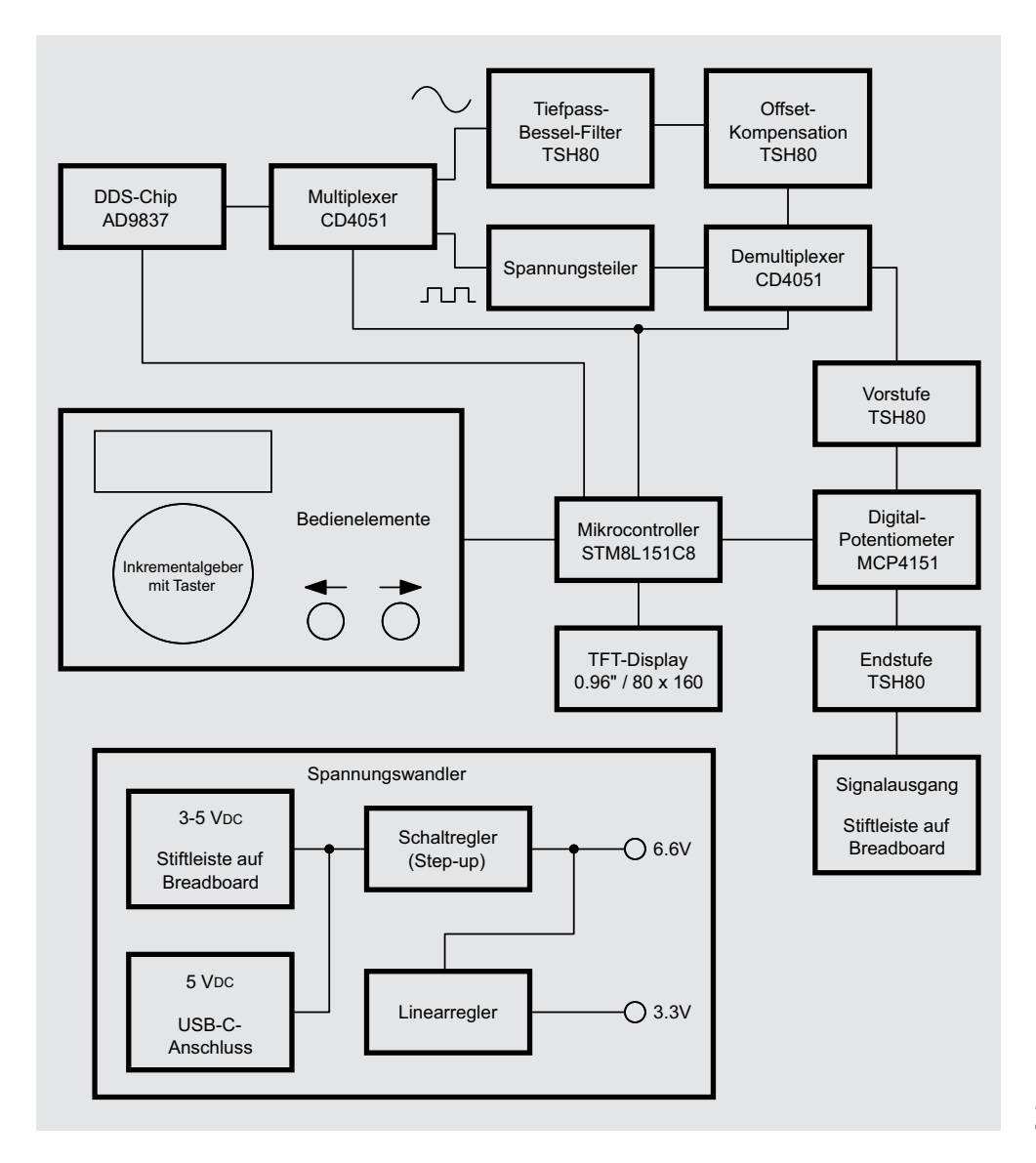

*Bild 6: Blockschaltbild des Mini-DDS-Signalgenerators*

Der grundlegende Unterschied des DDS-Verfahrens gegenüber der analogen Signalerzeugung besteht darin, dass die verschiedenen Signale nicht direkt durch "echte" Schwingungen erzeugt werden. Stattdessen übernimmt ein Prozessor die Berechnung der Funktionswerte (Momentanwerte) und wandelt sie mit einem Digital-Analog-Wandler in die entsprechende Ausgangsspannung um.

Bild 7 zeigt den inneren Aufbau des AD9837 in Form eines Blockschaltbilds. Zentrale Elemente sind hier der SIN-ROM, ein Speicher, in dem der "Kurvenverlauf" des zu erzeugenden Sinussignals abgelegt ist, der Phase-Accumulator, ein Register, das definiert, welche Werte aus dem SIN-ROM ausgelesen werden sollen, und der DAC, ein 10-Bit-Digital-Analog-Wandler, der die aus dem SIN-ROM stammenden digitalen Werte in ein analoges Signal konvertiert und es am Signalausgang Vout ausgibt.

Neben der Erzeugung eines Sinussignals ist es beim MDS1 auch möglich, ein Rechtecksignal zu erzeugen. Dazu wird das SIN-ROM überbrückt und nur noch das höchstwertige Bit (MSB) des Phase-Accumulators ausgewertet. Ist das MSB gesetzt, wird am Ausgang VOUT ein Pegel von 3,3 V ausgegeben, ansonsten ca. 0 V.

Der AD9837 wird mit der von Linearregler VR1 erzeugten Spannung von 3,3 V betrieben und erzeugt intern eine weitere Spannung von 2,5 V für den Betrieb der internen digitalen Schaltkreise. Den zum Betrieb benötigten Takt erhält der AD9837 vom Mikrocontroller U1 über die Leitung AD9837\_MCLK.

#### **Signal-Multi-/Demultiplexer**

Wie bereits erwähnt kann der DDS-Signalgenerator sowohl ein Sinusals auch ein Rechtecksignal bereitstellen. Jedoch besitzen diese beiden Signalformen eine grundlegend unterschiedliche Amplitude, die durch den DDS-Chip vorgegeben ist. Während das Sinussignal mit einer Amplitude von ca. 0,6 V ausgegeben wird, hat das Rechtecksignal eine Amplitude von ca. 3,3 V.

Damit für die spätere Signalverarbeitung gleiche Amplituden für beide Signalformen vorliegen, muss eine Anpassung erfolgen. Dazu wird, abhängig von der aktiven Signalform, das Signal über zwei unterschiedliche Wege geführt. Dafür werden die beiden analogen Signal-Multi-/ Demultiplexer U2 und U3 vom Typ 74HC4051 genutzt. Der 74HC4051 verfügt über acht interne Halbleiterschalter, die über eine binäre Adresse an den Pins 9-11 ausgewählt und geschlossen werden können. Alle Halbleiterschalter sind auf der einen Seite mit Pin 3 des 74HC4051 verbunden. Die andere Seite der Schalter geht jeweils auf einen separaten Pin. Das vom DDS-Chip ausgegebene Signal wird auf den Pin 3 des ersten 74HC4051 U2 geführt. Durch die vorhandene Beschaltung der Adresspins entscheidet das vom Mikrocontroller kommende Steuersignal 4051\_SELECT, ob eine Verbindung von Pin 3 auf Pin 13 oder Pin 14 entsteht. U2 arbeitet somit als Multiplexer.

Ab hier laufen die beiden Signalformen dann auf zwei unterschiedlichen Signalwegen. Das auf Pin 14 geführte Rechtecksignal gelangt auf den einen Spannungsteiler, bestehend aus den Widerständen R3-R5, wo die Amplitude von 3,3 V auf 0,6 V reduziert wird. Anschließend wird es über den Pin 14 des zweiten 74HC4051 U3 eingespeist und am Pin 3 von U3 ausgegeben. U3 ist damit der sogenannte Demultiplexer. Das auf Pin 13 anliegende Sinussignal gelangt wiederum zuerst auf ein Sallen-Key-Tiefpassfilter und einen darauffolgenden Differenzverstärker zur Offsetkompensation, auf die wir nachfolgend eingehen, bevor es auf Pin 13 von U3 geht und dann ebenfalls am Pin 3 von U3 ausgegeben wird.

Da es sich beim DDS-Verfahren im Prinzip um eine digitale Signalerzeugung mittels Digital-Analog-Wandlung handelt, ist das über Pin 10 vom DDS-Chip U8 ausgegebene Sinussignal durch die entsprechenden einzelnen diskreten Spannungsstufen im Kurvenverlauf verunreinigt. Diese Stufen fallen bei höheren Frequenzen immer größer aus und lassen das Sinussignal deutlich verzerrt aussehen. Bild 8 zeigt ein Sinussignal von 200 kHz am Ausgang (Pin 10) des DDS-Chips, hier sind die einzelnen Stufen bereits deutlich zu erkennen.

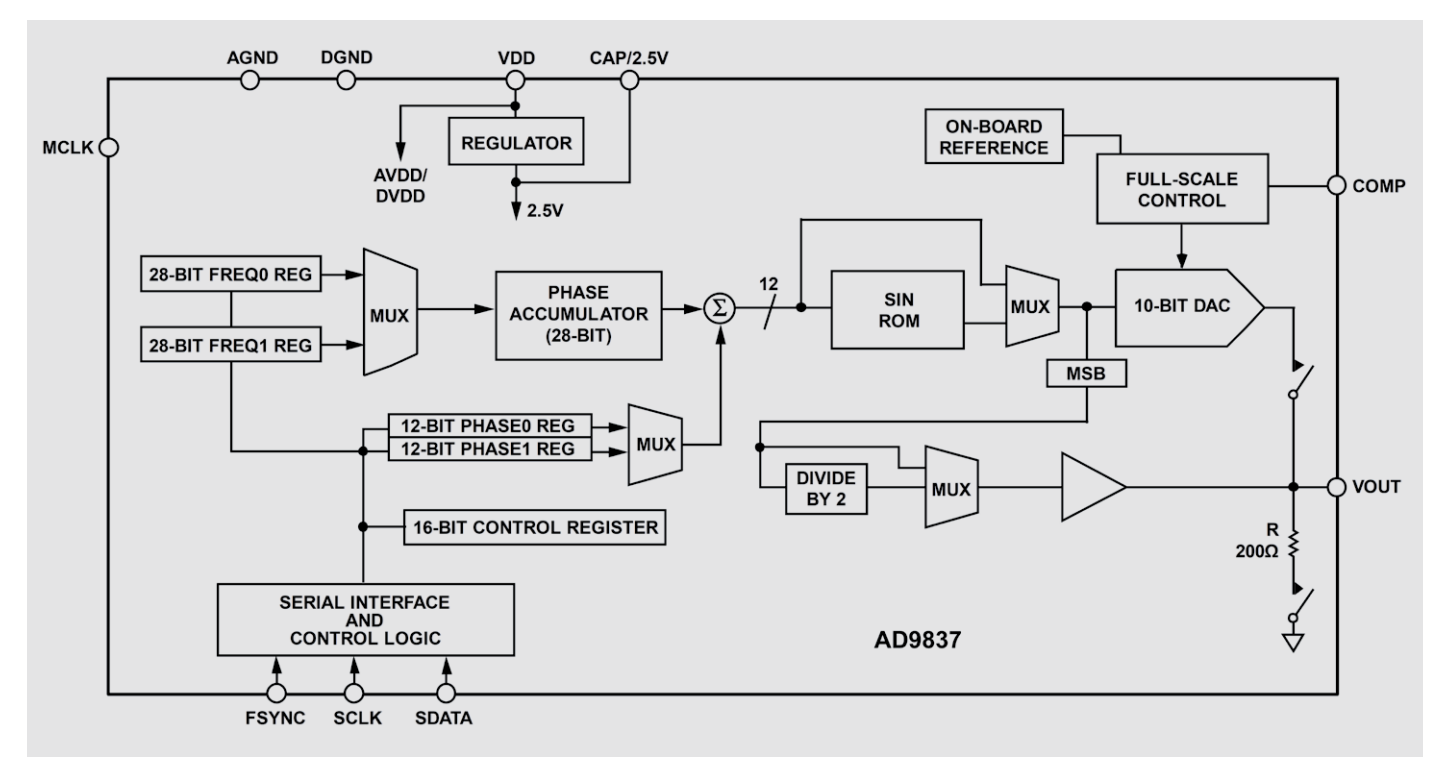

*Bild 7: Blockschaltbild des DDS-Chips AD9837*

Um diese Stufen zu eliminieren, bedarf es eines Filters, der die ungewollten Frequenzanteile des Signals herausfiltert. Dazu wird beim MDS1 ein aktives Filter verwendet, das aus dem Operationsverstärker U4, den zwei Widerständen R1 und R2 und den zwei Kondensatoren C9 und C10 besteht. Das eingesetzte Filter besitzt eine Grenzfrequenz von ca. 1,1 MHz. Es handelt sich hierbei um ein sogenanntes Sallen-Key-Tiefpassfilter. Mehr zu dem Thema aktive Filter bzw. Sallen-Key-Filter ist dem separaten Abschnitt "Elektronikwissen" zu entnehmen.

Das ungefilterte Ausgangssignal vom DDS-Chip wird über den Pin 13 auf den Widerstand R1 an das Filter gegeben. Am Ausgang (Pin 1) des Operationsverstärkers U4 wird das nun gefilterte Sinussignal ausgegeben. In Bild 9 ist das gefilterte 200-kHz-Sinussignal dargestellt, die in Bild 8 noch vorhandenen Stufen sind jetzt beseitigt. Bitte beachten Sie, dass durch das vorhandene Filter nicht alle Störanteile eliminiert werden können. Dies ist beim Sinussignal auch in höheren Frequenzen noch zu erkennen, ist aber im Einsatzbereich von Audiosignalen zu vernachlässigen.

Nach dem Filter gelangt das Sinussignal über den Widerstand R40 auf den nicht invertierenden Eingang (3) des Operationsverstärkers U9, der als Differenzverstärker arbeitet. Durch das Sallen-Key-Filter hat sich auf dem Sinussignal eine zusätzliche Gleichspannung aufaddiert, die bei den folgenden Verstärkerstufen mitverstärkt wird. Dadurch wird das eigentliche Sinussignal zu stark angehoben, was am Ausgang zu Verzerrungen führt. Der Differenzverstärker reduziert die vorhandene Offsetspannung, indem dem Sinussignal eine definierte Gleichspannung abgezogen wird, die am invertierenden

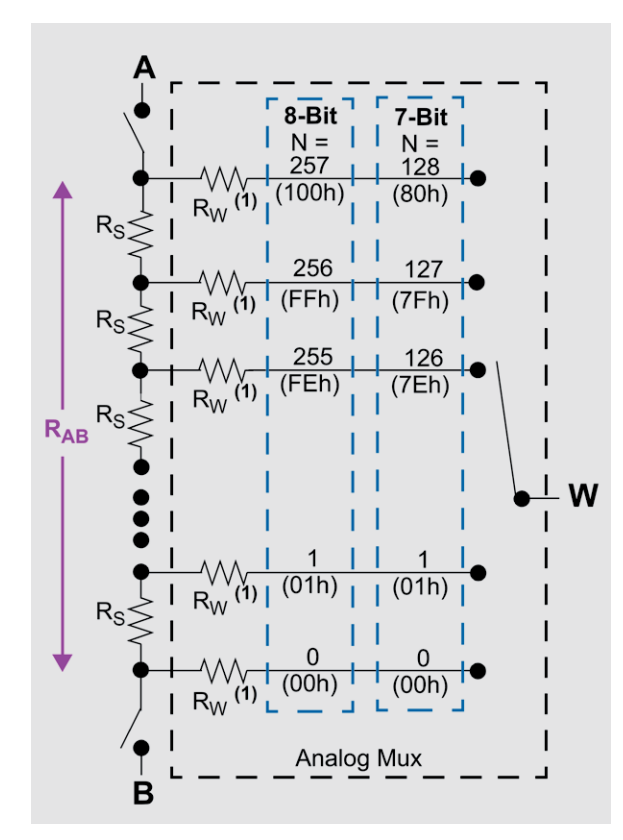

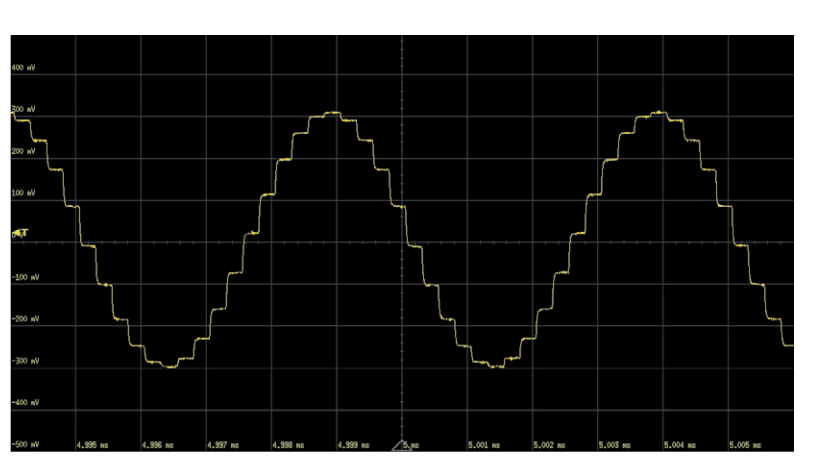

*Bild 8: Das ungefilterte 200-kHz-Sinussignal mit deutlich zu erkennenden Stufen*

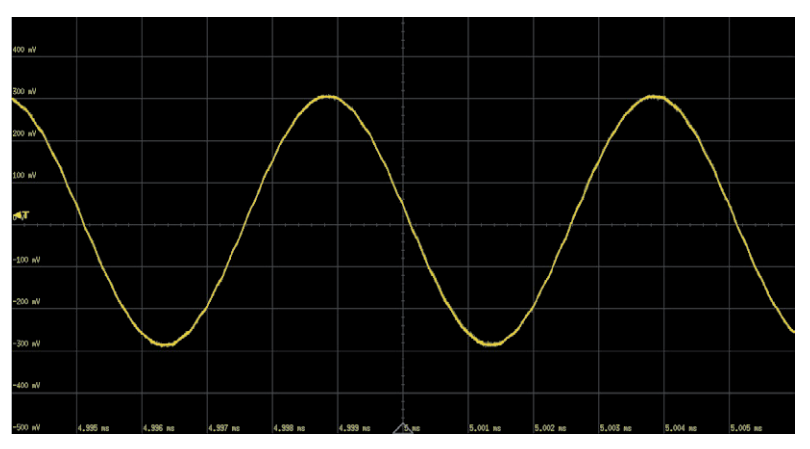

*Bild 9: Das gefilterte 200-kHz-Sinussignal*

Eingang (Pin 4) vom U9 durch den Spannungsteiler aus R36 und R37 anliegt. Über den Ausgang (Pin 1) des Operationsverstärkers U9 gelangt das Sinussignal auf den Demultiplexer U3.

#### **Vorstufe**

Das nun an Pin 3 vom Demultiplexer U3 ankommende Sinus- bzw. Rechtecksignal hat in beiden Fällen eine feste Amplitude von ca. 0,6 Vpp. Damit es für den nächsten Schritt der variablen Einstellung der Amplitude genutzt werden kann, muss es zuvor verstärkt werden. Dazu wird das Signal auf den nicht invertierenden Eingang (3) des Operationsverstärker U5 gegeben. Durch die vorhandene Außenbeschaltung mit den Widerständen R9-R12 wird das Signal um den Faktor 3,3 verstärkt am Ausgang (1) ausgegeben. Der Kondensator C38 sorgt dafür, dass bei der Signalform Rechteck keine zu starken Überschwinger in der Sprungantwort am Ausgang entstehen.

#### **Digitales Potenziometer**

Um die Amplitude eines Signals einzustellen, werden gerne Spannungsteiler eingesetzt. Dies wurde auch schon bei der Amplitudenanpassung des Rechtecksignals aus dem DDS-Chip mit einer Reduzierung von 3,3 V auf 0,6 V angewandt. In dem Fall ist der Spannungsteiler aber fest vorgegeben, da die Widerstände feste Werte haben. Damit der Nutzer am Signalausgang des MDS1 verschiedene Amplituden einstellen kann, wird ein variabler Spannungsteiler benötigt, bei dem das Teilungsverhältnis geändert werden kann. Üblicherweise werden dazu Widerstandspotenziometer verwendet, die dann manuell mittels eines Drehschafts eingestellt werden können. Da die Bedienung des MDS1 über den Drehinkrementalgeber erfolgen soll, wird hier ein digitales Potenziometer vom Typ MCP4151 502E verwendet. Dieses digitale Po $t$ enziometer mit einem Basiswiderstandswert von 5 k $\Omega$  wird über eine SPI-Schnittstelle vom Mikrocontroller U1 angesteuert. Bild 10 zeigt Bild 10: Innerer Aufbau eines MCP4151 - schematische Darstellung schematisch den inneren Aufbau des MCP4151.

Zwischen den Anschlusspunkten A und B befinden sich 256 identische Widerstände Rs, die zusammen den Basiswiderstand von 5  $k\Omega$ erzeugen. Diese Anordnung wird als Widerstandsleiter bezeichnet. Zwischen den einzelnen Widerständen Rs als auch zwischen den Widerständen Rs und den Anschlusspunkten A und B befinden sich Anschlusspunkte, quasi dort wo sich die Sprossen einer Leiter befinden, die jeweils auf einen separaten internen Analogschalter gehen. Die andere Seite der einzelnen Analogschalter ist mit dem Anschlusspunkt W (Wiper) verbunden.

Abhängig davon, welcher der 257 Analogschalter geschlossen wird, teilt sich der Basiswiderstand in einen oberen und einen unteren Teil auf und es bildet sich zum Anschlusspunkt W ein entsprechender Spannungsteiler.

Das von der Vorstufe aufbereitete Signal, das am Anschlusspunkt A (Pin 5) des digitalen Potenziometers anliegt, kann nun bis auf 0 V herunter am Anschlusspunkt W (Pin 6) bereitgestellt werden.

#### **Endstufe**

Im letzten Schritt muss das vom digitalen Potenziometer kommende Signal in der Amplitude so weit verstärkt werden, dass als Maximum eine Spannung von ca. 5 Vpp erreicht wird. Wie bei der Vorstufe wird das Signal auf den nicht invertierenden Eingang (3) des Operationsverstärker U6 gegeben. Durch die vorhandene Außenbeschaltung mit den Widerständen R13, R16 und R17 wird das Signal um den Faktor 2,65 verstärkt und am Ausgang (1) ausgegeben. Der 150-Ω-Widerstand R15 am Ausgang des Operationsverstärkers sorgt für einen definierten Abschluss. Außerdem verhindert er eine Überlastung des Operationsverstärkers, wenn an der Stiftleiste J5 ein Kurzschluss am Signalausgang des MDS1 auftreten sollte. Auch hier ist zur schnellen Erkennung die Anschlussbelegung der Stiftleiste J5 auf der Display-PCB aufgedruckt.

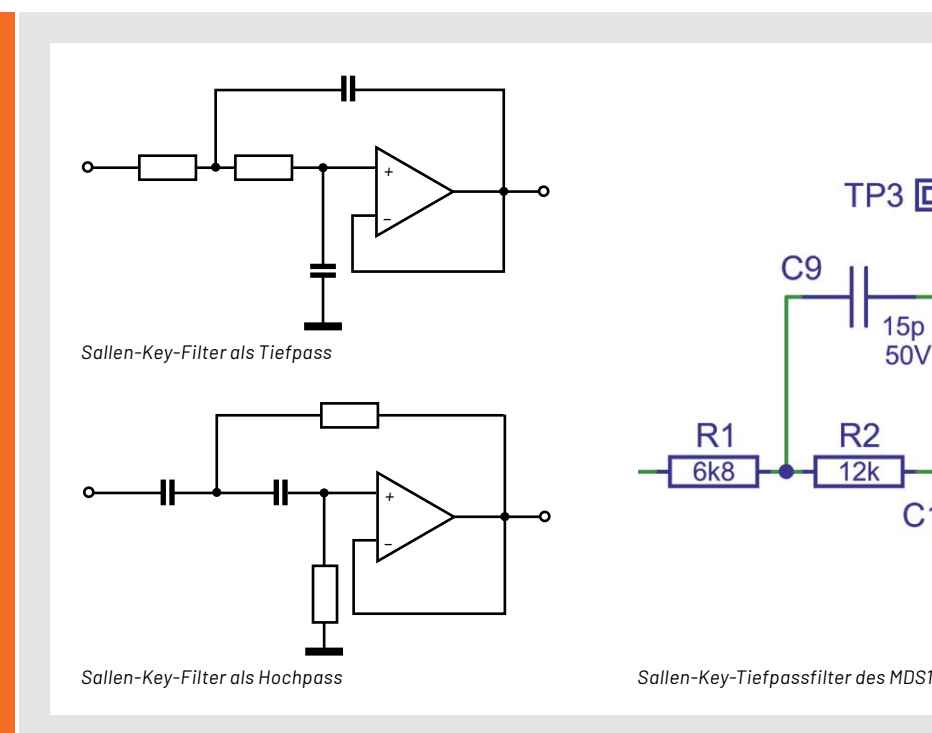

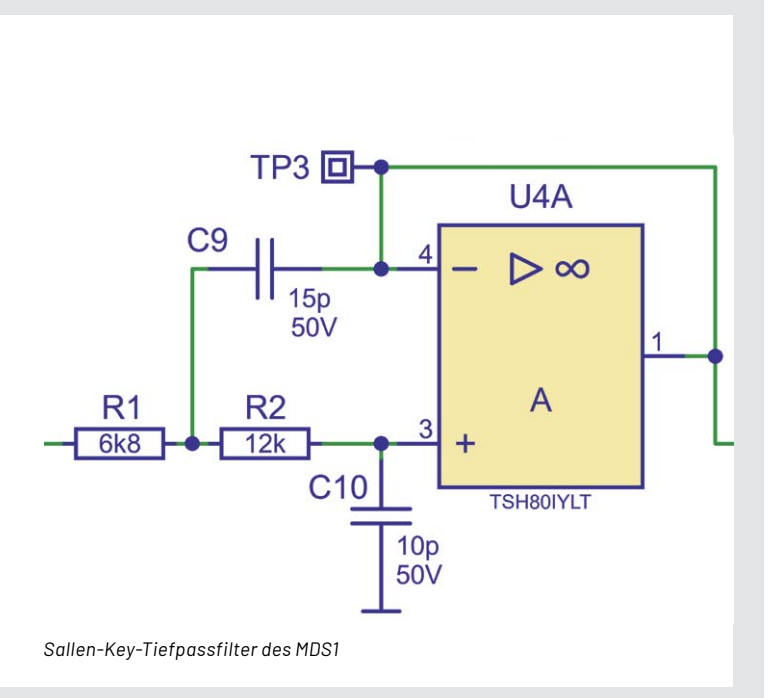

#### **Aktive Filter – Sallen-Key-Filter**

Im Gegensatz zu passiven Filtern, die mehrere passive Bauteile wie Widerstände, Induktivitäten und/oder Kapazitäten zu einem Filterzweig oder Filternetzwerk zusammenfassen, sind aktive Filter mit aktiven Bauteilen wie Operationsverstärkern oder Transistoren aufgebaut. Vorteile sind neben der möglichen Kompensation von Induktivitäten eine hohe erreichbare Güte und eine einfach realisierbare Signalverstärkung.

Bei passiven Filtern, die sich im Gegensatz zu aktiven Filtern für den Einsatz bei höheren Leistungen eignen, z. B. als Lautsprecherweichen, ist die Güte, also die Steilflankigkeit an den Frequenzgrenzen der Filter, vor allem beim Einsatz von Induktivitäten begrenzt. Eine hohe Güte ist hier nur mit eng tolerierten, hochwertigen Bauteilen bzw. Alternativen zu Induktivitäten, wie Piezofiltern in der HF-Technik, zu erreichen. Hingegen ergibt sich beim aktiven Filter eine weitaus einfachere Realisierbarkeit einer hohen Filtergüte, jedoch hängen

hier der Frequenzbereich und die Linearität des Filters wesentlich von den Eigenschaften des aktiven Bauelements ab.

Das Sallen-Key-Filter, wie es beim MDS1 zum Einsatz kommt, ist eine nach seinen Erfindern R. P. Sallen und E. L. Key benannte aktive Filteranordnung zweiter Ordnung (12 dB/Oktave, Dämpfung oberhalb/unterhalb der Grenzfrequenz des Filters) mit besonders geringem Aufwand, mit der sich sehr einfach Band-, Tief- und Hochpässe aufbauen lassen. Dazu kommt, dass man keine speziell tolerierten Bauteile benötigt.

Der einfache Aufbau mit leicht verfügbaren Bauteilen führt allerdings gegenüber anderen, aufwendigeren Filterdesigns zu einer relativ geringen Filtergüte. Dies muss man anhand des konkreten Einsatzzwecks abwägen.

Die benötigten Bauteilwerte lassen sich einfach über Online-Kalkulationsprogramme ermitteln, z. B.: http://www.changpuak.ch/electronics/calc\_08.php/ sim.okawa-denshi.jp/en/OPseikiLowkeisan.htm

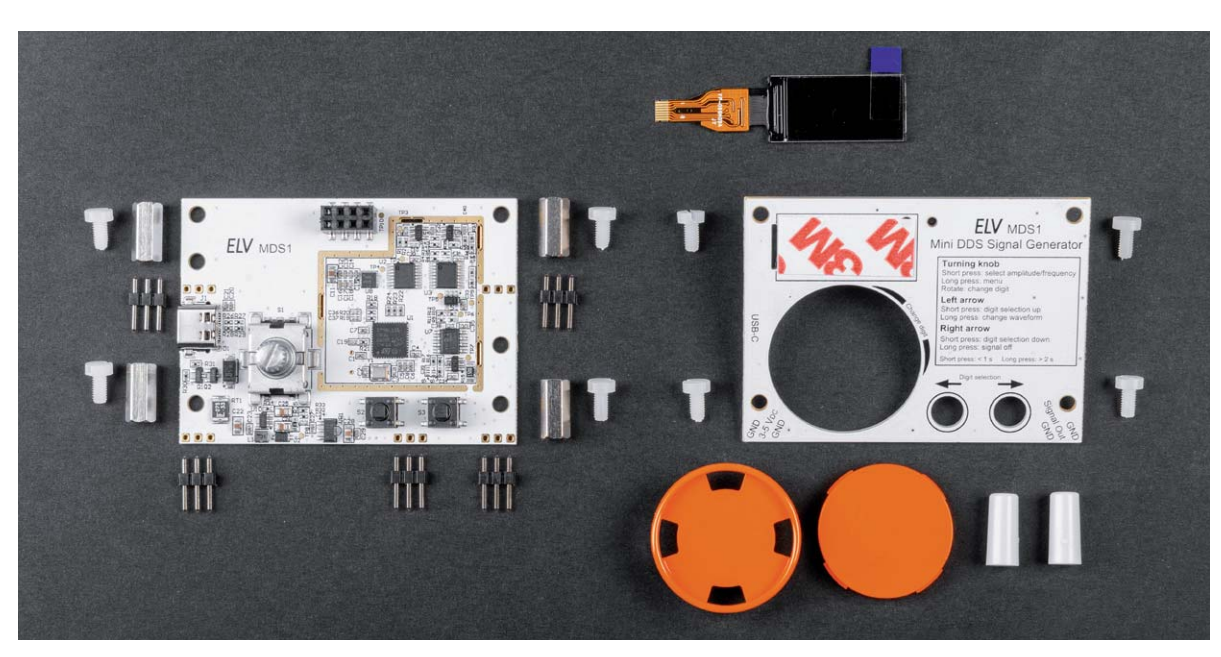

*Bild 11: Lieferumfang des Mini-DDS-Signalgenerators*

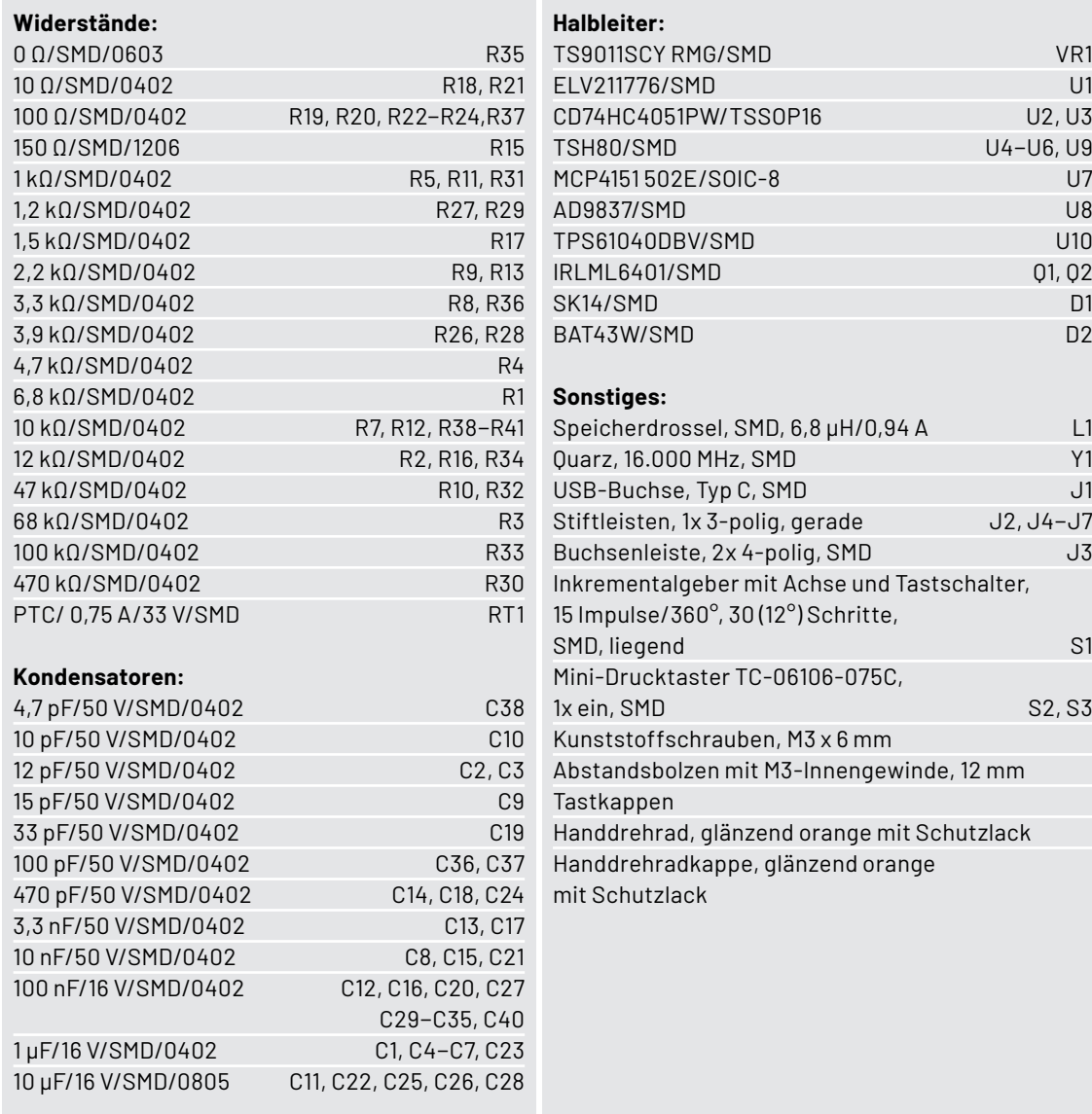

TFT-Display-Modul, 80 x 160 Pixel, RGB mit FFC/FPC-Verbinder, 8-polig<br>Stiftleiste, 2x 4-polig, gerade J8 Stiftleiste, 2x 4-polig, gerade |<br>|YelqsiQ Klebeband, doppelseitig, 12 x 0,1 mm, transparent

Stückliste Basis Stückliste Basis

www.elvjournal.com

#### **Lieferumfang**

Dank der bereits vorbestückten SMD-Bauteile ist der Aufwand für den Zusammenbau des Mini-DDS-Signalgenerators MDS1 relativ gering. Wie aus dem Lieferumfang (Bild 11) ersichtlich ist, müssen neben

dem Display nur noch die Stiftleisten angelötet und die mechanischen Komponenten montiert werden.

Die Platinenfotos und zugehörigen Bestückungspläne in Bild 12 und Bild 13 zeigen die fertig aufgebauten Platinen.

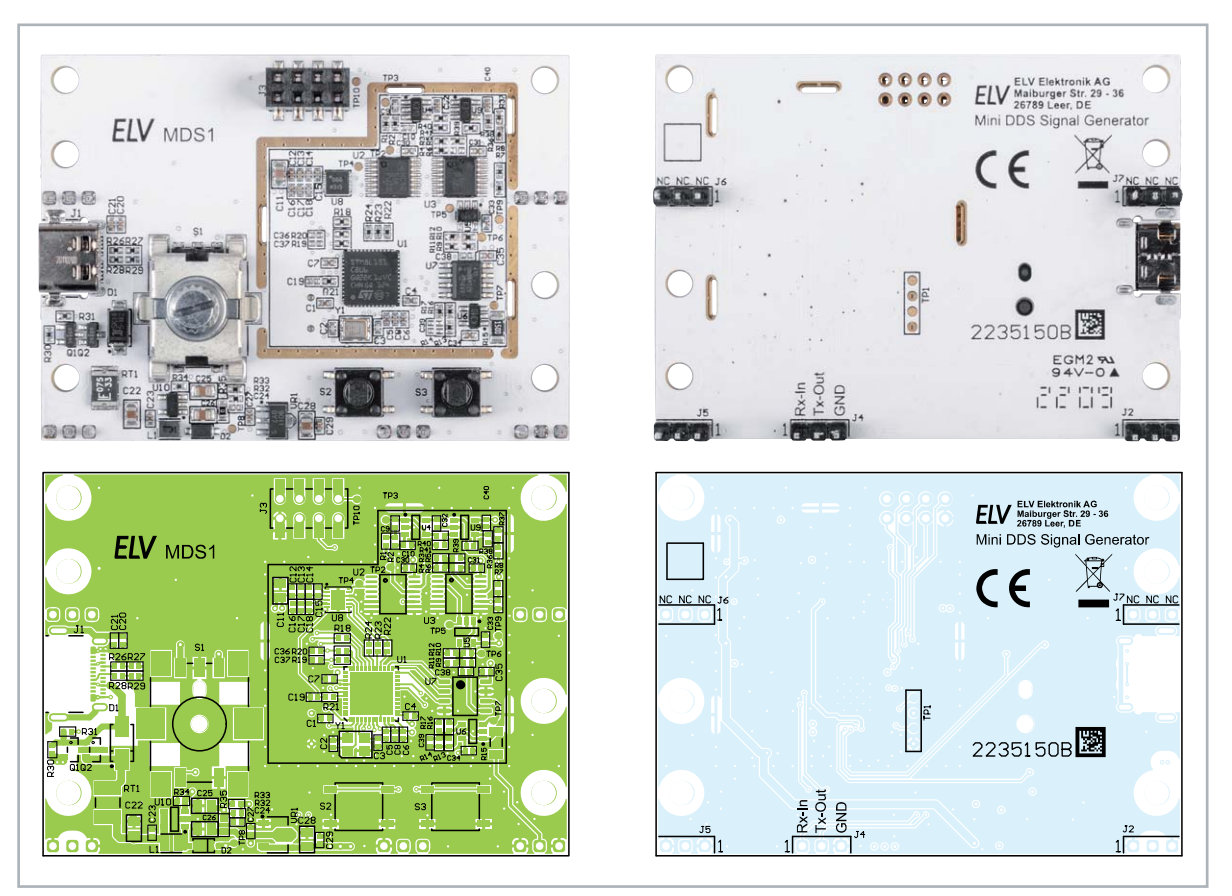

*Bild 12: Platinenfotos und zugehörige Bestückungsdrucke der MDS1-Basisplatine*

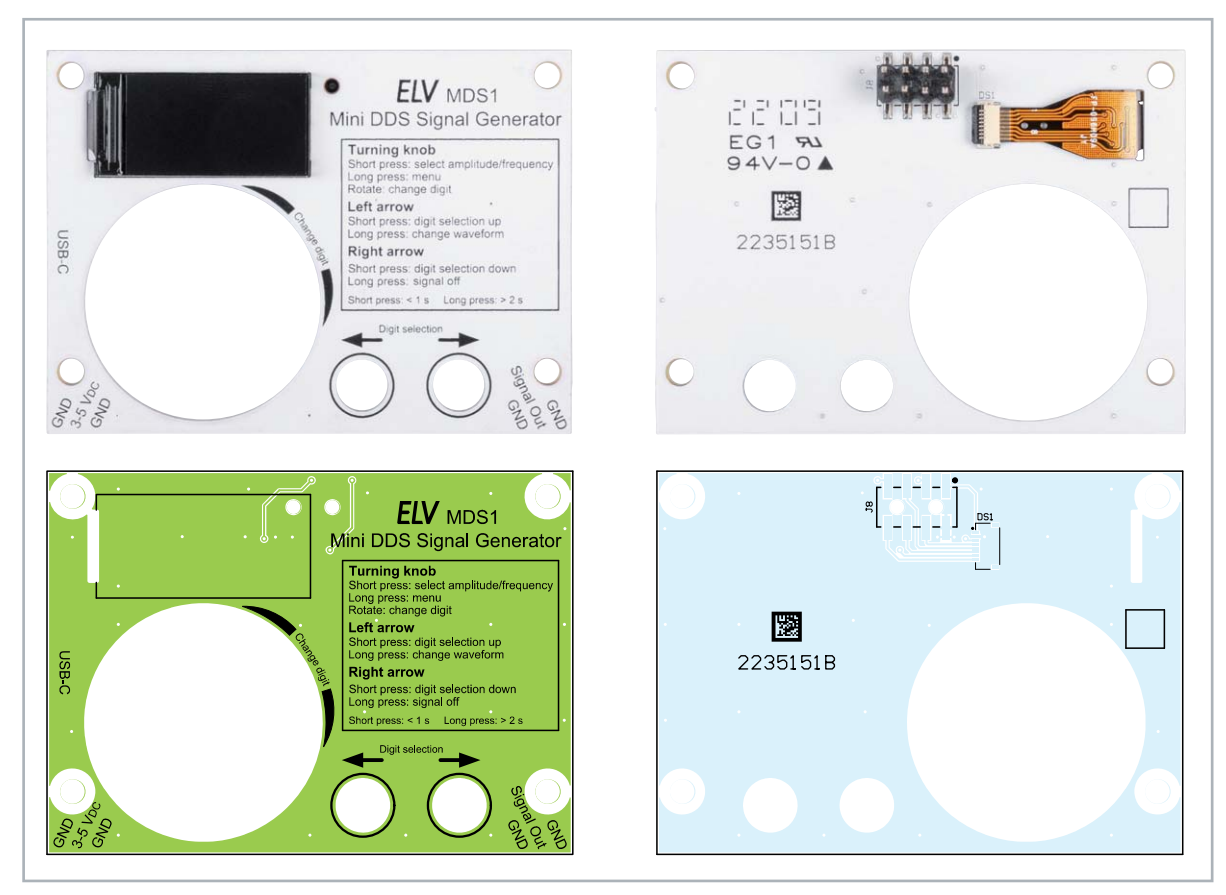

*Bild 13: Platinenfotos und zugehörige Bestückungsdrucke der MDS1-Displayplatine*

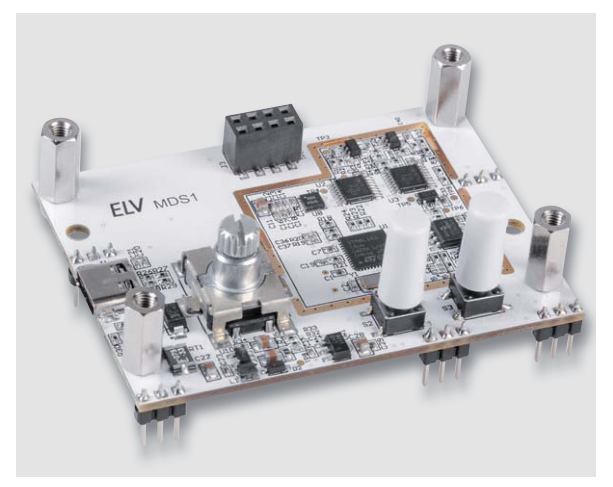

*Bild 14: Basisplatine mit Stiftleisten, Abstandsbolzen und zwei grauen Tasterkappen*

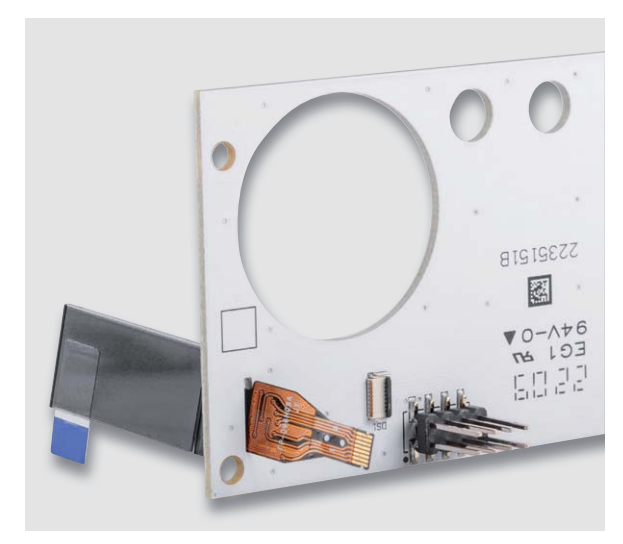

*Bild 15: Das durchgeführte TFT-Anschlusskabel*

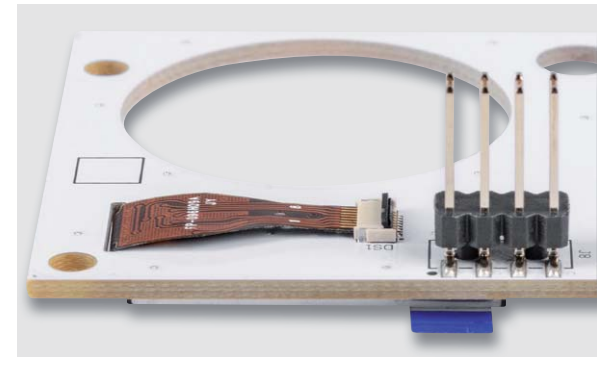

*Bild 16: TFT-Anschlusskabel im Steckverbinder mit geöffnetem ...*

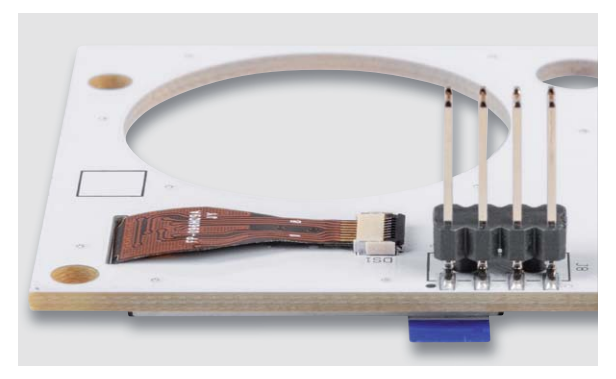

#### **Nachbau**

Um unnötige Probleme bei der Inbetriebnahme zu vermeiden, sollten die bereits bestückten SMD-Bauteile vorweg anhand der Platinenfotos, Bestückungspläne und Stücklisten auf exakte Bestückung und eventuelle Lötfehler kontrolliert werden. Nach der genauen Kontrolle kann das Bestücken der restlichen Bauteile beginnen.

Zuerst werden die fünf Stiftleisten J2 und J4-J7 von der Unterseite der Basisplatine bestückt und auf der Oberseite angelötet. Achten Sie bitte darauf, dass die kurze Stiftseite durch die Platine gesteckt wird und dass die Pins gerade ausgerichtet sind.

Anschließend werden die vier Abstandsbolzen mit den Kunststoffschrauben an die Basisplatine geschraubt. Auch hier werden die Schrauben von der Unterseite der Platine eingesteckt. Verwenden Sie einen passenden Schraubendreher, da die Kunststoffschrauben etwas schwergängiger sind als Metallschrauben.

Danach werden die beiden Tasterkappen auf die zwei Taster gesteckt und mit etwas Druck angepresst. Das Bild 14 zeigt den Aufbau.

Achten Sie bitte darauf, dass Sie nicht schräg drücken, da ansonsten die Gefahr besteht, den kleinen schwarzen Tasterkopf abzureißen.

Weiter geht es mit der Montage des TFT-Farbdisplays an die Displayplatine. Stecken Sie das Display-Anschlusskabel von der Oberseite durch den Schlitz der Platine (Bild 15). Um das Display-Anschlusskabel in den vorgesehenen Steckverbinder DS1 zu stecken, muss der Hebel (grauer Teil des Steckverbinders) nach oben geklappt werden (Bild 16).

Anschließend wird das Anschlusskabel in den Steckverbinder geführt und der Hebel zum Fixieren nach unten geklappt (Bild 17).

Mittels des bereits auf der Platine aufgebrachten doppelseitigen Klebebands kann das Display leicht fixiert werden. Entfernen Sie dazu einfach die Schutzfolie am Klebeband (Bild 18), richten Sie das Display aus und pressen Sie es leicht an.

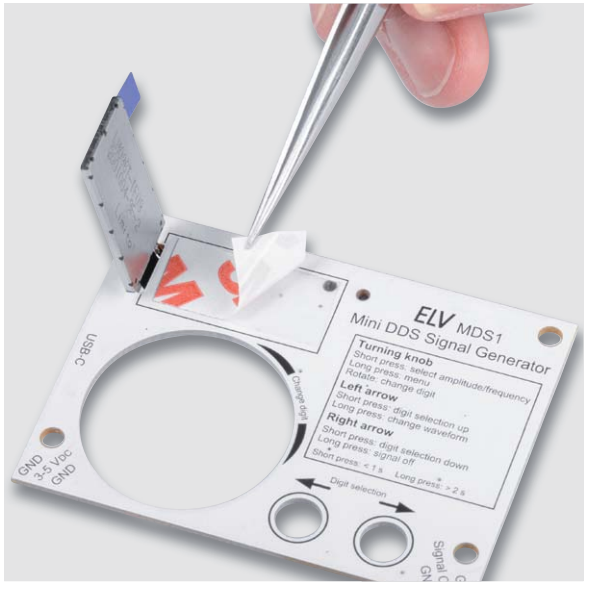

*Bild 17: ... und mit geschlossenem Hebel Bild 18: Die Schutzfolie des Doppelklebebands wird entfernt.*

Bausatz **33**

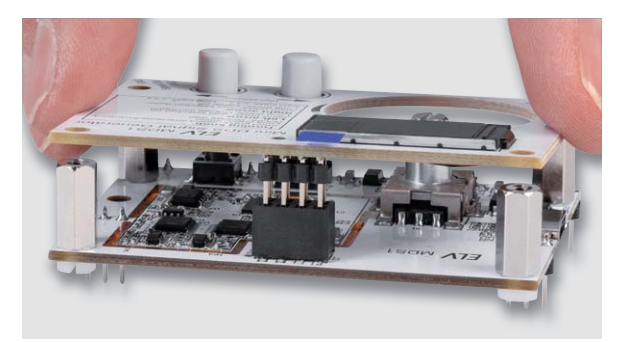

*Bild 19: Basis- und die Displayplatine werden miteinander verbunden.*

Jetzt wird die Displayplatine mit der Basisplatine verbunden, indem die Stiftleiste J8 in die Buchsenleiste J3 gesteckt wird. Führen Sie dabei die beiden Tasterkappen gleichzeitig durch die beiden vorhandenen Öffnungen in der Displayplatine. Drücken Sie die Displayplatine so weit herunter, bis sie auf den bereits montierten Abstandsbolzen aufliegt (Bild 19). Im nächsten Schritt wird die Displayplatine mit den vier restlichen Kunststoffschrauben an den Abstandsbolzen verschraubt.

Zum Abschluss werden die beiden Teile des Kunststoffdrehrads zusammengedrückt und auf den gerändelten Kopf des Inkrementalgebers gepresst (Bild 20).

#### **Inbetriebnahme**

Beim ersten Einschalten führt das MDS1 einen automatisch generierten Werksreset aus. Während dieser Zeit wird auf dem Display ein Hinweis angezeigt. Nach dem komplett ausgeführten Werksreset startet das MDS1 normal, zeigt den Namen des Geräts und die aktuelle Versionsnummer der Firmware an. Im Anschluss wird auf dem Display der Standardbildschirm (siehe Bild 2) angezeigt.

Wenn nötig, kann nun eine Kalibrierung der Ausgangsfrequenz durchgeführt werden. Dazu wird der Kalibriervorgang über den im Menü vorhanden Punkt aktiviert. Für diesen Abgleich ist am Signalausgang ein Frequenzzähler anzuschließen, der einen Messbereich von mindestens 2 MHz hat.

Während des Kalibriervorgangs erzeugt das MDS1 am Signalausgang ein Signal mit einer Frequenz von 1 MHz, die dann mit einem entsprechend genauen Frequenzzähler gemessen wird. Die vom Frequenzzähler bestimmte reale Signalfrequenz wird dann in das Gerät mittels der Bedienelemente eingegeben. Ein kurzer Tastendruck am Inkrementalgeber bestätigt die Eingabe und speichert den ermittelten Kalibrierwert ab. Ein langer Tastendruck verwirft den Kalibriervorgang und das MDS1 befindet sich wieder im Menü.

Damit sind alle Schritte für den Betrieb des MDS1 erledigt und das Gerät ist einsatzbereit. Um das Ausgangssignal optimal abzugreifen und Störeinflüsse von außen zu vermeiden, sollten die Leitungslängen möglichst kurz (kleiner 20 cm) gehalten werden.

#### **Anwendungsbeispiele**

Ein typisches Anwendungsgebiet von Signalgeneratoren wie dem hier vorgestellten MDS1 ist der Test

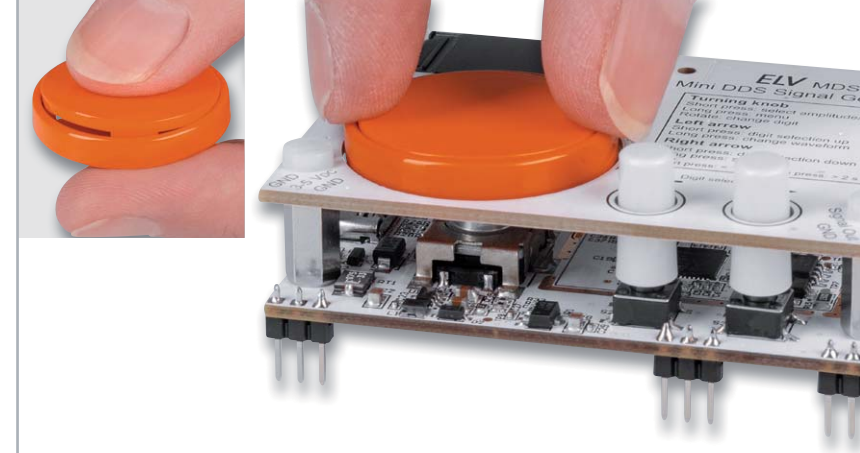

*Bild 20: Montage des Kunststoffdrehrads*

von Audioschaltungen. Durch die feine und dennoch weite Einstellbarkeit der Ausgangsfrequenz und der Möglichkeit, einen bestimmten Spannungspegel auszugeben, kann so das Verhalten einer Audioschaltung - insbesondere der Verstärkerschaltung - über den genutzten Frequenzbereich geprüft werden. Des Weiteren können so auch Signalfilterschaltungen (aktive als auch passive) getestet werden, indem der Frequenzgang für das konzipierte Filter ausgemessen wird. Für diese Anwendungsgebiete wird dann üblicherweise das Sinussignal genutzt.

Das vom MDS1 generierte Rechtecksignal bietet sich sehr gut als Taktsignal für Logikschaltungen, wie z. B. Zähler, oder sogar als Referenztakt für eine Mikrocontrollerschaltung an. Viele Mikrocontroller nutzen als Systemtakt einen internen RC-Oszillator, der oft eine Frequenzgenauigkeit von nur 1-5 % hat.

Der Einsatz eines externen Quarzes ist möglich, in dem Fall werden aber zusätzliche Kondensatoren am Quarz benötigt, um die korrekte kapazitive Last zu erzeugen, mit dem der Quarz dann im ppm-Bereich genau schwingt. Einfacher ist es mit dem MDS1, bei dem das erzeugte Taktsignal an den externen Takteingang des Mikrocontrollers angelegt **EIV** wird.

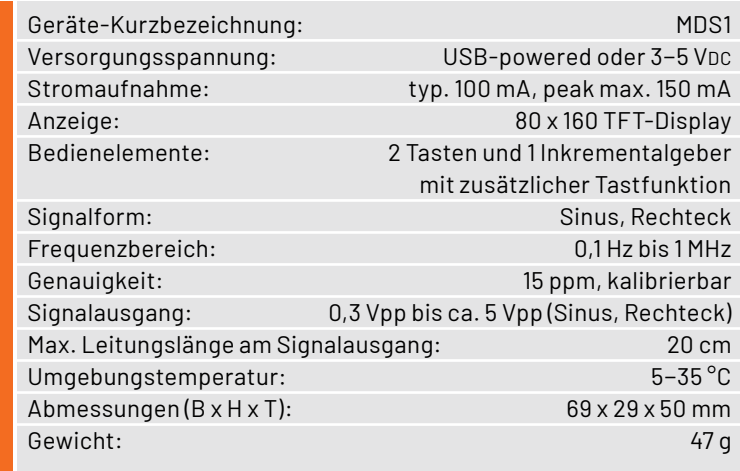

#### **i Weitere Infos**

Technische Daten

echnische Daten

[1] MEXB-Grundplatte: Artikel-Nr. 156958 Weitere Komponenten sind dort unter Zubehör zu finden.

## Die ELVjournal Abos im Überblick

Das ELVjournal bringt Ihnen sechs Mal im Jahr spannende Bausätze, Hintergrundbeiträge zu technischen Themen und Tests zu angesagten Geräten. Daneben stellen wir die neuesten Entwicklungen unserer Smart Home Geräte vor und verlosen spannende Technik-Gadgets. Lesen Sie das ELVjournal so, wie Sie es gerne möchten: als Printausgabe, online im Web oder in unserer ELVjournal App auf dem Tablet oder Smartphone.

## **ELVjournal Kombi-Abo1**

- Bis zu 35 % Ersparnis gegenüber den einzelnen Print-/Online-Abos
- Versandkostenfreie Lieferung direkt zu Ihnen nach Hause ■ 12 Monate lang voller Zugriff auf alle kostenpflichtigen digitalen Inhalte des ELVjournals
- Komplett-Ausgabe des ELVjournals als PDF-Download
- Kostenlose, angereicherte Ausgaben in der ELVjournal App

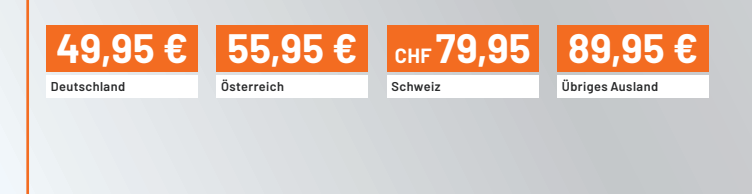

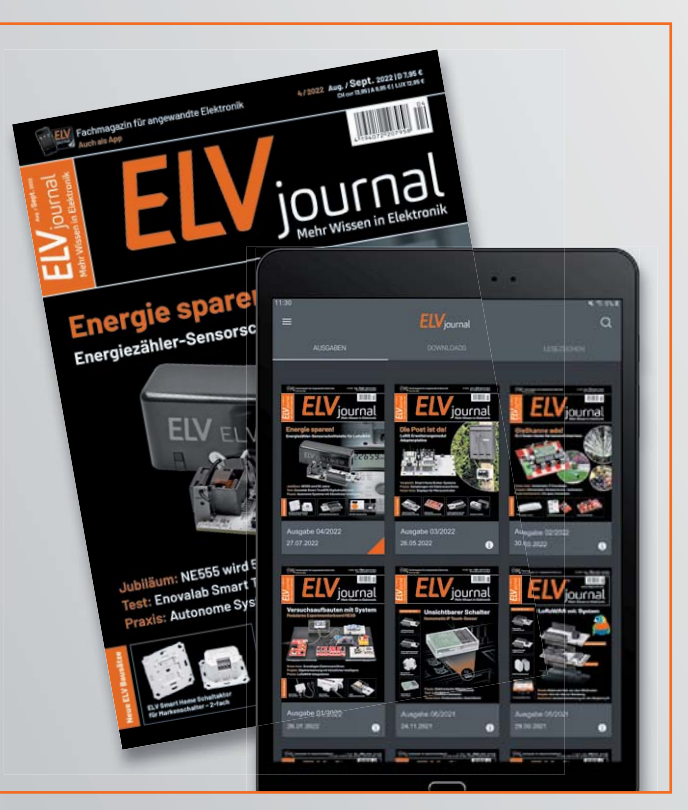

## **ELVjournal Print-Abo1**

- Über 15 % Preisvorteil im Vergleich zum Einzelkauf
- Versandkostenfreie Lieferung direkt zu Ihnen nach Hause
- Sie verpassen keine Ausgabe und sichern sich exklusive, innovative Anleitungen für Selbstbauprojekte und erweitern Ihr Technikwissen

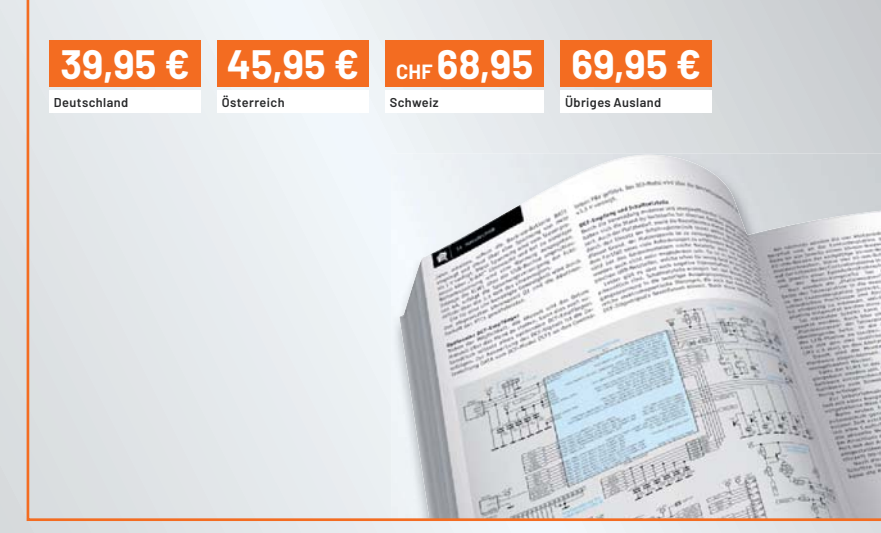

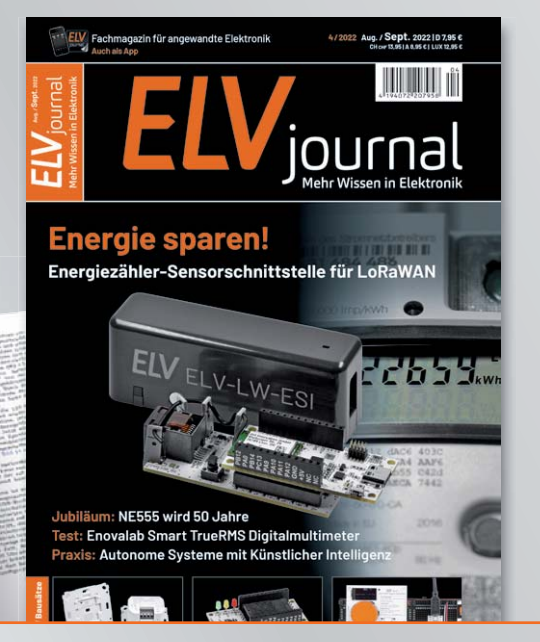

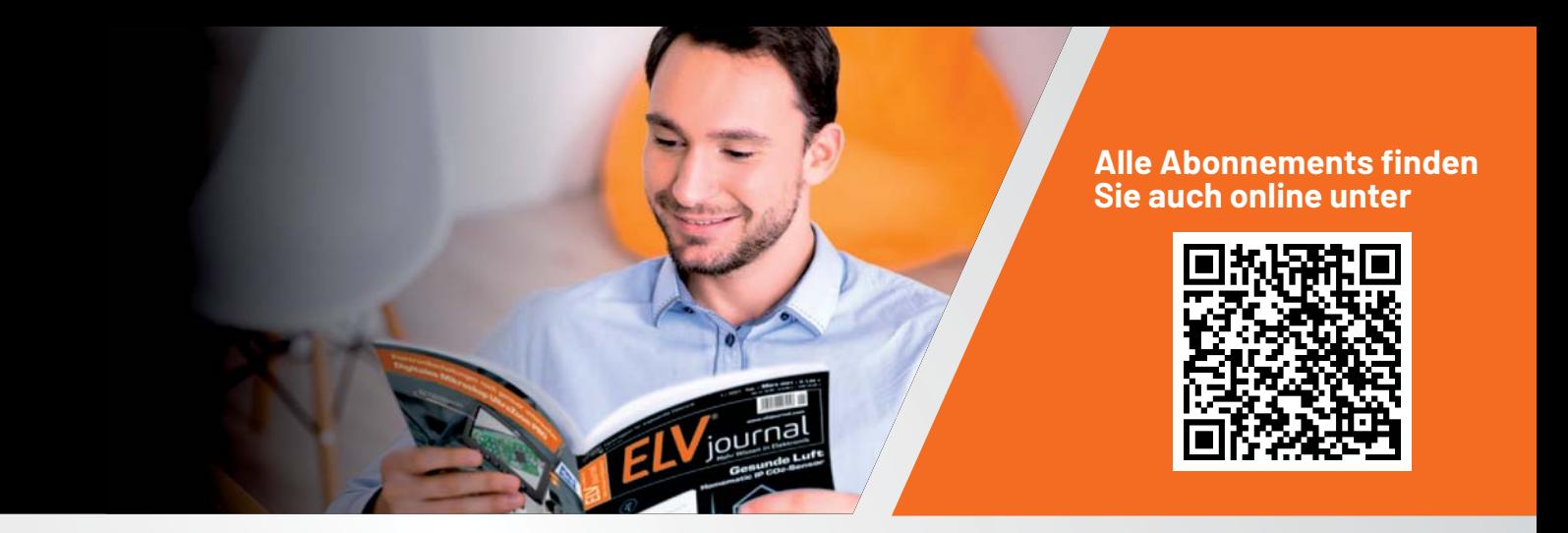

## **ELVjournal Online-Abo1**

- Über 15 % Preisvorteil im Vergleich zum Einzelkauf
- 12 Monate lang voller Zugriff auf alle kostenpflichtigen digitalen Inhalte des ELVjournals
- Komplett-Ausgabe des ELVjournals als PDF-Download
- Kostenlose, angereicherte Ausgaben in der ELVjournal App

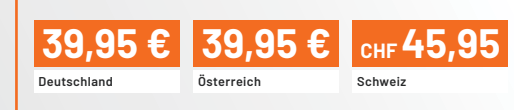

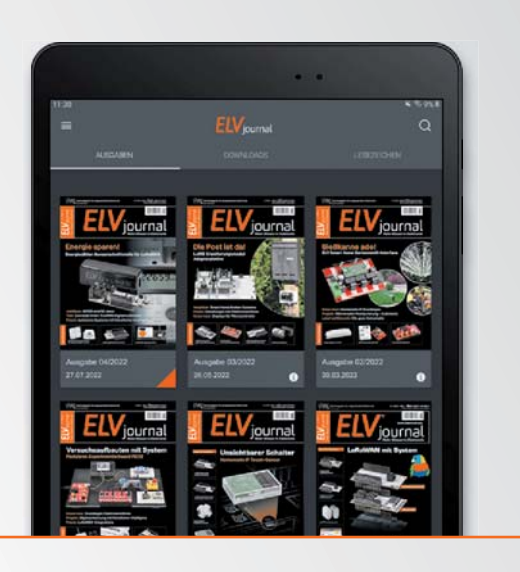

## **ELVjournal Schnupper-Abo**

- Bis zu 35 % Ersparnis gegenüber Einzelkauf
- Testen Sie 2 aktuelle Printausgaben des ELVjournals
- Die ELViournale werden direkt zu Ihnen nach Hause geliefert ohne zusätzliche Zustell- und Portokosten

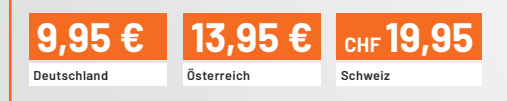

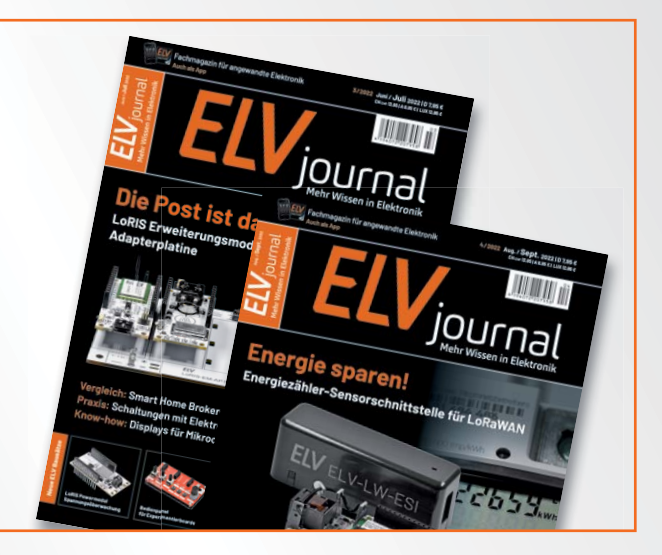

## **ELVjournal Geschenk-Abo**

- Sparen Sie über 35 % gegenüber den einzelnen Print- und Online-Abonnements
- Verschenken Sie Technikwissen ohne Verpflichtung: 6 Ausgaben des ELVjournals als Geschenk – ohne automatische Verlängerung
- Kombinieren Sie die Vorteile von Print und online und lesen Sie das ELVjournal so, wie Sie es gerne möchten. Als Printausgabe, online im Web oder mobil auf Tablet oder Smartphone

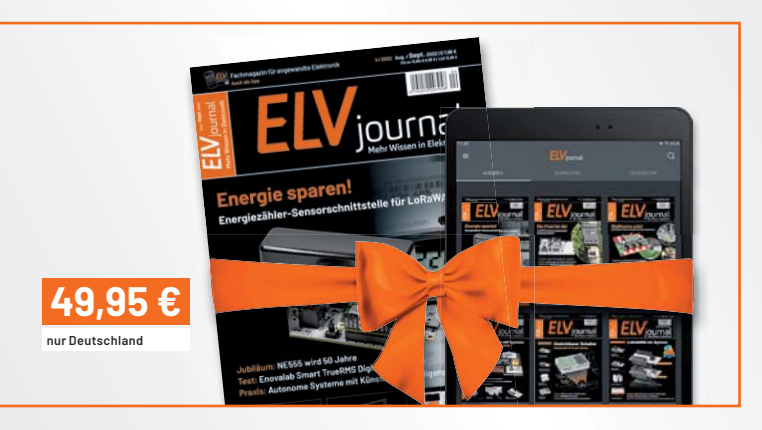

1 Das ELVjournal erscheint alle 2 Monate. Sofern Sie nicht kündigen, verlängert sich der Bezug automatisch entsprechend den o. g. Preisen. Eine Kündigung ist jederzeit möglich.

## **Röhrenradio-Restaurierung**

## **Abstimmung der Zwischenfrequenz**

Teil 8

**Im vorhergehenden Beitrag dieser Artikelserie haben wir festgestellt, dass das Radio auf allen AM-Bändern im Mittelwellenbereich (LW, MW und KW) empfängt, was einen wichtigen Fortschritt für unser Restaurierungsprojekt bedeutet. Aber ist das empfangene und elektronisch verarbeitete Signal auch so gut, wie es praktisch möglich wäre? Dafür muss sichergestellt werden, dass das Radio in der Lage ist, den gewünschten Sender auszuwählen und ihn dann so wiederzugeben, dass das Signal klar durchkommt. Das erreicht man mit der Abstimmung der Zwischenfrequenz (ZF). Das Ziel**  dieses Arbeitsschritts ist es, das bestmögliche Signal mit optimierter Empfindlichkeit und Selektivität zu erhalten.

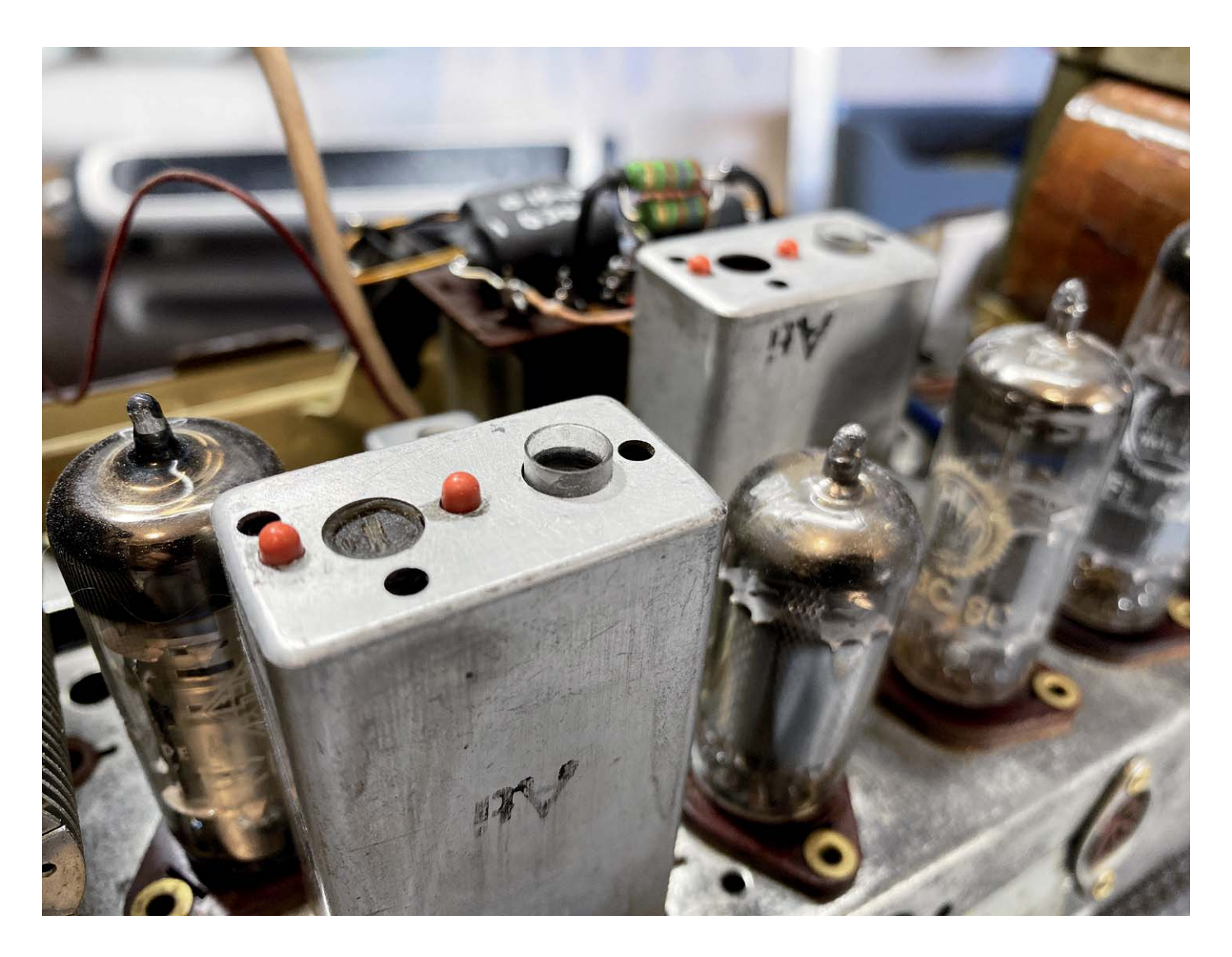

#### *Über diese Serie bzw. die Beiträge*

*Diese Artikelserie soll dem Leser einen Einblick in die praktische Seite der Vollrestaurierung eines Röhrenradios geben. Ein Grundig 2147 aus dem Jahr 1961 ist das Anschauungsobjekt dieser Serie, da es enorme Möglichkeiten bietet, die Fähigkeiten zu erlernen, die zur Restaurierung eines solchen Radios in der Zukunft dienen könnten.*

#### *Über den Autor*

*Manuel Caldeira schloss sein Studium der Elektrotechnik an der University of Natal (Durban) 1985 ab. Direkt nach der Universität begann er, bei Siemens (Südafrika) zu arbeiten. Danach ging er in die Wirtschaft, anstatt in der Technik zu bleiben. Schließlich kehrte er aus Spaß zur Elektronik zurück und genießt es, alte Röhrenradios zu restaurieren und an so ziemlich allem zu tüfteln, was ihm auf dem Gebiet der Elektronik gefällt. Das beinhaltet in der Regel einige Audioanwendungen, aber das ist keine Regel.*

*Er betreibt von seinem Wohnsitz auf Madeira aus mit mehr als 15.500 Abonnenten auf YouTube den Kanal "Electronics Old and New by M Caldeira", der sich hauptsächlich mit Röhrenradios beschäftigt. In den vergangenen sechs Jahren hat er dazu mehr als 400 Videos veröffentlicht.*
#### Sensitivität und Selektivität

#### **Sensitivität**

Radios wurden und werden so konzipiert, dass sie sowohl lokale als auch entfernte Radiosender empfangen können. Sie werden auch so konstruiert, dass sie die Signale von zwei Sendern trennen können, deren Frequenzen relativ nahe beieinanderliegen, sodass wir uns nicht mit schlechten Ergebnissen zufriedengeben müssen. Das Radio verdient es, perfekt abgestimmt zu sein, um es in einen optimalen Arbeitszustand zu bringen. Damit werden wir uns jetzt befassen.

Sensitivität (Empfindlichkeit) und Selektivität - diese beiden Begriffe werden oft missverstanden oder sogar fälschlicherweise für dasselbe gehalten. Sie beschreiben jedoch zwei sehr unterschiedliche Eigenschaften des Radios. Die Empfindlichkeit bezieht sich auf die Fähigkeit des Empfängers, einen schwachen Radiosender zu empfangen. Sie quantifiziert damit das Vermögen des Radios, das Signal eines schwachen Senders zu erkennen und eine wahrnehmbare Tonausgabe an den Lautsprechern zu erzeugen. Je höher die Empfindlichkeit ist, desto besser ist die Leistung des Radios, vor allem wenn es um das Auffangen von schwachen, weit entfernten Signalen geht. Für stärkere Sender ist eine gute Empfindlichkeit ebenfalls wichtig, da dadurch ein besseres Signal-Rausch-Verhältnis erreicht wird, was zu einer besseren Audioqualität führt.

Bild 1 zeigt zwei Glockenkurven (Bell-Curves), die die Durchlassbereiche von zwei verschiedenen Radios darstellen, die auf einen Sender mit der gleichen Freguenz abgestimmt sind. Wenn wir uns nun vorstellen, dass das Signal auf der Frequenz A liegt, sehen wir deutlich, dass beide auf dieselbe Frequenz abgestimmt (oder optimiert) sind, die grüne Kurve aber ein stärkeres Signal als die blaue Kurve darstellt.

Wenn die Stärke des Signals ausreichend ist, werden beide Radios das Signal empfangen, aber die grüne Kurve ist weniger verrauscht als die blaue, was ein besseres Signal-Rausch-Verhältnis und damit einen besseren Empfang bedeutet. Die Empfindlichkeit kann im Hochfrequenz-Frontend (HF-Tuner) durch Hinzufügen einer HF-Verstärkerstufe vor dem Mischer (über den unser Radio nicht verfügt) erheblich verbessert werden, sie ist aber auch ein wichtiges Ergebnis der ZF-Abstimmungskreise des Empfängers (der ZF-Übertrager). Wir sehen also, dass die relative Höhe der Glockenkurven ein Hinweis auf die relative Empfindlichkeit des Radios ist - je höher, desto besser.

#### **Achtung Gefahr! - Hochspannung!**

Die Spannungen im Inneren eines Röhrenradios können sehr hoch sein - im Bereich von Hunderten von Volt, sodass äußerste Vorsicht geboten ist, um lebensbedrohliche Stromschläge zu vermeiden.

Die beschriebenen Arbeiten dienen nur als Anschauungsbeispiel und zum Verständnis der verwendeten Technologie und sollten nur von dafür qualifizierten Technikern durchgeführt werden.

#### **Selektivität**

Die Selektivität bezieht sich auf die Fähigkeit des Radios, einen Sender abzustimmen, der in der Frequenz sehr nahe an einem anderen Sender liegt. Dies ist heute weniger wichtig, da das Mittelwellen-Band nicht mehr vollständig mit Rundfunksendern gefüllt ist, wie es in der Vergangenheit der Fall war. Das ist allerdings nur zum Teil richtig. Sehen wir uns an, warum die Selektivität trotzdem ein wichtiger Faktor ist.

Das Mittelwellen-Rundfunkband ist in 9-kHz-Kanäle unterteilt. Sender, die auf diesem Band senden wollen, können hierfür Lizenzen erhalten. Die Idee dabei ist, die zulässigen Freguenzen zu regulieren und so Überschneidungen und Verwechslungen zu vermeiden. Dies war in der Vergangenheit äußerst wichtig, als die Mittelwelle eines der beliebtesten Bänder für den kommerziellen Rundfunk war. Die für die Frequenzverteilung zuständige Regulierungsbehörde konnte so einem Sender die Lizenz zur Nutzung einer bestimmten Frequenz zuweisen und

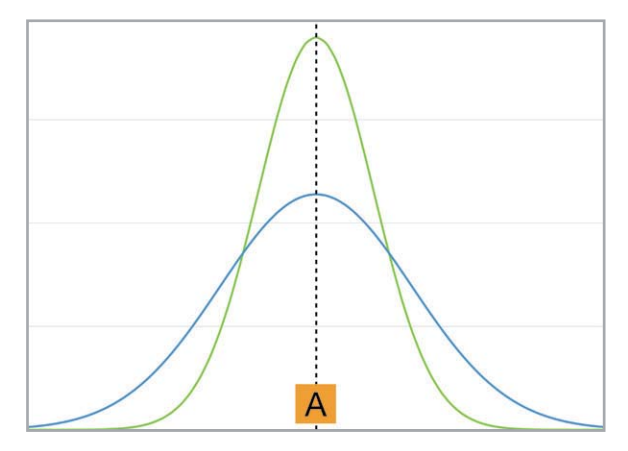

Bild 1: Empfindlichkeit des Zwischenfrequenz-Pfads

kontrollierte so die Nutzung des Bands. Keine zwei Sender in demselben geografischen Gebiet durften dieselbe Frequenz nutzen.

Das Problem ergibt sich aus der Definition des tatsächlichen geografischen Gebiets und der Sendeleistung, mit der jede Station betrieben wird. Da es den Signalen möglich ist, an der Atmosphäre abzuprallen, können Sender durch die Ausbreitung der "Raumwellen" sehr weit entfernt empfangen werden. Sogar so weit, dass sie möglicherweise legal auf einer Frequenz senden, die sehr nahe an der eines lokalen Mittelwellensenders liegt, der durch die normale Ausbreitung über die Bodenwelle empfangen wird.

Vor allem nachts werden Sie feststellen, dass einige Teile des Frequenzbands voll mit Sendestationen zu sein scheinen, die sehr schwer zu empfangen sind, da sie scheinbar übereinanderliegen. Das gleiche Phänomen ist auf Kurzwelle zu finden, wo dies sogar noch deutlicher zu spüren ist. Unter diesen Umständen ist die Selektivität des Empfängers von entscheidender Bedeutung. Sie ermöglicht es Ihnen, sauber auf einen Sender abzustimmen, der möglicherweise von mehreren anderen Sendern flankiert wird. Eine gute Selektivität ermöglicht es, benachbarte Signale abzuschneiden, sodass Sie nur den Sender hören, den Sie wirklich empfangen wollen. Bild 2 veranschaulicht dies anhand von zwei Sendern auf den Frequenzen A und B, die recht nahe beieinanderliegen.

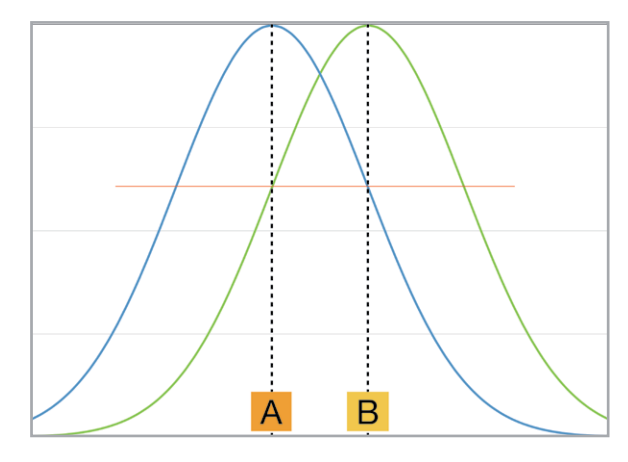

Bild 2: Geringe Selektivität - benachbarte Sender stören sich aeaenseitia

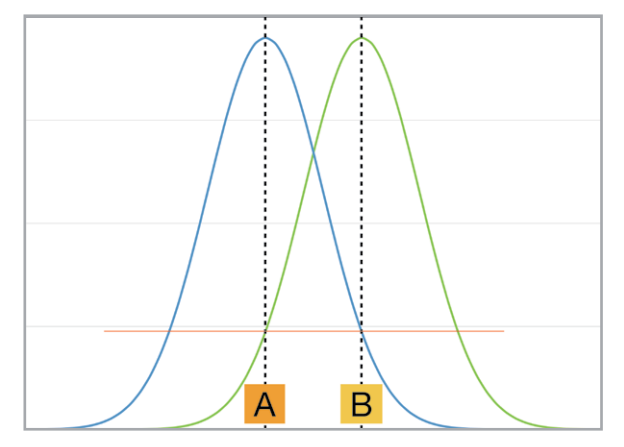

Bild 3: Hohe Selektivität - benachbarte Stationen stören sich nicht

Wenn Ihr Empfänger nicht sehr selektiv ist, werden Sie beim Einstellen von Sender A auch einen beträchtlichen Teil des Signals von Sender B empfangen. Dies ist an dem Pegel zu erkennen, bei dem die blaue Kurve die Mittenfrequenz von Signal B schneidet. Das Gleiche gilt, wenn Sie versuchen, Sender B einzustellen. Das Signal von Sender A wird durchschlagen und beeinträchtigt die Klarheit des Signals von Sender B, das an Ihren Lautsprechern ankommt.

Bild 3 zeigt die gleiche Situation mit einem Empfänger, der selektiver ist. Ein Teil des benachbarten Signals kann noch durchkommen, das liegt daran, dass kein Filter ideal ist - es ist eine Glockenkurve, sodass die Steigungen nicht vollständig vertikal sind. Die Stärke des unerwünschten Signals ist dabei so stark reduziert, dass Sie wahrscheinlich nicht einmal in der Lage sein werden, die Auswirkungen auf den Sender zu hören, den Sie eigentlich hören wollen.

Die beschriebene Notwendigkeit einer hohen Empfindlichkeit und Selektivität lässt vermuten, dass das Durchlassband des Pfads der Zwischenfrequenz eine möglichst scharfe Glockenkurve sein sollte, d. h. so hoch und so scharf wie möglich. Das ist jedoch nicht ganz richtig.

Die Audioinformationen, die im ZF-Signal übertragen werden (moduliert), benötigen auch eine gewisse Bandbreite (Bandwith), sonst käme überhaupt kein Ton durch. Das Audiosignal, das dem Träger am Sender aufmoduliert wurde, wird zu einem zusammengesetzten Signal, das sich von der Trägerfre-

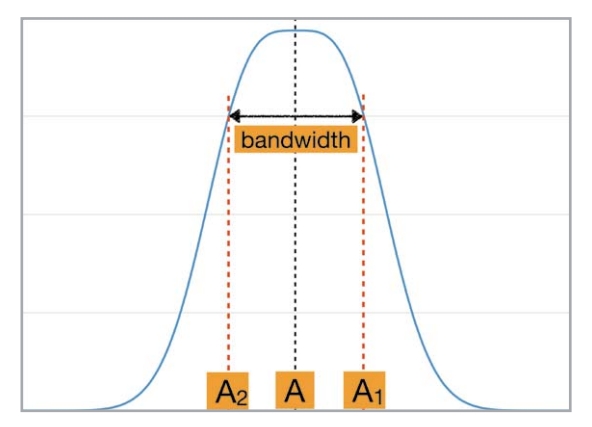

*Bild 4: Die ZF-Kurve muss breit genug sein, damit die Audiosignale durchgelassen werden können.*

guenz ausbreitet - und zwar in beide Richtungen (gespiegelte Spektren oberhalb und unterhalb der Mittenfrequenz).

Wenn das über die Antenne empfangene Signal den Mischer durchläuft und zum ZF-Signal wird, bleibt es als Spreizung oberhalb und unterhalb der ZF-Trägerfrequenz erhalten. Wir müssen daher eine kleine Spanne von Frequenzen durch die ZF-Filter passieren lassen und nicht nur die ZF-Frequenz allein. Bild 4 zeigt eine entsprechende Anschauung. Wenn zum Beispiel alle Frequenzen unter 4 kHz an den Lautsprechern zu hören sein sollen (dies ist ungefähr der typische Frequenzbereich der menschlichen Sprache), dann reicht die auf den Träger modulierte Audioinformation von 4 kHz unterhalb bis 4 kHz oberhalb der Trägerfreguenz. Die Bandbreite, die wir benötigen, beträgt daher 8 kHz.

Da wir keinen absolut scharfen Filter erstellen können, der nur diese Frequenzen durchlässt, definieren wir eine Spanne von -3 dB als Bandbreite des Filters. Innerhalb dieser Bandbreite werden die Frequenzen, die die Audioinformationen ausmachen, bei relativ gleichen Signalpegeln durchgelassen (mit einem Abstand von 3 dB zueinander). Alle anderen Frequenzen werden so abgeschwächt, dass sie nicht gehört werden.

Der Audio-Purist wird sofort feststellen, dass dadurch Musik in auter Qualität nicht voll zur Geltung kommt - das stimmt. Mittelwelle-Sendungen sind ohnehin keine guten Quellen für eine qualitativ hochwertige Musikwiedergabe, da die Bandbreite der Signale weit unter 20 kHz liegt, die das obere Ende des menschlichen Gehörs definieren. Dies ist einer der Gründe, warum UKW die Mittelwelle in vielen Bereichen fast völlig abgelöst hat.

#### **Abstimmung der ZF-Übertrager**

Es gibt viele Möglichkeiten, die ZF-Transformatoren bzw. -Übertrager dieses Radios abzustimmen, aber wir werden hier die einfachste Methode anwenden. Sie ist auch in der Anleitung des Radios zum Abstimmen beschrieben.

Wir sollten immer darüber nachdenken, was wir eigentlich zu erreichen versuchen. Versteht man den Prozess, ist es viel einfacher, ihn auszuführen:

- a) Der ZF-Pfad in unserem Radio besteht aus vier abstimmbaren Schwingkreisen, die jeweils aus einem Kondensator und einer Spule parallel geschaltet wirken. Jede Induktivität hat einen einstellbaren Kern, der es ermöglicht, die Resonanzfrequenz des Kreises abzustimmen.
- b) Diese vier Filter sind physisch in zwei ZF-Transformatorgehäusen platziert. Diese "Blechgehäuse" enthalten zwar auch abstimmbare Schaltkreise für das UKW-Band, wir konzentrieren uns hier aber auf das Mittelwellen-Band (AM).
- c) Die Schaltungen arbeiten paarweise und bilden eine Primär- und Sekundärseite eines jeden ZF-Transformators. Wir sehen dies im Schaltplan in Bild 5, wo die Spulen mit den römischen Ziffern I bis IV gekennzeichnet sind.
- d) Aus dem Servicehandbuch (eigentlich für das Grundig 97A, das aber das gleiche Schaltungslayout hat), entnehmen wir genau, wo sich diese abstimmbaren Kerne befinden (Bild 6). Jeder Transformator hat einen Kern auf der Oberseite und einen, der von der Unterseite des Gehäuses zugänglich ist.
- e) Wir müssen diese Kerne anpassen, um den Transformator so abzustimmen, dass er nur das ZF-Frequenzsignal (mit einer geeigneten Bandbreite) durchlässt. Somit erkennt der Detektor das Audiosignal und leitet es an die Audiostufen weiter, damit es schließlich über unsere Lautsprecher wiedergegeben wird.
- f) Bild 7 zeigt uns, wie die verschiedenen Filterstufen aussehen könnten. Die graue Kurve ist korrekt auf die gewünschte ZF-Frequenz (in diesem Fall 460 kHz) abgestimmt, die anderen Kurven (grün, blau und orange) passen aber nicht gut für die ZF-Frequenz.

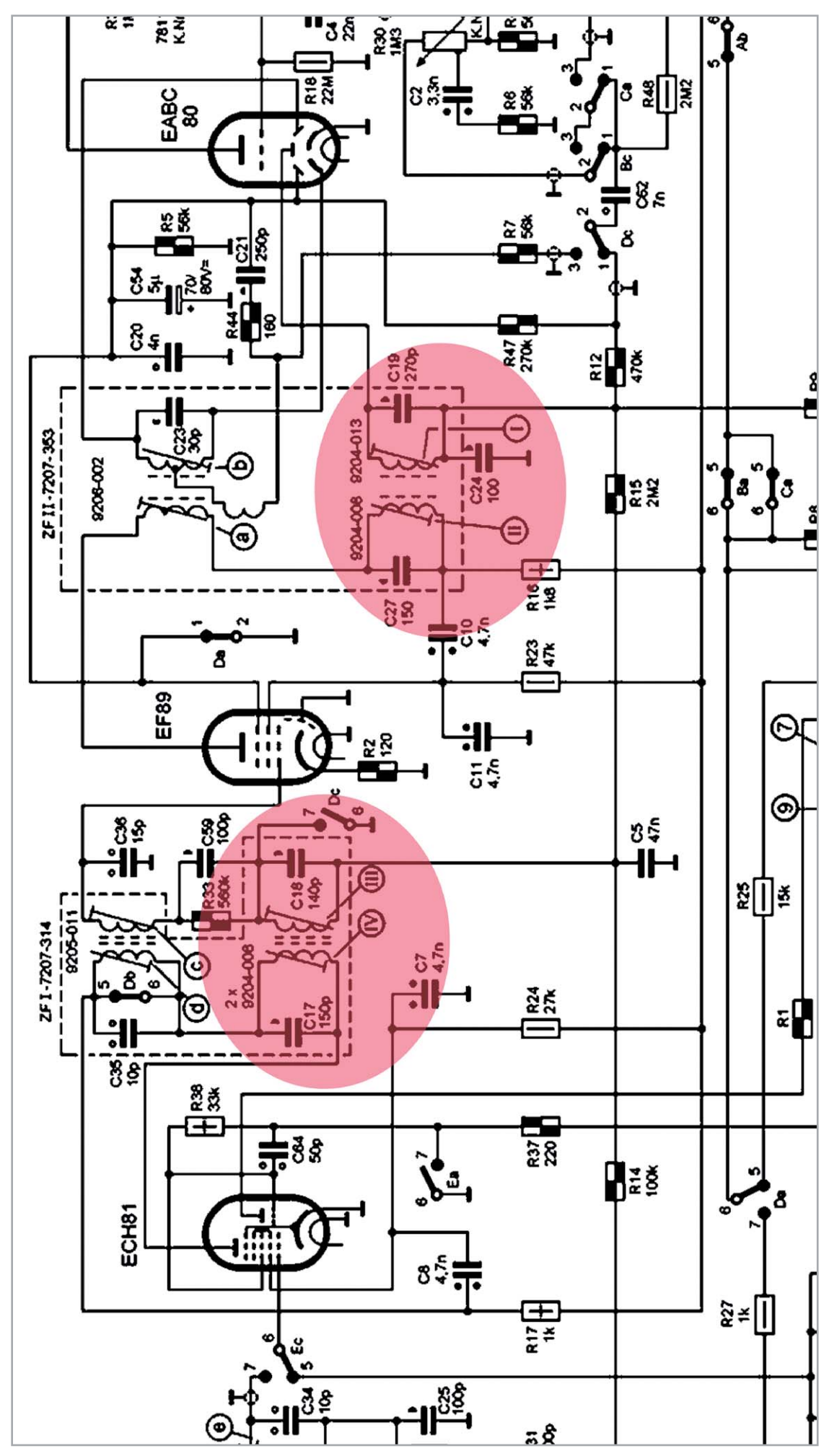

*Bild 5: Die durchstimmbaren ZF-Transformatoren (I–IV) in unserem Mittelwellen-Signalwegs.*

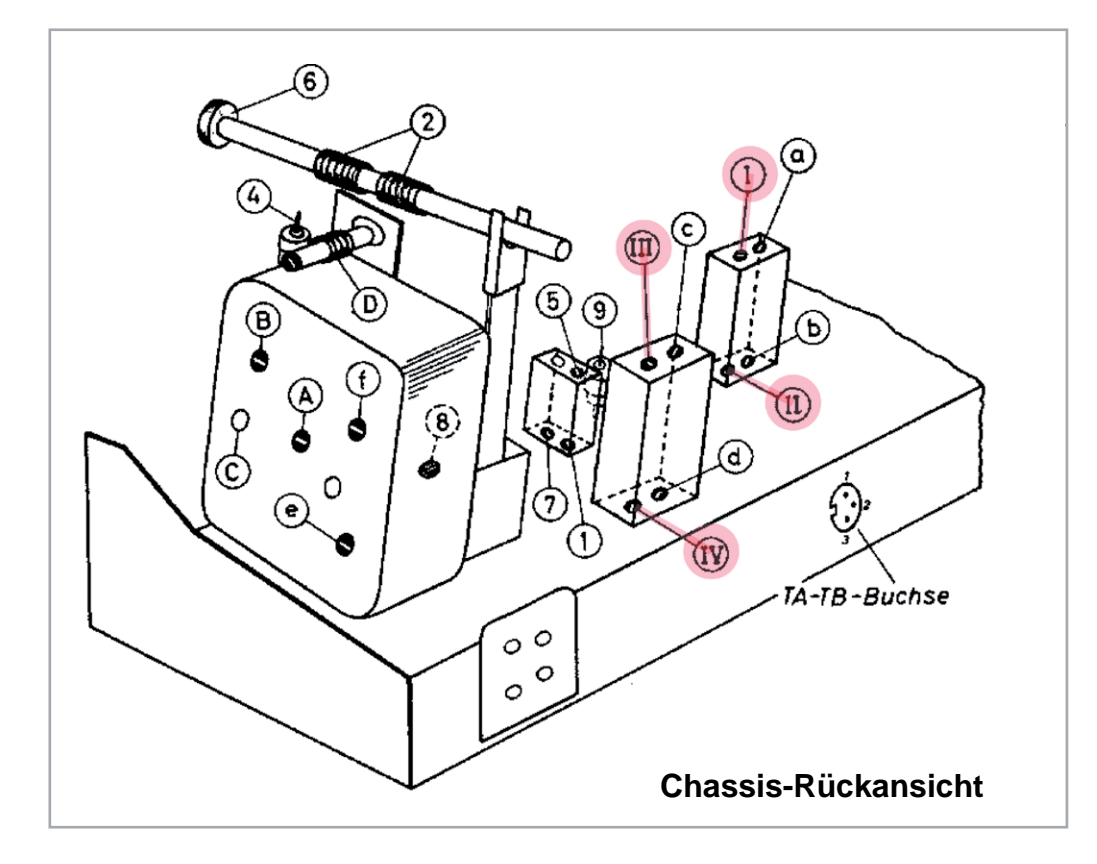

*Bild 6: Die Positionen der Mittelwellen-ZF-Transformatorenkerne*

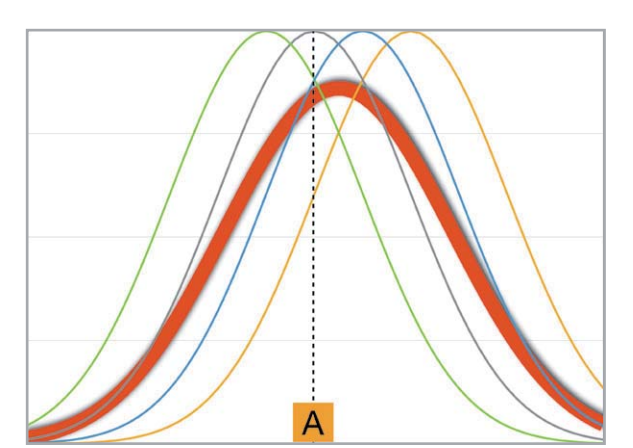

*Bild 7: So könnten die Einstellungen vor dem Abgleich aussehen.*

- g) Wenn wir die kombinierte Reaktion dieser vier Kurven messen, erhalten wir etwa die rote Kurve (mit zu Demonstrationszwecken angepasster Amplitude), die eine breitere Kurve (mehr Bandbreite) besitzt, aber nicht korrekt auf die ZF-Frequenz zentriert ist. Die Leistung unseres Radios wäre daher nicht optimal.
- h) Wir müssen daher alle Kurven auf die Mittenfrequenz verschieben, um eine optimale Ausrichtung der beiden ZF-Transformatoren für die ZF-Frequenz von 460 kHz zu erreichen.

#### **Abgleich-Anleitung**

Wenn wir uns die Anweisungen im Servicehandbuch ansehen, die in Bild 8 zu sehen sind, erkennen wir, dass der eigentliche Vorgang in drei Schritten abläuft. Diese Anleitung setzt jedoch ein gewisses Maß an Wissen über das Verfahren voraus, denn es wird nicht viel darüber gesagt, was genau Sie tun müssen.

Das Wartungshandbuch beschreibt, dass wir das Signal in das Gitter 1 der EF89-Röhre einspeisen und (I) und (II) auf ein Maximum einstellen sollen, aber es wird nicht beschrieben, was das tatsächlich bedeutet. Dann wird uns gesagt, wir sollen das Signal in das Gitter 1 der ECH81-Röhre einspeisen und das Gleiche mit den anderen beiden Transformator-Einstellkernen durchführen. Die letzte Anweisung schließlich verlangt von uns, ein Signal in die Antenne einzuspeisen und (V) auf ein Minimum einzustellen.

Bei der Interpretation dieser Anweisungen hilft es uns, die Funktionsweisen des Radios zu verstehen. Bild 9 zeigt uns, was die Anweisungen bedeuten.

Die Serviceanweisungen verlangen weiterhin, dass wir ein 460-kHz-Trägersignal in das Gitter der ZF-Verstärkerstufe - kurz vor dem letz-

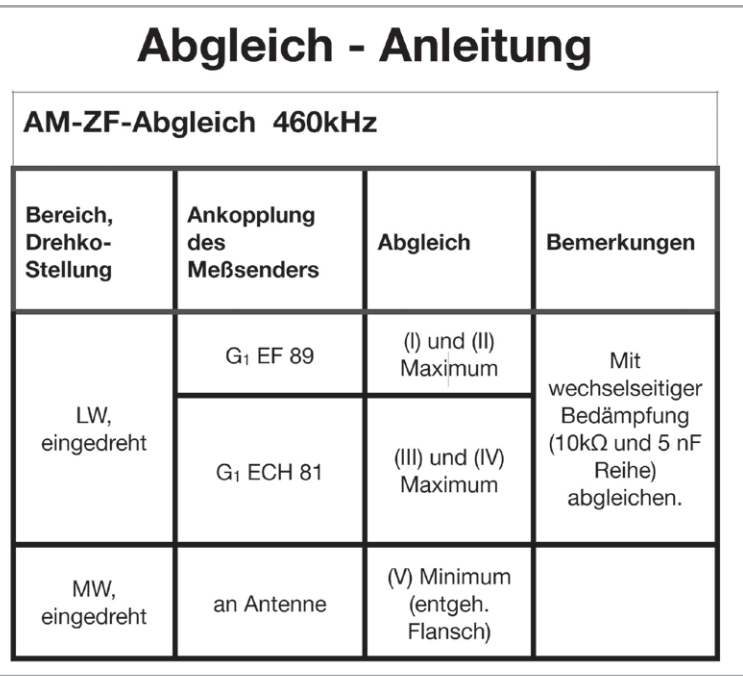

*Bild 8: Die Abstimmanweisungen aus dem Wartungshandbuch*

Bild 9: Interpretation der Abstimmanweisungen

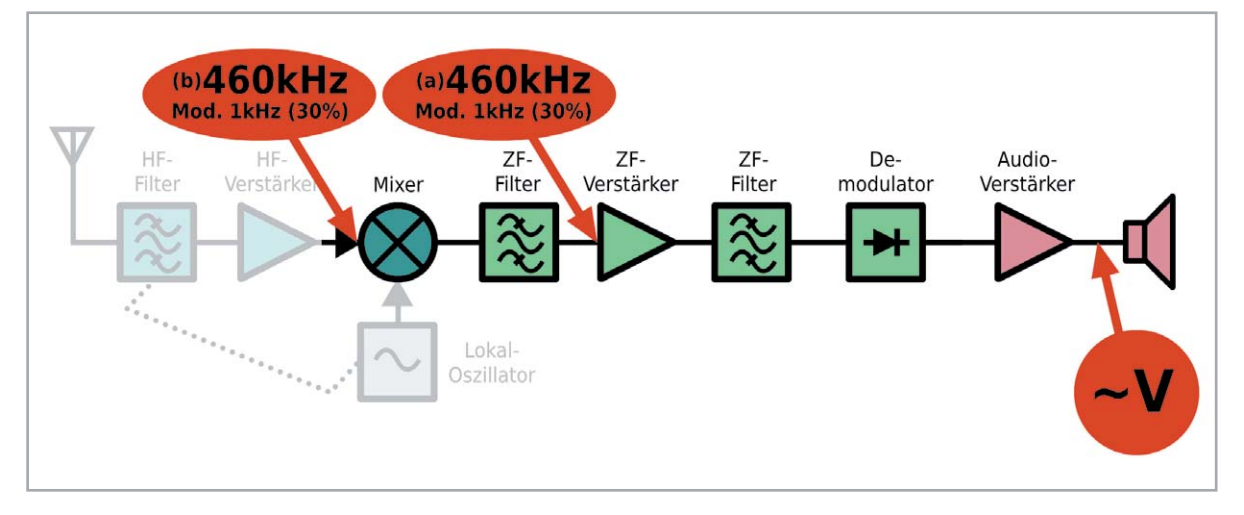

ten ZF-Transformator - einspeisen sollen, das mit einem hörbaren Frequenzton moduliert ist (z. B. 1kHz, siehe Bild 10). Wir müssen dies über einen Kondensator (z. B. 1 nF) tun, um zu verhindern, dass der Signalgenerator die Bedingungen der Gleichstromvorspannung (DC-Bias) am Gitter dieser Röhre stört. Die Masse des Signals ist mit unserer Haupterde verbunden, wie z. B. dem Chassis des Radios.

Das Signal wird von der EF89-Röhre verstärkt und läuft über den ZF-Transformator. Dieser Transformator ist nun so abgestimmt, dass nur das mit 460 kHz modulierte Signal von der Primärseite zur Sekundärseite gelangt und alle anderen Frequenzen abgeschwächt werden. Das Signal geht dann zur Detektordiode und wird in das ursprünglich auf den Träger modulierte Audiosignal (in diesem Fall ein 1-kHz-Ton) umgewandelt. Das demodulierte Signal kann dann über die Lautsprecher gehört werden, wo wir seine Amplitude mit einem Wechselspannungsmessgerät bestimmen können.

Die Stärke (Amplitude) des Audiosignals, die mit dem Voltmeter am Lautsprecher gemessen wird, sagt uns, wie stark das Signal ist, das durch die vorangehenden Schaltungen und insbesondere durch den ZF-Transformator läuft. Unser Ziel ist es nun, die Transformatorspulen so einzustellen, dass wir die maximale Signal-Amplitude an den Lautsprechern erhalten, d. h., dass wir die höchste Wechselspannung auf dem Voltmeter registrieren.

Danach gehen wir mit der Vorstufe auf die gleiche Weise vor und stellen den ersten ZF-Transformator so ein, dass er das 460-kHz-Signal optimal durchlässt. Dieses Signal wird am Gitter der Mixer-Röhre eingespeist. Es zeigt, was passiert, wenn sich unser HF-Eingangssignal mit unserem Oszillatorsignal mischt, um die Differenz bei 460 kHz zu erzeugen. Das Ganze zusammen mit dem aufmodulierten Audiosignal.

Es ist wichtig, dass der Signalpegel, den wir einspeisen, so niedrig wie möglich ist. Sie sollten gerade in der Lage sein (und dies auch mit

dem Voltmeter messen), den hörbaren 1-kHz-Ton über dem Rauschen mit dem Lautstärkeregler auf oder nahe dem Maximum zu identifizieren. Dies soll sicherstellen, dass die automatische Verstärkungsregelung (AGC - Automatic Gain Control) nicht eingreift und dadurch Ihre Einstellungen verfälscht.

Schließlich soll das Signal in die Antennenbuchse eingespeist und die Spule (V) auf ein Minimum eingestellt werden. Doch worum geht es dabei genau? Dies ist der sogenannte ZF-Block des Radios, wobei sich die Spule (V) normalerweise in der Nähe der Antenneneingangsbuchse befindet.

Die Spule erfüllt zwei Funktionen:

- 1. Sie verhindert, dass ein Signal mit einer Frequenz von 460 kHz in unser Radio eindringt und somit in unseren ZF-Signalweg gelangen würde. Wir wollen nur die 460 kHz in unserem Schaltkreis sehen, die von unserem Mischer erzeugt werden. Daher wäre ein externes Signal mit dieser Frequenz für uns nicht von Interesse. So ein Signal könnte beispielsweise von einem anderen Radio in unmittelbarer Nähe zu unserem oder von einer anderen unerwarteten Quelle abgestrahlt werden.
- 2. Wir wollen auch verhindern, dass ein 460-kHz-Signal aus unserem Radio austritt und damit andere Radios in der Umgebung beeinflusst. Dieser Filter dient effektiv als Band-Stopp-Filter bei 460 kHz, und wenn wir die Spule (V) einstellen, stimmen wir sie genau auf diese Frequenz ab.

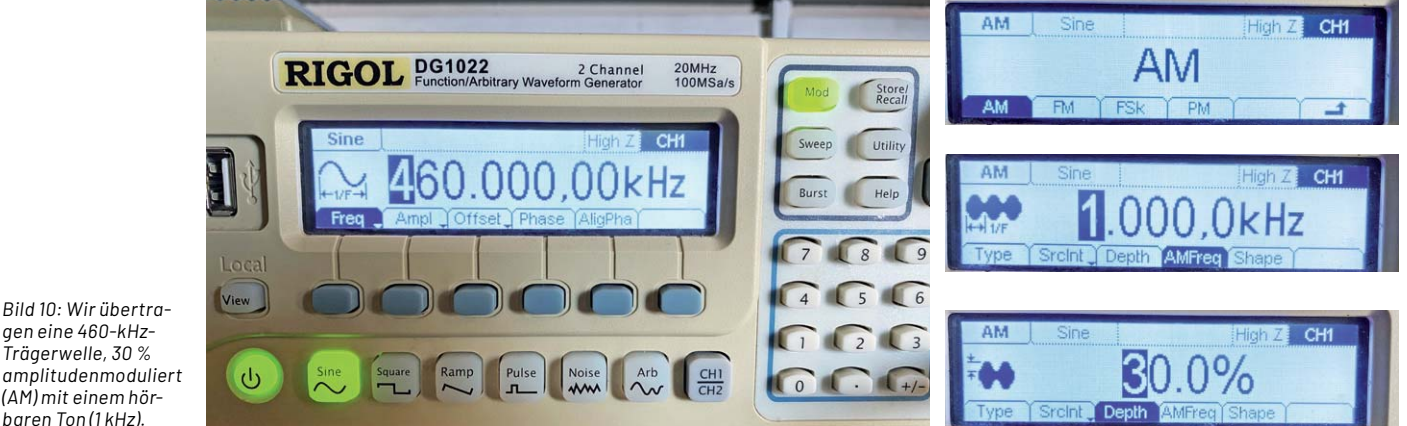

gen eine 460-kHz-Trägerwelle, 30 % amplitudenmoduliert (AM) mit einem hör baren Ton (1 kHz).

#### **Generelle Tipps zum Abstimmvorgang**

- Halten Sie den Pegel des Signalgenerators sehr niedrig, um eine AGC-Aktivierung zu vermeiden.
- Verbinden Sie das Signal vom Signalgenerator über einen DC-Sperrkondensator mit dem entsprechenden Einspeisepunkt am Radio.
- Verwenden Sie keine Einstellwerkzeuge aus Metall, um eine Beschädigung der Spulenkerne zu vermeiden, da diese weich sind und leicht beschädigt werden können. Zu diesem Zweck gibt es spezielle Abgleichstifte aus Kunststoff.
- **Vorsicht!** An den Teilen, die die Einstellpunkte umgeben, können hohe Spannungen anliegen!
- Sie sollten den Vorgang einige Male wiederholen, um eine bestmögliche Abstimmung zu erreichen.

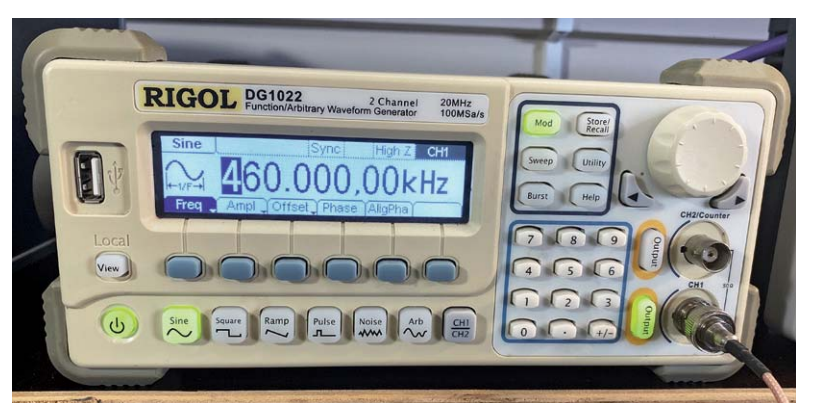

*Bild 11: Der Signalgenerator erzeugt die Trägerwelle mit AM-Modulation für die ZF-Abstimmung.*

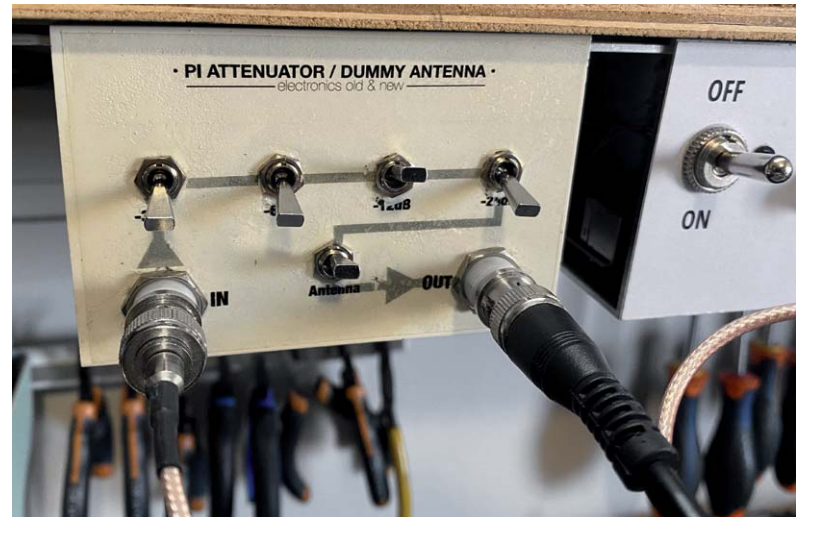

*Bild 12: DIY-Dämpfungsglied zur Reduzierung der Signalamplitude*

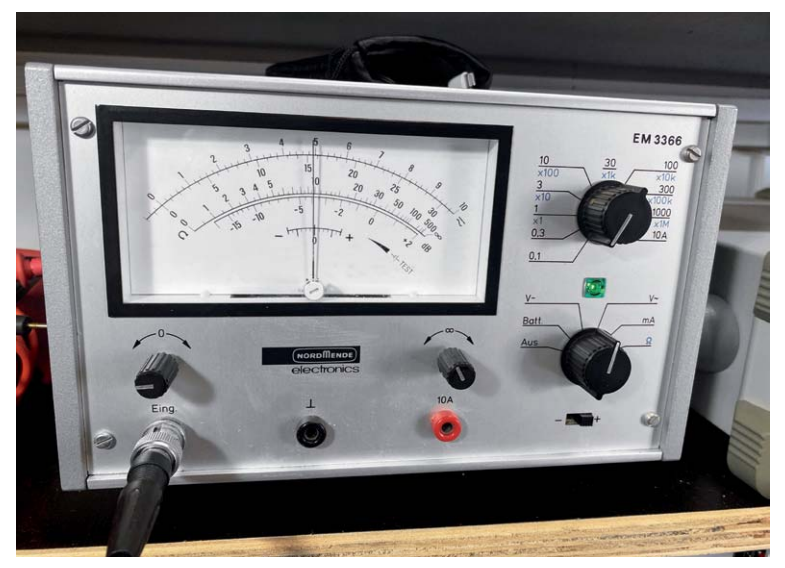

Bild 13: Für den Abgleich eignet sich ein analoges AC-Voltmeter sehr gut. **Der analoges AC-Voltmeter sehr gut.** D

#### **Los geht's**

Meine Vorgehensweise ist ziemlich standardisiert und läuft nach folgendem Schema ab:

- 1. Ich löte zwei kurze isolierte Drähte an die Gitter (Pin 2) der Röhren ECH81 und EF89, um die Einspeisung des Signals zu erleichtern.
- 2. Der Signalgenerator wird so eingestellt, dass er eine Sinuswelle mit 460 kHz und der kleinsten Amplitude erzeugt, die möglich ist. In meinem Fall ist das 1,4 mV RMS. Darauf wird eine Amplitudenmodulation mit einem 1-kHz-Signal und einer Modulationstiefe von 30 % (Bild 10) aufmoduliert. Ich verwende für diesen Test einen Signalgenerator Rigol DG1022 (Bild 11), den ich seit vielen Jahren besitze und der sich dafür sehr gut eignet. Grundsätzlich ist aber jedes Gerät geeignet, mit dem man das Trägersignal mit Amplitudenmodulation erzeugen kann.
- 3. Ich speise dieses Signal in ein geschaltetes DIY-Dämpfungsglied (Bild 12), welches es mir ermöglicht, die Amplitude des Signals so weit zu reduzieren, dass man den Ton gerade noch über dem Rauschen hört, wenn die Lautstärke auf Maximum steht. Dieses Dämpfungsglied hat auch einen Kondensator in Reihe, um Gleichspannung zu blockieren.
- 4. Ich schließe ein analoges AC-Voltmeter (Bild 13) an die Lautsprecheranschlüsse an, um die Amplitude des Tons zu messen. Ein analoges Messgerät ist meine bevorzugte Option, da es einen klaren Hinweis auf die Spitzenwerte des Signals gibt, was mit einem digitalen Messgerät nicht so einfach zu erreichen ist.
- 5. Ich entferne jegliches Wachs von den Köpfen der Trafokerne, das dort angebracht wurde, um Drift zu verhindern. Dieses Wachs sollte vorsichtig entfernt werden. Etwas Wärmezufuhr mit einer Heißluftpistole ist dabei sehr hilfreich, bis man die Kerne sehen und das Einstellwerkzeug in sie einpassen kann. In diesem Fall verwende ich einen Keramik-Schraubendreher, der perfekt in die Kerne passt. Verwenden Sie für die Einstellung keine Metallwerkzeuge, da sie die Einstellungen beeinträchtigen und es dazu kommen kann, dass die Abstimmung falsch ist, wenn Sie das Werkzeug entfernen. Metallwerkzeuge können auch die Kerne beschädigen, die sehr zerbrechlichsind.
- 6. Stellen Sie das Radio auf Langwelle (LW) und die
- 7. Führen Sie das Signal vom Signalgenerator (durch das Dämpfungsglied) an den Draht, der am Gitter des EF89 angelötet ist. Die Masse des Signalgenerators ist mit dem Gehäuse verbunden.
- 8. Schalten Sie die Stromversorgung des Radios ein und warten Sie auf einen hörbaren Ton.
- 9. Stellen Sie die Amplitude des Signals so ein, dass Sie den Ton schwach über dem Rauschen hören. Dies kann man durch die Einstellung der Amplitude am Signalgenerator erreichen oder indem man die Dämpfung des Pegels erhöht.
- 10. Beginnen Sie mit der Spule (I), bis Sie einen Maximalwert auf dem Voltmeter erhalten (Bild 14). Dann machen Sie dasselbe mit der Spule (II) (Bild 15). Wiederholen Sie den Vorgang mit der Spule (I) und mit der Spule (II), bis Sie den absolut höchstmöglichen Signalpegel erhalten.
- 11. Verringern Sie die Signalamplitude und schließen Sie das Signal an den Draht, der an das Gitter des ECH81 gelötet ist. Stellen Sie den Signalpegel erneut ein, bis nur noch ein schwach hörbarer Ton durch das Rauschen dringt.
- 12. Stellen Sie die Spule (III) ein, bis Sie ein Maximum auf dem Voltmeter ablesen. Dann machen Sie dasselbe mit der Spule (IV). Wiederholen Sie den Vorgang mit der Spule (III) und mit der Spule (IV), bis Sie den höchstmöglichen Signalpegel erhalten.
- 13. Schließen Sie das Signal an die AM-Antennenbuchse an der Rückseite des Radios an und erhöhen Sie den Signalpegel, bis Sie den Ton hören können. Dafür kann ein recht starkes Signal erforderlich sein.

 Idealerweise sollten Sie eine sogenannte Dummy-Antenne zwischen dem Signalgenerator und der Antennenbuchse nutzen. Mein schaltbares Dämpfungsglied hat eine solche integriert, also benutze ich diese. Im Internet finden Sie einfache Schaltungen für eine Dummy-Antenne. Sie benötigen normalerweise nur einen Widerstand und einen Kondensator, um solch eine "Kunstantenne" herzustellen.

14. Stellen Sie die Spule (V) auf der Unterseite ein (Bild 16, in der Nähe der Antenneneingangsbuchse), bis Sie ein minimales Audiosignal durch den Lautsprecher erhalten.

#### **Gute Ergebnisse auch ohne Dämpfung**

Die Anleitung im Wartungshandbuch beschreibt, dass wir einen der Schwingkreise dämpfen sollen, wenn wir den anderen am Transformator abstimmen. Dies geschieht mit einem 10-kΩ-Widerstand, der mit einem 5-nF-Kondensator in Reihe geschaltet ist. Diese Anordnung ist mit den entsprechenden Pins des ZF-Transformators auf der Unterseite des Gehäuses verbunden.

Der Grund für die Dämpfung ist, dass die gedämpfte Schaltung weniger empfindlich ist und damit die Abstimmung des abzustimmenden Schaltkreises nicht beeinflusst. Letztendlich ermöglicht dies eine feinere Anpassung des gesamten ZF-Transformator-Signalwegs und damit eine höhere Empfindlichkeit. Ich habe dies aus zwei Gründen nicht getan:

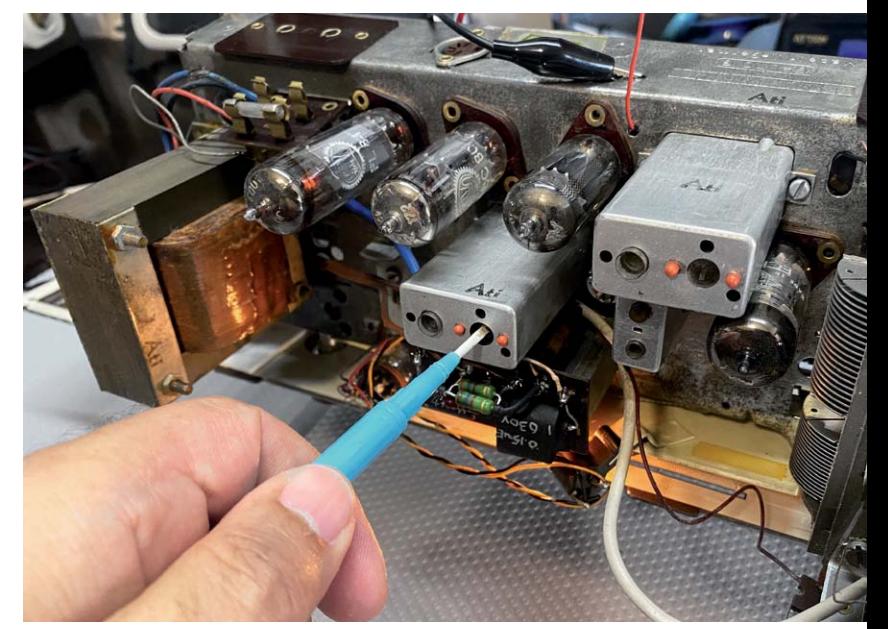

*Bild 14: Einstellen einer Spule auf der Oberseite mit einem nichtmetallischen Einstellwerkzeug*

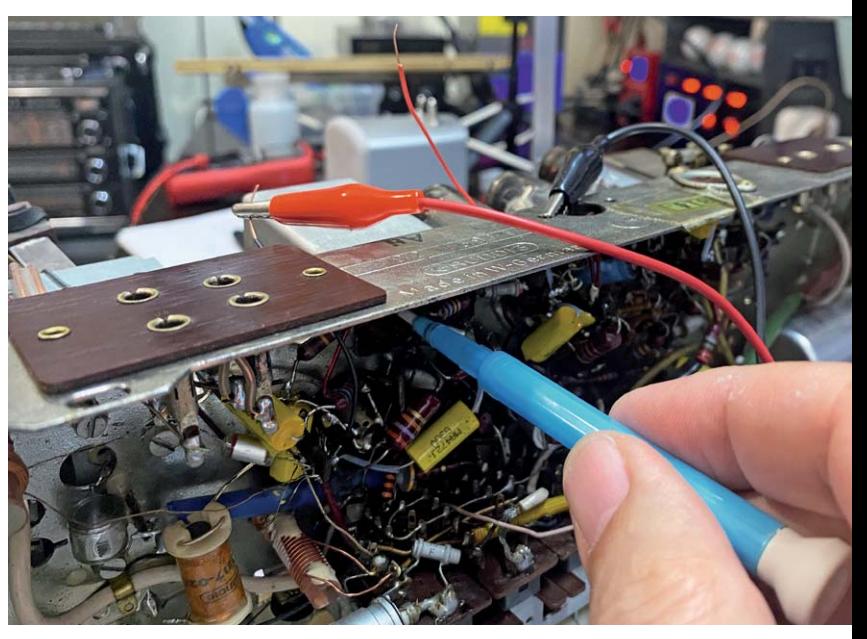

*Bild 15: Einstellen einer Spule vom Boden des Radios aus mit einem nichtmetallischen Einstellwerkzeug*

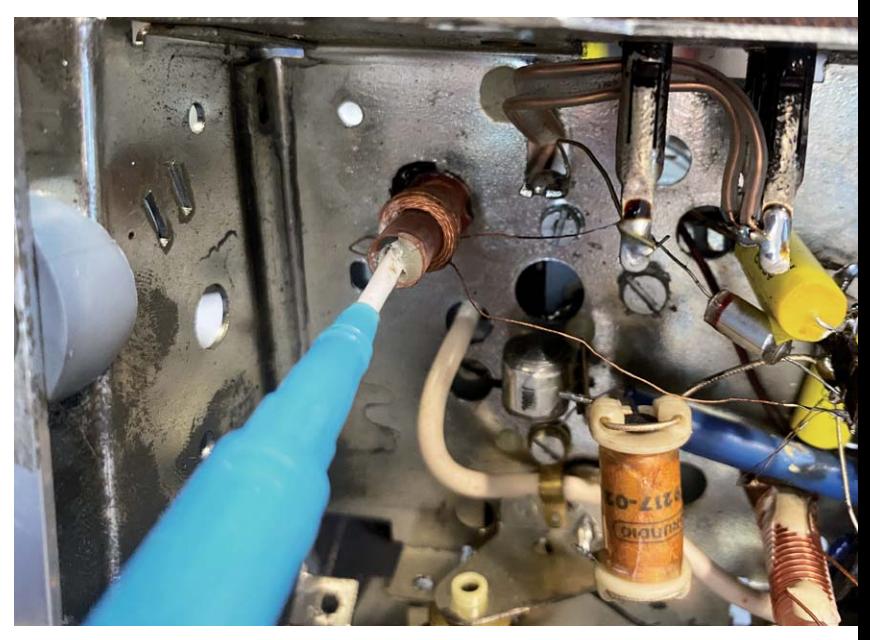

*Bild 16: Die Spule (V) befindet sich auf der Unterseite in der Nähe der Antenneneingangsbuchse.*

- 1. Ich habe festgestellt, dass ich mit einer sorgfältigen und wiederholten Einstellung der Spulen die beste Empfindlichkeit auch ohne das vorgenannte Verfahren zur Dämpfung erreiche.
- 2. Die eigentlichen Stifte auf der Unterseite der Transformatoren sind manchmal schwer zu erreichen (oder gar zu identifizieren), sodass man einen Fehler machen und das RC-Glied an die falschen Pins anschließen könnte. Sie könnten auf der Unterseite auch einen Kurzschluss erzeugen, v. a. mit den sperrigen Krokodilklemmen, die Sie normalerweise für den Anschluss des RC-Glieds verwenden.

Auch wenn ich weiß, dass ich damit Abstriche mache, bevorzuge ich meine einfachere Methode. Sie hat mir gute Dienste geleistet und noch nie zu einer geringen Empfindlichkeit der ZF-Stufe geführt.

#### Wie gut ist unsere Glockenkurve?

Ich habe erwähnt, dass es viele Möglichkeiten für die Abstimmung gibt. Ich wählte (wie angewiesen) die einfachste, indem ich den Pegel des Audiosignals als Indikator für die Genauigkeit der Abstimmung gewählt habe. Eine andere Möglichkeit ist die visuelle Methode, die die Verwendung eines Sweep-/Wobbelgenerators erfordert. Hier ist die Reaktion

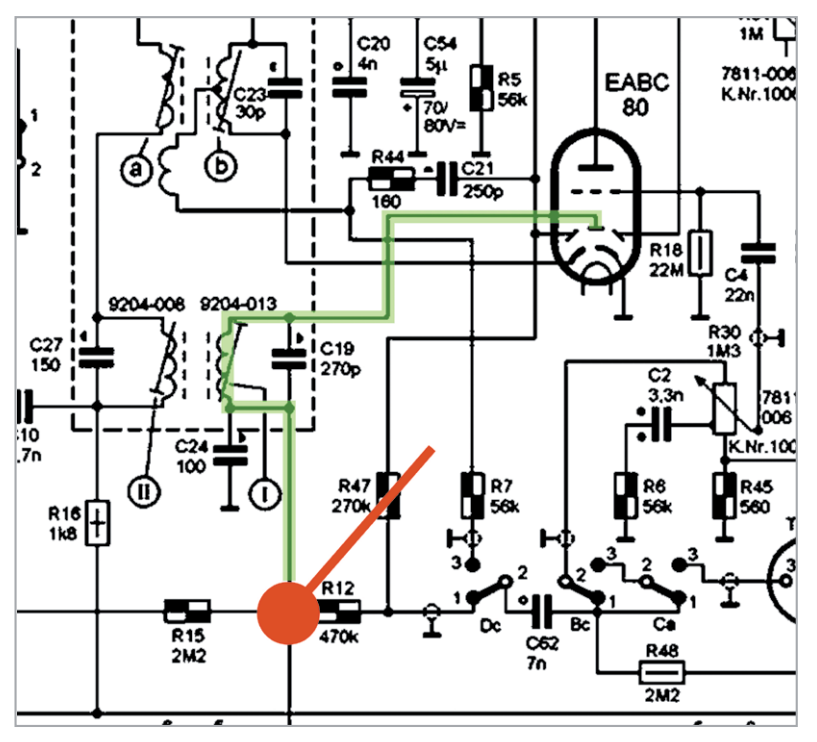

Bild 17: Anschluss des Tastkopfes des Oszilloskops

der Schaltung auf dem Bildschirm eines Oszilloskops zu sehen, während die ZF-Stufe mit einem Signal unterschiedlicher Frequenzen durchlaufen wird, das unterhalb der ZF-Frequenz beginnt und oberhalb dieser Frequenz endet.

Diese Methode beruht auf der Tatsache, dass die Detektordiode das Audiosignal "erkennt", indem sie das ZF-Signal gleichrichtet. Das Ergebnis ist eine Spannung, die von einer Gleichspannungskomponente und einer Wechselspannungskomponente überlagert wird, die das Audiosignal darstellt, nach dem wir suchen. Das Verfahren besteht nun darin. die Gleichspannungskomponente zu blockieren und nur die AC-Komponente durchzulassen, denn das ist die Audioinformation, die wir hören wollen. Diese Gleichspannungskomponente eignet sich jedoch gut, um die Stärke des durchgelassenen Signals zu bestimmen.

Tatsächlich handelt es sich um eine negative Gleichspannung, die als AGC-Spannung an die vorhergehenden Röhren zurückgeführt wird, um ihre Verstärkung zu verändern und somit den Signalpegel auf einen Mittelwert zu bringen. Das Ergebnis ist die Anhebung der Signale von schwächeren Sendern und die Absenkung der Signale von sehr starken Sendern, um zu versuchen, die Audiopegel im gesamten Band ungefähr gleich zu halten.

Diese Gleichspannung bietet uns auch eine einzigartige Möglichkeit, die Stärke eines empfangenen Signals durch Messung der Gleichspannung (negativ) beim Einspeisen eines Signals am vorderen Ende der ZF-Stufe zu messen, d. h. am Gitter des ECH81. Je höher die Gleichspannung, desto stärker ist das Signal, das durchkommt.

Wenn wir nun ein Signal (Wobbelsignal) einspeisen, das bei 450 kHz beginnt (10 kHz unterhalb der ZF-Frequenz) und über einen bestimmten Zeitraum auf 470 kHz ansteigt (10 kHz über der ZF-Frequenz) und wir die Gleichspannungen aufzeichnen, die sich daraus ergeben, erhalten wir eine Darstellung der Reaktion der Filter in der ZF-Stufe. Was wir sehen möchten, ist eine Glockenkurve wie oben beschrieben, mit der Spitze bei der Mittenfreguenz von 460 kHz, also unserer ZF-Frequenz.

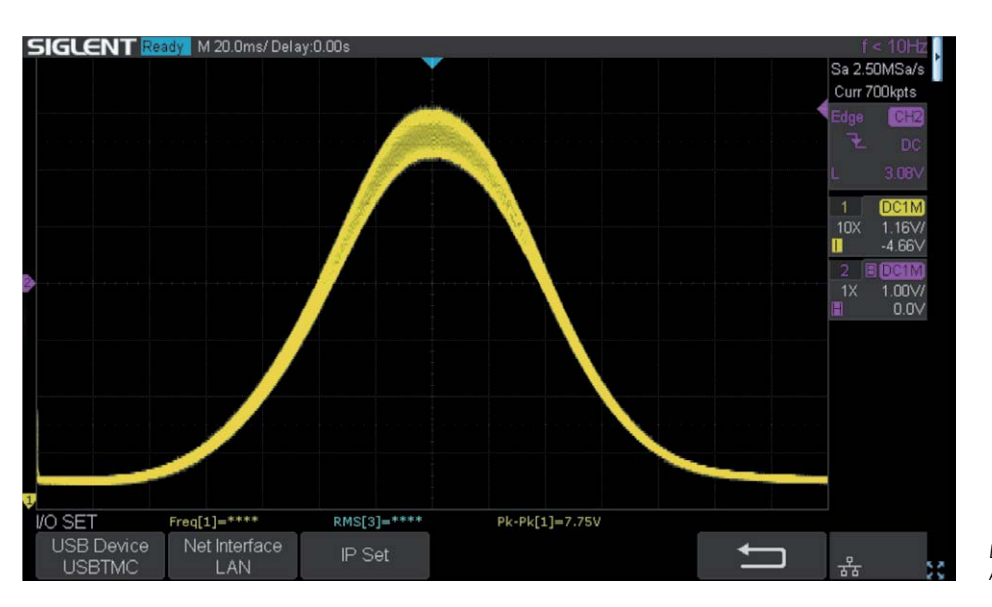

Bild 18: Die Glockenkurve als Ergebnis unserer Abstimmung

www.elvjournal.com

#### **Wie man einen visuellen Abgleich einrichtet**

Eine visuelle Abstimmung wurde traditionell mit einem Gerät namens Wobulator durchgeführt. Ich besitze keinen Wobulator, ich brauche ihn nicht, da mein Signalgenerator eine Wobbelfunktion hat. Ich habe ihn so eingestellt, dass er einen Sweep von 450-470 kHz über 280 mS erzeugt. Der Signalgenerator "wobbelt" über diesen Frequenzbereich und wiederholt den Sweep, bis ich ihm sage, dass er stoppen soll. Außerdem erzeugt er ein Trigger-Ausgangssignal in Form einer Rechteckwelle am Triggerausgang auf der Rückseite des Geräts, das eine Periode von genau 280 mS hat (entsprechend der von mir eingestellten Sweep-Zeit), wobei jede Welle am Anfang des Sweeps beginnt und am Ende des Sweeps endet.

Diese Triggerwellenform wird in Kanal 2 des Oszilloskops eingespeist, und ich verwende diesen Kanal zum Triggern des Oszilloskops. Die Zeitbasis des Oszilloskops ist auf 20 mS pro Teilung eingestellt, sodass ein kompletter Sweep gut auf meinen Bildschirm passt (meiner hat 14 Teilungen). Dann verbinde ich den Tastkopf des Oszilloskops für Kanal 1 mit einem Punkt an dem Radio, wo die erwähnte Gleichspannung leicht erkannt werden kann. Bild 17 zeigt, wo ich meinen Tastkopf an diesem Radio angeschlossen habe. Sie müssen die Messkurve invertieren (da es sich um eine negative Gleichspannung handelt) und den Nullpunkt nach unten verschieben, damit die Grundlinie an den unteren Rand des Bildschirms gebracht wird. Durch Einstellen der vertikalen Verstärkung auf dem Oszilloskop können Sie das Ergebnis des Signals gut auf den Bildschirm bringen.

#### **Was haben wir durch die Abstimmung gelernt?**

Nun, urteilen Sie selbst. Bild 18 zeigt die Glockenkurve, die sich aus dem Abgleich ergibt, der wie beschrieben durchgeführt wurde. Der Audiopegel diente als Indikator. Gar nicht so schlecht, oder? Da der Sweep von 10 kHz unterhalb bis 10 kHz oberhalb der 460-kHz-ZF-Frequenz läuft und ich einen linearen Sweep gewählt habe, weiß ich, dass sich die 460-kHz-Marke genau in der Mitte des Bildschirms befindet. Hier liegt die Spitze der Kurve, was bedeutet, dass wir einen perfekt ausgerichteten ZF-Pfad haben.

Die Abstimmergebnisse fallen nicht immer so gut aus wie in diesem Fall, aber dieses Mal hatten wir Glück. Wenn überhaupt, dann ist die Kurve vielleicht ein wenig zu scharf, was eine hohe Empfindlichkeit und Selektivität bedeutet, aber vielleicht nicht genug Bandbreite, wie wir vorher beschrieben haben. Wir können den oberen Teil der Kurve verbreitern und eine höhere Bandbreite

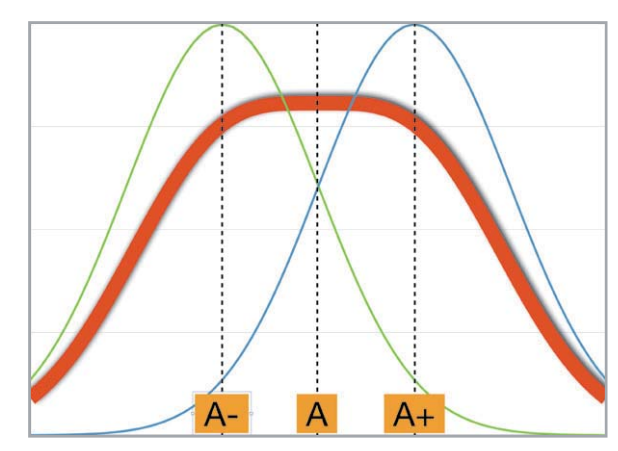

*Bild 19: Abgestuftes Abstimmen der ZF-Stufe*

erhalten, indem wir die Transformatoren absichtlich abseits von der 460-kHz-Marke abstimmen. Dies wird als "abgestuftes Abstimmen" der Transformatoren bezeichnet. Das Konzept kann man in Bild 19 sehen.

Wenn wir einen der Transformatoren etwas unterhalb der ZF-Frequenz (A-) und den anderen etwas darüber (A+) abstimmen, können wir eine resultierende Kurve mit einem flachen Abschnitt an der Spitze (die rote Kurve) erhalten, was eine geringere Empfindlichkeit bedeutet, aber eine höhere Bandbreite. Dies kann vorteilhaft sein, wenn eine bessere Audioqualität gewünscht ist.

Ich habe versucht, mit unseren Spulen während des Sweeps zu spielen, um das in Bild 20 gezeigte Ergebnis zu erzielen. Diese Kurve zeigt deutlich eine verbesserte Bandbreite, allerdings auf Kosten einer gewissen Empfindlichkeit. Letztendlich kann man experimentieren und sehen, welche Option dem eigenen Wunsch entspricht. Ich persönlich bevorzuge die erste Option, da sie mir einen ausreichend klaren Ton und eine viel bessere Empfindlichkeit für den Empfang entfernter Sender ermöglicht.

#### **Ausblick**

Der nächste Beitrag wird die HF-Abstimmung der Mittelwellen-Bänder und die ZF-/HF-Abstimmung<br>des UKW-Bands behandeln des UKW-Bands behandeln.

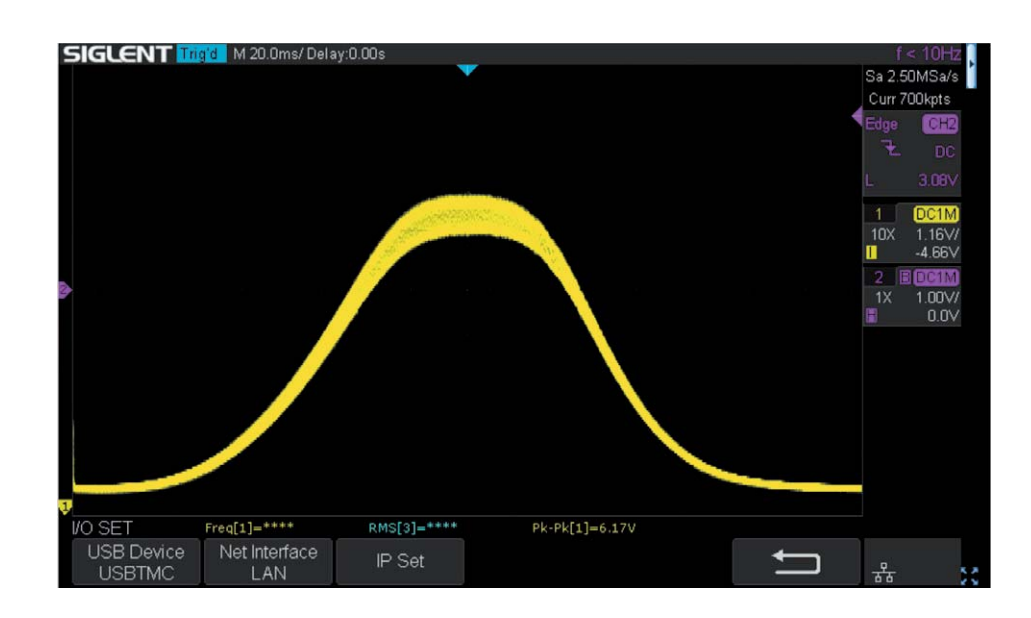

*Bild 20: Das Ergebnis der abgestuften Abstimmung unseres Radios*

# Luftqualität immer im Blick

**Jetzt vorbestellen und vom ELV Einführungspreis profitieren!** 

### techno **Luftgüte-Monitor WL1035**

- Für Haus/Wohnung, Schule/Hörsaal, Büro, Kita u. v. m.
- Einstellbarer akustischer Obergrenzenalarm für CO2, TVOC, Feinstaub, Temperatur, Luftfeuchte (rH)
- Mit jeweiligen Anzeigen für Min.-/Max.-Werte
- Farbige Ampelanzeigen je Messparameter (grün/gelb/rot)
- Mit grafischen/visuellen Lüftungsempfehlungen
- **Wandaufhängung und Tischaufstellung möglich**
- Spannungsversorgung via Netzteil (inkl.)

Abm. (B x H x T): 229 x 98 x 48 mm Mehr Infos:

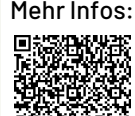

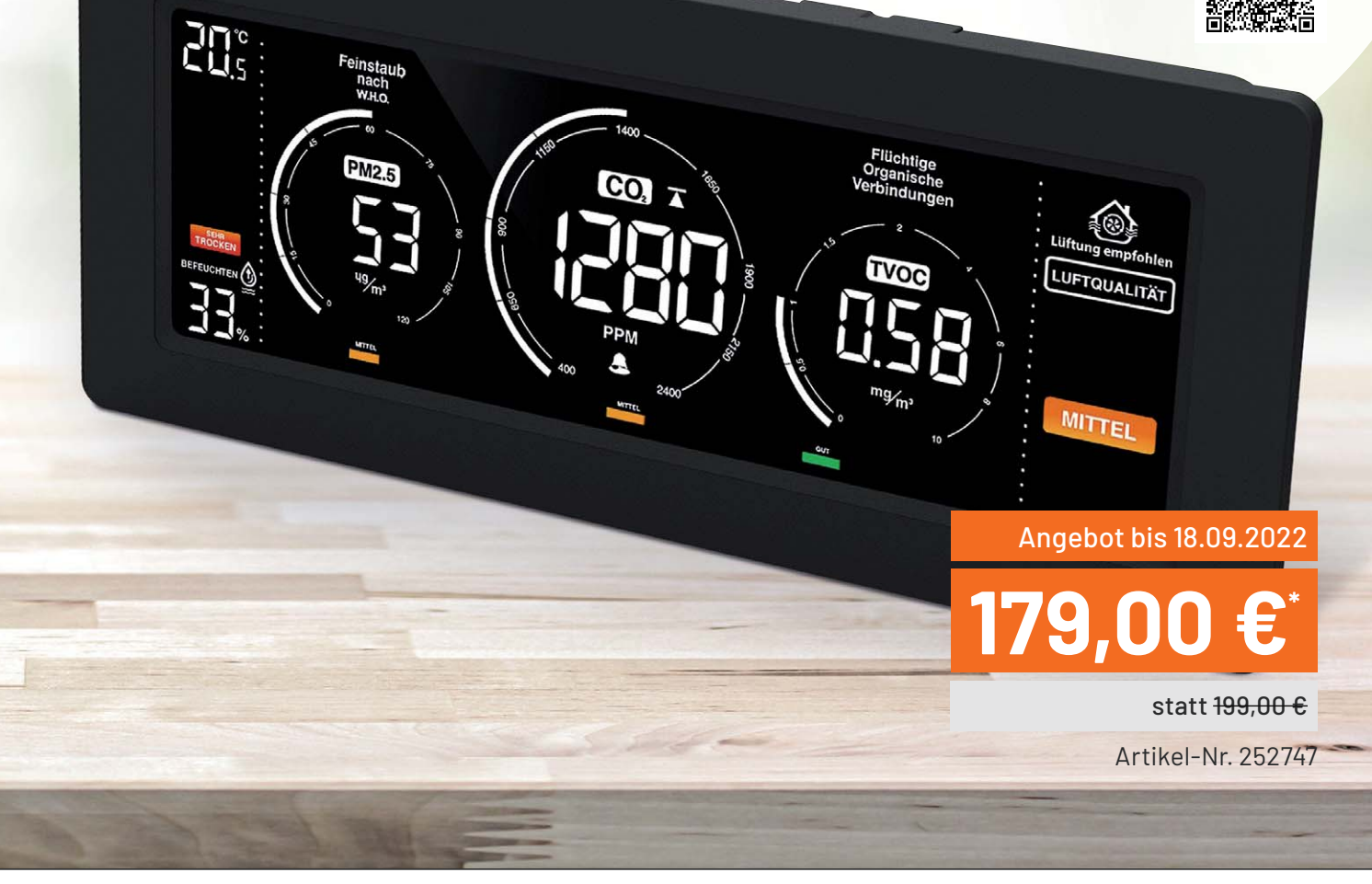

**NEL** 

# **und gewinnen ELVjournal Leser testen**

**Ihre Meinung interessiert uns! Bewerben Sie sich als Tester und schreiben Sie für die nächste Ausgabe des ELVjournals einen Testbericht! Was gefällt Ihnen, was gefällt Ihnen nicht? Was kann man verbessern? Unter allen Bewerbern losen wir die glücklichen Gewinner aus, die dann das jeweilige Testgerät behalten dürfen.**

#### **Unter allen Bewerbern verlosen wir folgende Produkte:**

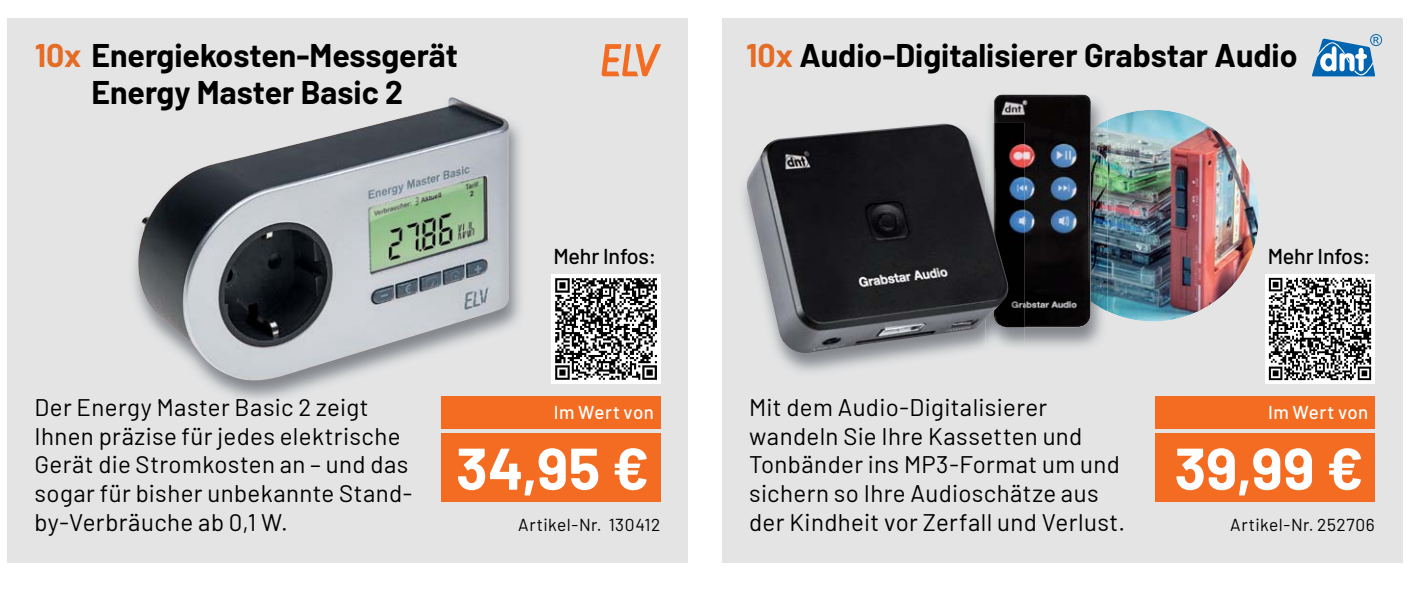

#### **So werden Sie ELVjournal Leser-Tester und können gewinnen:\***

#### **Einsendeschluss: 14.08.2022**

**Online** auf **www.lesertest.elvjournal.com**

Wählen Sie dort einfach Ihr Wunschprodukt aus.

#### **Bewerben Sie sich jetzt!**

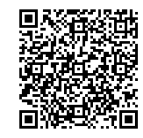

Als Gewinner erhalten Sie zum Testprodukt eine ausführliche Bedienungsanleitung, gegebenenfalls weitere Informationen zum Produkt und einen Fragebogen, den Sie innerhalb von vier Wochen nach Erhalt des Produkts und nach Abschluss Ihres Tests an uns zurücksenden müssen. Das Testprodukt dürfen Sie nach Abschluss des Tests behalten.

#### **Die Gewinner der Verlosung im ELVjournal 3/2022:**

#### CO2-Messgerät WL1030 mit grafischer Ampel-Anzeige techno<sub>nse</sub> | 5x ELV Bausatz Experimentier-/Steckboard EXSB1

*Wilfried Gruse, 50321 Brühl Barbara Koglbauer, 8600 Bruck an der Mur (Österreich) Heinz Bogner, 83735 Bayrischzell Karl Schill, 82299 Türkenfeld Erich Josef Kosfeld, 59581 Warstein Werner Holzer, 2362 Biedermannsdorf (Österreich) Elfriede Ames, 80999 München Jens Sydow, 38459 Bahrdorf* 

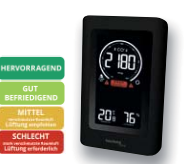

*Klaus Wörner, 35410 Hungen Thomas Mühlbayer, 76139 Karlsruhe Fred Heß, 66629 Schwarzerden Rainer Kaiserseder, 34295 Edermünd Klaus-Dieter Kirchhoff, 44581 Castrop-Rauxel*

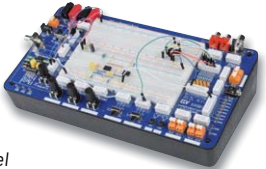

\* ELV ist berechtigt, die Testergebnisse sowie die Gewinner unter der Nennung ihres Namens und Wohnorts im ELVjournal und auf www.elvjournal.com zu veröffentlichen. Teilnahmeberechtigt sind Personen über 18 Jahre. Nicht teilnahmeberechtigt sind Mitarbeiter der ELV Elektronik AG und der eQ-3 AG Gruppe, der beteiligten Unternehmen und deren Angehörige sowie Gewinnspielvereine und automatisierte Dienste. Unter allen fristgerecht eingegangenen Einsendungen entscheidet das Los. Mehrfache Teilnahmen derselben Person werden als nur eine Teilnahme gezählt und erhöhen nicht die Gewinnchance. Eine Barauszahlung oder ein Tausch gegen andere Produkte ist nicht möglich. Der Rechtsweg ist ausgeschlossen.

#### Unsere Leser testeten

## **24-W-Sensor-LED-Wand-/Deckenleuchte Pronto**

\*\*\*\*\*

Gesamteindruck Funktionsumfang Lichtqualität \*\*\*\*\*

\*\*\*\*\*

Montage/Bedienungsanleitung ★★★☆☆

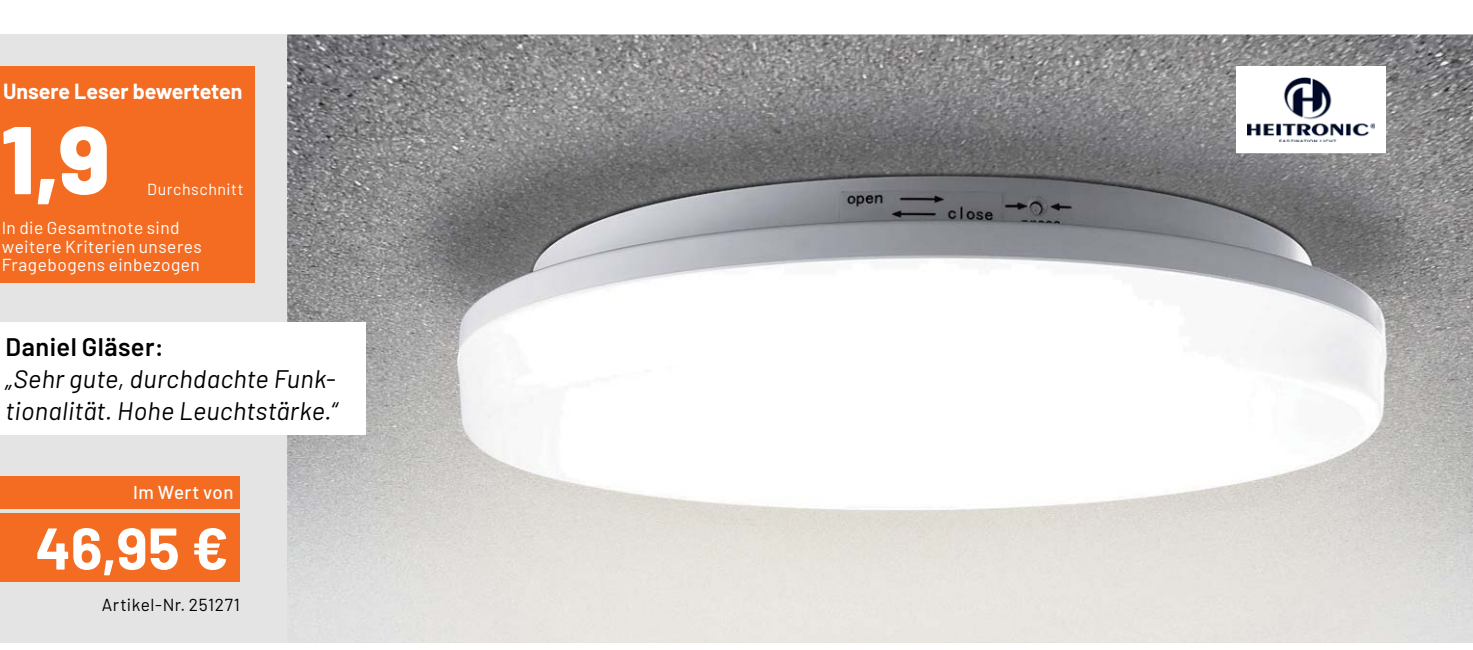

Die langlebige "Pronto" passt sich mit ihrer Optik **und ihrer angenehmen Lichtausstrahlung an viele Umgebungen an. Sie ist einfach zu montieren und verfügt über einen integrierten Radar-Bewegungsmelder, der die Leuchtenoptik nicht stört. Somit eignet sie sich hervorragend für den Einsatz in Hauswirtschafts- und Feuchträumen, Garagen und vielem mehr.**

Wir baten 15 Leser um einen Test des Produkts. Alle haben eine große Breite an individuellen Bewertungen abgegeben - die Gesamturteile reichten von "Sehr Gut" bis "Ausreichend".

Auch wurden viele mögliche Einsatzorte der LED-Leuchte genannt - z. B. Flur, Speicher, Garage, WC, Treppenhaus, Keller.

Während Optik und erster Eindruck der Leuchte eine sehr gute bis gute Bewertung erhielten, fielen an der Bedienungs- und Montageanleitung zahlreiche Mängel auf, die zur starken Abwertung führten. Es war weniger der Inhalt an sich, sondern die im Verhältnis zur Größe des Produkts vom Format her zu kleine Anleitung mit dadurch schlecht lesbarer Schrift und zu kleinen Abbildungen.

Gute Bewertungen erhielten die Testpunkte "Einstellmöglichkeiten des Radar-Bewegungsmelders" und "Montage der LED-Leuchte".

Positiv hoben die Tester neben der Montagefreundlichkeit der Leuchte die vielfältigen und flexiblen Einsatz- und Einstellmöglichkeiten hervor. Besonderes Lob erhielt der Erfassungsbereich des Radar-Bewegungsmelders und seine schnelle Reaktion. Auch die gute Lichtverteilung, die hohe Helligkeit und das angenehm warmweiße Licht wurden von mehreren Testern deutlich positiv bewertet.

Was gefiel neben den genannten Mängeln der Bedienungsanleitung nicht so gut? Unsere Tester haben genau hingeschaut und dabei wertvolle Tipps und Wünsche an die Adresse des Herstellers geliefert.

So wurde eine Verbesserung der etwas hakeligen Montage/Demontage des sonst praktischen Bajonettverschlusses gewünscht, z. B. über eine eindeutige Markierung, wo Ober- und Unterteil der Leuchte zusammengesetzt werden müssen. Auch der Entriegelungsknopf für die Demontage könnte so konzipiert werden, dass er etwas weiter hervorsteht. Ebenso wurde der Wunsch nach einer Arretierung/Klemme für den bisher nicht genutzten PE-Leiter des ja oft dreiadrig herangeführten Kabels erwähnt.

Auf der Wunschliste stehen außerdem eine Dimmfunktion für die in kleinen, hellen Räumen doch sehr hell leuchtende Leuchte, ein besser einstellbarer Dämmerungsschalter, eine höhere Qualitätsanmutung des Gehäuses und eine längere maximale Leuchtdauer nach Auslösung des Bewegungsmelders.

Neben den erwähnten Mängeln der Bedienungsanleitung fielen den Testern noch einige nicht erklärte englische Begriffe und eine fehlende Montage-/Bohrschablone auf.

Ein Tester regte eine einfache Ferneinstellmöglichkeit per Bluetooth an - angesichts der heutigen Preise für diese Technik eine interessante Option, mit der sich die Funktionalität sogar noch steigern ließe.

Im Gesamteindruck jedoch erhielt die Leuchte wegen ihrer Funktionalität und Lichtqualität eine 1,9 von den Testern. Zur Abwertung trug vor allem die schlecht lesbare und viele Details nicht erklärende Anleitung bei - hier sollte der Hersteller nacharbeiten.

Fazit: Die "Pronto" ist eine vielseitig einsetzbare, funktionelle LED-Leuchte mit hoher Lichtqualität, einfacher Montage im schlichten, zeitlosen Design. Die angesprochenen Mängel und Verbesserungsvor-<br>schläge geben wir an den Hersteller weiter schläge geben wir an den Hersteller weiter.

*Hinweis: Die Leuchten der Pronto-Reihe gibt es im ELVshop auch ohne Bewegungssensor in unterschiedlichen Ausführungen.*

#### Unsere Leser testeten

## **Experimentier-/Steckboard EXSB-Mini**

\*\*\*\*\*

Nutzungsvielfalt **Qualitätsbewertung** \*\*\*\*\*

\*\*\*\*\*

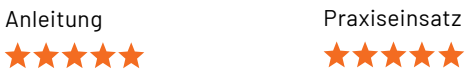

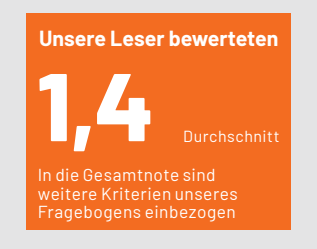

**Steffen Kraus:** *"Klein, kompakt, für kleine Testschaltungen bestens geeignet."*

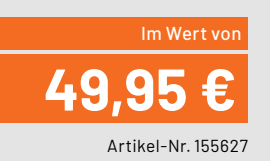

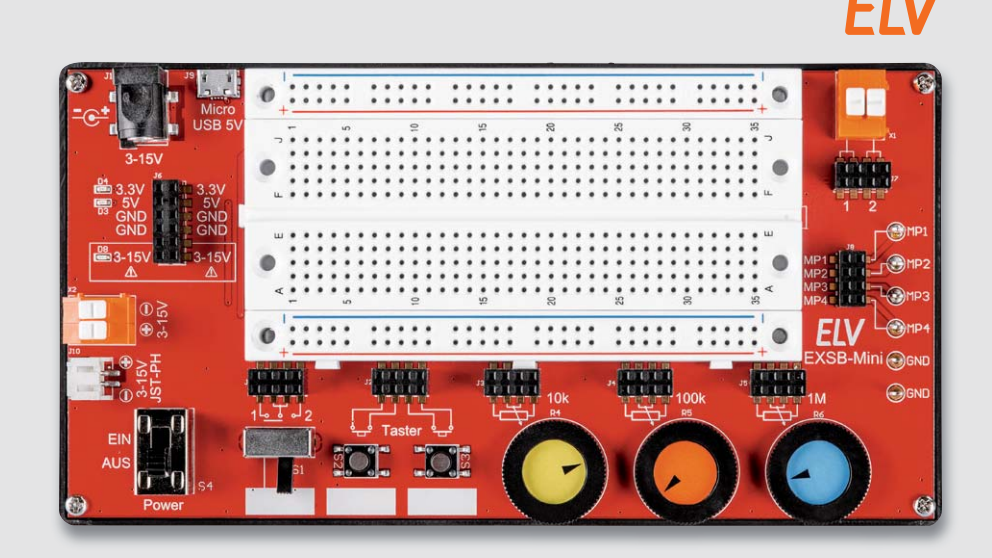

**Das praktische Universalboard für kleine Experi**entierschaltungen - neben einem frei nutzbaren **Breadboard-Steckfeld enthält das EXSB-Mini zahlreiche oft benötigte Standardbauteile wie Potentiometer, Schalter, Taster, eine Spannungsaufbereitung für die gängigen Spannungen 5 V und 3,3 V, Messpunkte, Schutzschaltungen und vier verschiedene Spannungsversorgungsmöglichkeiten.**

Wieder baten wir einige Leser zum Test des praktischen kleinen Bruders des großen EXSB1.

Unter dem Schlussstrich kann man schon vorab sagen, dass unsere Entwickler hier wohl genau auf den Punkt gearbeitet haben - das Board erhielt nahezu keine Negativpunkte, brachte die kreativen Tester allerdings auch auf zahlreiche Wunschoptionen.

Doch von vorn im Fragebogen:

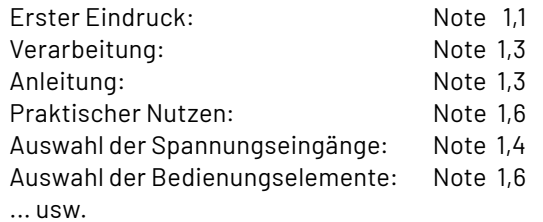

Eben von Praktikern für Praktiker entwickelt.

Unsere Tester sahen das auch so und führten unter dem Fragebogenpunkt "Was gefiel Ihnen an dem Produkt besonders gut?" vor allem die kompakte Bauform auf, die vielseitige Einsetzbarkeit, die zahlreichen Stromversorgungsmöglichkeiten, die gute Anleitung, die zahlreichen Absicherungen gegen Überlast, Kurzschluss usw., die Messpunktabgriffe, die ein umständliches Hantieren mit Messklemmen überflüssig machen, und den Zentralschalter.

Die beiden folgenden Zitate der Tester zeigen dies anschaulich:

- Armin Kobs: "Ich habe das Board unseren Auszubildenden im Bereich Elektronik ein paar Tage überlassen, und die Jungs hatten sichtlich ihren Spaß damit. Für den Bereich Ausbildung würde ich eher den großen Bruder nehmen, aber für den Einstieg ist es super. Sehr schönes Produkt."
- Thomas Hajek: "Um das Board optimal testen zu können, habe ich gleich einen FM-Radio-Chip zusammen mit einem Audioverstärker LM386 auf dem Board verbaut. Der FM-Chip benötigt 3,3V, und der Verstärker bekommt die 5 V. Dank der Stromversorgung des Boards war alles gleich vorhanden. Die beiden Taster wurden für den Sendersuchlauf und das 100-kΩ-Poti für die Lautstärkeregelung verwendet. An die 2-polige Klemme wurde der externe Lautsprecher angeschlossen. Alle Bauelemente hatten bequem auf dem kleinen Board Platz gefunden. Dank der zusätzlichen Regler und Knöpfe war

der Versuchsaufbau sehr übersichtlich und funktionierte bestens." Letztendlich kritisierten die Tester nur Kleinigkeiten wie z. B. das Fehlen einer Audiobuchse und eines Weitbereichs-Spannungseingangs. Dafür gab es interessante Ideen, die wir an unsere Entwickler weitergeben. Da stand ein USB-C-PD-Anschluss mit der Auswahl auch höherer Ausgangsspannungen genauso auf der Liste wie eine Abdeckhaube für die längere Nutzung einer Schaltung, universell nutzbare LEDs oder eine Dualspannungsversorgung. Ein Tester regte auch ein Praxis-Kit aus EXSB-Mini, einer praktischen PAD-Mini-Ausstattung, Leitungen und USB-Netzteil für das ELVshop-Angebot an - darüber werden wir nachdenken.

**Fazit:** Die Entwickler des EXSB-Mini haben punktgenau ins Schwarze getroffen! Die interessanten Anregungen aus dem Test, für die wir **EIV** danken, inspirieren uns zu neuen Ideen.

> **Sie wollen es genau wissen?**  Die Testberichte unserer Leser finden Sie unter: www.lesertest.elvjournal.com

# **50 Jahre "Three Fives"**

### Der "555" und Hans R. Camenzind, der "Wizard of Analog"

Als der "NE555" im Jahr 1972 bei Signetics das Licht der Welt erblickte, konnte niemand vorhersagen, welchen langen Weg durch die Welt der Elektronik dieser unscheinbare kleine Schaltkreis zurücklegen würde. Er ist bis heute der in der größten Stückzahl produzierte integrierte Schaltkreis der Welt. Ein Exkurs durch Geschichte, Technik und praktische Anwendung des achtbeinigen Universalisten.

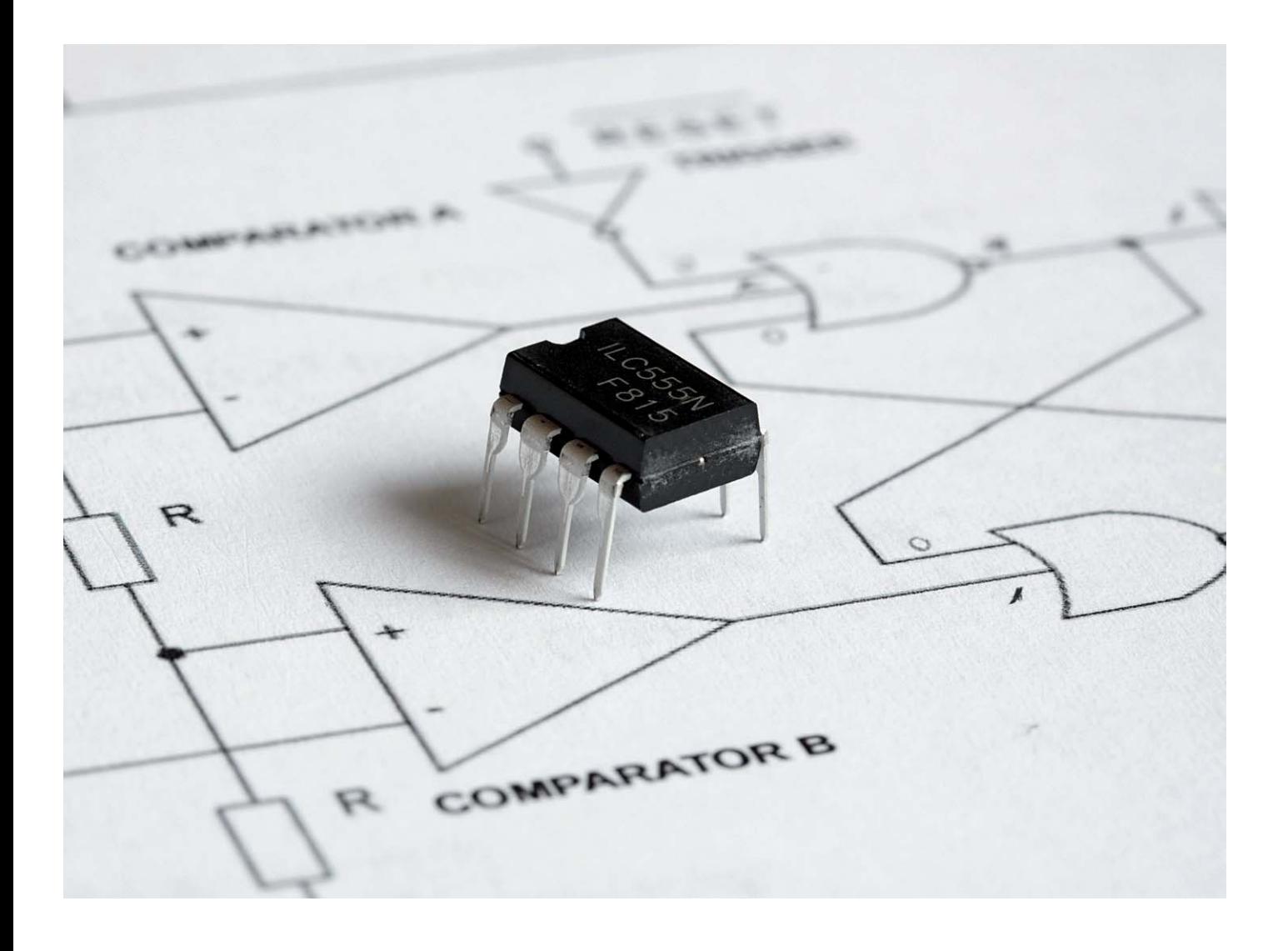

#### Genial einfach – einfach genial

Der integrierte Schaltkreis NE555 besteht in der Hauptsache aus drei einfachen Grundschaltungen: zwei Komparatoren, einem RS-Flip-Flop und einem Ausgangs-Puffer (Bild 1). Trotz der einfachen Anordnung ist diese nahezu universell nutzbar, sodass der "555" seine Existenzberechtigung als Standardschaltkreis bis heute erfolgreich verteidigen kann.

Entworfen hat ihn der in die USA ausgewanderte Schweizer Hans R. Camenzind, der seit Ende der 1960er-Jahre Analogschaltkreise für Signetics entwickelte und später seine eigene IC-Designfirma "Interdesign" gründete. Er designte im Laufe seines Lebens (1934*ɏ*2012) mehr als 150 Standard-ICs und hielt 20 Patente für lineare ICs. Er verfasste auch mehrere Bücher, darunter das unter [1] abrufbare Standardwerk "Designing Analog Chips" (Bild 2).

*Bild 1: Das Blockschaltbild des NE555*

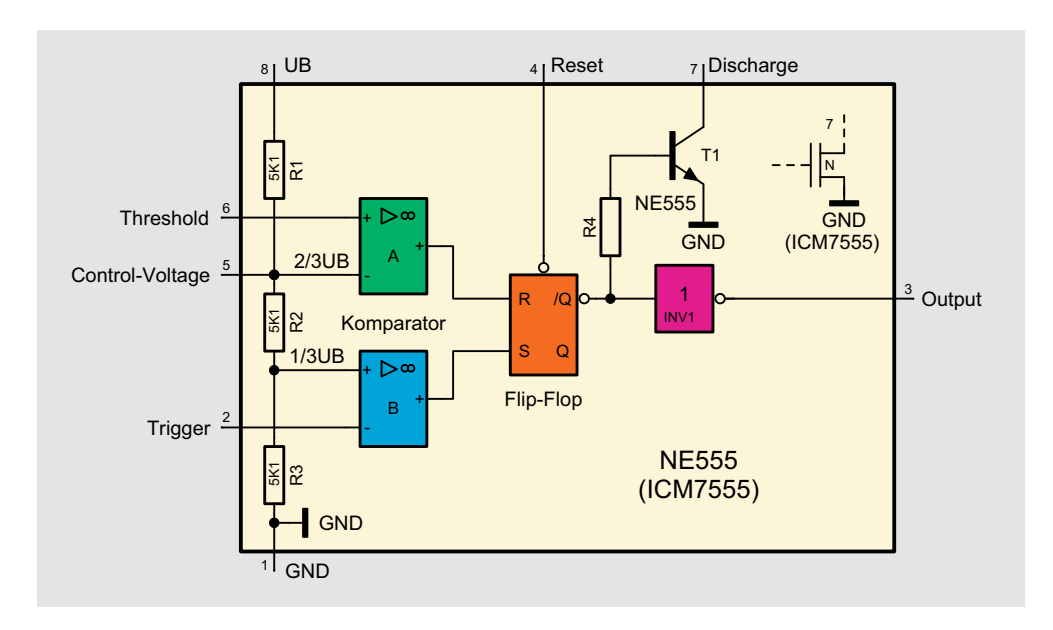

Signetics war einer der Pioniere in der Entwicklung integrierter analoger Schaltkreise, später ging die Firma an Philips, heute NXP, über. Camenzind (Bild 3) wurde 1968 von Signetics beauftragt, einen

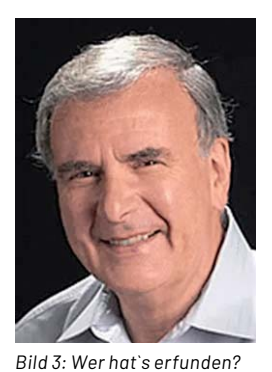

*Der (Exil-) Schweizer Hans R. Camenzind (1934 - 2012) © Hans Camenzind [1]*

PLL-Schaltkreis zu entwickeln, dessen Frequenzstabilität versorgungsspannungs- und temperaturunabhängig sein sollte. Er entwickelte daraufhin die legendären PLL-Schaltkreise NE565 und NE575 sowie den VCO NE566. Auf deren technischer Basis folgte die Idee für einen komplexen Timer-Schaltkreis, der die Funktionen zahlreicher Einzelbauelemente zusam-

menfassen sollte. Er ähnelte im Grundprinzip zunächst den bereits angesprochenen ICs - einem spannungsgesteuerten Oszillator, dessen frequenzbestimmender externer Kondensator von einer Konstantstromquelle und von Stromspiegeln auf- und entladen wird. Als Ergebnis entsteht eine in Frequenz und Amplitude sehr stabile Dreieckspannung. Später wurde aus Designgründen die Konstantstromquelle durch einen externen Widerstand ersetzt. Bei Veränderungen der Versorgungsspannung tat dies der Frequenzstabilität aufgrund der automatischen Nachführung des Kondensatorladezustands keinen Abbruch. Im Gegenteil, die Schaltung wurde noch temperaturstabiler. So wurden aus neun benötigten Anschlüssen schließlich acht. Bild 4 zeigt dazu die Innenschaltung des 555.

Haupteinsatzgebiete des 555 sind präzise Timer im Bereich μs bis zu Stunden, Impulserzeugung (PPM, PWM, Rampengenerator) und Zeitgeber (Time Delay). Der Timer ist als monostabile (Bild 5), astabile (Bild 6) und bistabile (Bild 7) Kippstufe einsetzbar – ein genial einfaches und vielseitig nutzbares Konzept. Eine detaillierte Funktionsbeschreibung, auf die wir an dieser Stelle verzichten, findet sich u. a. unter [2] oder [3]. Ein großer Vorteil ist auch der weite Betriebsspannungsbereich von 3*ɏ*15 V.

Kuriosität der Technikgeschichte am Rande, passend zu dieser damaligen Aufbruchzeit: Ein Designtester von Signetics stahl den ersten Entwurf und brachte in einer neu gegründeten Firma den neunbeinigen 555 heraus, um Signetics zuvorzukommen. Der hatte allerdings nur ein sehr kurzes Leben und verschwand wieder, als Camenzinds neuer Entwurf bekannt wurde.

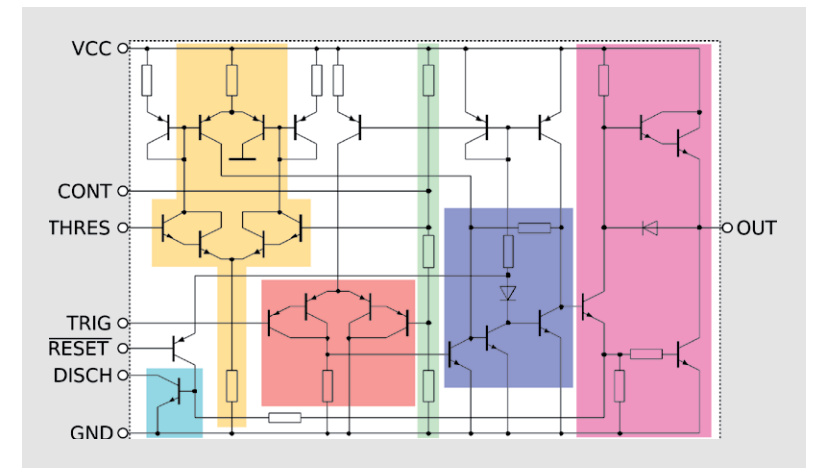

Bild 4: 24 Transistoren, 2 Dioden, 15 Widerstände - das Innenleben des NE555 *Grafik: By Wdwd (Own work, GFDL CC BY 3.0)*[3]

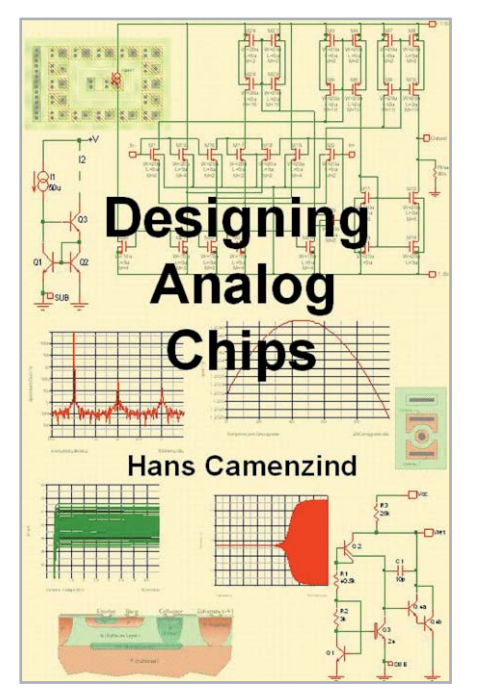

*Bild 2: Das Standardwerk "Designing Analog Chips" -* 242 Seiten feinste Angloatechnik *© Hans Camenzind [1]*

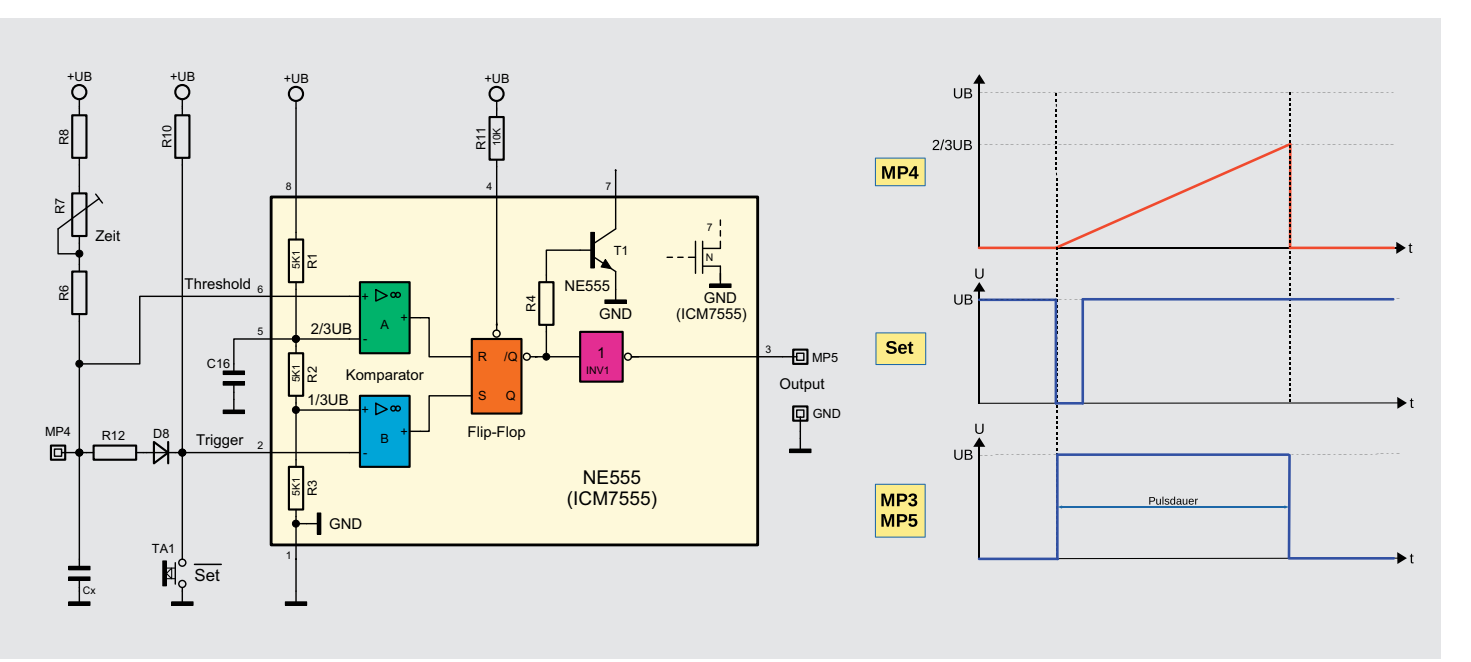

*Bild* 5: Die Anwendungs-Grundschaltung für einen Monoflop, siehe auch [2]

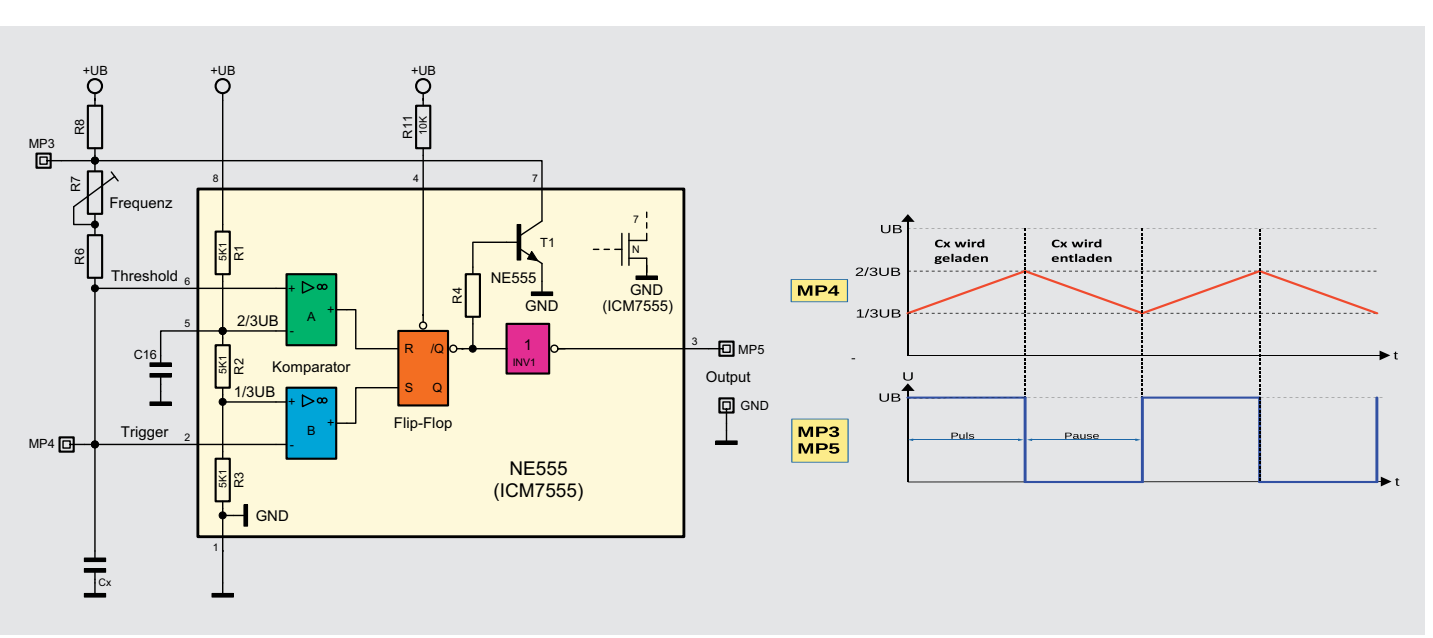

*Bild 6: Die Anwendungs-Grundschaltung für eine astabile Kippstufe (hier als PWM-Generator), siehe auch [2]* 

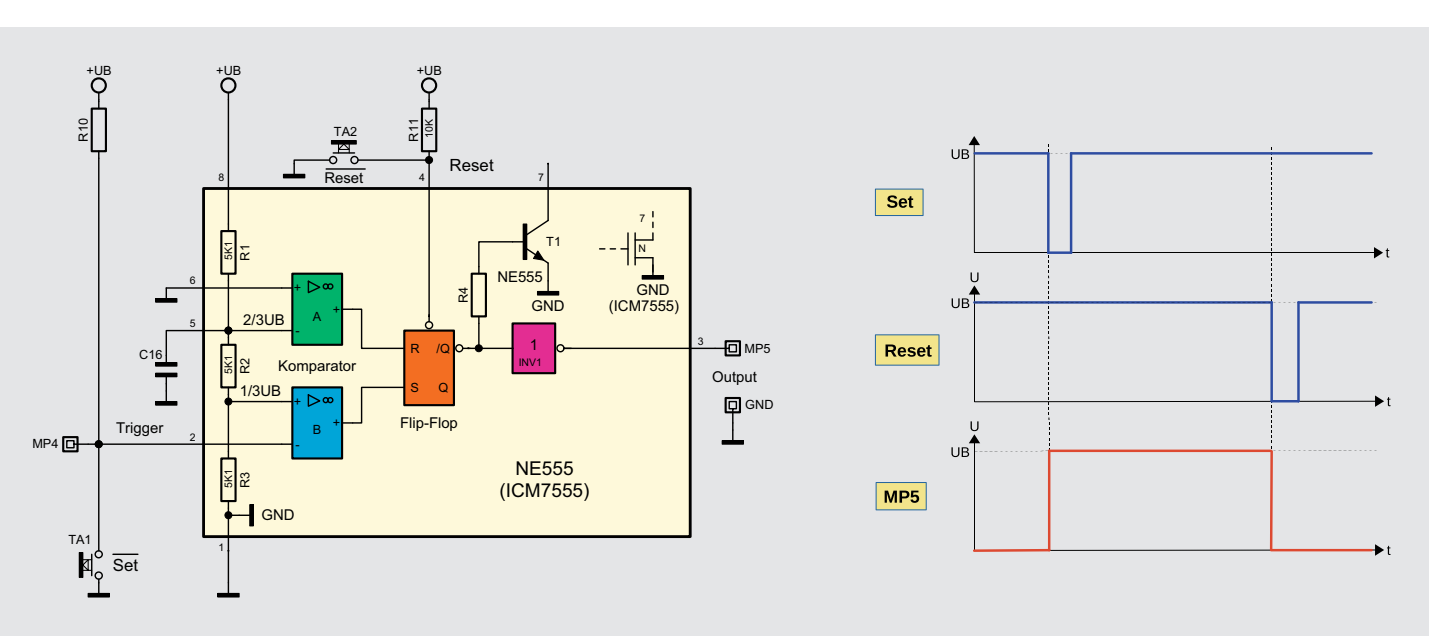

*Bild 7*: Die Anwendungs-Grundschaltung für eine bistabile Kippstufe (Flip-Flop), siehe auch [2]

Der Entwickler hatte auch Widerstände in der eigenen Firma zu überwinden. Hier meinten einige vor allem, der Schaltkreis 555 würde eine interne Konkurrenz zu den hauseigenen Operationsverstärker-Reihen bilden.

Die Bezeichnung NE555 stammt aus dem Signetics-Marketing, die als "Three Fives" berühmt gewordene Zahlenfolge entstammt weder einer sogenannten Engelszahl, noch rührt sie, wie viele vermuteten, aus den 3 x 5 kΩ der Komparatorschaltung her - sie war laut einem späteren Interview mit Camenzind schlicht Zufall, und das Marketingkalkül der leichten Merkbarkeit ging in der Folge voll auf.

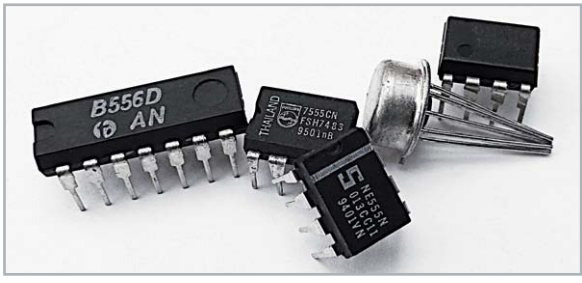

Bild 8: Der 555 in verschiedenen Gehäusen angeboten, darunter auch als Dual-Baustein (556)

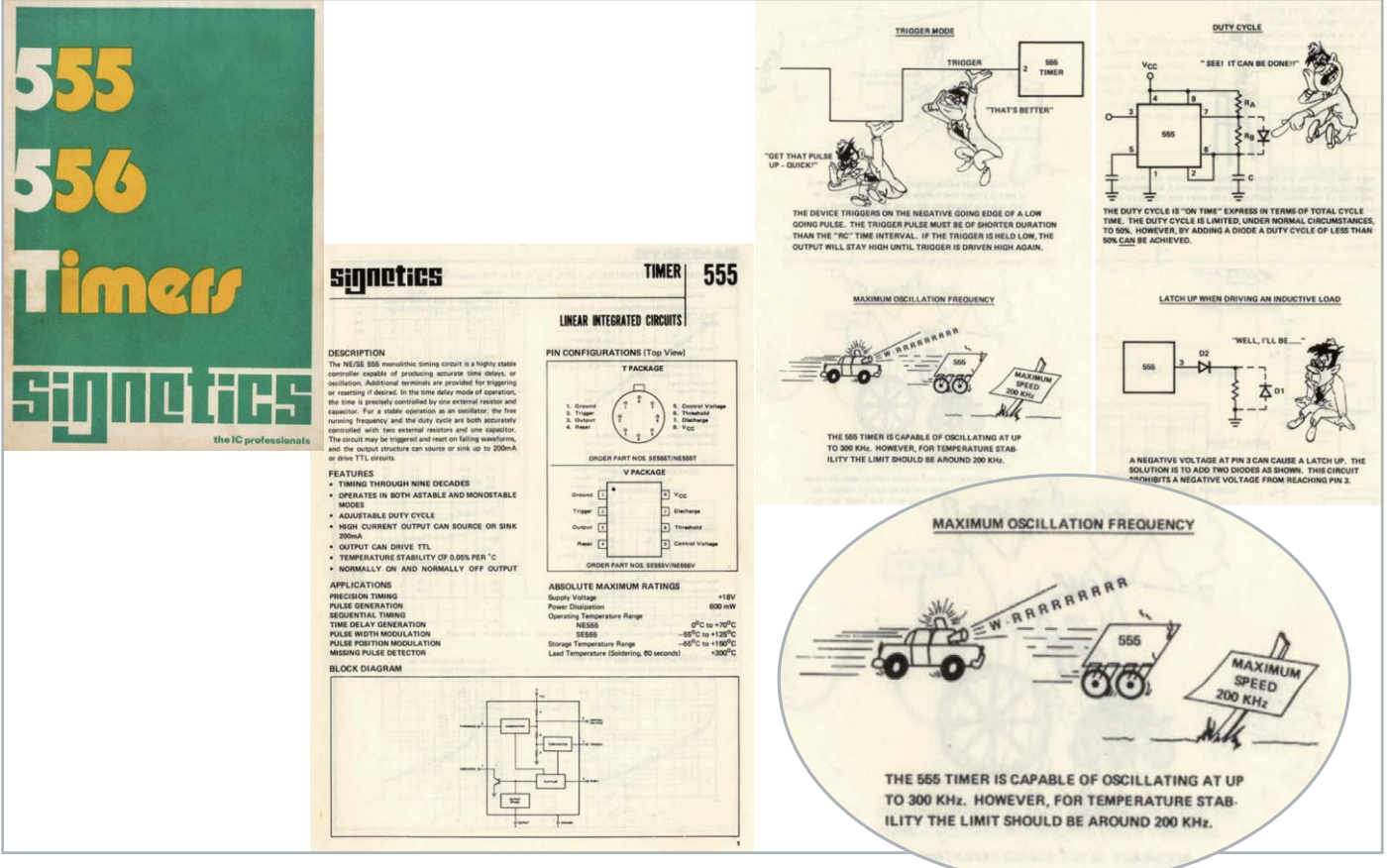

Bild 9: Auszüge aus dem Original-Datenblatt des NE55/556. Quelle: [4]

#### Welterfolg wie kein Zweiter

Im August 1972 ging der NE555 in die Produktion. Seither wurden Milliarden dieser Schaltkreise gefertigt, nicht nur von Signetics und seinen Nachfolgern Philips Semiconductors und NXP, sondern von so gut wie allen namhaften Schaltkreisherstellern: von Motorola über National Semiconductor und Texas Instruments bis hin zum DDR-Typ B 555 oder dem UdSSR-Typ KP1006BИ1. Später kam der Dual-Timer-Schaltkreis NE556 im 14-poligen Gehäuse als eines von mehreren Derivaten hinzu. Bild 8 zeigt einige Chips verschiedener Hersteller, darunter die damals für Operationsverstärker oft genutzte Metallgehäusevariante im TO-78-Gehäuse.

Das erste Datenblatt des NE555 zeigt, dass die Entwickler damals Humor hatten (ein Ausschnitt des unter [4] herunterladbaren Dokuments von 1973 ist in Bild 9 zu sehen).

In Bild 10 ist das Original-Layout des NE555 abgebildet.

Nachdem einige Nachahmer im Zuge des Aufkommens der stromsparenden CMOS-Technik eigene CMOS-Varianten des NE555 wie den TLC555 von TI oder die verschiedenen ICM7555-Typen entwickelt hatten, ging auch Camenzind in den späten 1990er-Jahren noch einmal an einen entsprechenden Entwurf, der ebenfalls ICM7555 heißt und heute z. B. vom Signetics-Nachfolger NXP ausschließlich gefertigt wird. 2004 produzierte NXP die letzten NE555 - der Brand einer Fertigungsanlage war das Aus für das Original.

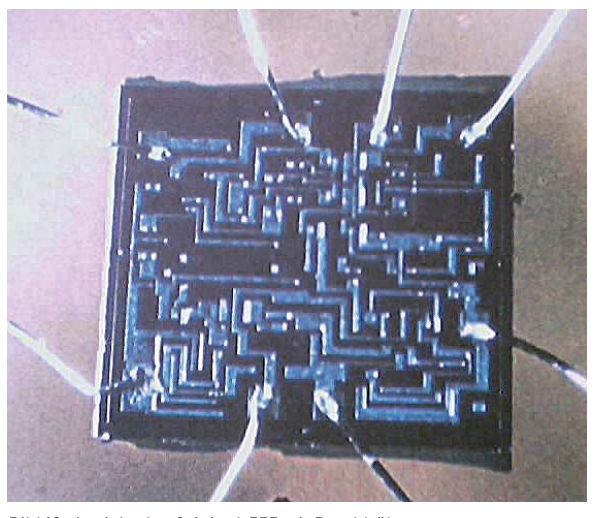

Bild 10: Ansicht des Original-555 mit Bonddrähten Picture by Angeloleithold 1978 (GFDL, CC BY 3.0)[3]

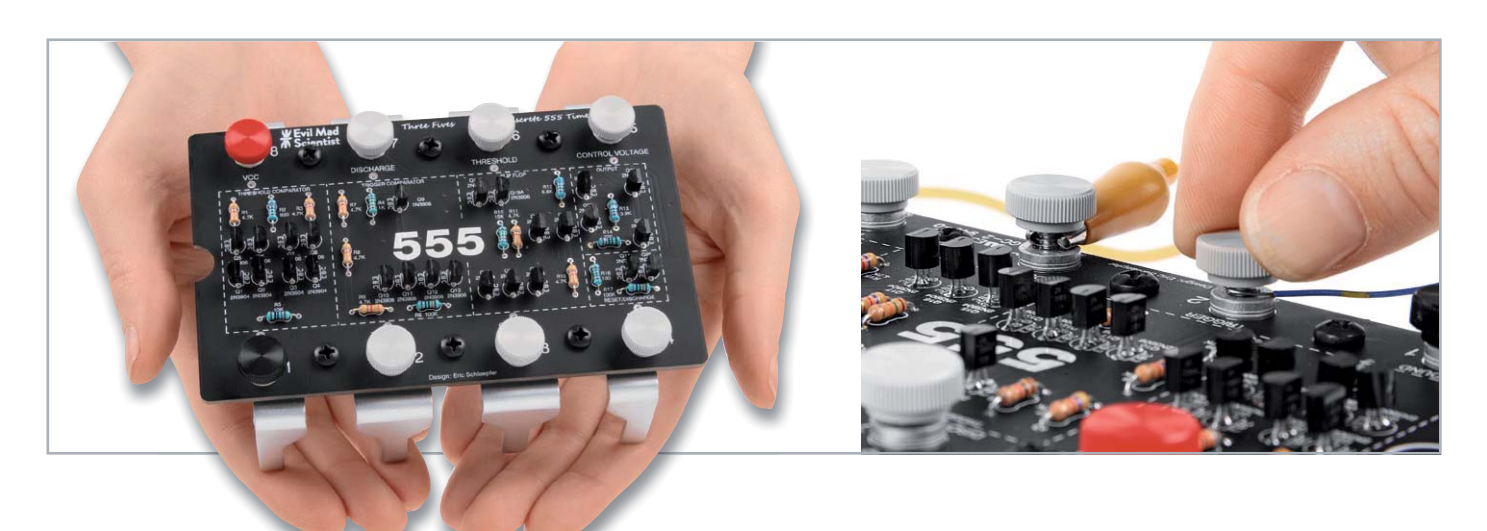

*ðid 11: Hommage an das Original – das "Three Fives Kit" von "Evil Mad Scientist Laboratories", hier in der THT-Version [5]* 

Noch heute werden jährlich Millionen NE555 und dessen Derivate von verschiedensten Herstellern gefertigt.

Welchen Kultstatus der NE555 weiterhin genießt, kann man nicht nur daran erkennen, dass an ein Autokennzeichen mit 555 oder gar NE555 kaum heranzukommen ist.

Nicht nur als Hommage an den NE555, sondern auch zur Veranschaulichung der Funktion in Verbindung mit einem praktischen Lerneffekt hat "Evil Mad Scientist Laboratories" [5], bekannt für originelle Bastler-Kits, eine voll funktionsfähige, diskret aufgebaute Version des

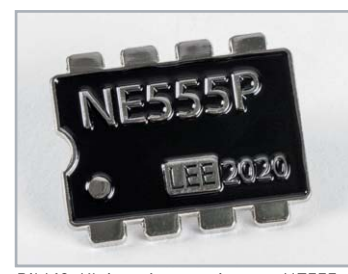

 $B$ ild 12: Kleines Accessoire zum NE555 der Ansteck-Pin von "Evil Mad Scientist Laboratories"<sup>[5]</sup>

555 herausgebracht - das "The Three Fives Kit" (Bild 11).

Es ist zum Selbstbau in einer THTund SMD-Variante verfügbar und hat neben der Funktionalität auch einen schönen Show-Effekt.

Wer es mag, kann auch die achtbeinige Plüschkrabbe "Hans" von Adafruit oder einen schicken Emaille-Pin "555" bei Evil Mad Scientist (Bild 12, [6]) erwerben.

#### Perfekt zum Lernen und für "schnelle" Schaltungen

Der 555 ist mit seinen diversen Grundschaltungen sehr vielseitig einsetzbar, davon zeugen unzählige Publikationen und ganze Schaltungsbücher zum Thema. Er eignet sich hervorragend für den Einstieg in die Elektronik und Experimente. Speziell hierfür hat ELV zum 45. Jubiläum des 555 seinerzeit eine praktische Experimentierplattform, das inzwischen sehr erfolgreiche Experimentierboard NE555-EXB (Bild 13, [2]), entwickelt. Die damit entwickelte und getestete Schaltung lässt sich unmittelbar auf dessen kleinen Bruder NE555-AWS (Bild 14) übertragen.

Aber auch derjenige, der ELV Prototypen-Adapter-Experimentiersets wie das PAD2 (Bild 15) erwirbt, findet in dessen Lieferumfang einen ICM7555, den CMOS-Nachfolger des NE555.

Bild 16 zeigt eine mit den PAD-Experimentiersets PAD1, PAD2 und PAD3 aufgebaute Anwendungsschaltung für einen Servotester.

Das Internet ist beim 555 übrigens eine gute Quelle für eine nahezu unbegrenzte Zahl von Schaltungsideen. Den Schaltplan zum Servo-Controller (Bild 17) findet man z. B. unter [7]. Will man nur die Funktion eines Servos testen, findet man auf der selben Internetseite ebenfalls einen Schaltungsvorschlag mit dem NE555.

Immer wieder kann man so feststellen, dass das Programmieren mit einem Mikrocontroller gar nicht notwendig ist - auch hier ist das Bauteil-Urgestein nach 50 Jahren oft noch auf der Höhe der Zeit.

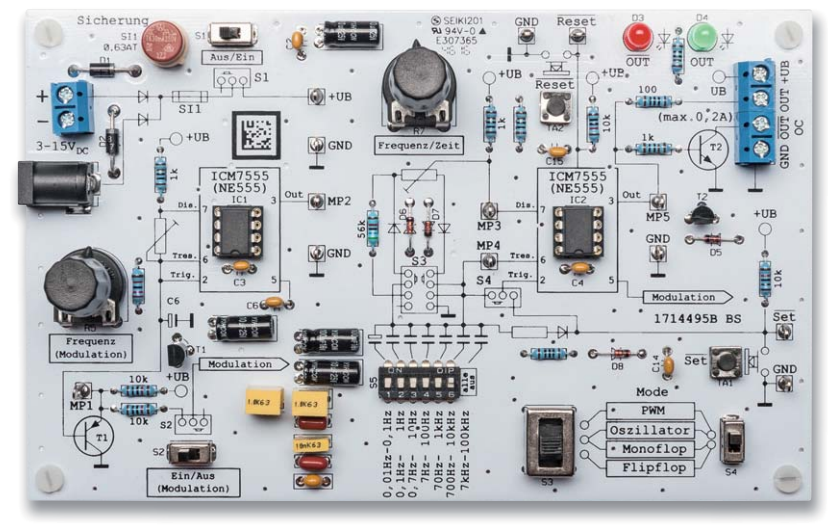

*Bild 13: Alles, was man zum Experimentieren und Entwickeln rund um den NE555 braucht, ist* auf dem ELV Experimentierboard NE555-EXB vorhanden.

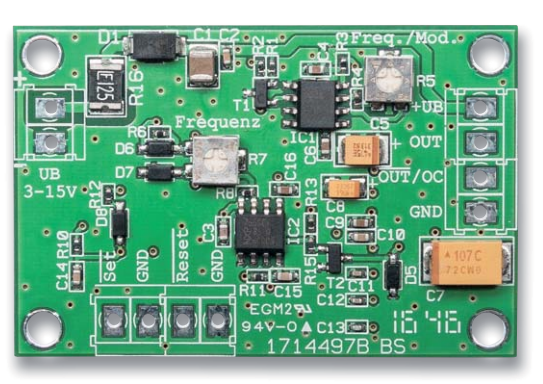

Bild 14: ... und kann auf seinem kleinen Bruder, dem ELV NE555-AWS, *unmittelbar in die Praxis umaesetzt werden* 

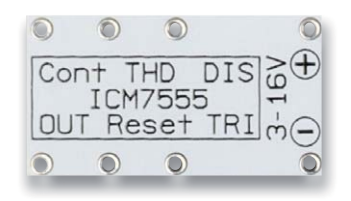

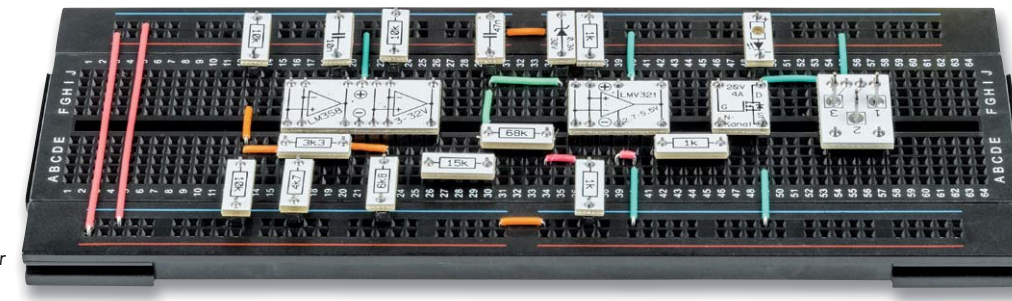

*Bild 15: Auch im Umfang des ELV PAD2 ist der 555 als 7555 enthalten.*

Bei manchen Anbietern von Anwenderschaltungen im Internet ist allerdings Vorsicht geboten. Denn es gibt auch Fälschungen, die sich dadurch "auszeichnen", dass man das Erzeugen hoher Frequenzen über lange Zeiträume und mit höherer Ausgangsbelastung vermeiden sollte, sonst kann es zur Überhitzung des Bausteins kommen. Bild 18 zeigt einen so zerstörten Chip, den man daran erkennt, dass hier vor der Zerstörung ein gefälschtes Logo neben einem recht frischen Herstellungsdatum prangte solche Fälschungen sind dann auch schon ein Zeichen der Beliebtheit ... Happy Birthday, 555! **FIV** 

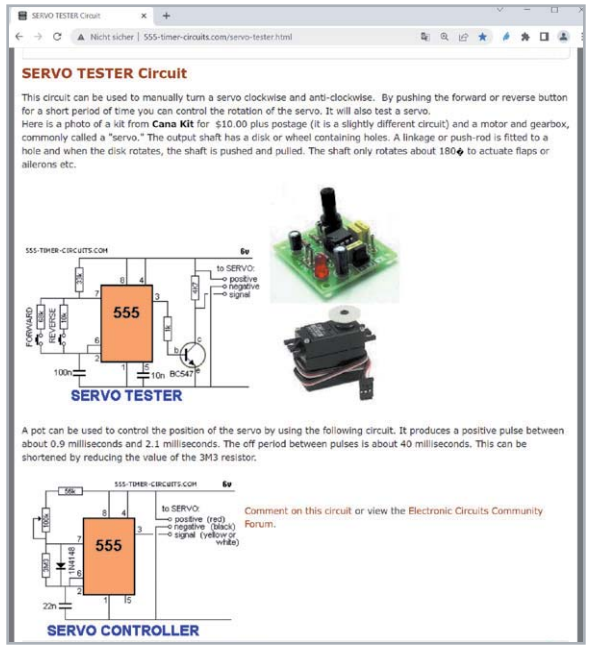

Bild 17: Im Internet findet man eine große Auswahl an Anwenderschaltungen wie z. B. Servotester und -controller mit dem NE555.

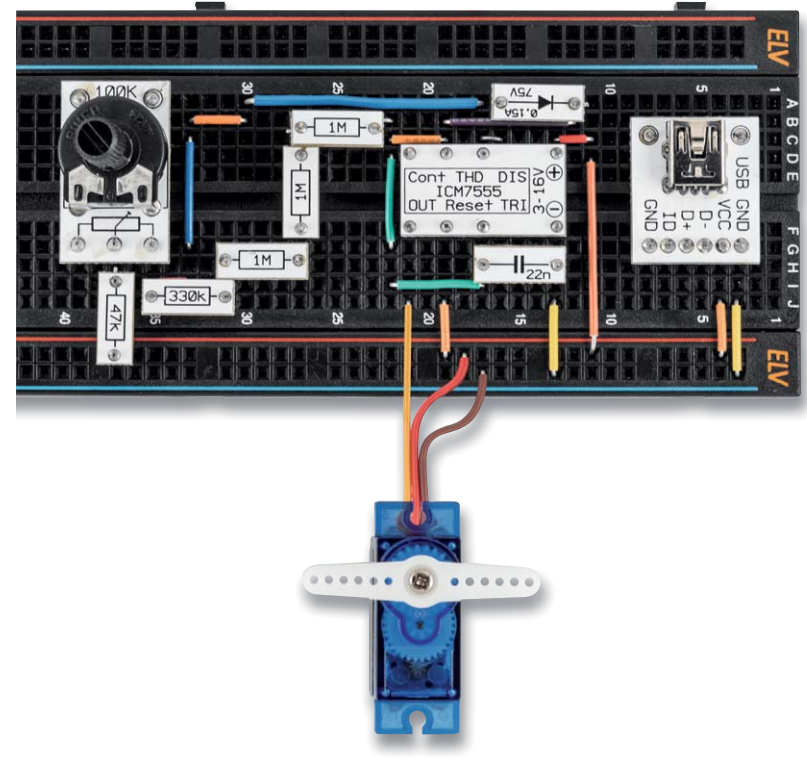

Bild 16: Praktische Anwendung mit Prototypenadaptern aus dem ELV-Sortiment (PAD1, PAD2, *PAD3): Servo-Controller* 

> *Bild 18: So beliebt, dass er* auch gerne gefälscht wirddurch Überhitzung zerstörter  $NE555-Klon$

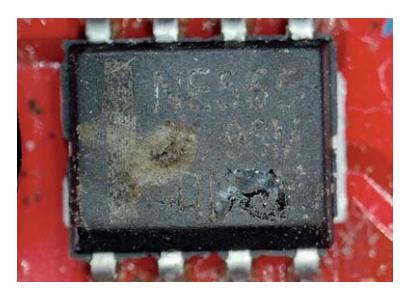

### **i Weitere Infos**

- [1] Designing Analog Chips, Hans Camenzind, PDF: http://www.designinganalogchips.com/
- [2] ELV Bausatz NE555-Experimentierboard NE555-EXB: Artikel-Nr. 150807 ELV Bausatz NE555-Anwenderschaltung NE555-AWS: Artikel-Nr. 150808 Beitrag Elektronik von Grund auf *ɏ* NE555-Experimentier- und Anwenderboard (ELVjournal 3/2017): Artikel-Nr. 206781
- [3] NE555 Geschichte und Funktion: https://www.circuitstoday.com/555-timer
	- https://de.wikipedia.org/wiki/NE555
- [4] Signetics-Datenblatt 55 556 Timers: https://cdn.evilmadscientist.com/wiki/555/555\_556Signetics.pdf
- [5] The Three Fives Kit, Evil Mad Scientist Laboratories: https://shop.evilmadscientist.com/tinykitlist/652
- [6] Evil Mad Scientist https://shop.evilmadscientist.com/productsmenu/652
- [7] Servo-Tester und Servo-Controller http://www.555-timer-circuits.com/servo-tester.html

Alle Links finden Sie auch online unter: de.elv.com/elvjournal-links

# Experimentieren mit dem Klassiker

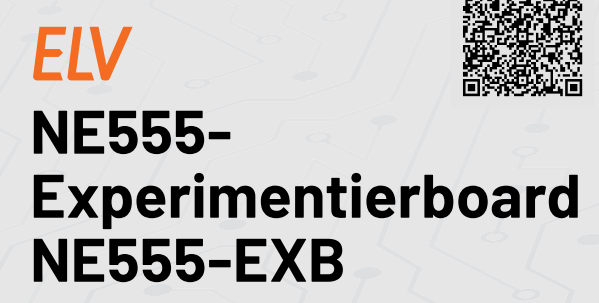

- Experimentierboard mit 2x ICM7555 (CMOS-Version) und Grundperipherie für die vier Grundschaltungen: Oszillator, PWM-Modulator, Monoflop und Flipflop
- **Spannungsversorgung über Batterie oder** Steckernetzteil (Artikel-Nr. 087563) möglich
- Zwei Schaltausgänge: direkt über Schutzwiderstand Zwei Schaltausgänge: direkt über Schutzwiderstand<br>(100 mA) und Open-Collector-Transistorausgang (0,2 A)
- Beide ICM7555 sind kombinierbar

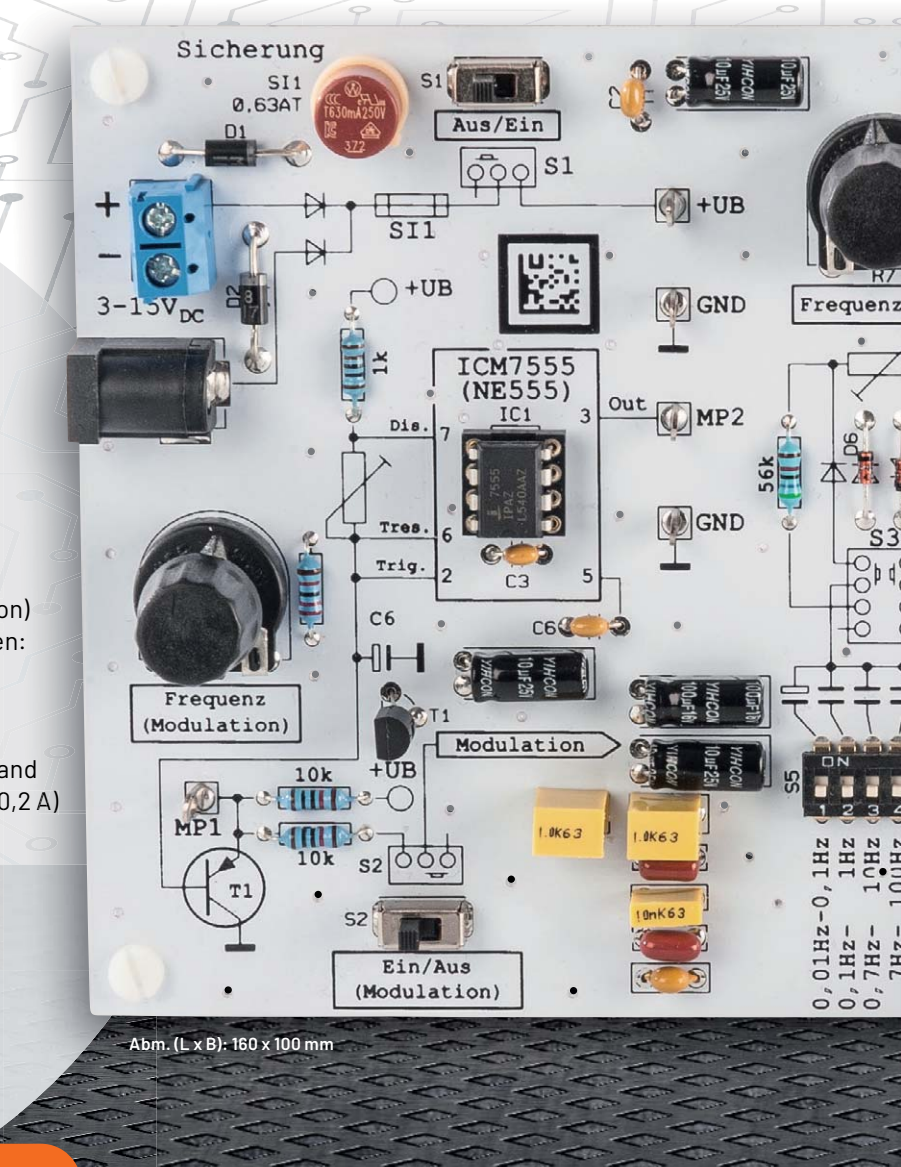

**BAUSATZ** 

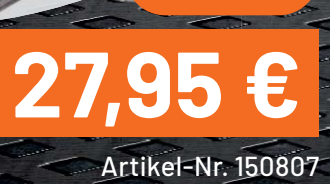

Mehr Infos:

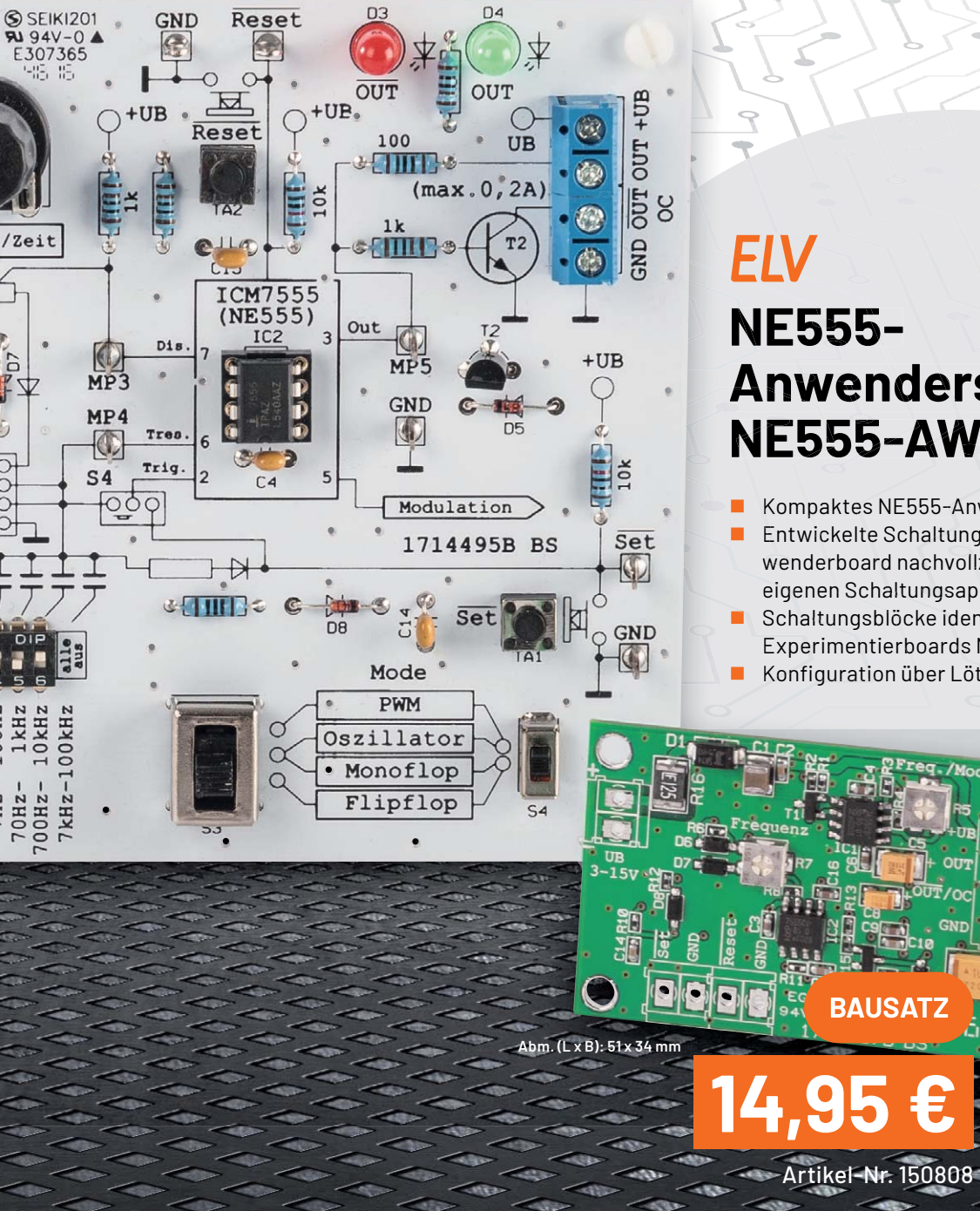

Mehr Infos: 回旋阵的螺旋 ö

# **Anwenderschaltung NE555-AWS**

Kompaktes NE555-Anwenderboard in SMD-Technik ■ Entwickelte Schaltung kann auf dem kompakten Anwenderboard nachvollzogen und das Anwenderboard in eigenen Schaltungsapplikationen eingesetzt werden

- **B** Schaltungsblöcke identisch mit denen des
- Experimentierboards NE555-EXB
- Konfiguration über Lötbrücken

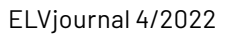

**GND** 

Rese

è

UB  $\overline{3}$  $-1$ 

# Elektronenröhren

#### Ein Rückblick auf die Anfänge der Elektronik Teil 4

Der letzte Teil dieser Beitragsreihe befasst sich mit dem Einsatz von Elektronenröhren in der Hochfrequenztechnik. Seinerzeit wurde gern auch von "Radioröhren" gesprochen. Im Gegensatz beispielsweise zur Akustik, wo der menschliche Hörfrequenzbereich genau definiert ist, werden die Frequenzgrenzen der HF-Technik nicht immer ganz einheitlich benannt. Im Folgenden beschränken wir uns auf den Freguenzbereich von 30 kHz bis 300 MHz. In diesem Bereich wurde die HF-Technik bereits vor 100 Jahren für die Gesamtheit der Erzeugung und Fortleitung elektrischer Wechselströme und elektromagnetischer Felder verwendet, und zwar in den Anfangsjahren zunächst nur (!) mithilfe von Elektronenröhren.

Autor des Beitrags: Prof. Dr.-Ing. Ivar Veit

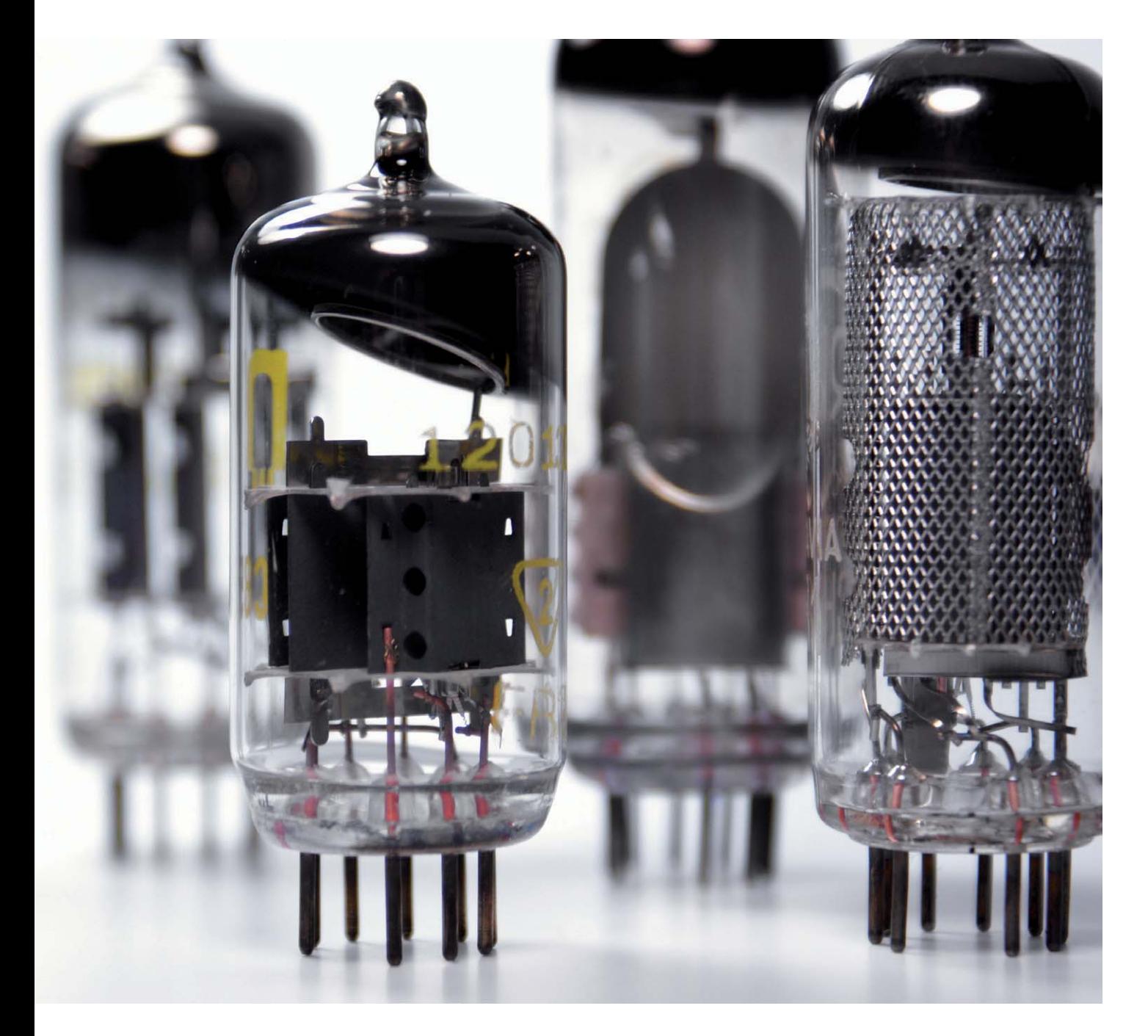

*Bild 1: Meißner-Oszillator mit einer Triode (Bildteil a)) und einem npn-Transistor (Bildteil b)). Die Transistor-Schaltung entstand erst sehr viel später, nämlich nach dem Aufkommen der Transistoren. Die Schaltung nach Teilbild a) wurde bereits 1913 von der "Gesellschaft für drahtlose Telegrafie" patentiert. Die Wicklungen der Induktivitäten L1 und L2 haben entgegengesetzten Wicklungssinn (siehe rote bzw. schwarze Punkte), um eine weitere Phasendrehung von 180° zu erreichen. Um eine ungedämpfte Schwingung zu erzeugen, muss die Gesamtrückkopplung der Schaltung in Phase sein (0° oder ein Vielfaches von 360°).* 

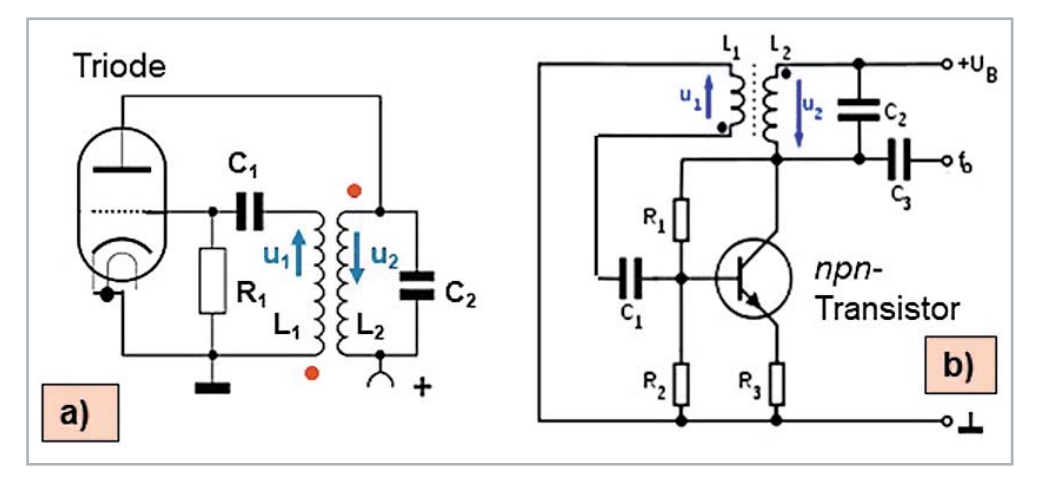

#### **HF-Generatoren mit Elektronenröhren**

Wir beginnen vorerst wieder mit der Erzeugung hochfrequenter (Sinus-)Schwingungen, d. h. mit den Generator-Schaltungen, ähnlich wie schon im Teil 3 der Beitragsreihe, jetzt aber mit LC-Gliedern. Dort waren es RC-Glieder. Auch für röhrenbetriebene HF-Generatoren gab es eine ganze Reihe von verschiedenen Schaltungen, wie sie früher - vor etwa 100 Jahren und auch danach - oft benutzt wurden, z. B. bei HF-Generatoren nach dem Prinzip von Meißner, Colpitts, Hartley, Huth-Kühn oder von Heegener. Hinzu kommen die quarzstabilisierten HF-Generatoren. Heute kennt man diese Schaltungen, leicht abgewandelt, nur noch bestückt mit Bipolartransistoren und mit Feldeffekttransistoren. Als Beispiel dafür sei nachfolgend auf die Sinus-Generatoren nach dem Prinzip von Meißner und Colpitts bzw. Hartley näher eingegangen.

#### **Meißner-Oszillator**

Beginnen wir zunächst mit der Meißner-Schaltung, bestehend aus Triode und Koppelspule, siehe dazu Bild 1. Diese Schaltung wurde bereits 1913 von der "Gesellschaft für drahtlose Telegrafie" zum Patent angemeldet. Es handelt sich hier um einen über die beiden Induktivitäten L1 und L2 rückgekoppelten Verstärker. Bemerkenswert ist hier die Koppelspule L1, die gegenüber der Schwingkreisspule L2 einen entgegengesetzten Wickelsinn hat, um eine Phasendrehung von 180° zu erreichen. Zusammen mit der weiteren Phasendrehung um 180° durch die Triode ergibt das resultierend einen Phasenwinkel von 360°, was zur Selbsterregung der Schaltung führt. Der entgegengesetzte Wicklungssinn ist im Bild 1a) durch zwei rote Punkte an den beiden Enden der Spulen gekennzeichnet. Die Frequenz, mit der dieser Oszillator schwingt, ergibt sich nach der Thomsonschen Schwingungsformel zu

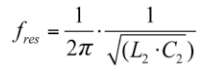

Das Bild 1b) zeigt den Meißner-Oszillator mit der heute üblichen Bestückung mit einem npn-Transistor. Beim Meißner-Generator handelt es sich um einen "transformatorgekoppelten" Sinus-Oszillator. In der früheren Technik der Rundfunk- und Fernsehgeräte kamen Meißner-Oszillatoren im gesamten Frequenzbereich zum Einsatz, angefangen bei der Langwelle (einige hundert kHz), über die Mittel- und Kurzwelle bis in den TV-Bereich (bis 300 MHz).

#### **Colpitts- und Hartley-Oszillator**

Bei diesem Generatortyp handelt es sich um einen Röhrenoszillator in sogenannter kapazitiver bzw. induktiver Dreipunkt-Schaltung, siehe Bild 2a) und 2b). Bei der induktiven Spannungsteilung z. B. wird der Rückkopplungsfaktor durch die Wahl der Anzapfung an der Schwingspule (L1 und L2) eingestellt. Die Oszillatorfrequenz für diese beiden Schaltungsvarianten errechnet sich nach den folgenden beiden Formeln:

Für den Colpitts-Oszillator:

$$
f_{res} = \frac{1}{2\pi} \cdot \frac{1}{\sqrt{L \cdot C_1 \cdot C_2/(C_1 + C_2)}}
$$

und für den Hartley-Oszillator:

$$
f_{res} = \frac{1}{2\pi} \cdot \frac{1}{\sqrt{(L_1 + L_2) \cdot C}}
$$

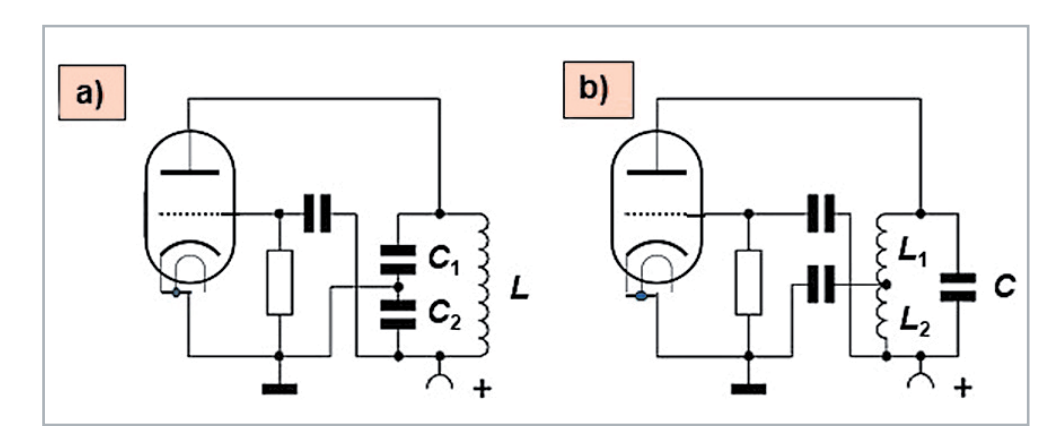

*Bild 2: Generatoren in Dreipunkt-Schaltung mit einer Triode: a) Colpitts-Oszillator mit kapazitiver Spannungsteilung, b) Hartley-Oszillator mit induktiver Spannungsteilung*

#### Rundfunkempfänger mit Elektronenröhren

#### **Das Audion**

Der erste echte Rundfunkempfänger mit Elektronenröhren nach dem Kristalldetektor war das Audion. Es handelt sich dabei um einen sogenannten Geradeaus-Empfänger. Bekannte Beispiele dafür waren in Deutschland in den 1940er-Jahren der DKE und der VE 301 (Bild 3).

Die Audion-Grundschaltung stellt einen Einkreisempfänger dar zum Empfang amplitudenmodulierter Sendungen (AM-Rundfunk), einschließlich Amateurfunk auf Kurzwelle. Bei der Audion-Demodulation übernimmt die Gitter-Katoden-Strecke die Rolle des Demodulators (Gittergleichrichtung), Bild 4, Durch die Triode erfolgt neben der Demodulation gleichzeitig eine Verstärkung der gewonnenen Niederfreguenz. Da der Eingangskreis durch die Audion-Gleichrichtung stark bedämpft wird, ist zur Erhöhung der Empfindlichkeit und Selektivität eine Entdämpfung notwendig, die durch eine Mitkopplung (CrLr) geschieht. Nachteilig beim Audion ist die Tatsache, dass dort eine automatische Verstärkungsregelung nicht möglich ist.

Im Gerät VE301 wurden meist die Röhren AF7, RES164 und die Gleichrichterröhre RGN 1064 verwendet (siehe Schaltbild Bild 3). In der Ansicht des Geräts mit geöffneter Rückwand (Bild 3, oben) befindet sich anstelle der Gleichrichterröhre ein Selen-Gleichrichter, wie das zu jener Zeit auch üblich war. Bei der im Bild 5 abgebildeten Gleichrichterröhre, einer Doppeldiode, erkennt man sehr deutlich die beiden Einzeldioden.

Selbst in den 60er-Jahren, als es schon längst Überlagerungsempfänger (Superhet-Prinzip) mit Röhren gab, wurden immer noch höherwertige Audion-Empfänger für Kurzwellenamateure mit Röhren gebaut [1], siehe den Zweikreis-KW-Empfänger für das 20-m-Band (Bild 6), mit regelbarer Vorkreisentdämpfung. Das Audion ist einst wegen seiner hohen Empfindlichkeit sehr viel genutzt worden. Bei "angezogener" Rückkopplung (Vorstufe und Audion) kann so ein Gerät einem normalen Mittelsuper leistungsmäßig gleichwertig sein.

Das Bild 7 zeigt das Schaltbild eines Zweikreisempfängers für das 20-m-Band (14,0-14,35 MHz) mit regelbarer Vorkreisentdämpfung. Das hier vorgestellte Audion ist ein sogenanntes ECO-Audion

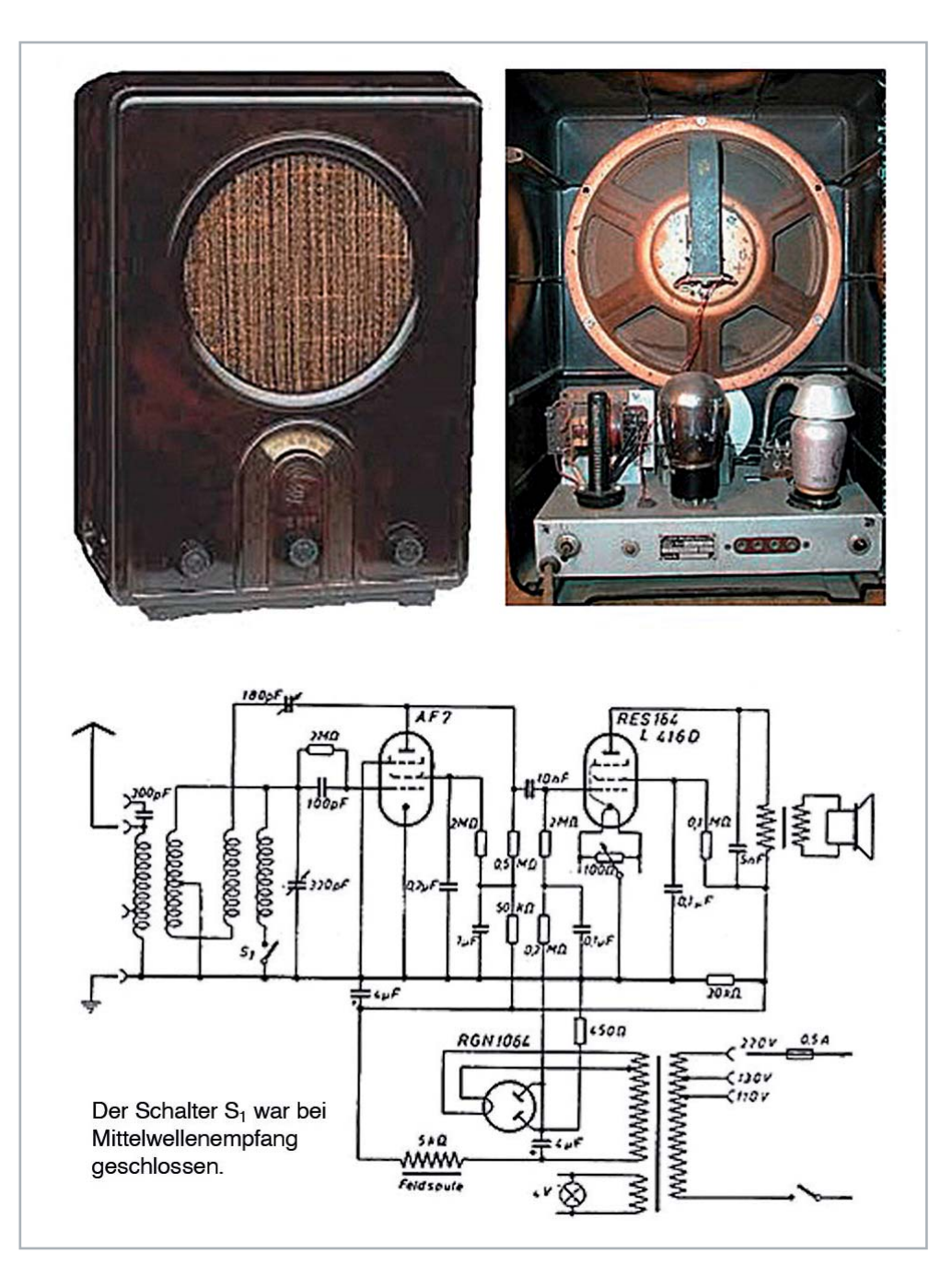

Bild 3: Volksempfänger VE 301: Oben links: Vorderansicht, oben rechts: Rückansicht bei geöffneter Rückwand, unten: Schaltbild der Audion-Schaltung mit den Röhren AF7 und RES164 sowie der Gleichrichterröhre RGN 1064

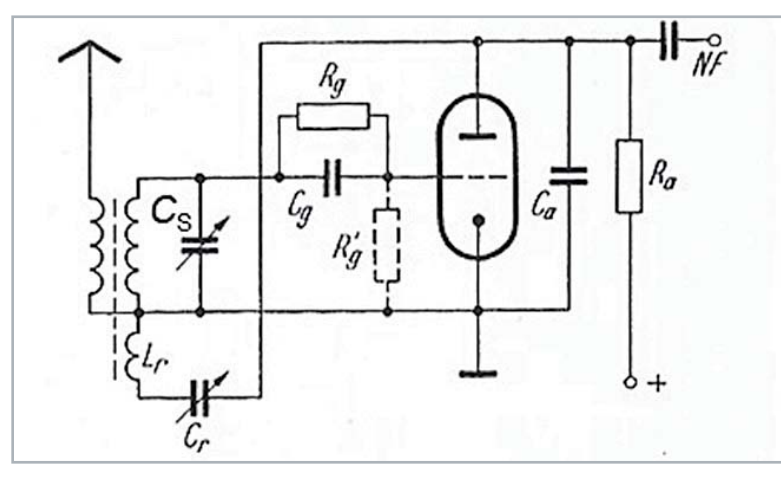

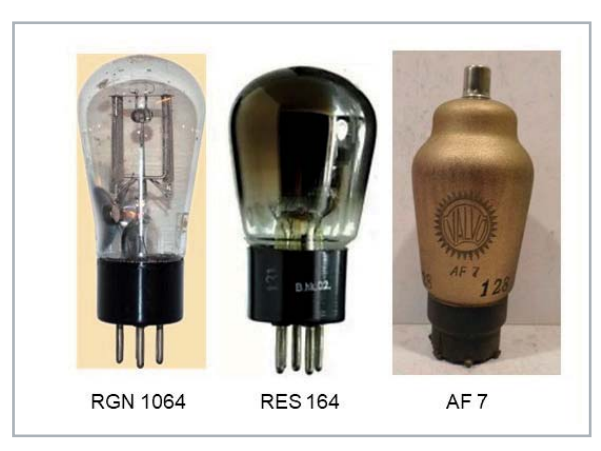

*Bild 4: Schaltbild eines einfachen Audion-Empfängers. Mit dem Schwingkreis-(dreh)kondensator Cs konnte der gewünschte Sender eingestellt werden, den man empfangen wollte, und mit dem Rückkopplungsdrehko Cr konnte die Schaltung bis kurz vor den Rückkopplungs- "Einsatz" gebracht werden, was die Empfangsempfindlichkeit erhöhte.* 

*Bild 5: Die im Empfänger VE 301 häufig verwendeten Elektronenröhren. Anstelle der Gleichrichterröhre RGN 1064 wurde im VE 301 häufig auch ein Selen-Gleichrichter verwendet. Siehe dazu auch das Bild 3, oben rechts.* 

(Electron Coupled Oscillator), das bei KW-Amateuren in den 50er- bis 70er-Jahren sehr beliebt war. Der wesentliche Unterschied zum normalen Audion (Bild 4) besteht darin, dass die Katode hier nicht an Masse liegt, sondern an einer Anzapfung am unteren Teil der Schwingkreisspule (Bild 8). Der gewünscht weiche Rückkopplungseinsatz geschieht hier über die Änderung der Steilheit der Röhre Rö 3. Bei Trioden erfolgt das über die Änderung der Anodenspannung, während das bei Pentoden über die Schirmgitterspannung geschieht; siehe dazu das Potentiometer P 2 im Bild 7.

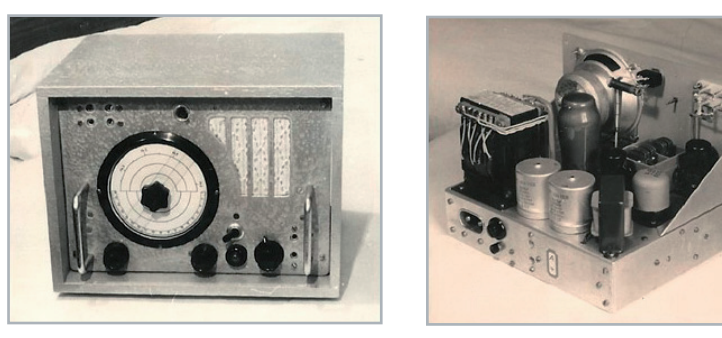

*Bild 6: Zweikreis-Kurzwellenempfänger für das 20-m-Band [1]. Links: Vorderansicht, rechts: Blick auf das Innere des Geräts, auf das Chassis ohne Gehäuse. Direkt vor der Röhre 2 (EF 11) erkennt man den Doppel-Drehkondensator. Das dazugehörige Schaltbild zeigt das Bild 7.* 

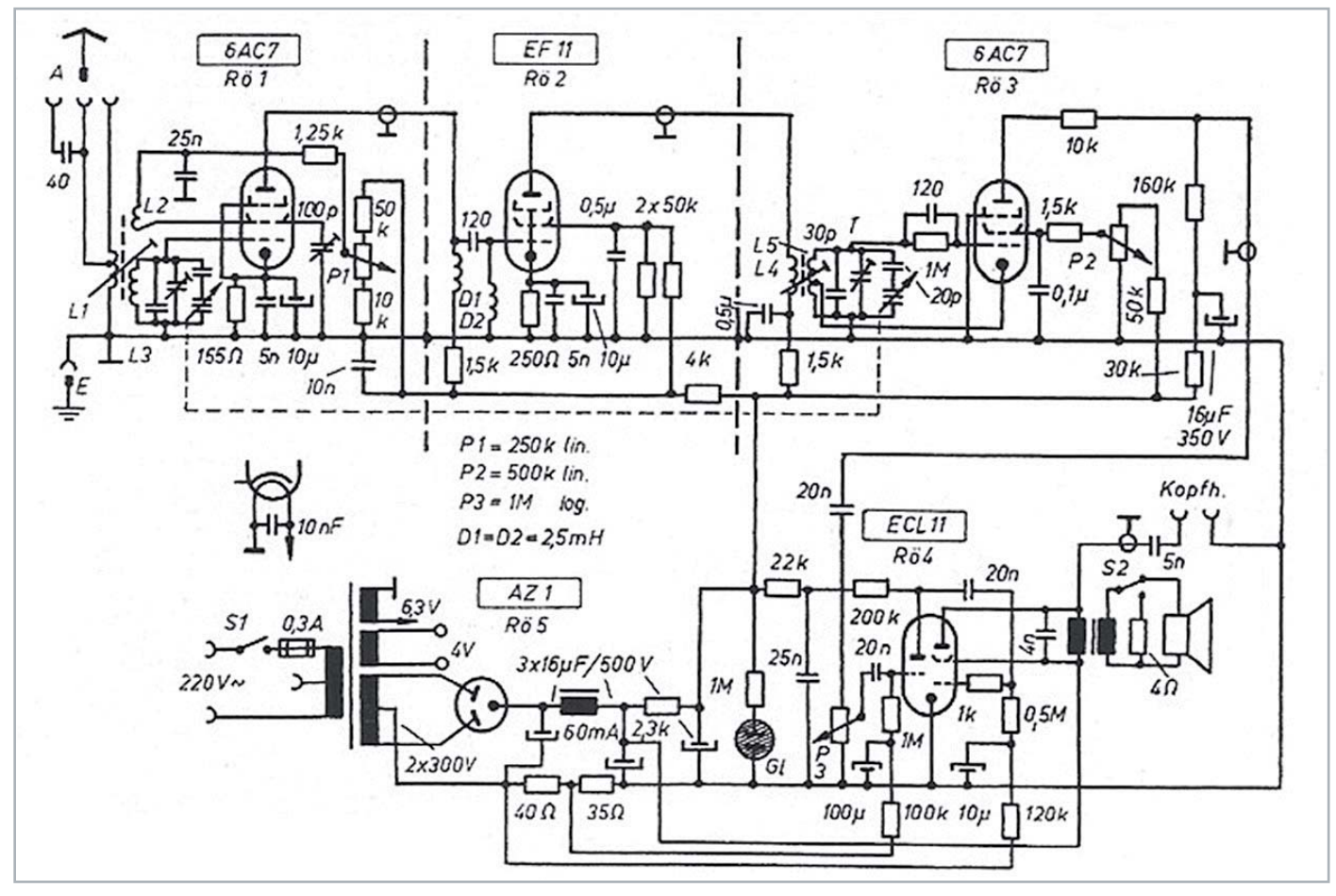

*Bild 7: Schaltbild des Zweikreis-Kurzwellenempfängers mit ECO-Audion für das 20-m-Band aus Bild 6.*

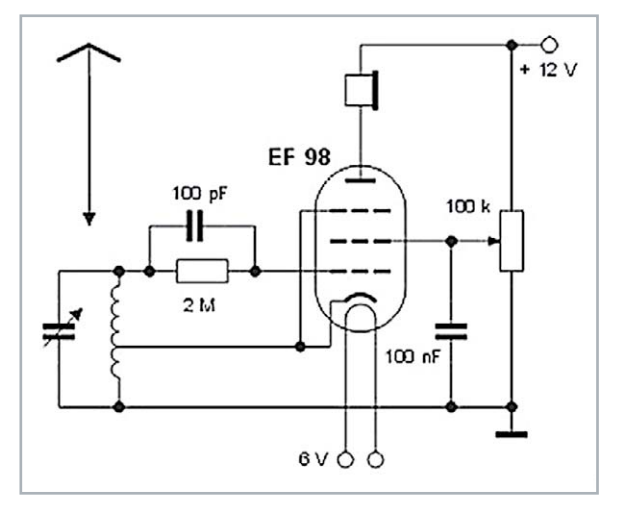

Bild 8: Schaltbild eines ECO-Audions (Electron Coupled Oscillator). Der wesentliche Unterschied zum normalen Audion (s. Bild 4) besteht darin, dass die Katode hier nicht an Masse liegt, sondern an einer Anzapfung am unteren Teil der Schwingkreisspule angeschlossen ist. Der Rückkopplungseinsatz wird hier durch Veränderung der Steilheit über die Schirmgitterspannung bestimmt (siehe dazu das Potentiometer P2 im Bild 7).

Die Röhre Rö 2 (EF 11) bildet in dieser Schaltung eine Trennstufe zwischen dem Audion (Rö 3) und der Vorstufe (Rö1), wodurch störende Rückwirkungen zwischen beiden vermieden wurden [5], siehe Bild 7.

#### Der Überlagerungsempfänger (Superhet)

Das Überlagerungsverfahren bietet den großen Vorteil einer beachtlichen Verbesserung der Empfangstrennschärfe gegenüber dem Geradeaus-Empfänger. Das ist inzwischen alles von den heutigen transistorbestückten Rundfunkempfängern her hinreichend bekannt. Wir können uns hier daher auf die schaltungstechnischen Besonderheiten bei Röhrengeräten beschränken, ohne dabei auf viele Besonderheiten (z. B. Mischstufen mit Doppeltrioden oder additive Mischschaltungen mit Pentoden) tiefer einzugehen. Beliebt waren seinerzeit die Mischschaltungen mit Verbundröhren z. B. mit der ECH 11 (Bild 9). Bei der multiplikativen Mischung wurden die Eingangsspannung und die Oszillatorspannung zwei getrennten Steuergittern einer Verbundröhre (Hexode, Heptode oder Oktode) zugeführt. Da sich zwischen beiden Steuergittern mindestens ein wechselstrommäßig geerdetes Gitter befand, waren Eingangs- und Oszillatorkreis bereits hinreichend entkoppelt.

Bei den Zwischenfrequenzen hat sich seit der Röhrenzeit nichts Wesentliches verändert: AM (455 kHz, früher: 468 kHz) und FM (10,8 MHz)

#### Andere Verwendungsmöglichkeiten für Elektronenröhren **Grid-Dipmeter**

Ein Grid-Dipmeter oder kurz ein Dipmeter ist ein frei schwingender, durchstimmbarer HF-Oszillator, bei dem die Schwingkreisspule von außen zugänglich ist [2]. Der Grid-Dipper ist ein Gerät zur Messung von Resonanzfrequenzen. Die ersten Dipmeter gab es bereits mit Elektronenröhren (Bild 10 und 11). Heute werden sie auch transistorbestückt verwendet. Sie waren schon seinerzeit ein hilfreiches Messgerät für jeden, der mit Hochfrequenz zu tun hatte. Dipmeter bestanden und bestehen immer noch aus einem abstimmbaren HF-Oszillator mit einem Satz von aufsteckbaren Schwingkreisspulen. Durch Spulentausch ist der jeweilige Messbereich in Schritten frei wählbar. Bei der Messung wird die passende Schwingkreisspule des Dipmeters in die Nähe des zu prüfenden Schwingkreises gehalten. Wenn die Frequenzen beider Kreise übereinstimmen, entzieht das Messobjekt dem Oszillator Energie. Das verändert den Gitterstrom der Oszillatorröhre, was durch einen "Dip" am Messgerät (siehe auch Bild 10) angezeigt wird, und das kann man messen.

Mit Grid-Dipmetern kann man elektrische Schwingkreise, aber auch Antennen durchmessen. Des Weiteren können mit Dipmetern Oszillator-, ZF- und Abstimmkreise von HF-Sendern und -Empfängern geprüft werden. Der Messbereich liegt zwischen etwa 100 kHz und 500 MHz und er kann in groben Schritten durch Austausch von Steckspulen gewählt werden.

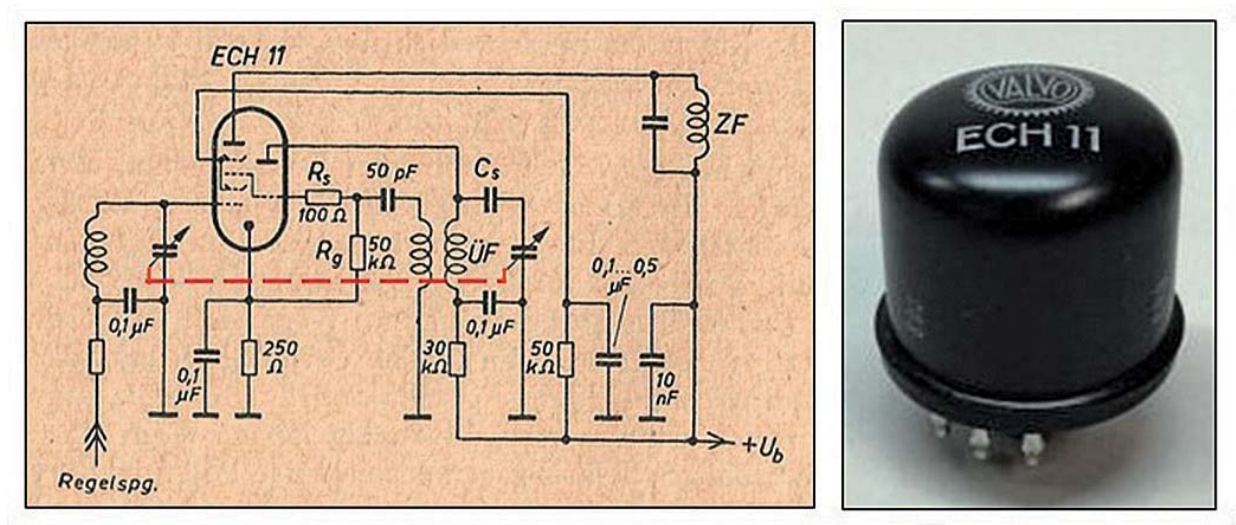

Bild 9: Mischschaltung mit einer Verbundröhre: ECH 11. Bei Verbundröhren, bei denen die Verbindung der beiden Systeme (Oszillatorgitter mit dem Gitter 3 der Mischröhre) im Inneren nicht vorlag, wurde diese Verbindung an der Röhrenfassung vorgenommen. Die rot gestrichelte Linie im Schaltbild deutet an, dass beide Drehkondensatoren über eine gemeinsame "Drehko"-Achse miteinander verbunden waren. Moderne Verbundröhren gestatteten bereits damals ein problemloses Arbeiten auch im UKW-Bereich.

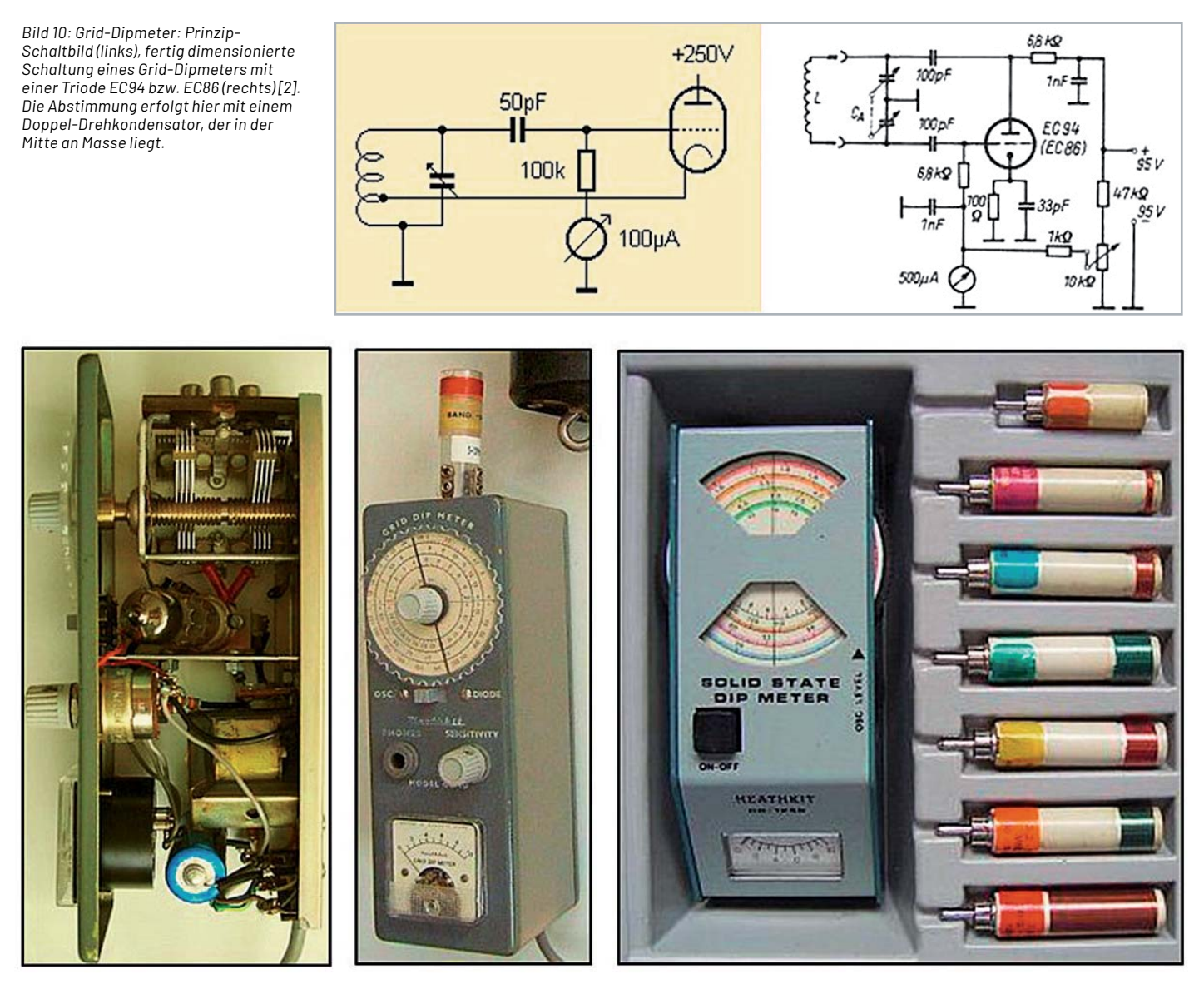

*Bild 11: Praktische Ausführungen von Grid-Dipmetern. Weitere Geräte dieser Art gab es von Grundig, RFT und vielen anderen Herstellern – alles Röhrengeräte. Das Gerät hier rechts außen stammt z. B. von Heathkit, mit sieben Steckspulen. Beim Gerät im Bild links außen erkennt man die Elektronenröhre im Zentrum des Chassis und den Doppel-Drehkondensator, der in der Mitte elektrisch an Masse liegt, siehe dazu auch Bild 10.*

#### **Elektronenröhren als regelbare Induktivitäten und Kapazitäten**

Elektronenröhren können auch als regelbare Induktivitäten und Kapazitäten eingesetzt werden  $\lceil 3 \rceil$ , siehe dazu das Bild 12. Betrachten wir zur Erklärung der Funktion das Teilbild 12a). Der aus R2 und C1 bestehende frequenzabhängige Spannungsteiler wird so dimensioniert, dass die Wechselspannung uG am Kondensator C1 der Anoden-Wechsel-Spannung uA um 90° nacheilt. Da aber die Gitter-Wechselspannung uG den Anodenstrom gleichphasig steuert, eilt dieser der Spannung uA um 90° (entsprechend: π/2) nach. Mit anderen Worten: Bezogen auf die Anschlüsse A und K verhält sich die Röhrenschaltung somit wie eine Induktivität, d. h., der Strom eilt der Spannung um  $90^\circ$  nach  $[4]$ .

*Bild 12: Elektronenröhren als regelbare Induktivitäten und Kapazitäten. Als Röhren wurden stets Pentoden verwendet, wobei solche mit großer Steilheitsänderung bei kleinen Gitterspannungsänderungen bevorzugt wurden.* 

*a) Röhre als regelbare Induktivität mit RC-Spannungsteiler b) Röhre als regelbare Induktivität mit LR-Spannungsteiler c) Röhre als regelbare Kapazität mit CR-Spannungsteiler d) Röhre als regelbare Kapazität mit RL-Spannungsteiler CTr = Trennkondensator*

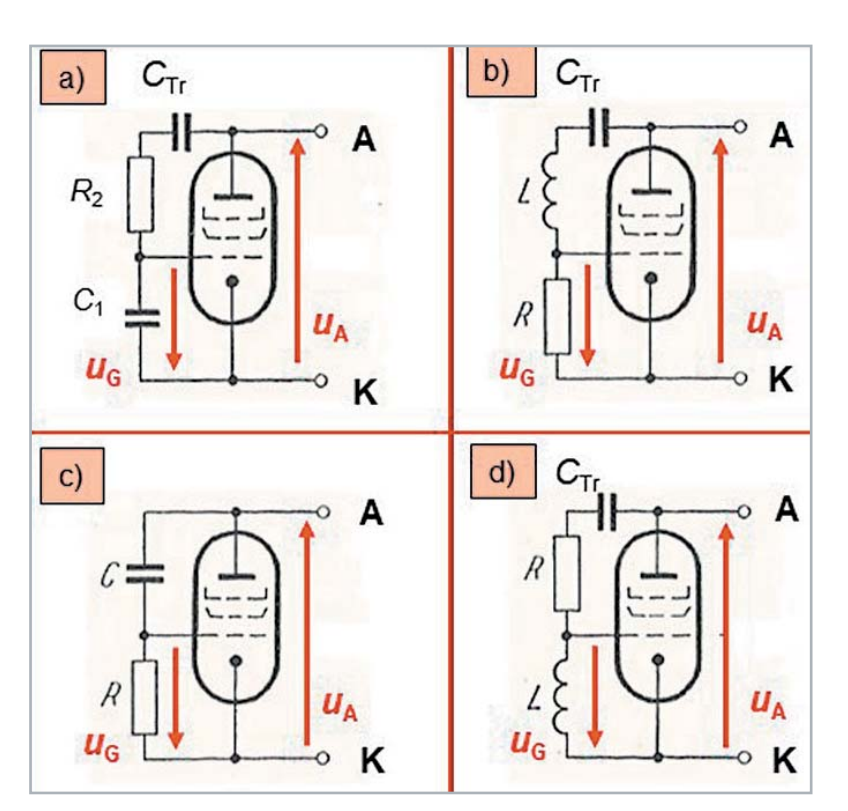

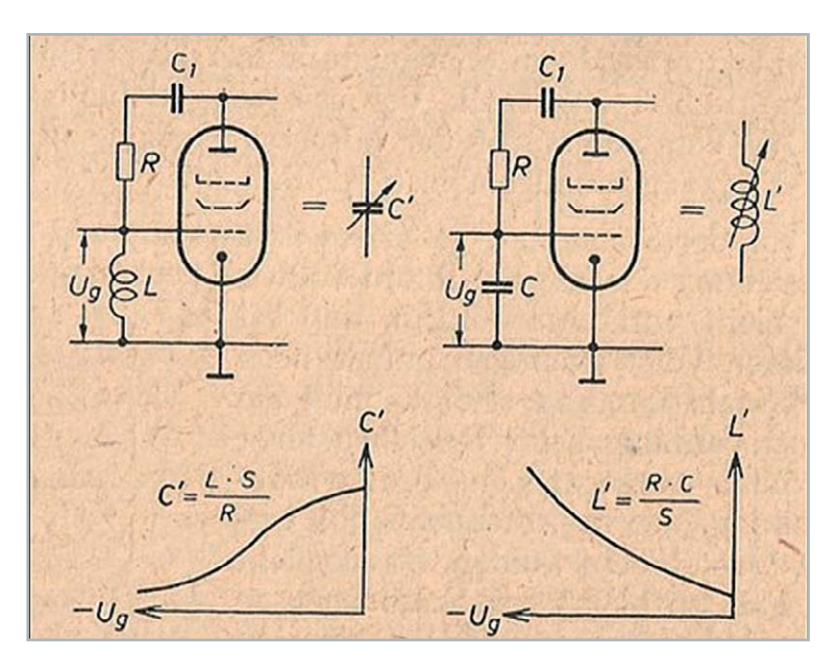

*Bild 13: Blindwiderstandsröhren: Röhren mit möglichst großer Steilheitsänderung bei kleiner Gitterspannungsänderung waren vom Prinzip her am besten für diesen Zweck geeignet [5]. Zwischen Steuergitter und Anode befand sich bei allen derartigen Schaltungen ein Trennkondensator C1 (oder: CTr) zur gleichstrommäßigen Trennung von Steuergitter und Anode.*

Ähnlich erklärt sich auch die Funktionsweise der anderen Schaltungen, siehe Bild 12)b bis 12d). Ein Trennkondensator CTr (etwa 50 nF) sorgt dafür, dass das Steuergitter und die Anode gleichstrommäßig voneinander getrennt sind.

Durch Einflussnahme auf den Arbeitspunkt der Röhre kann man den induktiven bzw. kapazitiven Blindwiderstand verändern, siehe dazu Bild 13. Röhren mit möglichst großer Steilheitsänderung bei relativ kleiner Änderung der Gitterspannung sind bzw. waren vom Prinzip her am besten dazu geeignet, als Blindwiderstandsröhre eingesetzt zu werden [6]. Für die Grundschaltungen nach Bild 12a) und 12d) lauten die Beziehungen zur Bestimmung der mit ihnen erreichbaren Induktivität L' bzw. der erreichbaren Kapazität C' [6]:

#### $L' = R \cdot C / S$  bzw.  $C' = L \cdot S / R$

Darin bedeutet S die Steilheit der Röhre im Arbeitspunkt. Bleibt nur noch die Frage nach dem praktischen Einsatz für derartige Blindröhrenschaltungen. Der Hauptanwendungsbereich für Blindröhren lag seinerzeit bei der automatischen Scharfabstimmung von Überlagerungsempfängern, siehe dazu auch K.-A. Springstein [5].

#### **Kurzwellensender mit Elektronenröhren für den Amateurfunk**

Dieses Thema könnte ein ganzes Buch füllen. Im Rahmen dieses Übersichtsbeitrags über Elektronenröhren ist das natürlich nicht möglich. An dieser Stelle folgt daher nur ein Schaltungsbeispiel für einen einfachen Zweikreis-Kurzwellensender für das 80-m-Band (Bild 14). Es handelt sich dabei um einen einfachen Sender in ECO-Schaltung, bei der die Katode nicht direkt auf Masse liegt, sondern an einer Anzapfung am unteren Teil der Schwingkreisspule angeschlossen ist. Schaltungen dieser Art waren etwas zum Selbstbau für Anfänger im Amateurbetrieb. Die hier abgebildete Schaltung schaffte eine HF-Nutzleistung von bis zu 3 W.

Es gab vergleichbare Schaltungen für Anfänger zum Selbstbau, aber schon mit Quarzkristallsteuerung, wodurch das Problem der Frequenzkonstanz befriedigend gelöst werden konnte. Mit einer EL84 als Endröhre wurden zu jener Zeit im CW-Betrieb (Morse-Betrieb) HF-Leistungen bis zu etwa 20 W erreicht, während für Telefonie etwa 12-15 W geschafft wurden.

#### **Tesla-Generator mit Elektronenröhre**

Zum Abschluss dieses vierten Beitrags der Artikelserie noch eine ganz spezielle Anwendung von Elektronenröhren, und zwar für den Einsatz bei Tesla-Generatoren (benannt nach ihrem Erfinder Nikola Tesla (856-1943)). Das sind "Transformatoren" mit zwei Luftspulen, d. h. ohne den sonst üblichen Eisenkern. Die Primärspule besteht aus fünf bis zehn Windungen, während die Sekundärwicklung bis zu 1000 Windungen und mehr besitzen kann. Die Anregung erfolgt primärseitig von einem HF-Generator, z. B. mit 1-3 MHz, der mit einer Sende-Pentode PL504 bestückt war.

Für alle Anschlüsse hat diese Röhre einen 9-poligen Sockel, bis auf die Anode. Deren Anschluss befindet sich oben separat (Bild 15).

Diese Röhre besitzt im Übrigen sehr ungewöhnliche Kenndaten, z. B.

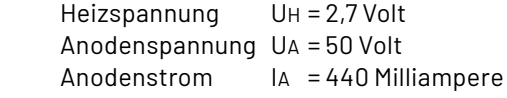

Die Sekundärspule befand sich meist auf einem langen Kunststoff- oder PVC-Rohr, gewickelt z. B. mit 0,3-mm-CuL-Draht. Die in ihr entstehende Spannung kann Werte von 80-100 kV erreichen, die aber infolge ihrer hohen Frequenz relativ ungefährlich ist. Tesla wollte damals mit seiner Erfindung die "Ungefährlichkeit" von Wechselstrom demonstrieren. Bei geeignet geformter Elektrode (Spitze, Kugel o. Ä.) können von oben, von der langen Spule her, imposante Funkenentladungen ausgehen. **EIV** 

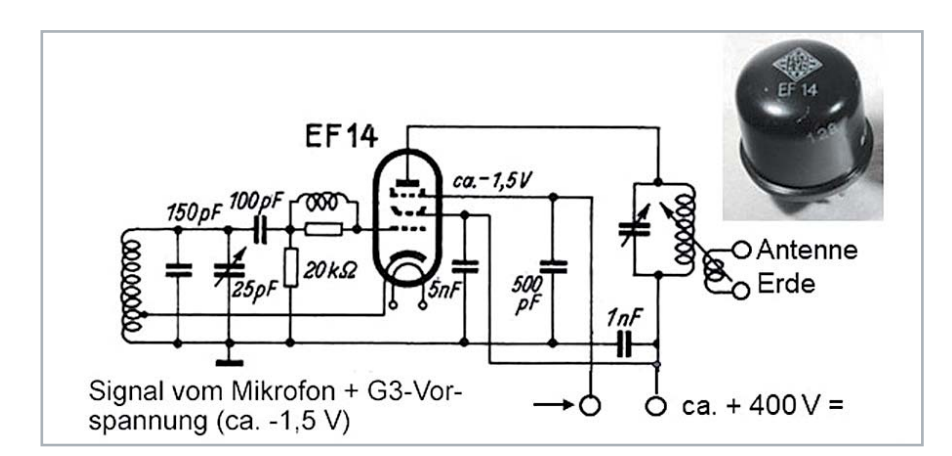

*Bild 14: Kleiner Zweikreis-ECO-Kurzwellensender für das 80-m-Band mit einer HF-Nutzleitung von etwa 3 Watt (ECO = Electron Coupled Oscillator)* 

Bild 15: Tesla-Transformator mit einer Endpentode PL504 und NOVAL-Sockel. Die Anschlüsse sind dem Teilbild links unten zu entnehmen. Der Anodenanschluss befindet sich oben, getrennt von den übrigen Anschlüssen. Gespeist werden kann so ein Generator z. B. von einem Steckernetzteil. Von der Teslaspule können imposante Lichtblitze gustreten

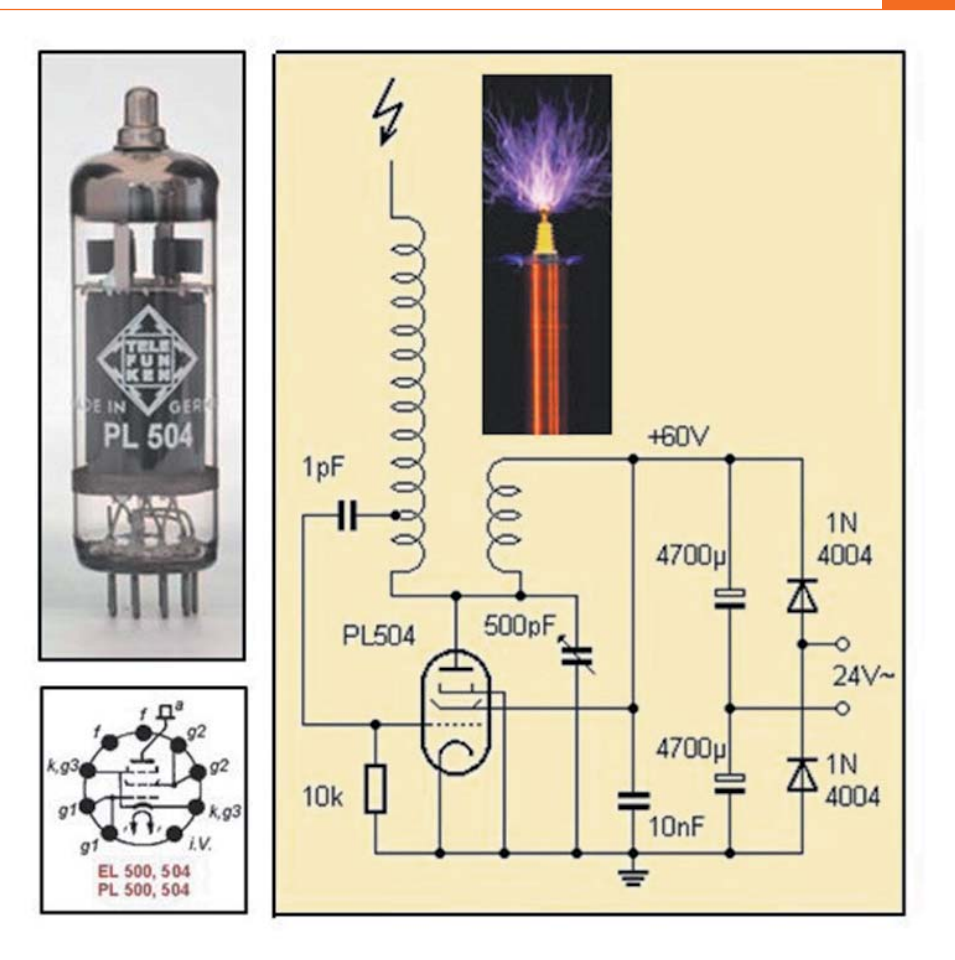

#### **Weitere Infos**  $\mathbf i$

- [1] Veit, I.: Ein Zweikreisempfänger für das 20-m-Band mit regelbarer Vorkreisentdämpfung, Funkamateur, Heft 12/1959, S. 2-6
- [2] Rothammels Antennenbuch, DARC-Verlag, Baunatal, 12. erweiterte und aktualisierte Auflage, S. 727
- [3] Die Elektronenröhre als regelbare Induktivität und Kapazität Funkschau, Heft 9 und 13, 1958 (auch: Funktechnische Arbeitsblätter, Ag 31)
- [4] Philippow, E.: Grundlagen der Elektrotechnik, Akademische Verlagsgesellschaft, Geest & Portig, Leipzig, 1959, S. 388-389
- [5] Springstein, K.-A.: Einführung in die Kurzwellen- und Ultrakurzwellen-Empfänger-Praxis 3. Auflage, 1955, Fachbuchverlag Leipzig, S. 109-115 und S. 286-288
- [6] Philippow, E.: Taschenbuch der Elektrotechnik, Band 3: Nachrichtentechnik, Verlag Technik Berlin, 1969, S. 1178-1179

### Ihr Feedback zählt!

Das ELVjournal steht seit 40 Jahren für selbst entwickelte, qualitativ hochwertige Bausätze und Hintergrundartikel zu verschiedenen Technik-Themen. Aus den Elektronik-Entwicklungen des ELVjournals sind viele Geräte im Smart Home Bereich hervorgegangen. Wir möchten uns für Sie, liebe Leser, ständig weiterentwickeln und benötigen daher Ihre Rückmeldung:

Was gefällt Ihnen besonders gut am ELVjournal? Welche Themen lesen Sie gerne? Welche Wünsche bezüglich Bausätzen und Technik-Wissen haben Sie? Was können wir in Zukunft für Sie besser machen?

Senden Sie Ihr Feedback an:

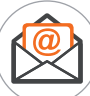

redaktion@elvjournal.com

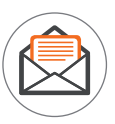

**ELV Elektronik AG** Redaktion ELVjournal Maiburger Str. 29-36 26789 Leer

Vorab schon einmal vielen Dank vom Team des ELViournals.

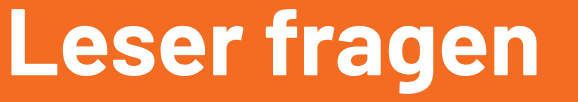

**66** Leser

**Experten antworten**

#### **Sie suchen Beratung oder haben Fragen zu Ihrem ELV Projekt? Wir helfen Ihnen gerne!**

Jeden Tag beantworten wir Hunderte von Fragen per E-Mail oder Telefon. Dieses Wissen stellen wir Ihnen im Internet zur Verfügung: Die wichtigsten Fragen zum Produkt finden Sie im ELVshop direkt beim Artikel.

#### **von Herrn Vetter zum Homematic IP Frage Wandtaster mit E-Paper-Statusdisplay HmIP-WRCD (Artikel-Nr. 250975):**

Welche Steuercodes muss man eingeben, um beim E-Paper-Statusdisplay die horizontalen Linien und das Homematic IP Symbol (wieder) zu erhalten?

**von ELV:** Wenn in Zeile 1 und Zeile 5 etwas **Antwort**eingetragen wird, dann verschwindet die Linie, damit das ganze Display frei beschrieben werden kann (s. Bild rechts oben).

Möchte man die Linien erhalten, dann muss man die Texte unter den Geräteeinstellungen verändern (s. Bild rechts unten).

Wenn die Linien allerdings einmal ausgeblendet sind, lassen sie sich nur über einen Geräte-Reset wiederherstellen.

Gleiches gilt für das Homematic IP Symbol, das ebenfalls nur über den Geräte-Reset wiederherstellbar ist.

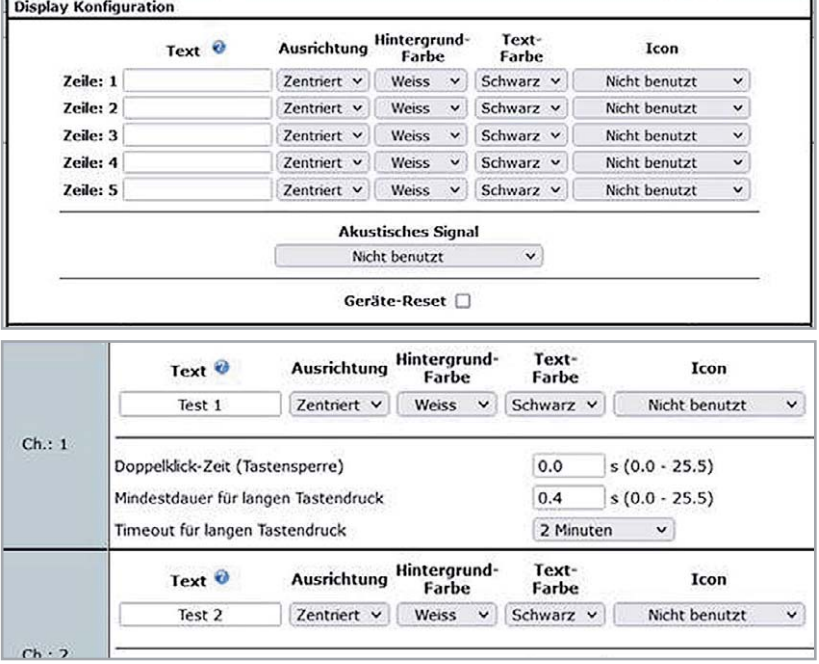

#### **k** Frage **von Herrn Englert zur Homematic IP App:**

Ich habe meine Räume mit Wandthermostaten versehen und über die Raumklimakonfiguration der Homematic IP App die Luftfeuchtewarnung eingerichtet. Nun zu meinem Anliegen: Die Luftfeuchtigkeit z. B. im Gästezimmer beträgt 38 % (zu niedrig). Trotz höherer Luftfeuchtigkeit im Außenbereich wird eine Lüftung nicht empfohlen. Warum?

Antwort von ELV: Im System erfolgt nicht der Vergleich der relativen Luftfeuchte von innen und außen, sondern der Vergleich des absolut gegebenen Wasserdampfgehalts in der Raum- und der Außenluft. Dieser ist abhängig von der Lufttemperatur.

- Raumtemperatur: 22 °C, relative Luftfeuchtigkeit: 38 % rH, absoluter Wasserdampfgehalt:  $7,37$  g/m<sup>3</sup>
- Außentemperatur: 15,1°C, relative Luftfeuchtigkeit: 50 % rH, absoluter Wasserdampfgehalt:  $6,45$  g/m<sup>3</sup>

Trotz der geringeren relativen Raumluftfeuchtigkeit ist der absolute Wasserdampfgehalt innen höher als außen. Deshalb wird eine Lüftung nicht empfohlen.

#### **Luftfeuchtewarnung** Wetter Es liegen<br>Luftfeuchtewarnungen für<br>folgende Räume vor: tal. Deutschland Gästezimmer (zu niedrig)  $06:32 \nightharpoonup$ 18:40 单 Unter Berücksichtigung der  $50\%$   $\&$ Luftfeuchtigkeit im<br>Außenbereich wird die  $15,1^{\circ}$ C 11,3 km/h (Südost) Lüftung für folgende Räume Emproment<br>Lüften nicht emnfohlen  $\alpha$  $\alpha$

#### **von Herrn Hupfer zur Homematic Zentrale CCU3 Frage (Artikel-Nr. 151365):**

Bei meiner CCU3-Zentrale ist ein schnelles blaues Dauerblinken gegeben. Ich verwende feste IP-Adressen. Hier blinkt es. Gehe ich auf DHCP, so ist das Dauerblinken nicht gegeben. Leider benötige ich feste IP-Adressen. Gibt es hier wirklich keine Lösung?

Antwort von ELV: Prüfen Sie unter den CCU3-Netzwerkeinstellungen die Gateway- und die DNS-Server Adressen. Beispiel für gültige Adressen:

IP-Adresse: 192.168.178.55 Gateway: 192.168.178.1 DNS-Server: 192.168.178.1

Wenn die Gateway-/DNS-Server-Adresse z. B. auf die für den aktuellen Router (im Beispiel) nicht gültige Adresse 192.168.1.1 eingestellt wird, erfolgt nach dem Neustart des Routers bzw. der Zentrale ein schnelles blaues Blinken, obwohl die Zentrale über die gültige IP-Adresse 192.168.178.55 immer noch erreichbar ist. Die Zentrale zeigt durch das Blinken an, dass keine Verbindung mehr in das Internet aufgebaut werden kann (z. B. zum Zwecke der Synchronisation mit einem Zeitserver). Korrigieren Sie daher die Adressen und starten Sie nach erfolgter Änderung die Zentrale neu (alternativ ziehen Sie den LAN-Stecker aus der Zentrale, warten, bis die Systemtaste schnell gelb blinkt, und stecken den LAN-Stecker dann wieder in die Zentrale ein).

#### **von Herrn Hansen zum Homematic IP Frage Schaltaktor für Heizungsanlagen HmIP-WHS2 (Artikel-Nr. 150842):**

Ich setze zwei HmIP-FALMOT Fußbodenheizungsaktoren ein, über die ich im Erd- und im Obergeschoss die Fußbodenheizung in Verbindung mit den Wandthermostaten steuere.

Zusätzlich möchte ich über den HmIP-WHS2 Schaltaktor für Heizungsanlagen die Umwälzpumpe in Abhängigkeit vom Wärmebedarf schalten lassen. Der HmIP-WHS2 Aktor lässt sich aber nicht an beide Aktoren parallel anmelden. Ich verwende keinen Access Point und keine Homematic IP Smartphone App.

**Antwort** von ELV: Das Anmelden des HmIP-WHS2 an beide Aktoren wird erst dann gelingen, wenn zuvor die FALMOT-Aktoren direkt miteinander verknüpft worden sind.

Sie erreichen uns Montag bis Freitag von 9:00 bis 18:00 Uhr. Halten Sie bitte Ihre ELV Kundennummer (wenn vorhanden) bereit.

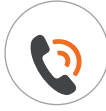

0491/6008-245 (NO) technik@elv.com

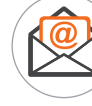

### **Technische Fragen? ELVjournal Redaktion**

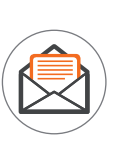

ELV Elektronik AG Redaktion ELVjournal Maiburger Straße 29-36 26787 Leer Deutschland

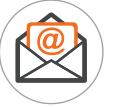

redaktion@elvjournal.com

## **SMART TrueRMS Digital-Multimeter MS0135 Next Generation Multimeter**

**Die ersten Messgeräte für elektrische Größen gab es schon vor über 200 Jahren. Seitdem hat sich die Technologie stetig weiterentwickelt. Vom analogen Messgerät für verschiedene elektrische und elektronische Parameter zur digitalen Variante mit manuell einstellbaren Bereichen bis hin zu Digital-Multimetern mit einer automatischen Ermittlung des Messbereichs. Die nächste Generation steht nun mit sogenannten smarten Multimetern an. Hier wird nicht nur der Bereich automatisch ermittelt, sondern auch der Typ der gemessenen Werte. Mit dem Enovalab SMART TrueRMS Digital-Multimeter MS0135 stellen wir ein günstiges Modell mit dieser Technologie vor.**

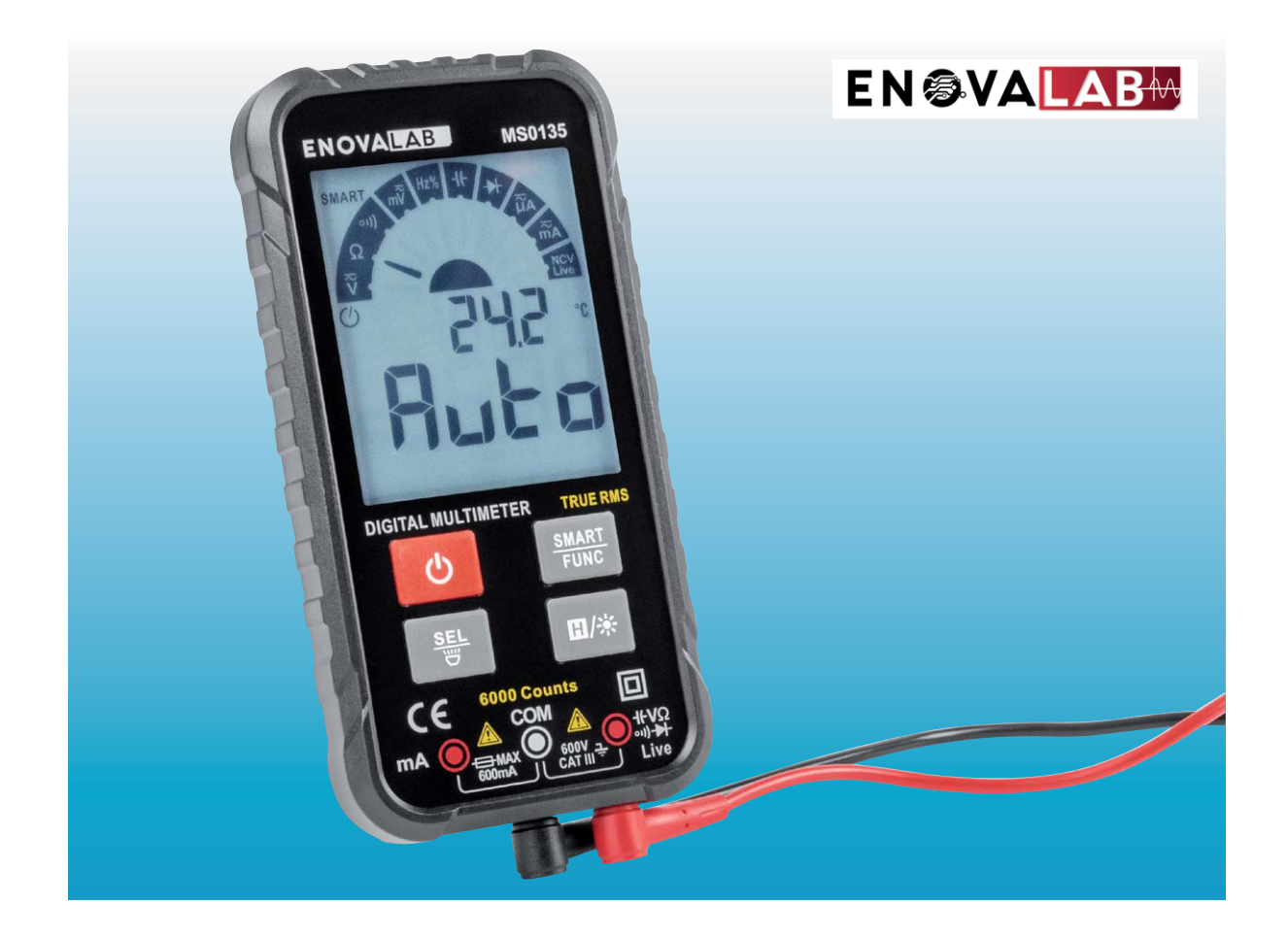

#### **Geschichte der Multimeter**

Schon immer war es wichtig, nicht nur qualitativ festzustellen, ob beispielsweise ein elektrischer Strom fließt, sondern auch die entsprechenden Werte zu quantifizieren. Das Galvanometer (Bild 1, [1]) war um 1820 das erste Exemplar, das elektromechanisch die Stärke des Stroms anzeigen konnte. Damit war das analoge Messgerät geboren.

Allerdings war es groß, unhandlich und nur für eine Messgröße geeignet. Der Trend ging zu kleineren Geräten, die verschiedene Arten von elektrischen Größen messen können. Knapp hundert Jahre später gab es eines der ersten analogen Multimeter,

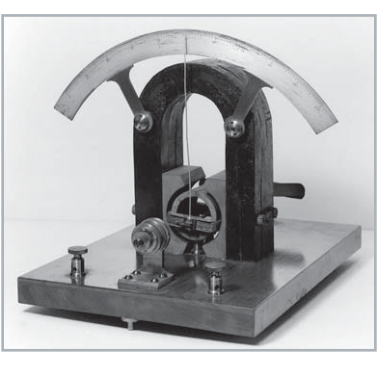

*Quelle: https://commons.wikimedia.org/wiki/ File:A\_moving\_coil\_galvanometer.\_Wellcome\_M0016397.jpg https://creativecommons.org/licenses/by/4.0/legalcode*

*Bild 1: Eines der ersten elektromechanischen Strommessgeräte* 

das Strom, Spannung und Widerstand messen konnte. Diese Messgrößen gehören auch heute noch zu den wichtigsten.

Noch einmal etwa 50 Jahre später kamen die Digitalmultimeter (DMM) auf, die - wie der Name schon sagt - die Werte elektronisch ermitteln. Dabei wird ein IC verwendet, das die gemessenen analogen Größen in digitale Werte wandelt und diese auf einem Display anzeigt. Diese Technologie ist damit von der Qualität der verwendeten ADCs (analog-to-digital Converter) und von der restlichen elektronischen, im DMM verbauten Intelligenz in Form von Bauteilen abhängig.

#### **Feature-Liste**

Das Enovalab MS0135 ermittelt die üblichen Arten von Messgrößen in den verschiedenen Messbereichen, die automatisch ausgewählt werden:

- Spannung: AC/DC, bis 600 V (AC mit TrueRMS, CAT III)
- Widerstand: bis 60 MOhm
- Strom: AC/DC bis 600 mA (austauschbare Sicherung, s. Bild 2)
- Kapazität: bis 60 mF

Damit sind die wichtigsten, alltäglichen Anwendungen abgedeckt.

Zudem sind eine Frequenzmessung bis 10 MHz, ein Diodentest und die Durchgangsprüfung mit dem Gerät möglich. Per NCV-Funktion (non-contact-voltage detector) können berührungslos Spannungen ermittelt werden. Ein Live-Test (Ermittlung der Phase) kann zusätzlich mit einer Messspitze durchgeführt werden.

Eine kleine Besonderheit hinsichtlich der Prüfleitungen gilt es zu beachten: Diese sind in einer 2-mm-Version ausgeführt, im Gegensatz zu den sonst per 4-mm-Stecker/Buchse angeschlossenen Messspitzen. Bei schlechten Lichtverhältnissen während des Messvorgangs kann eine weiße LED an der Rückseite des Multimeters zur Beleuchtung des zu prüfenden Geräts zugeschaltet werden. Versorgt wird das Gerät mit zwei 2032-Knopfzellen.

#### **Smart und clever**

Das Besondere bei der Messung von Spannung, Widerstand und der Durchgangsprüfung ist nun, dass diese Werte verschiedener Art automatisch ermittelt werden. Man muss also nicht mehr explizit die Messart einstellen. Gerade beim Testen von Bauteilen in Schaltungen kann das helfen, denn man muss nicht ständig die Messbereiche umstellen und hat die Hände frei für die eigentliche Messung. Zudem funktioniert die Ermittlung der verschiedenen Arten von gemessenen Größen schnell und zuverlässig. Ein wirklich smartes Feature also, das den Umgang mit Digitalmultimetern weiter vereinfacht.

#### **Auflösung vs. Genauigkeit**

#### **Auflösung**

Eine wichtige Kenngröße ist die Anzahl der Counts des Multimeters. Also die Anzahl der Werte, die in einem bestimmten Messbereich abgebildet werden können. Davon ist auch die Auflösung, also der kleinste zu ermittelnde Unterschied, den das Gerät bei einer Messung bestimmen kann, abhängig. Die gängigen Werte liegen hier heute bei 2000 bis 20000 Counts bei den im Consumerbereich vertretenen Geräten. Allerdings liegen ab 10000 Counts die Preise für die qualitativ hochwertigen Geräte oft schon im dreistelligen Bereich.

Das Enovalab MS0135 hat einen Anzeigeumfang von 6000 Counts. Für das Preissegment, in dem sich das DMM befindet, ist das ein sehr guter Wert. Doch was bedeuten nun diese Counts?

Nehmen wir an, wir messen eine Spannung von 1 V (Bild 3). Das Gerät zeigt dann 1,000 V auf dem Display an und hat in dem Messbereich (bis 6 V) eine Auflösung von 0,001 Volt oder 1 mV (s. Bedienungsanleitung [2]). Erhöht man die Spannung nun auf einen Wert größer als 6 V, liegt das über dem Anzeigeumfang des Geräts (es kann maximal ca. 6,000 V in dem Messbereich dargestellt werden) und die Auflösung wird auf 10 mV verringert. Das Komma springt um eine Stelle nach links (Bild 3).

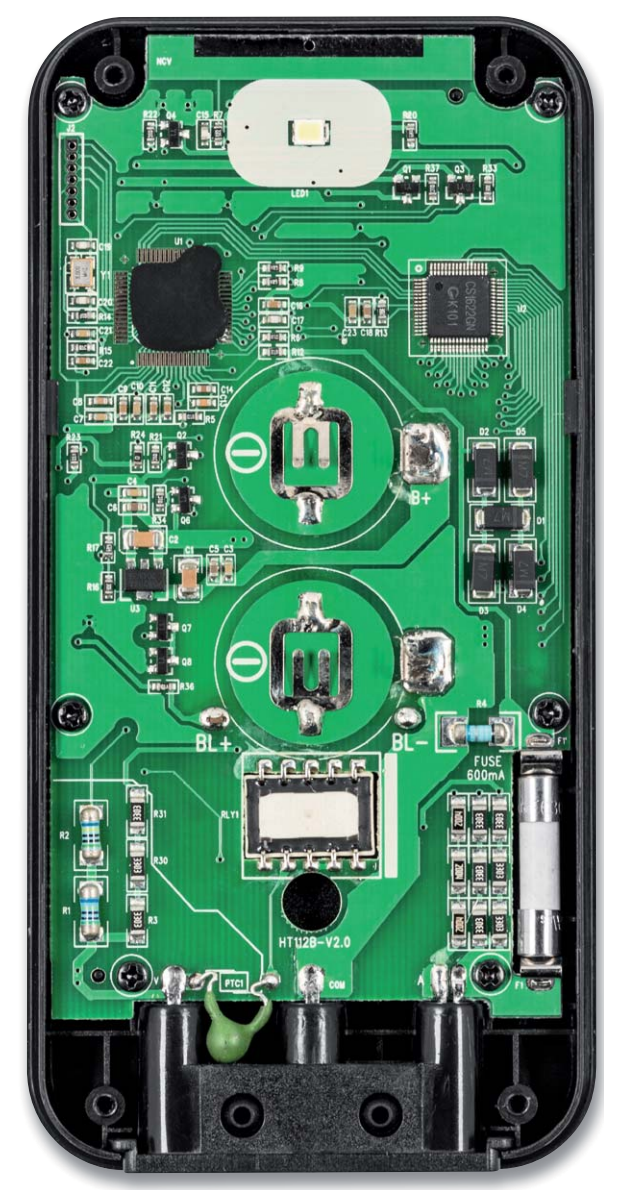

*Bild 2: Die Sicherung (rechts unten, 600mA, 600 V) ist nach Aufschrauben des Gehäuses austauschbar. Oben sind auch die LED und darüber die NCV-Fläche zu sehen. Der Controller sitzt links oben, während der Treiber für das LCD-Display rechts daneben verbaut ist. In der Mitte sind die Knopfzellen platziert, darunter das Relais für die Messbereichsumschaltung.*

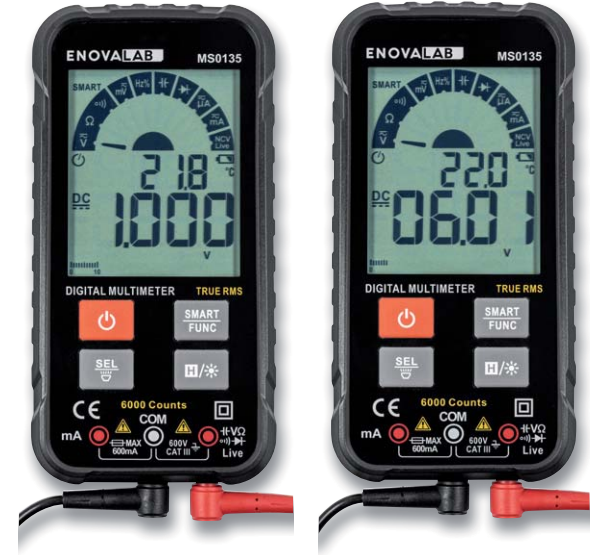

*Bild 3: Veränderung der Auflösung bei Überschreitung der verschiedenen Messbereiche*

Vergleichen kann man das gut mit zwei Linealen, die zum einen eine Millimeter- und zum anderen eine Zentimeter-Unterteilung haben. Mit dem Lineal mit der Millimeter-Unterteilung kann man höher aufgelöst messen.

Die Auflösung ist also wichtig, um in bestimmten Bereichen die Messgrößen fein auflösen zu können. Will man im μA-Bereich messen, hilft einem eine Unterteilung (Auflösung) in mA wenig.

#### **Genauigkeit**

Wichtiger aber noch ist die Genauigkeit des Multimeters. Werfen wir auch hier einen Blick in die Bedienungsanleitung des Enovalab MS0135. Bei der Messart DC-Spannung wird beispielsweise für den gesamten Bereich eine Genauigkeit "+/- % der Anzeige + Digit" definiert. Die Genauigkeit wird dabei mit ±0,5 % + 3 Digits angegeben. Was heißt das nun genau?

Wir verwenden für einen einfachen, aber anschaulichen Test der Genauigkeit unseren ELV Bausatz Präzisions-Spannungsreferenz PSR25 [3]. Die Genauigkeit wird bei dem PSR25 mit ±0,05 % angegeben - also einer 10-fach höheren Genauigkeit als die des zu testenden DMMs. Natürlich gibt es deutlich genauere Messgeräte, diese schlagen dann aber auch gleich mit mehreren Hundert oder mehr Euro zu Buche.

In unserem Beispiel verwenden wir die Spannung von 2,5 V, die die PSR25 generiert. Dabei liegt der Bereich der Genauigkeit dieser Spannung bei 2,49875 bis 2,50125 V (2,5 V  $\pm$  0,05 %) – die Abweichung zur Referenzspannung beträgt also nur 1,25 mV. Die Temperatur-Drift von 8 ppm/°C vernachlässigen wir in diesem Fall.

Beim Enovalab MS0135 liegt der gleiche Bereich bei 2,5 V zwischen 2,4872 (2,5 V - (2,5 V \* 0,5%) - 3 Digits) und 2,5128 (2,5 V + (2,5 V \* 0,5 %) + 3 Digits), also einer Abweichung von 12,8 mV gegenüber dem Ausgangswert.

Hier wird die Bedeutung der Auflösung gegenüber der Genauigkeit klar. Die Auflösung beträgt zwar 1 mV, doch im schlechtesten Fall liegt die Genauigkeit mit 12,8 mV daneben. Das Ganze wohlgemerkt im Messbereich bis 6 V. Will man beispielsweise Millivolt mit dem Enovalab MS0135 messen, wird ohnehin der passende Messbereich ausgewählt und die Auflösung entsprechend besser.

#### **Test mit dem PSR25**

In einem einfachen Versuchsaufbau testen wir nun das Enovalab MS0135 mit der PSR25 (Bild 4). Das Display zeigt eine Spannung von 2,505 V an und liegt damit sehr nahe an der Referenzspannung des PSR25 und ebenfalls sehr gut im Toleranzbereich laut Bedienungsanleitung. Die Art der Messgröße (Spannung DC) wurde zudem "smart" (= automatisch) ermittelt.

Einer der Gründe, warum wir das PSR25 für diesen Test verwendet haben, ist, dass es sich nicht nur für den günstigen Test der Genauigkeit von (preiswerten) Multimetern anbietet. Auch als fest eingebaute Referenzspannungsquelle für Mikrocontroller oder

generell bei der AD-Wandlung kann dieser Bausatz verwendet werden, um genaue Werte zu ermitteln.

#### **Fazit**

Die Feature-Liste des Enovalab SMART TrueRMS Digital-Multimeter MS0135 ist lang und dürfte die wichtigsten Anwendungsfälle im Alltag eines Elektrikers/Elektronikers abdecken. Das Multimeter ist klein, handlich und hat zudem eine praktische Tasche, in der man das Gerät verstauen kann. Die Anzeige auf dem Display ist groß und sehr gut ablesbar. Die Auflösung ist mit 6000 Counts für ein Multimeter dieser Preisklasse sehr gut. Bei der Genauigkeit punktet das Gerät ebenfalls, auch wenn wir aus Gründen des Praxisbezugs und der Anschaulichkeit **FIV** hierfür kein High-End-Gerät eingesetzt haben.

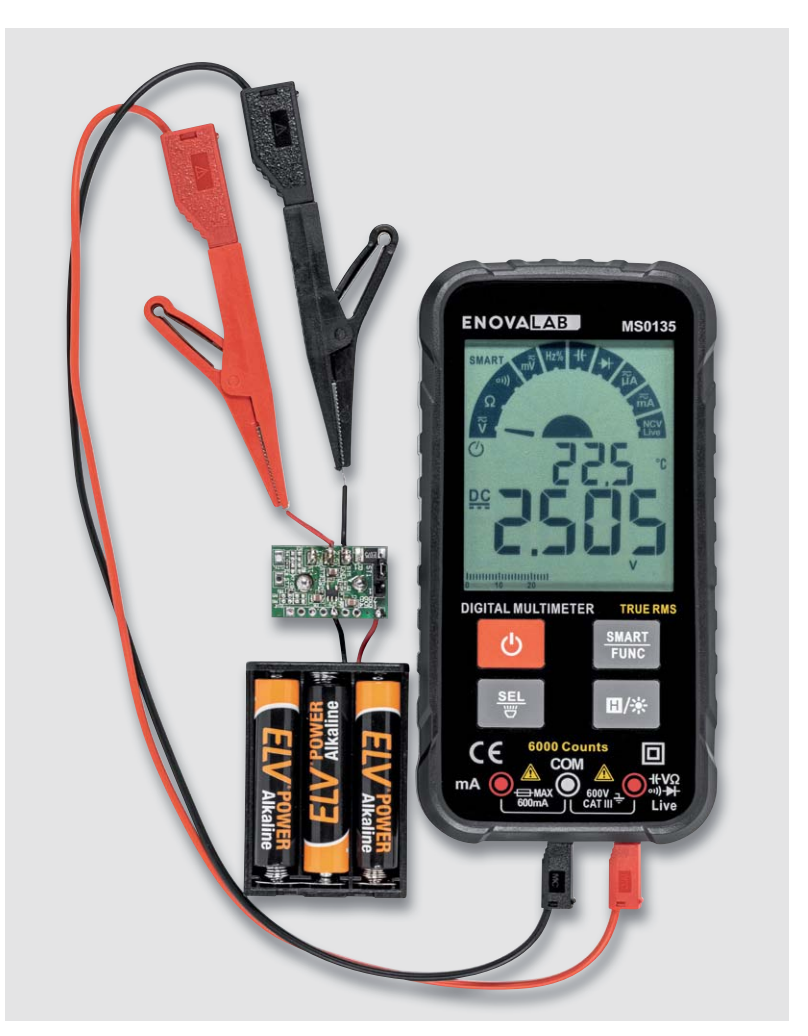

*Bild 4: Ausgabe der ermittelten Spannung am Enovalab MS0135 mit dem PSR25. Adapterleitungen (Stecker/Stecker, Artikel-Nr. 069336/schwarz, Artikel-Nr. 069337/rot) von 2 auf 4 mm eignen sich, um z. B. Krokodilklemmen mit 4-mm-Buchse (Artikel-Nr. 043775/ schwarz, Artikel-Nr. 043774/rot) oder andere Prüfspitzen anzuschließen.*

#### **i Weitere Infos**

- [1] Wikipedia Galvanometer: https://de.wikipedia.org/wiki/Galvanometer
- [2] Enovalab SMART TrueRMS Digital-Multimeter MS0135 im Slim Design, 6000 Counts: Artikel-Nr. 252248
- [3] ELV Bausatz Präzisions-Spannungsreferenz PSR25: Artikel-Nr. 154297

Alle Links finden Sie auch online unter: de.elv.com/elvjournal-links

# Das Wetterradar für Ihr Zuhause

#### wetteronline

### **WLAN-Wetteranzeige "wo-home"**

- Animiertes Wetterradar mit 90-minütiger Vorhersage
- Premium-Wetterdaten von WetterOnline auf einen Blick -
- ohne Werbung, monatliche Gebühren/Kosten oder Abonnements ■ Schneller Wetterüberblick im segmentierten Tagesverlauf
- 
- Dimmbares und blickwinkelstabiles IPS-Touch-Display
- Zoom-in/-out für den Maßstab des animierten Wetterradars
- 14-Tage-Wettertrend/Vorhersage mit zusätzlichen Kurvengrafiken
- Mit Pollenflugindex, Sonnenscheindauer, Mondphase, Windrichtung u. v. m.
- Für Wand- und Tischmontage geeignet durch kippbaren Bügel
- Stromversorgung via USB-Steckernetzteil (5 V, 2 A)
- **Plug-&-Play-Inbetriebnahme**

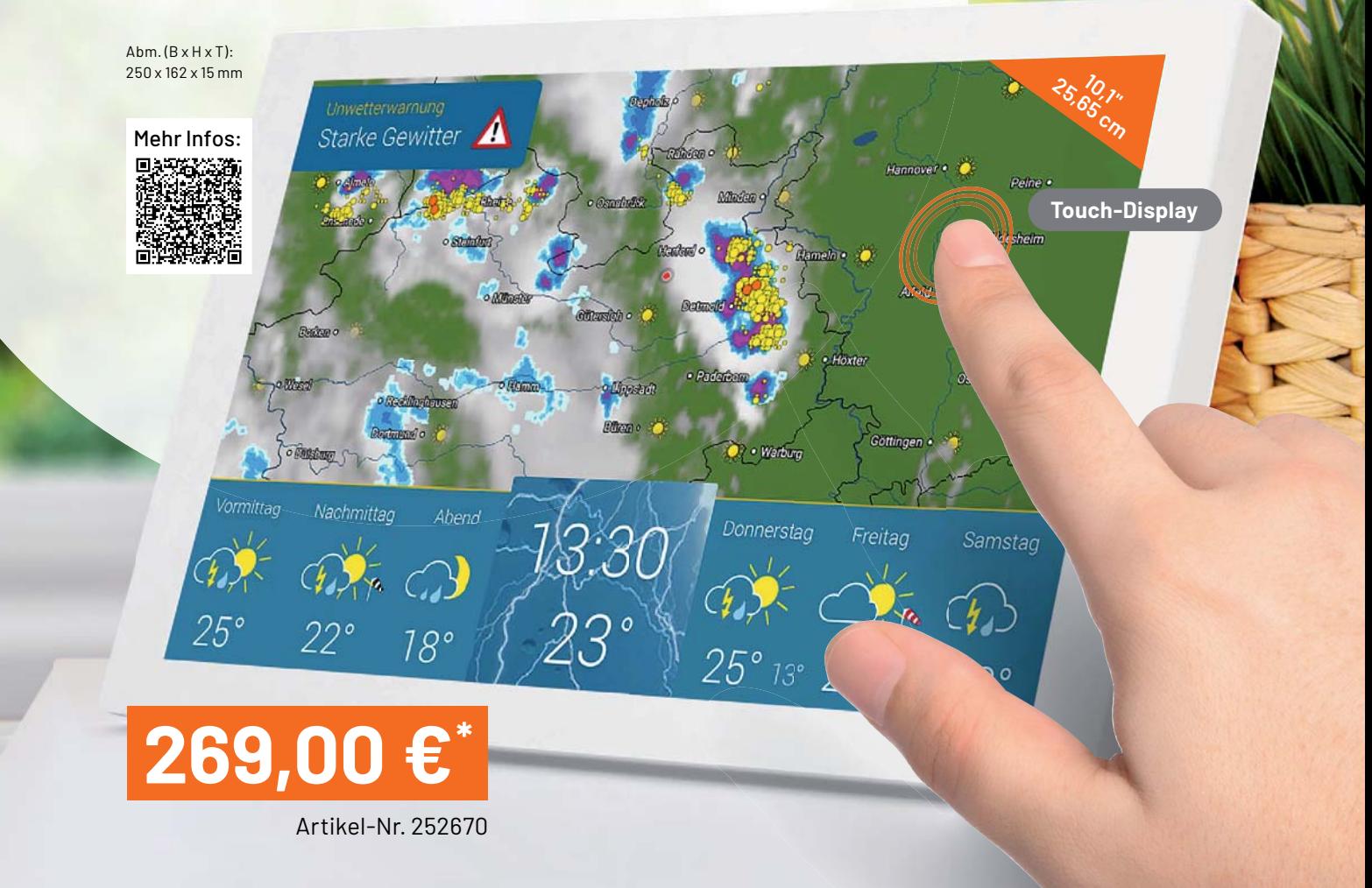

Anwendungsbeispiel

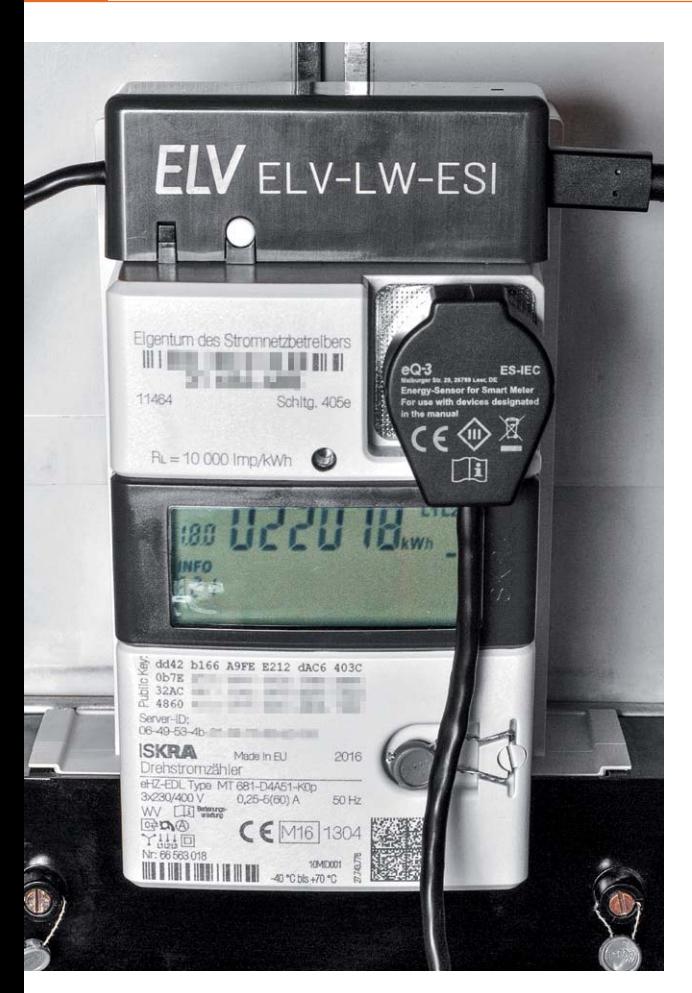

# **Energieverbrauch im Visier**

**ELV LoRaWAN** Energiezähler Sensor Schnittstelle FIV-IW-FSI

Beim Bausatz ELV LoRaWAN Energiezähler Sensor Schnittstelle ELV-LW-ESI handelt es sich um ein Schnittstellenmodul, das in Verbindung mit einem Funkmodul (im Bausatz enthalten) den Energieverbrauch direkt am Strom- oder Gaszähler erfasst und die ermittelten Daten via LoRaWAN versendet. Die flexible Zählerablesung kann bequem und komfortabel für viele der gängigen Strom- und Gas-Verbrauchszähler realisiert werden. Dabei können verschiedene Sensoren zum Auslesen der Zähler zum Einsatz kommen, z. B. Stromzähler mit IEC- oder LED-Schnittstelle, Ferraris- oder Gaszähler. Die Sensoren sind separat erhältlich und so individuell für den Anwendungsfall anpassbar. Der Bausatz ELV-LW-ESI wird über eine USB-C-Buchse dauerversorgt und erfordert damit keinen Batteriewechsel.

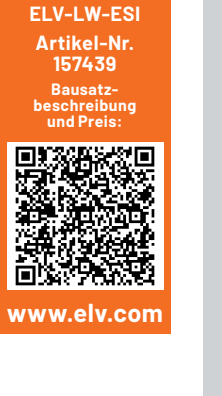

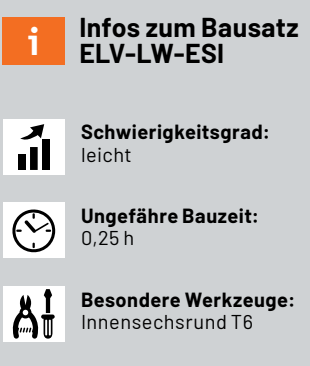

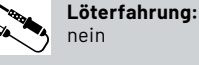

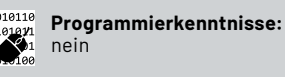

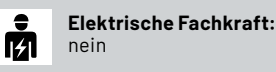

**Hohe Reichweite** 

Es gibt bereits verschiedene Möglichkeiten, Strom- und Gaszähler mit einem Smart Home Interface und für den jeweiligen Zählertyp geeigneten Sensoren auszulesen. Die empfangenen Daten können dann auf einer Oberfläche angezeigt oder für Analysezwecke weiter ausgewertet werden. Der ELV Homematic Bausatz Zählersensor-Sendeeinheit Strom/Gas HM-ES-TX-WM [1] eignet sich z. B. in Verbindung mit der Smart Home Zentrale CCU3 und den für die Zählertypen geeigneten Sensoren zum Auslesen der gängigsten Zähler.

Ist der Zähler aber z. B. für eine herkömmliche Verbindung per Funk sehr ungünstig positioniert, bietet sich die für hohe Reichweiten geeignete und sehr energiesparende LoRaWAN-Funktechnologie an. Im Bausatz ELV LoRaWAN Energiezähler Sensor Schnittstelle ELV-LW-ESI (Bild 1) wird diese über ein LoRaWAN-Funkmodul realisiert.

Aber auch und vor allem für Anwendungen, bei denen der klassische Einsatz einer Smart Home Zentrale nicht möglich ist, weil z. B. kein WLAN im Ferienhaus oder Schrebergarten vorhanden ist, bietet sich der Bausatz an. Zudem spielt er seine Stärken in verteilten Installationen aus, wo z. B. Zähler an unterschiedlichen Orten oder gesammelt beispielsweise in einer Wohnanlage ausgelesen werden müssen. Hier sind Verbindungen über WLAN und Smart Home Zentralen zum einen von der Positionierung, aber auch von den Reichweiten eher schwierig.
Wie bei allen Bausätzen aus dem Bereich LoRaWAN st das Vorhandensein eines Gateways in Reichweite erforderlich (einige Hundert Meter bis einige Kilometer, je nach örtlichen Gegebenheiten), um in diesem Fall die Daten des ELV-LW-ESI an ein LoRaWAN-Netzwerk zu senden. Bild 2 zeigt die Infrastruktur im LoRaWAN - auf der linken Seite steht das LoRaWAN-Funkmodul stellvertretend für Endknoten wie das ELV-LW-ESI.

Mit The Things Network (TTN) [2] und Helium [3] gibt es zwei in Deutschland populäre Anbieter, bei denen Gateways von Nutzern zur Verfügung gestellt werden. Übersichtskarten auf den Webseiten der Anbieter zeigen die bereits vorhandenen Gateways in Deutschland. Eine weitere Informationsquelle für eine Übersicht derzeit erreichbarer Gateways ist die Webseite von TTN Mapper [4].

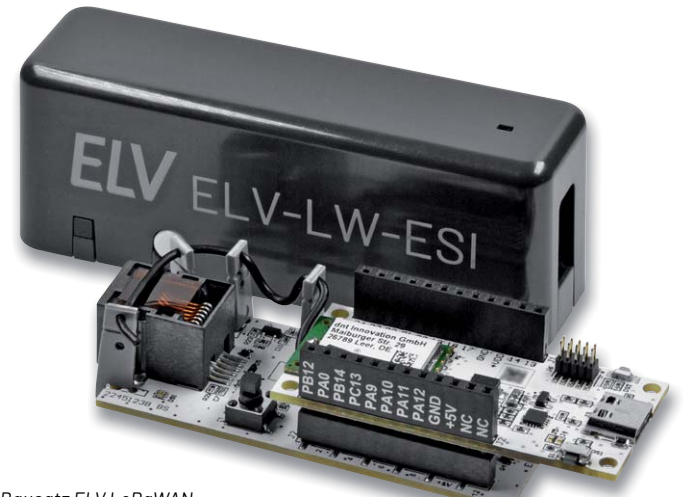

*Bild 1: Bausatz ELV LoRaWAN*   $E$ nergiezähler Sensor Schnittstelle ELV-LW-ESI

*im Gehäuse (hinten) und die Platinen (Basiseinheit und aufgestecktes Funkmodul, vorne)*

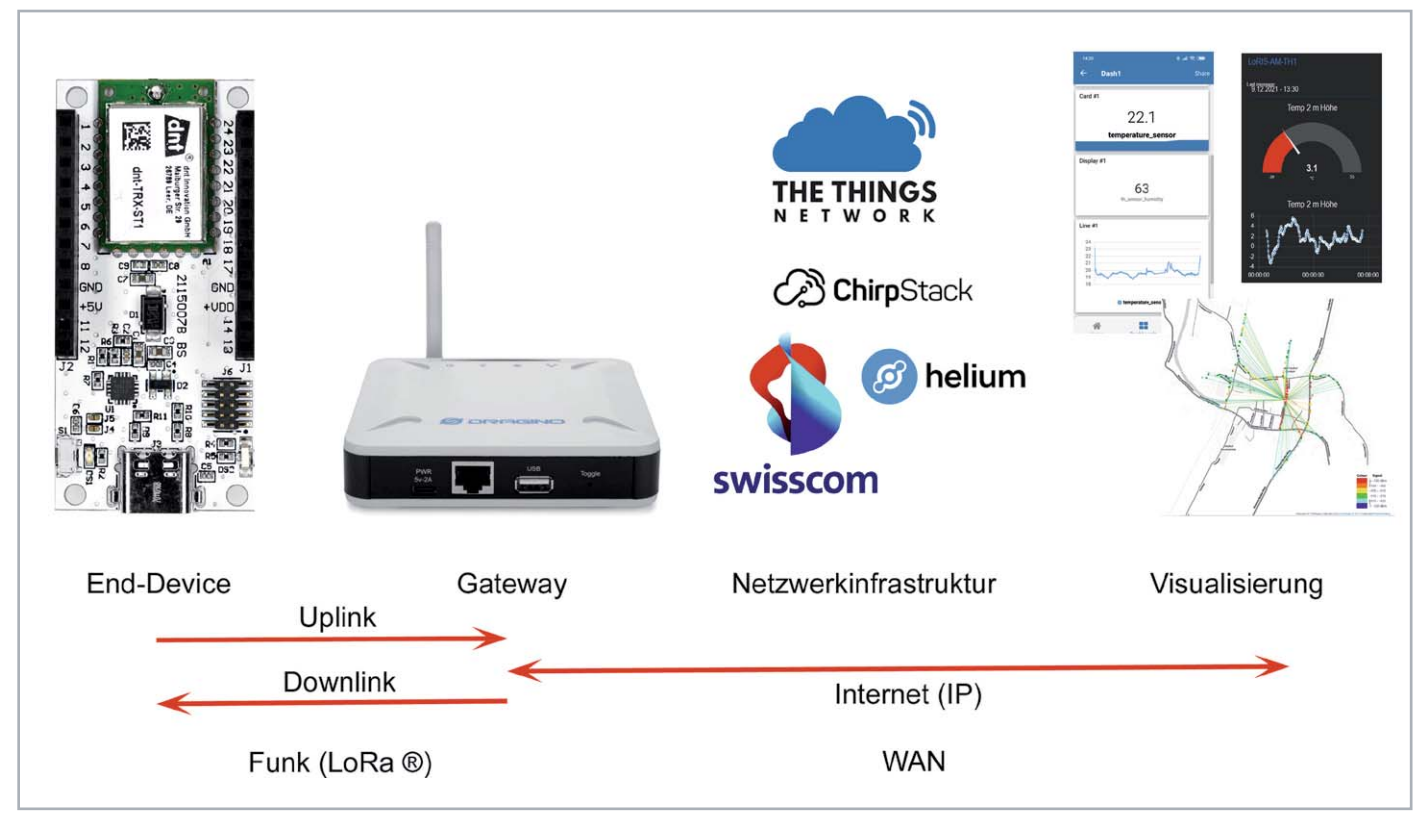

*Bild 2: Aufbau der Infrastruktur im LoRaWAN*

Im Falle von TTN ist die Nutzung kostenlos. Eine Beschreibung von TTN und die Integration von Endknoten in diese offene Netzwerkinfrastruktur findet man im kostenlosen Download unter [5]. Natürlich kann man auch ein eigenes Gateway betreiben. Dazu bietet sich z. B. das Dragino Indoor LoRaWAN Gateway LPS8-868 [6] an.

#### Zähler-Sensoren

Ein je nach Verbrauchstyp (Strom/Gas, Typ des Zählers) angeschlossener Zählersensor (s. einsetzbare Sensoren) an der ELV LoRaWAN Energiezähler Sensor Schnittstelle registriert über ein Verbindungskabel die Zähleranzeigen von Gas- und Stromzählern. Hierbei sind softwareseitig Anpassungen an den jeweiligen Zählern möglich.

So werden z. B. auch neue Zähler mit SML-Protokoll unterstützt. Diese modernen Stromzähler, sogenannte Smartmeter, verfügen über eine optische Standardschnittstelle, die eine Konfiguration und ein Auslesen des elektronischen Zählers ermöglicht. Über diese kann auch der Nutzer gefahrlos auf die für die Ausgabe definierten Verbrauchsdaten zugreifen. Die Sensoren werden über einen Western-Modular-Stecker angeschlossen (Bild 3).

*Bild 3: Die Zählersensoren werden per Western-Modular-Stecker an das ELV-LW-ESI angeschlossen.*

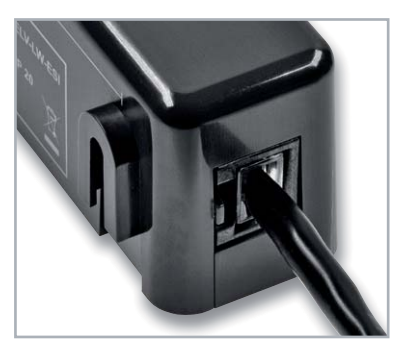

#### **Schaltung**

Die Schaltung des Sensormoduls ist sehr übersichtlich (Bild 4). Neben den Steckverbindern J1 und J2 zum Verbinden mit dem im Bausatz enthaltenen LoRaWAN-Funkmodul befinden sich nur wenige Komponenten auf der Leiterplatte.

Die Anbindung der externen Sensoren erfolgt über den Western-Modular-Steckverbinder J3. Um den verschiedenen Sensorarten Rechnung zu tragen, wird über die Widerstände R16 und R19 bis R21 die Beschaltung der einzelnen Sensorkanäle und über den Transistor Q7 und die Widerstände R18 und R23 die Steuerung z. B. der Status-LED des externen Ferraris-Zähler-Sensors realisiert.

Die für einige der extern anzuschließenden Sensoren notwendige Betriebsspannung von 5 V wird

von dem LoRaWAN-Funkmodul bereitgestellt und über die MOSFETs Q4 und Q6 bei Bedarf zugeschaltet, alternativ kann je nach Sensorart auch die Spannung VDD (3,3 V) durch Q5 durchgeschaltet werden.

Der I2 C-I/O-Expander U1 vom Typ PCA9554 kommt aus Ermangelung freier GPIOs des LoRaWAN-Funkmoduls zum Einsatz. Da im Betrieb eine vielfältige Signalisierung über die Geräte-LED erfolgen soll, wird über diesen auch die RGB-LED DS1 gesteuert. Der Taster S1 ist hingegen direkt mit einem GPIO des LoRaWAN-Funkmoduls verbunden.

#### **Nachbau**

In Bild 5 sind die Platinenfotos und die Bestückungsdrucke des Bausatzes ELV LoRaWAN Energiezähler Sensor Schnittstelle zu sehen. Das Modul ist bereits fertig aufgebaut, da alle Bauteile vorbestückt sind. Allerdings sind noch kleinere Montagearbeiten erforderlich, dabei werden die Antenne verlegt, die Tasterkappe aufgesetzt und das ganze Ensemble in das Gehäuse eingesetzt.

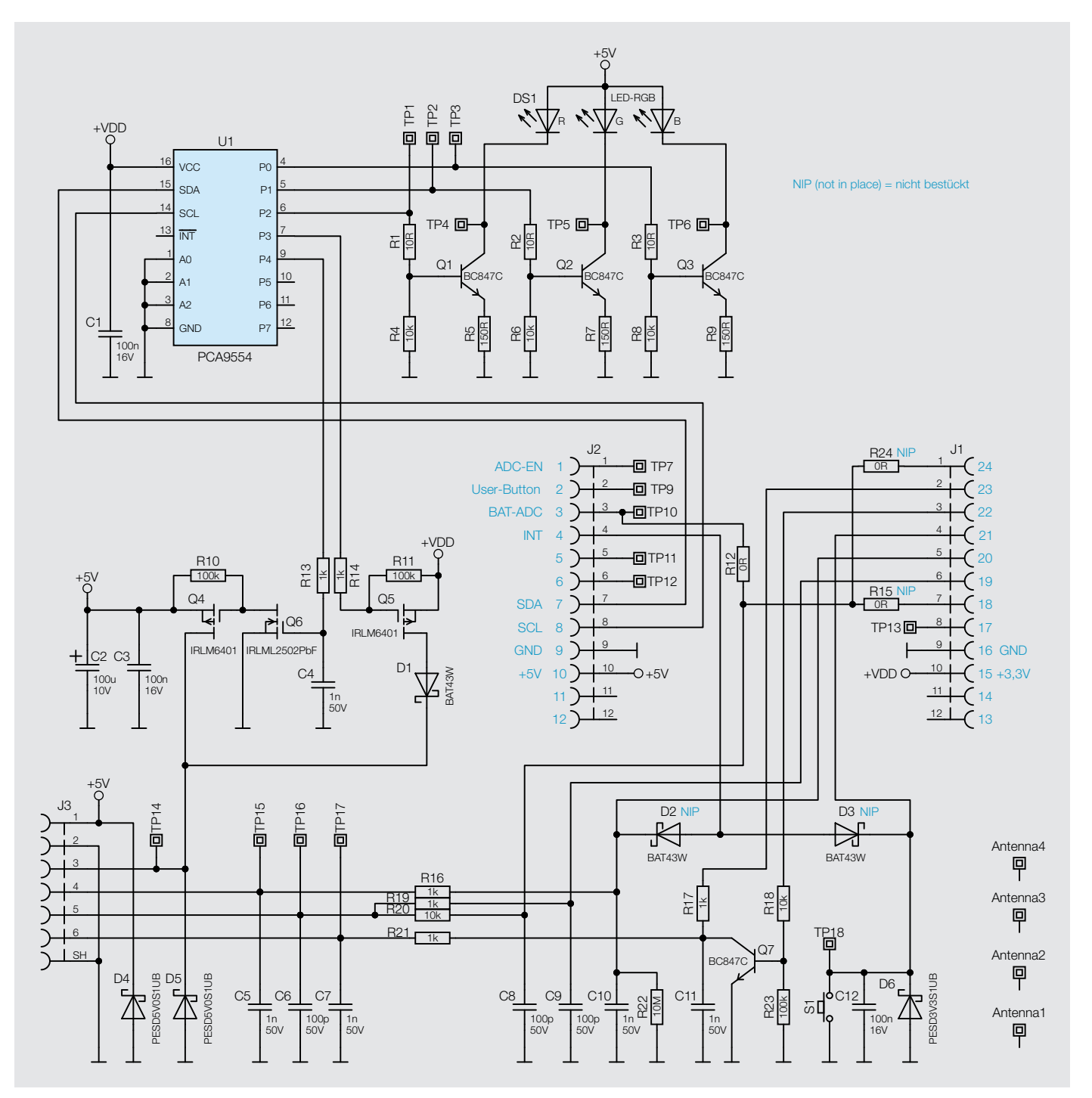

*Bild 4: Schaltbild des ELV-LW-ESI* 

*Bild 5: Platinenfotos und Bestückungsdrucke des ELV-LW-ESI*

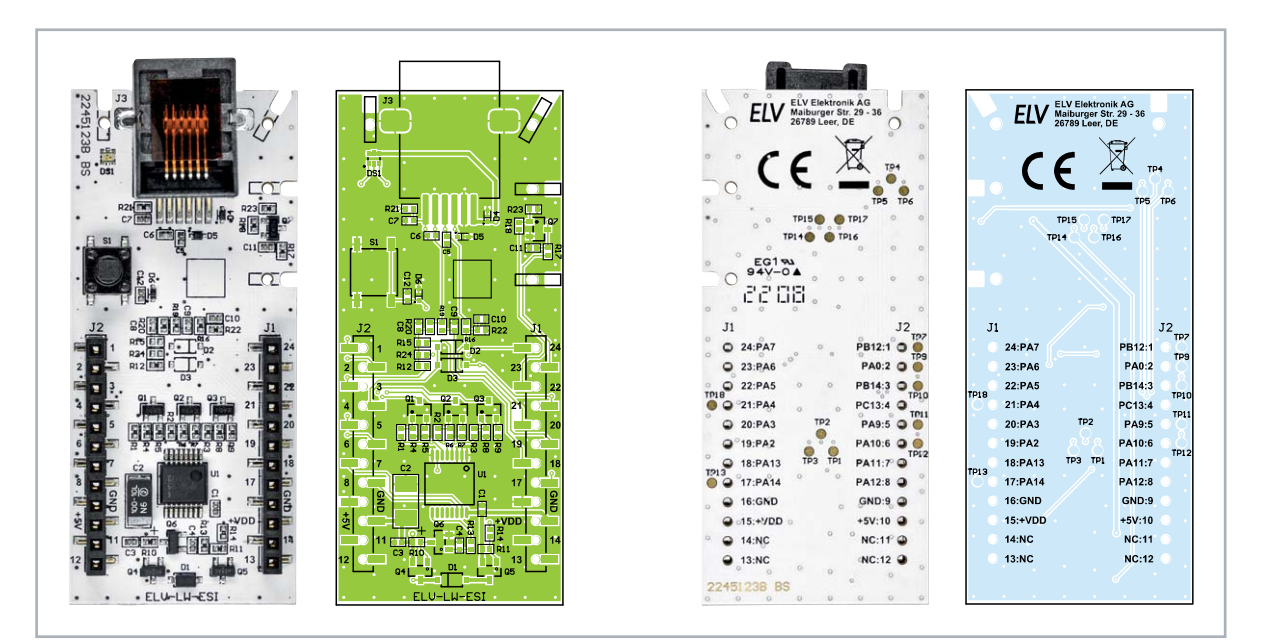

#### **Widerstände:**

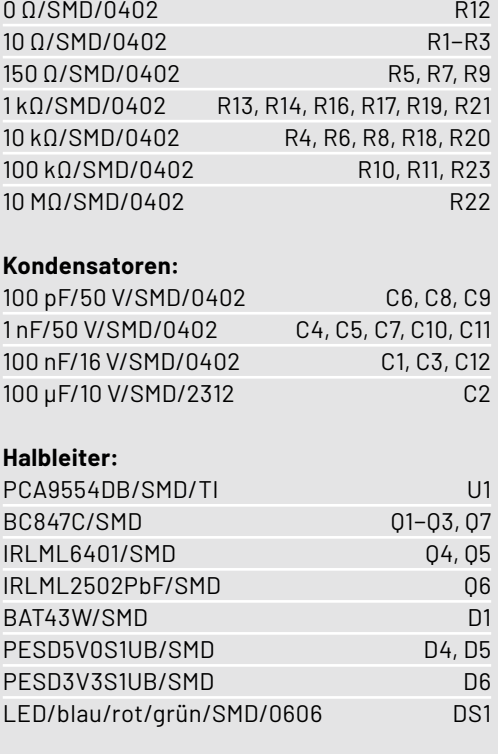

#### **Sonstiges:**

Stückliste

Stückliste

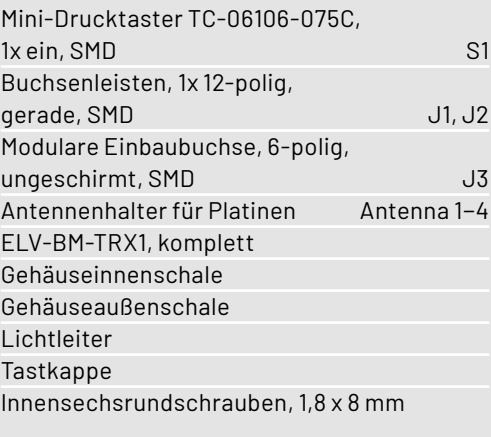

Anschließend wird das Gehäuse im Ganzen zusammengesetzt. In Bild 6 ist der Lieferumfang des Bausatzes zu sehen und in Bild 7 eine Explosionszeichnung als Montagehilfe.

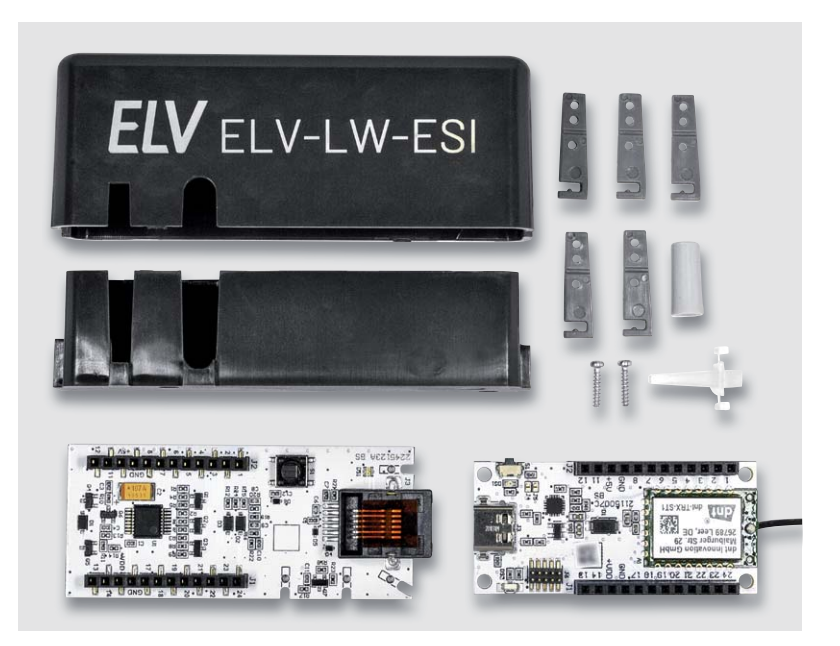

*Bild 6: Lieferumfang des Bausatzes*

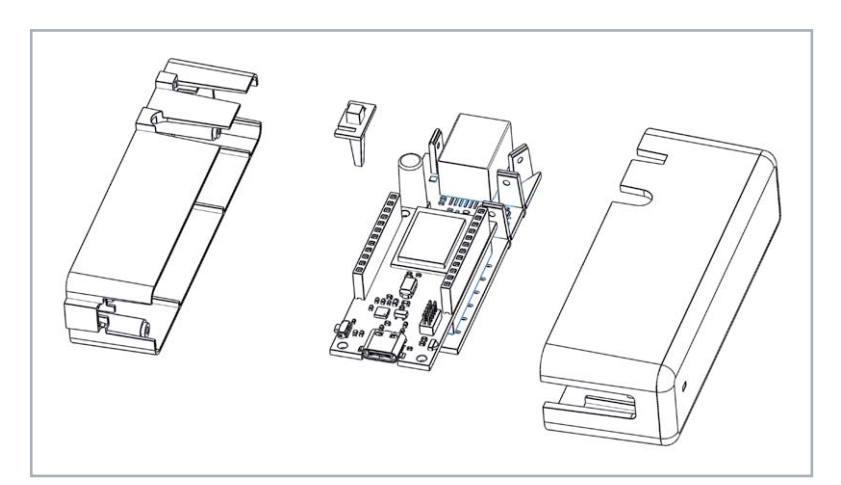

*Bild 7: Explosionszeichnung als Montagehilfe*

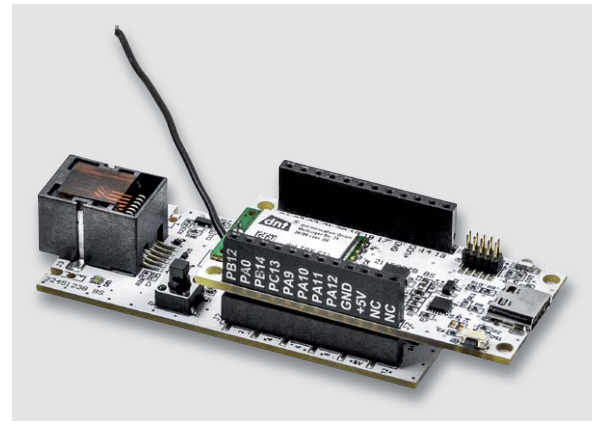

*Bild 8: Aufgestecktes LoRaWAN-Funkmodul auf dem Sensor-Modul*

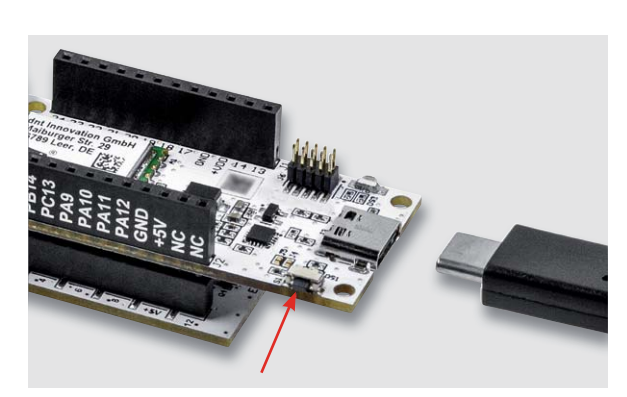

*Bild 9: Mit dem Taster S1 am LoRaWAN-Funkmodul (Pfeil) wird das Funkmodul in den Programmiermodus versetzt, der USB-Stecker wird bei gedrücktem Taster (!) angeschlossen. Danach kann der Taster S1 am LoRaWAN-Funkmodul wieder losgelassen werden.*

#### **Flashen der Firmware**

Für den Betrieb des ELV-LW-ESI muss die Firmware auf dem Lo-RaWAN-Funkmodul (Modul mit Antenne und USB-C-Buchse) angepasst werden, damit die Sensoren entsprechend ausgelesen werden können. Die Firmware ist im Downloadbereich des ELV-ES-ESI [7] erhältlich. Dazu wird zunächst das Funkmodul auf das Sensor-Modul aufgesteckt (Bild 8).

Mit dem Flasher-Tool, das ebenfalls unter [7] heruntergeladen werden kann, muss nun die Firmware auf das LoRaWAN-Funkmodul aufgespielt werden. Eine Schritt-für-Schritt-Anleitung für den Flashvorgang findet man in der Downloaddatei des Flasher-Tools.

**Hinweis:** Vor dem Einstecken der USB-C-Spannungsversorgung [8] muss der Taster S1 auf dem LoRaWAN-Funkmodul (!) gedrückt und so lange gehalten werden, bis der USB-C-Stecker vollständig eingesetzt ist und damit das Funkmodul mit Spannung versorgt wird. Mit diesem Vorgehen wird das LoRaWAN-Funkmodul in den Programmiermodus versetzt (Bild 9).

Nach dem erfolgreichen Flashen der Firmware wird die USB-Spannungszufuhr vom LoRaWAN-Funkmodul wieder getrennt. Das Funkmodul ist damit vorbereitet.

Beim Sensormodul wird nun als Erstes die Tasterkappe aufgesetzt (Bild 10). Bitte gehen Sie hier vorsichtig vor, da durch die Länge der Tasterkappe der Hebel am Taster S1 groß ist. Beim Aufsetzen besteht sonst die Gefahr, dass der Taster beschädigt wird.

Dann werden die Antennenhalter wie in Bild 11 gezeigt gekürzt.

Nun wird die Antenne des LoRaWAN-Funkmoduls durch die Antennenhalter geführt (Bild 12). Dabei muss hinter dem ersten Antennenhalter die Antenne so im Halbkreis verlegt werden, dass sie später den Schraubdom im Außengehäuse frei lässt (Bild 13). Danach werden die restlichen Antennenhalter an der Platine befestigt (Bild 14).

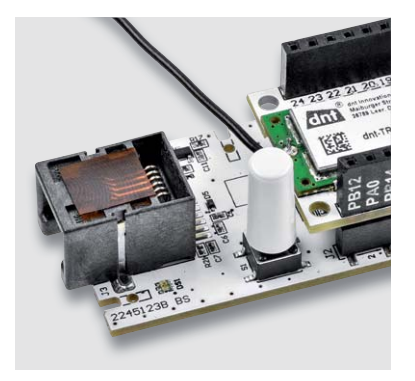

*Bild 10: Aufgesetzte Tasterkappe*

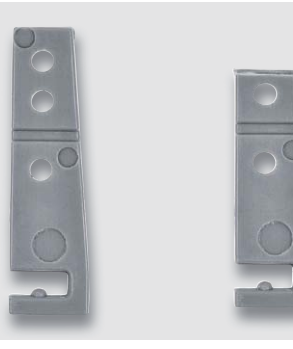

*Bild 11: Links der ungekürzte Antennenhal-*

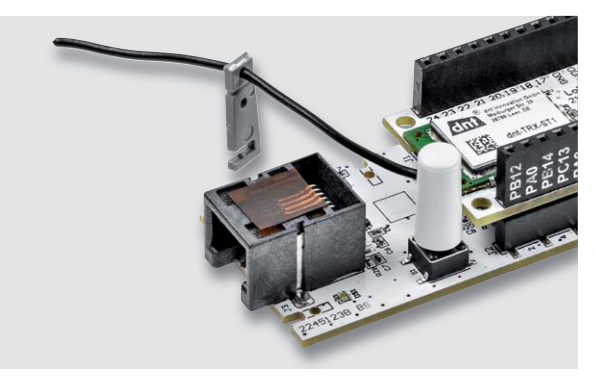

*ter, rechts der gekürzte Bild 12: Die Antennenhalter werden einzeln aufgefädelt und eingesetzt.* 

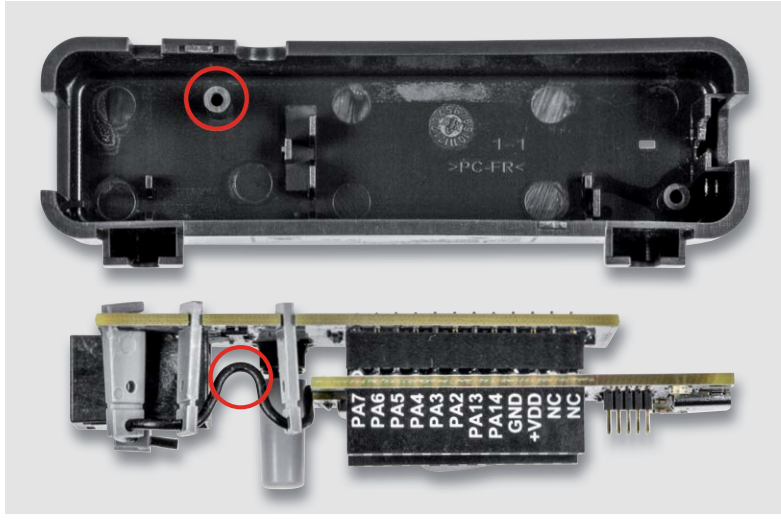

*Bild 13: Antenne vollständig verlegt (Seitenansicht), Schraubdom im Außengehäuse Bild 14: Vollständig verlegte Antenne*

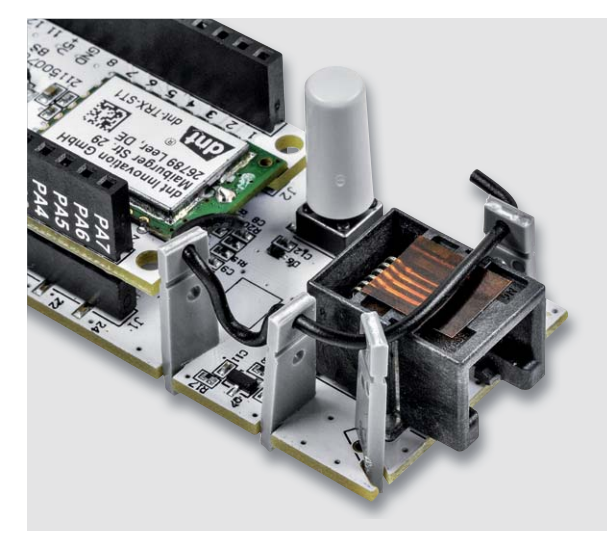

Bausatz **77**

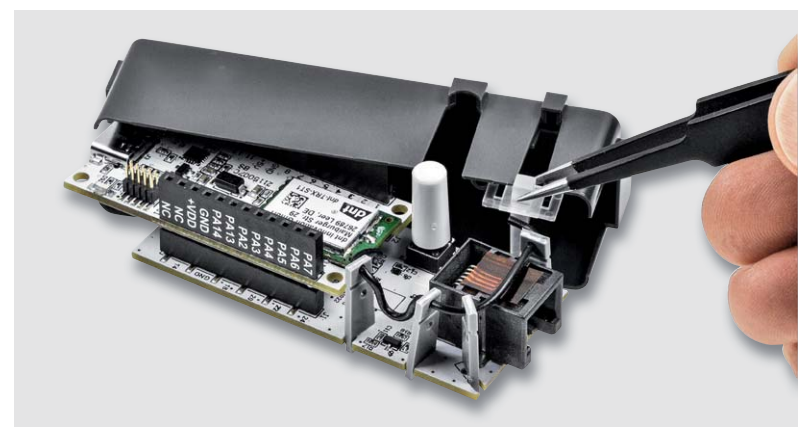

*Bild 15: Montage der Gehäuseinnenschale und Einsetzen des Lichtleiters Bild 16: Montierter Lichtleiter und Gehäuseinneschale*

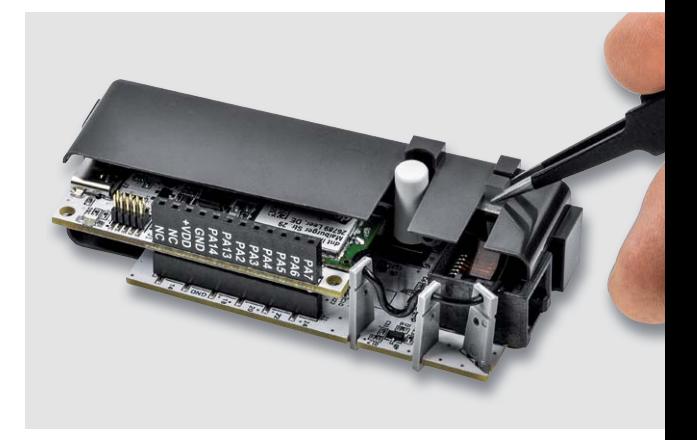

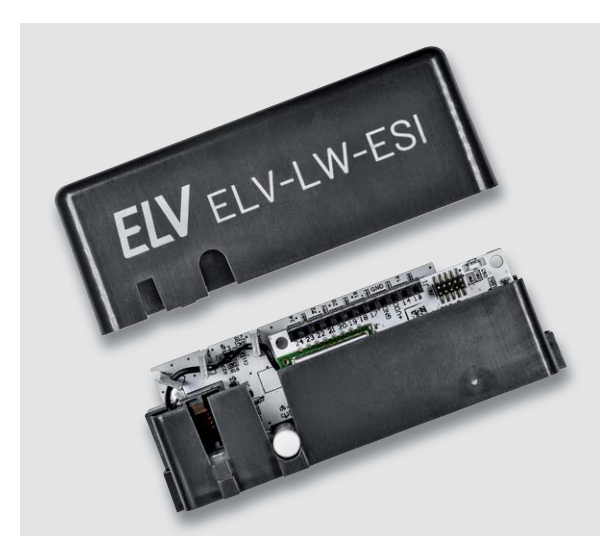

*Bild 17: Montage der Außenschale über die Gehäuseinnenschale Bild 18: Verschrauben des Gehäuses*

Nun wird die Gehäuseinnenschale inklusive dem Lichtleiter montiert. Der Lichtleiter wird am besten mit einer Pinzette eingesetzt (Bild 15, Bild 16 und Explosionszeichnung).

Nun wird die Außenschale des Gehäuses über die Gehäuseinnenschale gestülpt (Bild 17). Schließlich wird das fertig montierte Gehäuse mit den beiliegenden Schrauben fixiert (Bild 18).

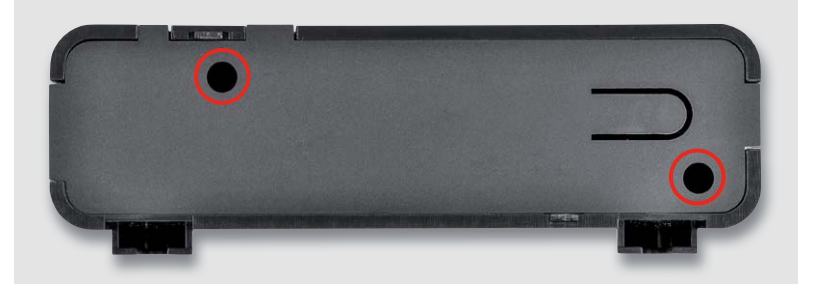

Tabelle 1

#### **Einsetzbare Sensoren**

Die ELV LoRaWAN Energiezähler Sensor Schnittstelle arbeitet mit den folgenden Sensoreinheiten zusammen:

- Energiesensor für Smart-Meter ES-IEC [9]
- Gaszählersensor ES-Gas/ES-Gas-2 [10]
- LED-Sensoreinheit ES-LED [11]
- Ferraris-Zähler-Sensoreinheit ES-Fer [12]

Die Details zu den Sensoren finden Sie im ELVshop. Zum Verbinden mit dem ELV-LW-ESI werden die Sensoren mit ihrem Westernstecker einfach in die Buchse der Energiezähler Sensor Schnittstelle eingesteckt.

**Wichtiger Hinweis:** Beachten Sie, dass dies nur bei abgesteckter Spannungszufuhr erfolgen darf.

#### **Anbinden an eine Netzwerkinfrastruktur**

Wie bei LoRaWAN üblich und weiter oben beschrieben, muss zunächst sichergestellt werden, dass sich ein LoRaWAN-Gateway in Reichweite des ELV-LW-ESI befindet. Wir haben in einem separaten Beitrag die Integration eines LoRaWAN-Funkmoduls in die Netzwerkinfrastruktur von The Things Network bereits beschrieben. Die Anleitung kann unter [5] kostenlos heruntergeladen werden. Den zur Integration benötigten Payload-Parser findet man im Downloadbereich des ELV-LW-ESI [7].

#### **Auswerten der Payload/Einstellungen**

Bei LoRaWAN wird die Senderichtung, also der Transport der erfassten Daten vom ELV-LW-ESI zum Gateway und weiter zur Netzwerkinfrastruktur wie beispielweise The Things Network, als Uplink bezeichnet. In Tabelle 1 sind die einzelnen Bytes des Uplinks aufgeführt.

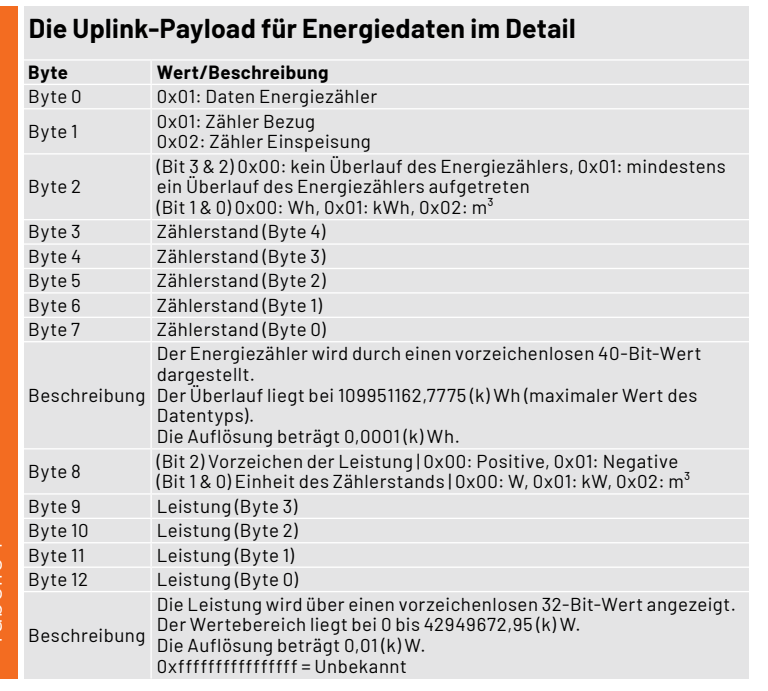

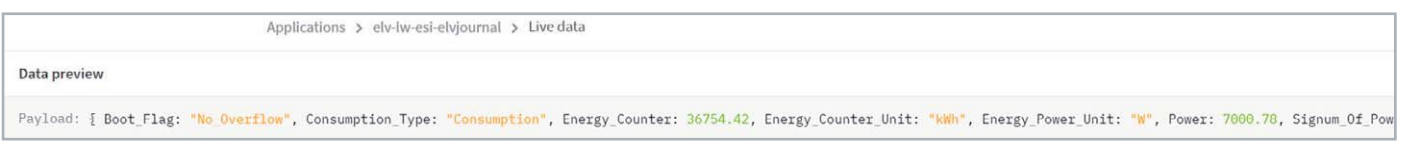

*Bild 19: Die vom Payload-Parser dekodierten Daten in The Things Network in der Live-Data-Ansicht (Ausschnitt)*

Der Payload-Parser dekodiert diese Daten aber bereits und gibt die entsprechenden Werte in The Things Network als Key-/Value-Paare aus. Diese können dann an einen eigenen Server wie z. B. einen Raspberry Pi oder an einen Diensteanbieter wie Tago.io gesendet werden. Wie das beispielsweise per MQTT funktioniert, haben wir unter [5] beschrieben. Ein Beispiel zu der Integration in Tago.io findet man unter [13]. Beide Beiträge können kostenlos heruntergeladen werden.

#### **Beispiele für Daten von Sensoren**

Hat man beispielsweise den Zählersensor ES-IEC angeschlossen und bezieht aktuell Strom aus dem Netz, könnte ein mit dem Payload-Parser dekodiertes Datenpaket vom ELV-LW-ESI in The Things Network aussehen wie in Bild 19.

Der von uns zur Verfügung gestellte Payload-Parser gibt damit die aus den Rohdaten gewonnenen Information in Key-/Value-Paaren aus und wir bekommen die folgenden Informationen:

```
"Boot_Flag": "No Overflow",
"Consumption_Type": "Consumption",
"Energy_Counter": 36754.42,
"Energy_Counter_Unit": "kWh",
"Energy Power Unit": "W",
"Power": 7000.78,
"Signum Of Power": "Positive",
"Supply_Voltage": 3038,
"TX_Reason": "Timer_Event"
```
Die für uns wichtige Information ist, dass es sich um einen Verbrauch (Consumption/Signum of Power) handelt. Der Zählerstand beträgt 36.754,42 kWh. Die zurzeit entnommene Leistung liegt bei 7.000,78 W. Dazu gibt es noch Informationen zur Versorgungsspannung des Funkmoduls (Supply\_Voltage) und zum Grund der Datensendung (Timer-Event).

Ein Datenpaket zur eingespeisten Leistung, z. B. durch eine Photovoltaik-Anlage, könnte beispielsweise so aussehen:

```
"Boot_Flag": "No Overflow",
"Consumption_Type": "Delivery",
"Energy_Counter": 1234.52,
"Energy_Counter_Unit": "kWh",
"Energy Power Unit": "W",
"Power": 4000,
"Signum Of Power": "Negative",
"Supply_Voltage"
"TX_Reason": "Timer_Event"
```
Im Consumption Type und Signum of Power stehen Delivery bzw. Negative und kennzeichnen so eine Einspeisung in das Netz.

Mit dem Zählersensor ES-GAS-2 könnte ein dekodiertes Datenpaket z. B. folgendermaßen aussehen:

```
"Boot_Flag": "No Overflow",
"Consumption_Type": "Consumption",
"Energy_Counter": 10.024,
"Energy_Counter_Unit": "m^3",
"Energy Power Unit": "m^3",
"Power": 1.5,
"Signum Of Power": "Positive",
"Supply_Voltage"
"TX_Reason": "Timer_Event"
```
Auch hier erklären sich die Daten aus der Benennung der Keys und den entsprechenden dazugehörigen Values. Im vorliegenden Fall beträgt der Verbrauch zurzeit 1,5 m<sup>3</sup>. Der Zählerstand liegt bei 10.024 m<sup>3</sup>.

#### **Besonderheit Ferraris-Zähler ES-Fer**

Eine Besonderheit stellt der Sensor für Ferraris-Zähler ES-Fer dar. Er sendet nach einem manuellen Abgleich (s. Erläuterungen zu Tabelle 10) die Daten wie in Tabelle 2.

Mit den Informationen aus dem Uplink bekommt man die Verbrauchsdaten mithilfe des Payload-Parsers schon dekodiert geliefert, sie können dann wie beschrieben weitergeleitet bzw. ausgewertet werden. Die nachfolgend aufgeführten Downlink-Parameter müssen nur bei Bedarf an das ELV-LW-ESI gesendet werden - die Grundeinstellungen (Default) sind in den jeweiligen Tabellen genannt und sollten für die meisten Fälle bereits ausreichen.

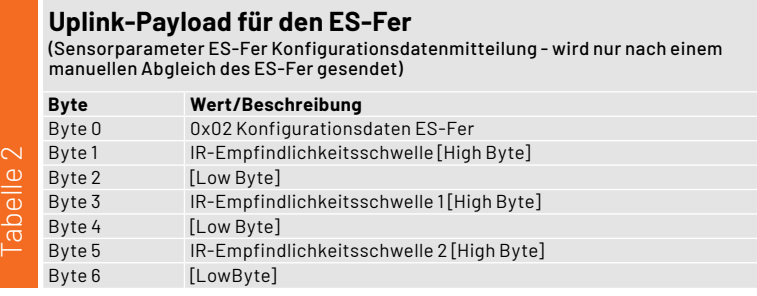

#### **Downlink**

Im LoRaWAN können auch Daten zu dem Endgerät gesendet werden. Allerdings öffnen LoRaWAN-Endgeräte der Klasse A (Class-A-Nodes) erst nach dem Absenden von Daten ein Empfangsfenster. Daher müssen bei einem Downlink zunächst Daten gesendet werden, damit die Konfigurationsdaten des Downlinks verarbeitet werden können. Das kann z. B. über den grauen Taster am ELV-LW-ESI aber auch über den Taster am LoRaWAN-Funkmodul ausgelöst werden.

Im Downlink werden sowohl generelle als auch sensorspezifische Daten übertragen. Zur Unterscheidung werden in der Downlink-Message unterschiedliche FPorts (1 bis 7) verwendet.

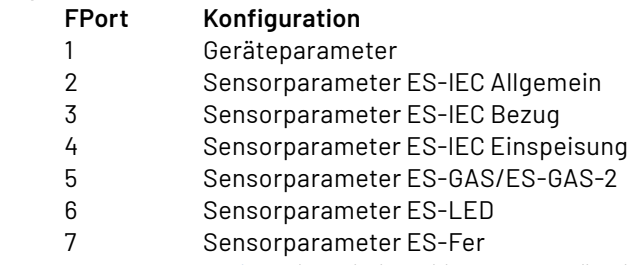

In den Tabellen 3 bis 9 sind die jeweiligen Bytes für die verschiedenen Konfigurationen aufgeführt.

#### **Konfigurationsbytes der Geräteparameter**

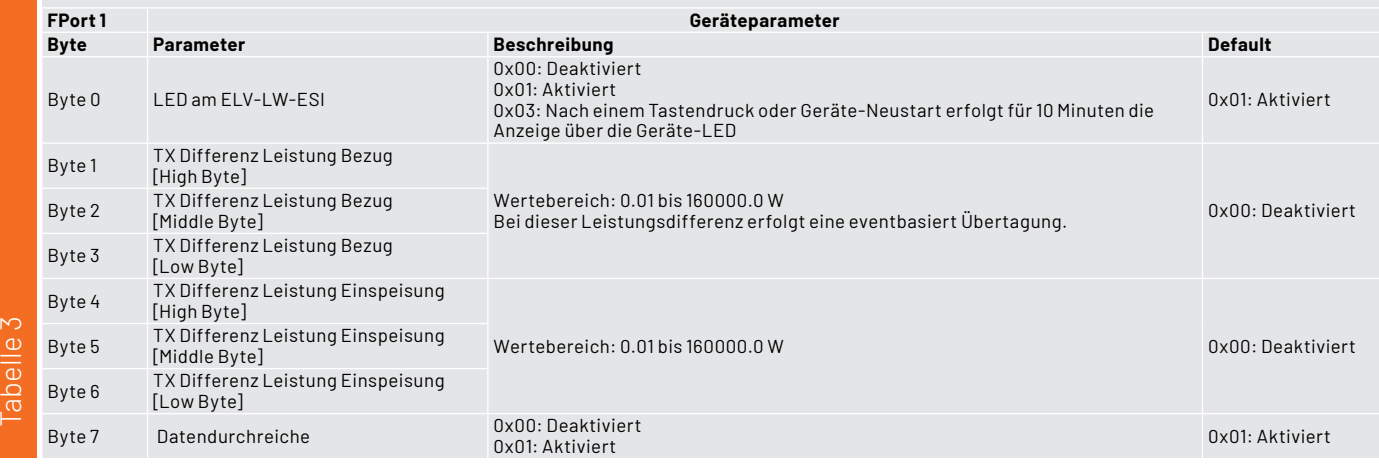

#### **Konfigurationsbytes Sensorparameter ES-IEC Allgemein**

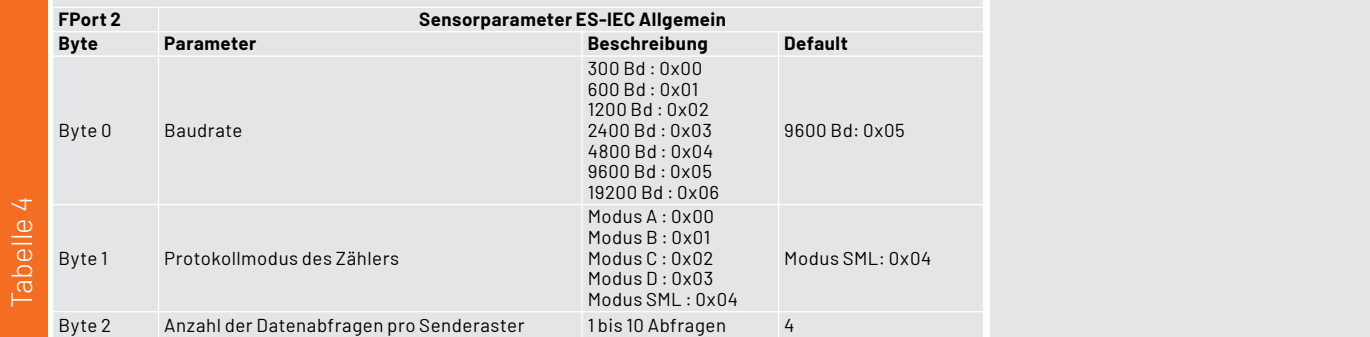

Tabelle

#### **FPort 3 Sensorparameter ES-IEC Bezug Byte** Parameter **Beschreibung Default** řĴÐǟɏǠǤ Identifikationskennzeichnung der Leistung Zeichenkette abhängig vom Zähler "1.7.0" řĴÐǠǥɏǢǡ Identifikationskennzeichnung des Zählerstands Zeichenkette abhängig vom Zähler "1.8.0" **Konfigurationsbytes Sensorparameter ES-IEC Bezug**

#### **Konfigurationsbytes Sensorparameter ES-IEC Einspeisung**

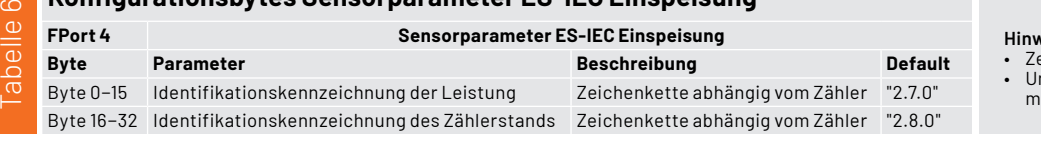

#### **FPort 5 Sensorparameter ES-GAS / ES-GAS-2 Konfigurationsbytes Sensorparameter ES-GAS/ES-GAS-2**

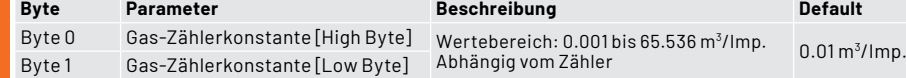

#### **Hinweis:**

• Zeichenformat ASCII • Ungenutzte Zeichen werden mit 0 aufgefüllt.

#### **Hinweis:**

• Zeichenformat ASCII • Ungenutzte Zeichen werden mit 0 aufgefüllt.

**Hinweis:**  Übertragungswert = Konfigurationswert x 1000

**Konfigurationsbytes Sensorparameter ES-LED**

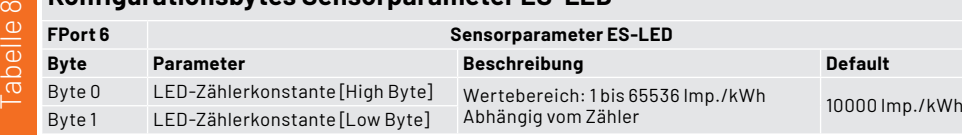

#### **Konfigurationsbytes Sensorparameter ES-Fer**

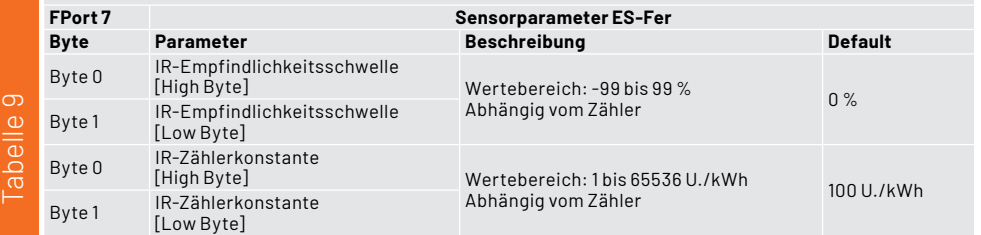

**Hinweis:**<br>Übertragungswertoffset bei der<br>IR- Empfindlichkeitsschwelle:  $-99 \rightarrow 1$ <br> $99 \rightarrow 100$ <br> $99 \rightarrow 199$ 

#### **Konfiguration der Geräteparameter über den FPort als Downlink-Message**

In den meisten Fällen sollten die Default-Einstellungen bereits die richtigen Ergebnisse bringen. Müssen jedoch Geräte-/Sensorparameter verändert werden, geschieht dies über das in The Things Network erstellte End-Device und dort über den Menüpunkt Messaging/Downlink.

Entsprechend den Tabellen 3 bis 9 können für die einzelnen Sensorarten die entsprechenden Parameter über den Eintrag der Bytes konfiguriert werden. Bitte beachten Sie dabei, dass die Eingabe als Hexadezimalwert erfolgen muss.

Will man beispielsweise die LED am ELV-LW-ESI deaktivieren und alle anderen Werte auf den Defaultwert setzen, sendet man an den FPort 1 den hexadezimalen Wert 00 00 00 00 00 00 00 01 (Bild 20).

Nach Eingabe der Daten klickt man auf "Schedule downloadlink". Die Nachricht wird dann in eine Warteschlange geschrieben, da Class-A-Nodes ein Empfangsfenster erst nach der Absendung von Daten (Uplink an ein Gateway/The Things Network) öffnen. Dazu kann der graue Taster am ELV-LW-ESI (S1) oder der Taster am LoRaWAN-Funkmodul (S1) kurz gedrückt werden. Durch die Aussendung der Daten wird anschließend ein entsprechendes Empfangsfenster geöffnet, der Downlink wird ausgeführt und die Einstellungen werden übernommen.

#### ↑ n/a  $\rightarrow$  n/a • Last activity yesterday 2 Overview Live data Messaging Location Payload formatters Claiming General setti Uplink Downlink Schedule downlink **Insert Mode** Replace downlink queue  $\bigcirc$  Push to downlink queue (append) FPort'  $\overline{1}$ Payload type ● Bytes ○ JSON Payload 00 00 00 00 00 00 00 01 The desired payload bytes of the downlink message Confirmed downlink **Schedule downlink** *Bild 20: Im Bereich Messaging kann der Downlink konfiguriert werden.*

#### **Bedienung**

#### **Bitte beachten!**

Für die korrekte Funktion ist es unerlässlich, vor dem Verbinden mit der Spannungsversorgung per USB den vorgesehenen Sensor (Auslesekopf) anzuschließen. Auch ist es nur bei abgesteckter Spannungsversorgung gestattet, den Sensor gegen einen anderen zu tauschen.

Mit LoRaWAN werden parallel mehrere Übertragungsmodi realisiert:

**Immer zyklisch:** Dabei wird ein festes Intervall von 5 min eingestellt.

Zusätzlich eventbasiert: Sobald die erfasste Leistung um einen einstellbaren Wert ("TX Differenz Leistung") vom erfassten Messwertdatensatz zu dem vorherigen abweicht, erfolgt ad hoc eine Sendung. Auch mit dem grauen Taster am ELV-LW-ESI und mit dem Taster am LoRaWAN-Funkmodul kann eine sofortige Sendung der bereits erfassten Messwerte veranlasst werden.

#### **Verhalten und Fehlermeldungen bei Erkennung der Sensoren und des Zählersignals**

In Tabelle 10 und 11 sind die verschiedenen Signalisierungen der LEDs zu den entsprechenden Sensoren aufgeführt. Anhand der Farben und der Frequenz der LED-Lichtsignale werden entsprechende Stati signalisiert.

#### **Weitere Hinweise zur Bedienung**

elv-lw-esi ID: elv-lw-esi

Bei Einsatz des ES-IEC ist es möglich, einen Selbsttest durchzuführen.

#### Menü für den ES-IEC-Selbsttest

- 1. Langer Tastendruck auf den grauen Taster am Gehäuse des ELV-LW-ESI (Voraussetzung ist die Erkennung des ES-IEC beim Gerätestart).
- 2. Langes blaues Leuchten (400 ms an und 100 ms aus). Bei jedem erkannten Senden und Empfangen der Testpakete leuchtet die LED kurz blau (100 ms an, 400 ms aus).
- 3. Bei aktiver Datendurchreiche (s. Tabelle 4) wird der Datenpaketzähler bei jedem erfolgreichen Senden und Empfangen ausgegeben

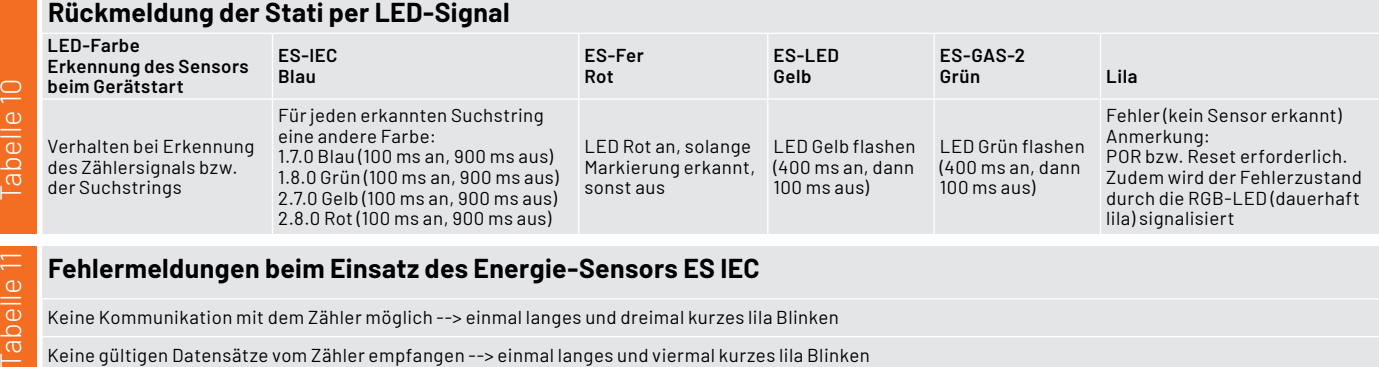

#### **Fehlermeldungen beim Einsatz des Energie-Sensors ES IEC**

Keine Kommunikation mit dem Zähler möglich --> einmal langes und dreimal kurzes lila Blinken

Keine gültigen Datensätze vom Zähler empfangen --> einmal langes und viermal kurzes lila Blinken

(1-9). Wird der Sensor dann auf einen Spiegel gehalten, so muss die Anzeige hochzählen und darf ohne Spiegel nicht weiter hochzählen.

4. Verlassen des Testmode durch langen Tastendruck auf den grauen Taster.

#### **Datendurchreiche**

- Für den ES-IEC kann eine "Datendurchreiche" eingestellt werden (s. Tabelle 4), sodass alle auf der Schnittstelle des Zählers (RX und TX zum Sensor ES-IEC) ausgegebenen Daten z. B. mit einem Terminalprogramm wie HTerm [14] dargestellt werden können. Dies ist sehr hilfreich, um festzustellen, welche Daten die USB-Schnittstelle bereitstellt und um ggf. Fehler zu analysieren.
- Die "Datendurchreiche" funktioniert auch für die anderen Sensoren. Dabei werden die Daten, die über LoRaWAN gesendet werden, parallel auf der USB-Schnittstelle ausgegeben. Das Format ist analog zum LoRaWAN-Datenrahmen.
- Die Datendurchreiche ist über einen Parameter in Port 1 Byte 7 "DATA\_PASS\_THROUGH" konfigurierbar (s. Tabelle 3). Dabei steht dieser Parameter standardmäßig auf ein (0x01).

#### **Menü für die Einstellung der Empfindlichkeitsschwelle des ES-Fer**

Die Empfindlichkeitsschwelle (-99 bis +99) des ES-Fer kann für eine korrekte Ablesung konfiguriert werden. Bei exakt eingestellter Empfindlichkeit leuchtet die LED an der Sensoreinheit und am ELV-LW-ESI bei erkannter Scheibenmarkierung rot auf (solange die Markierung erkannt wird). Ist dies nicht oder nur unregelmäßig der Fall, ist die Abtastempfindlichkeit einzustellen:

- 1. Ein leistungsstarker Verbraucher wird eingeschaltet (damit sich die Ferraris-Scheibe hinreichend schnell dreht, z. B. Elektroherd).
- 2. Eintritt in das Einstellungsmenü nach langem Tastendruck auf den grauen Taster am ELV-LW-ESI (Voraussetzung ist die Erkennung des ES-Fer beim Gerätstart).
	- a. Langes blaues Leuchten (400 ms an und 100 ms aus)
	- b. Mit kurzen Tastendrücken der grauen Taste bei gehaltener Systemtaste (Taste am Boden des Gehäuses) wird die Abtastempfindlichkeit so weit hochgestellt, dass die LED an der Sensoreinheit und die LED (rot) des ELV-LW-ESI dauerhaft leuchten.
	- c. Dann wird mit kurzen Tastendrücken der grauen Taste die Abtastempfindlichkeit so weit heruntergestellt, dass jeder Durchlauf der Scheibenmarkierung korrekt erkannt wird (LED an der Sensoreinheit und dem ELV-LW-ESI leuchten rot auf, solange die Markierung erkannt wird).
- d. Dieser Wert wird nun mit langem Tastendruck (grauer Taster) und gehaltener Taste am Boden vom ELV-LW-ESI gespeichert. Dies wird mit kurzem grünen Blinken der LED am ELV-LW-ESI quittiert.
- e. Mit kurzen Tastendrücken der grauen Taste wird die Abtastempfindlichkeit dann so weit heruntergestellt, bis die LED nicht mehr bei jedem Durchlauf aufleuchtet.
- f. Dieser Wert wird mit langem Tastendruck (grauer Taster) und gehaltener Taste am Boden des ELV-LW-ESI gespeichert und mit kurzem gelben Blinken der LED am ELV-LW-ESI quittiert.
- g. Das ELV-LW-ESI stellt nun selbstständig den Wert ein, der genau in der Mitte der beiden gespeicherten Werte liegt.
- Beispiel: Wert 1: -10; Wert 2: + 10; Einstellwert: 0 3. Austritt aus dem Einstellungsmenü nach
	- a. vollständiger Kalibrierung (langes Leuchten blau)
	- b. Timeout von 60 s (lila Leuchten für Fehler wie z. B. keine Speicherung der geänderten Werte)
	- c. dem letzten Tastendruck [Ausgabe des Schwellwertes 1, Schwellwertes 2 und des errechneten Wertes über LoRaWAN (Datentyp 0x02, s. Tabelle 4) und UART]**ELV**

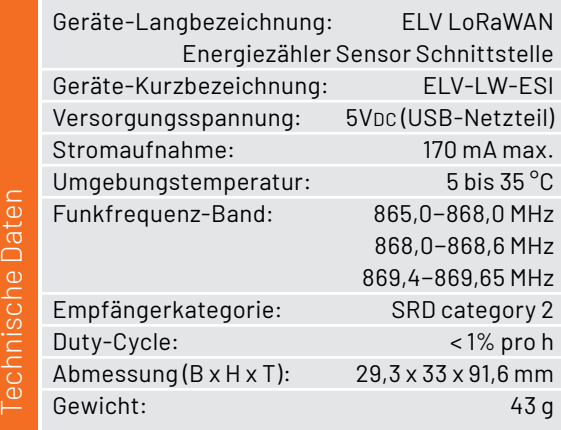

### **i Weitere Infos**

- [1] ELV Homematic Bausatz Zählersensor-Sendeeinheit Strom/Gas HM-ES-TX-WM: Artikel-Nr. 140143
- [2] The Things Network, Übersichtskarte vorhandener Gateways: https://www.thethingsnetwork.org/map
- [3] Helium, Netzwerkabdeckung: https://explorer.helium.com/
- [4] TTN Mapper, Netzwerkabdeckung: https://ttnmapper.org/
- [5] Fachbeitrag Stromsparendes IoT-System LoRaWAN-Experimentierplattform: Artikel-Nr. 156514 (Downloads)
- [6] Dragino Indoor LoRaWAN Gateway LPS8-868: Artikel-Nr. 252153
- [7] ELV-LW-ESI: Artikel-Nr. 157439
- [8] Shiverpeaks USB 3.1-Kabel Gen. 2, USB-Stecker (Typ C) auf USB 3.0 USB-Stecker (Typ A), 1,8 m: Artikel-Nr. 126337
- [9] Energiesensor für Smart-Meter ES-IEC: Artikel-Nr. 142148
- [10] Gaszählersensor ES-Gas-2: Artikel-Nr. 156782
- [11] LED-Sensoreinheit ES-LED: Artikel-Nr. 140805
- [12] Ferraris-Zähler-Sensoreinheit ES-Fer: Artikel-Nr. 140795
- [13] Fachbeitrag Einfach anzeigen Datenweiterleitung und Visualisierung im LoRaWAN ,Teil 1: Artikel-Nr. 252466
- [14] Terminalprogramm HTerm: https://www.der-hammer.info/pages/terminal.html

Alle Links finden Sie auch online unter: de.elv.com/elvjournal-links

# Energie unter Kontrolle

\*\*\*\*\*(4)

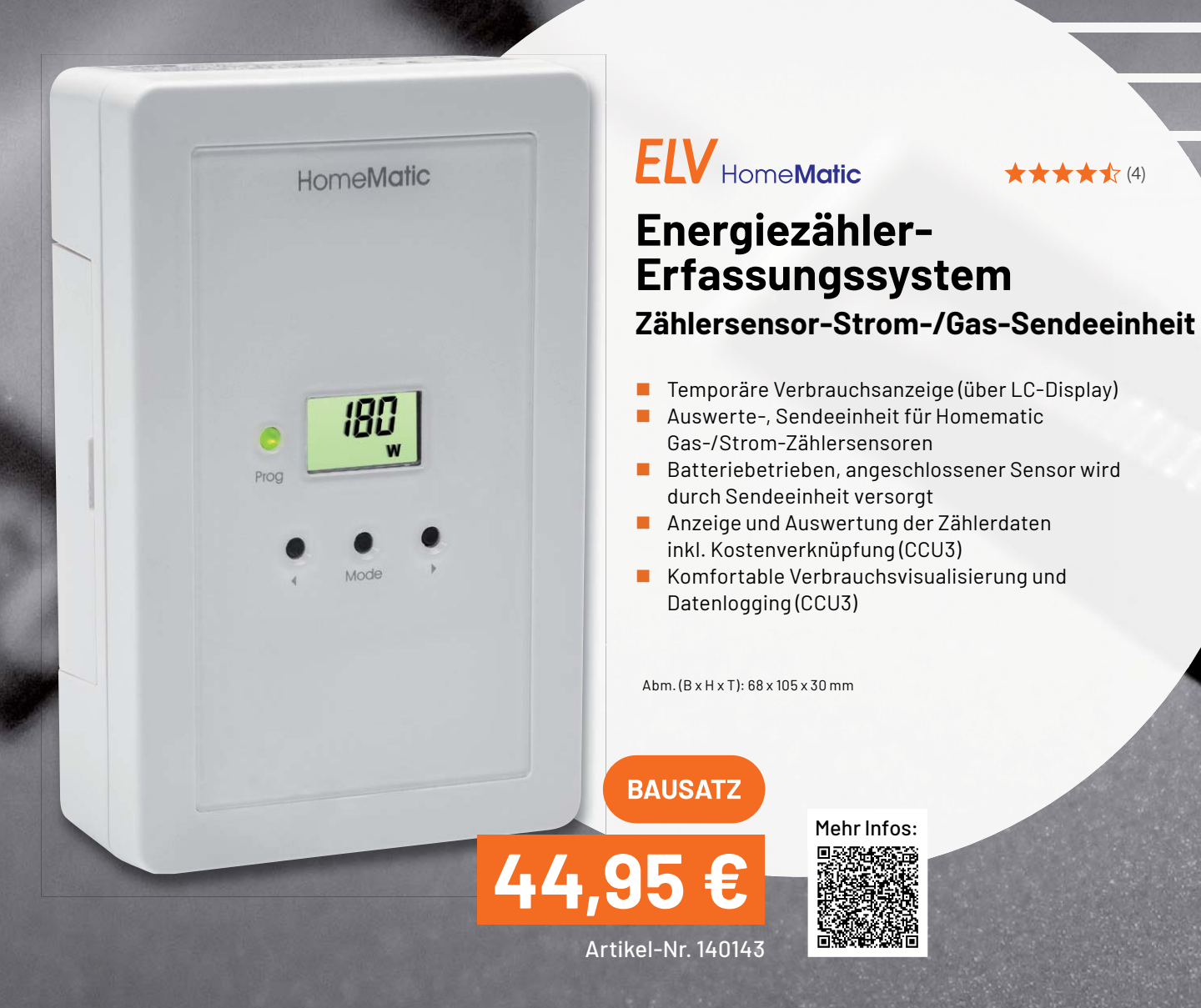

www.elvjournal.com

# **ELV Zählersensor Ferraris-Zähler ES-Fer**

- Optischer Stromzählersensor für Stromzähler mit Ferraris-Drehscheibe
- Einfache Klebemontage, rückstandslos entfernbar

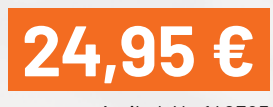

Artikel-Nr. 140795

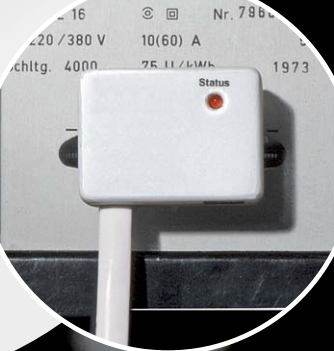

# **ELV**

## **Zählersensor LED ES-LED**

- Für elektronische Stromzähler mit zum Energieverbrauch proportionaler LED-Blinkimpulsausgabe
- **Einfache Klebemontage**

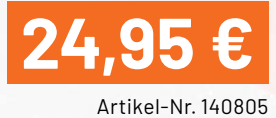

# **ELV**

## **Homematic Energiesensor ES-IEC**

- Für Anbringung an der Normschnittstelle von Smart Metern
- **Unterstützte Protokollmodi** (durch HM-ES-TX-WM): IEC 62056-21 A, B, C, D, SML

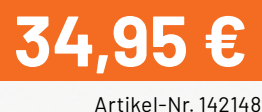

**BAUSATZ** 

M 14 0102

1 111 111 111 111 111 111 111 111 111 111 111 **UUUUUU Y.b** 

 $180$  $\begin{array}{cccc} 1 & 3 & 4 & 6 & 7 & 9 \\ 1 & 1 & 1 & 1 & 1 & 1 \\ 1 & 1 & 2 & 1 & 3 \end{array}$ 

00002 (9)

S652904-06

# **ELV Sensor für Gaszähler ES-GAS-2**

- Geeignet für gängige Zählertypen wie z. B. Elster BK-G4, Metrix G4 und Pipersberg RF1
- **Einfache Montage,** rückstandslos entfernbar

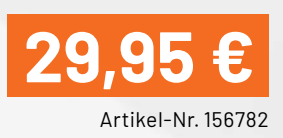

BK-G4 24222045 10:11:13:14:11, 5:15:100 m<sup>3</sup>

# ELVjournal 4/2022

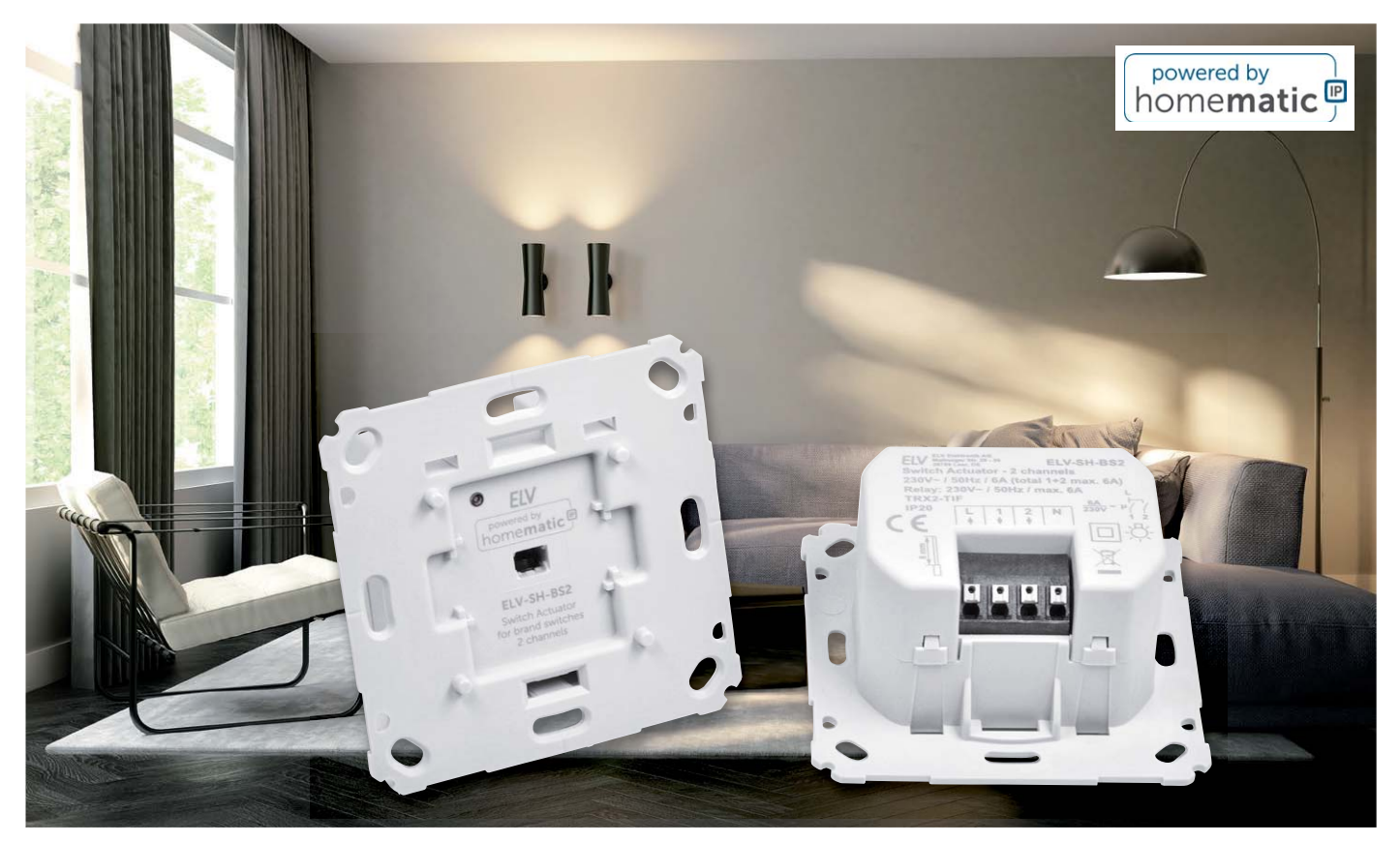

# **Zwei in einem**

# **ELV Smart Home**  Schaltaktor für Markenschalter - 2-fach für Netzbetrieb

Der ELV Smart Home ARR-Bausatz des Schaltaktors für Markenschalter – 2-fach powered by Homematic IP eignet sich für die Montage in einer Unterputzdose für Schalter verschiedener Marken. Einmal installiert schaltet der netzversorgte ELV-SH-BS2 bis zu zwei angeschlossene Verbraucher (z. B. Leuchten) über zwei unabhängige Kanäle ein und aus. Der Schaltaktor ermöglicht eine komfortable Steuerung der angeschlossenen Verbraucher über die Tasterwippen des Schalters. Dabei steuert die obere Wippe des Tasters Kanal 1 und die untere Wippe Kanal 2 (jeweils im Toggle-Betrieb). Alternativ ist beispielsweise eine komfortable Bedienung per Funk-Fernbedienung über die CCU3 oder die **Homematic IP App möglich.** 

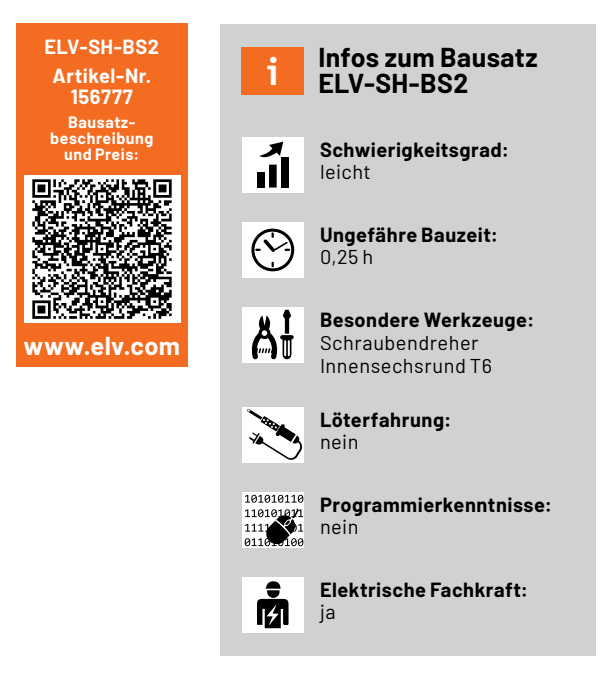

#### **Zwei Verbraucher zentral schalten**

Der ELV-SH-BS2 ergänzt die Installationsgeräteserie des ELV Smart Home Systems powered by Homematic IP um eine Unterputzkomponente, die sich sehr einfach und unsichtbar in die eigene Installationslinie integrieren lässt. Dazu dienen ein passender Wippenadapter und der Montagerahmen sowie die Tasterwippe der vorhandenen Installationslinie. Der Einsatz bietet sich überall da an, wo ein Netzanschluss vorhanden ist. Dieser macht den Wandtaster wartungsfrei, da hier kein Batteriewechsel notwendig ist.

Mit dem 2-fach-Schalter kann man verschiedene Verbraucher in einem Raum, wie z. B. zwei Deckenleuchten, von einer zentralen Stelle schalten. Durch die unabhängigen Tasterkanäle, die im Toggle-Betrieb (Umschaltbetrieb) arbeiten, kann man dies komfortabel machen, ohne eine weitere Unterputzdose für einen Einfachschalter zu belegen. Im Direktbetrieb schalten die Taster über den Aktor die Verbraucher mit einer maximalen Gesamtlast beider Kanäle von 1380 W.

Dank der kompakten Bauform passt der Schaltaktor bequem in Standard-Unterputzdosen. Bereits bestehende Schalter können so mit wenigen Handgriffen ersetzt werden, wenn neben der Phase auch ein Neutralleiter in der Unterputzdose vorhanden ist.

Der Wandtaster ist sowohl in das System Homematic IP (via Homematic IP Access-Point) als auch über eine Systemzentrale (z. B. CCU2/3 oder Funkmodule für Raspberry Pi) in das Homematic System inte grierbar und kann hier beliebige Schaltvorgänge auslösen.

Die Adapter für verschiedene Schalterserien ermöglichen einen kostensparenden Austausch von Schaltern gängiger Hersteller gegen eine intelligente Homematic IP Installation (Bild 1). Das Design bzw. Farben und Oberflächen von bereits installierten Schalterserien bleiben unverändert, da vorhandene Rahmen und Wippen weiter genutzt werden können.

#### **Schaltung**

Die Schaltung besteht aus zwei diskret aufgebauten Platinen, einer Controller- und einer Relaisplatine. Die Controllerplatine (Bild 2) nimmt den Mikrocontroller, das Funkmodul und die Taster auf. Die Relaisplatine (Bild 3) sorgt für die Spannungsversorgung, misst den Nulldurchgang und die Temperatur. Darüber hinaus bietet sie die Möglichkeiten, die zwei Relais zu schalten.

#### **Controllerplatine**

Der Mikrocontroller EFM32G210F128 der Firma Silabs (U100) ist zentrales Steuerelement der Schaltung. Dieser steuert und verarbeitet sämtliche Ein- und Ausgaben des Geräts. Sein Takt wird mithilfe eines 24-MHz-Quarzes (Y100) und den zugehörigen Kondensatoren (C100 und C101) erzeugt.

Diese Kapazitäten erzeugen mit der restlichen Hardware die notwendige kapazitive Last, damit der Quarz in seinem vorgesehenen Wertebereich schwingt.

Wie alle anderen ELV Smart Home Geräte verfügt der ELV-SH-BS2 über eine Duo-Color-LED zum Signalisieren von Systemfunktionen (DS100) und über den typischen EEPROM-Baustein zum Zwischenpuffern des Firmwareupdates und der Konfiguration (U101).

Der Taster S101 ist der Konfigurationstaster (Systemtaster), die beiden Taster S100A/S100B werden durch die Tasterwippe geschaltet, sie dienen der lokalen Bedienung bzw. dem Aussenden eines Funk-Schaltbefehls.

Die Taster S100A und S100B bilden ein Paar, das durch die Mechanik des Gehäuses mit dem dazugehörigen Wippenadapter wie eine Tasterwippe funktioniert.

Zur Kommunikation mit angelernten Partnern und einer Zentrale (z. B. CCU3) ist das Funkmodul A100 vorhanden. Die Kondensatoren C113 bis C115 stützen dessen Versorgungsspannung.

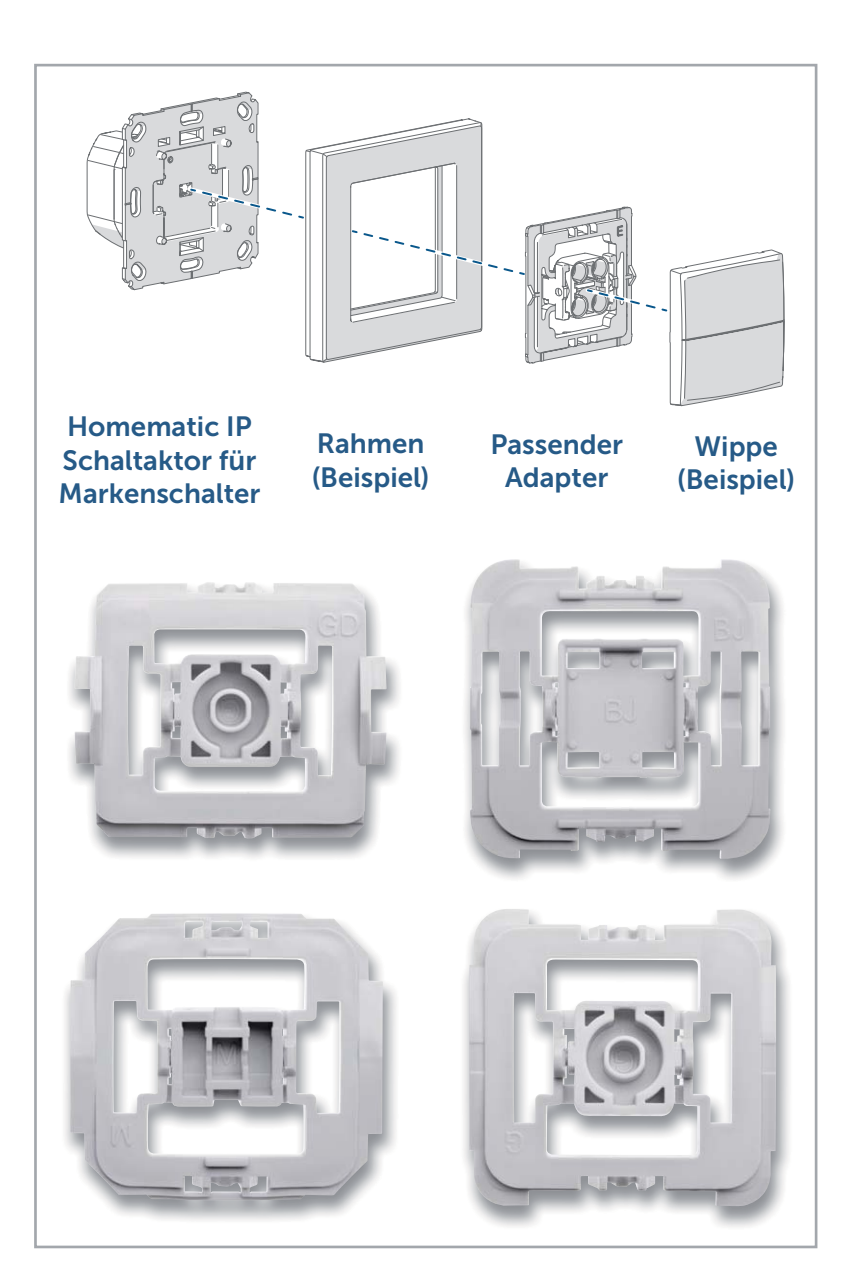

*Bild 1: Prinzip der individuell nutzbaren Wippen und ihrer Adapter (mit Beispielen)*

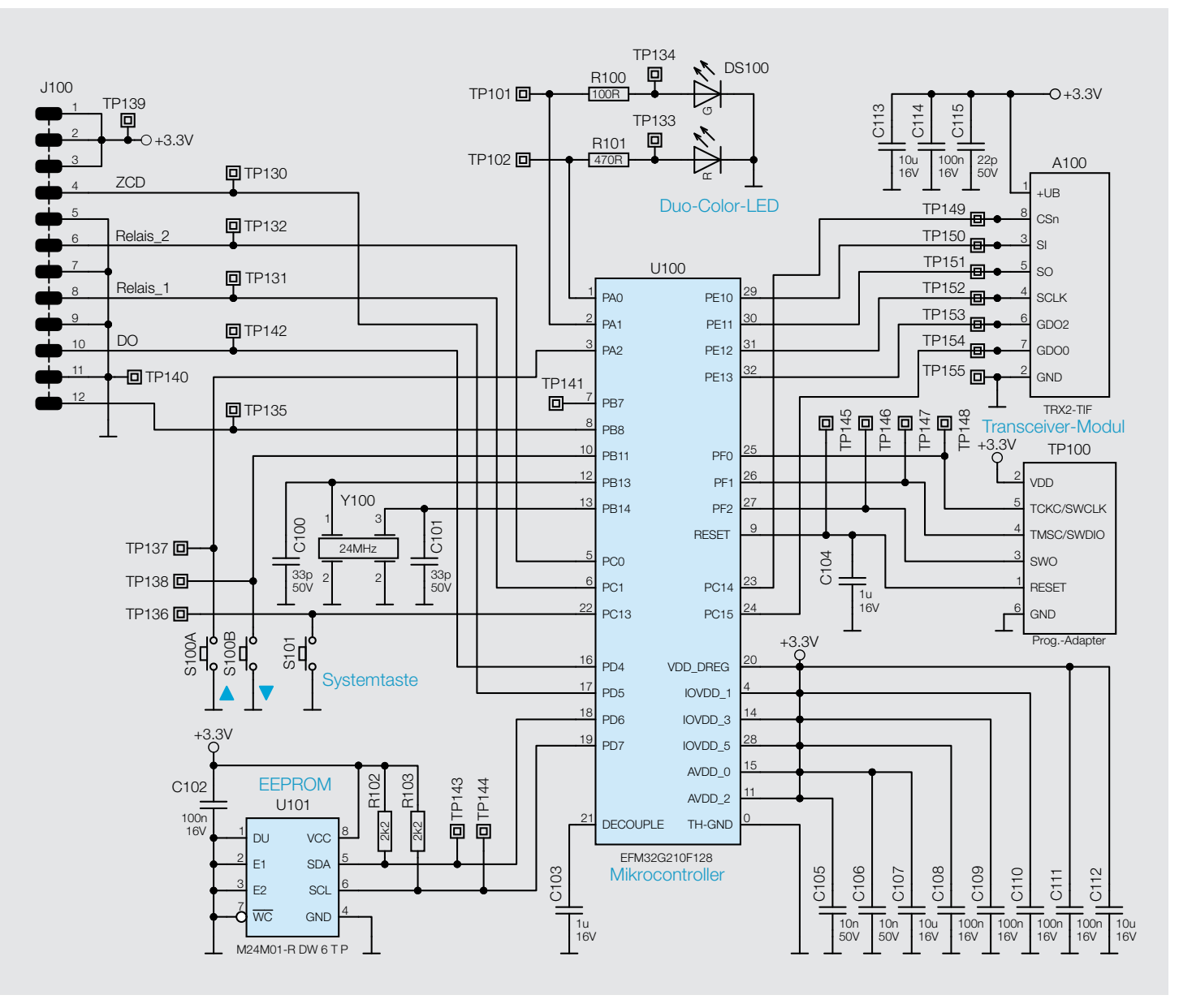

*Bild 2: Das Schaltbild des ELV-SH-BS2 (Controllerplatine)*

#### **Relaisplatine**

Die Relaisplatine stellt die Spannungsversorgung des Geräts sicher. Mit dem Schaltnetzteil (U1) und der dazugehörigen Schaltung wird die 230-V-Wechselspannung auf 12-V-Gleichspannung umgesetzt, die für den Betrieb der Relais K1A und K2A benötigt wird. Der am Spannungseingang des Schaltnetzteils befindliche Elektrolytkondensator C1 speichert genug Energie, um auch kurze Netzunterbrechungen zu puffern. Außerdem wird mit dem Step-down-Wandler U2 eine Spannung von 3,3 V erzeugt, die auf der Relaisplatine über die Buchsenleiste J1 die Schaltungskomponenten auf der Controllerplatine versorgt. Die Kondensatoren C18 und C19 stützen die Eingangsspannung. Die Kondensatoren C11, C13 und C14 filtern mithilfe der Spule L4 die Ausgangsspannung. Mit den Widerständen R7 und R8 bzw. R15 und R16 kann der genaue Ausgangsspannungspegel eingestellt werden.

Eine Hauptaufgabe der Relaisplatine ist das Ein- oder Ausschalten der mit dem Gerät (über K1A bzw. K2A) verbundenen elektrischen Lasten. Das Steuersignal kommt von der Controllerplatine und schaltet unter Zuhilfenahme einer Transistorstufe das mit 12 V betriebene Relais.

Die Kombination der Widerstände R11 bis R13 mit der Diode D8 und dem Transitor Q3 sorgt für die Erkennung des Nulldurchgangs. Somit ist es möglich, passend zu den Nulldurchgängen ein Schaltsignal an das Relais zu geben. Dies hat zur Folge, dass das Relais immer im Nulldurchgang schaltet und somit geschont wird.

Ein Sicherungswiderstand (R1) schützt vor der Gefahr eines Fehlers im Schaltnetzteil. Zusätzlich kommt noch ein Varistor (RT1) zum Schutz gegen netzseitige Überspannungsimpulse zum Einsatz.

Der Temperatursensor RT2 wird inklusive dem zugehörigen Pull-up-Widerstand R14 für die Temperaturmessung auf der Relaisplatine eingesetzt. Dies ermöglicht die Messung einer Übertemperatur im Gehäuse.

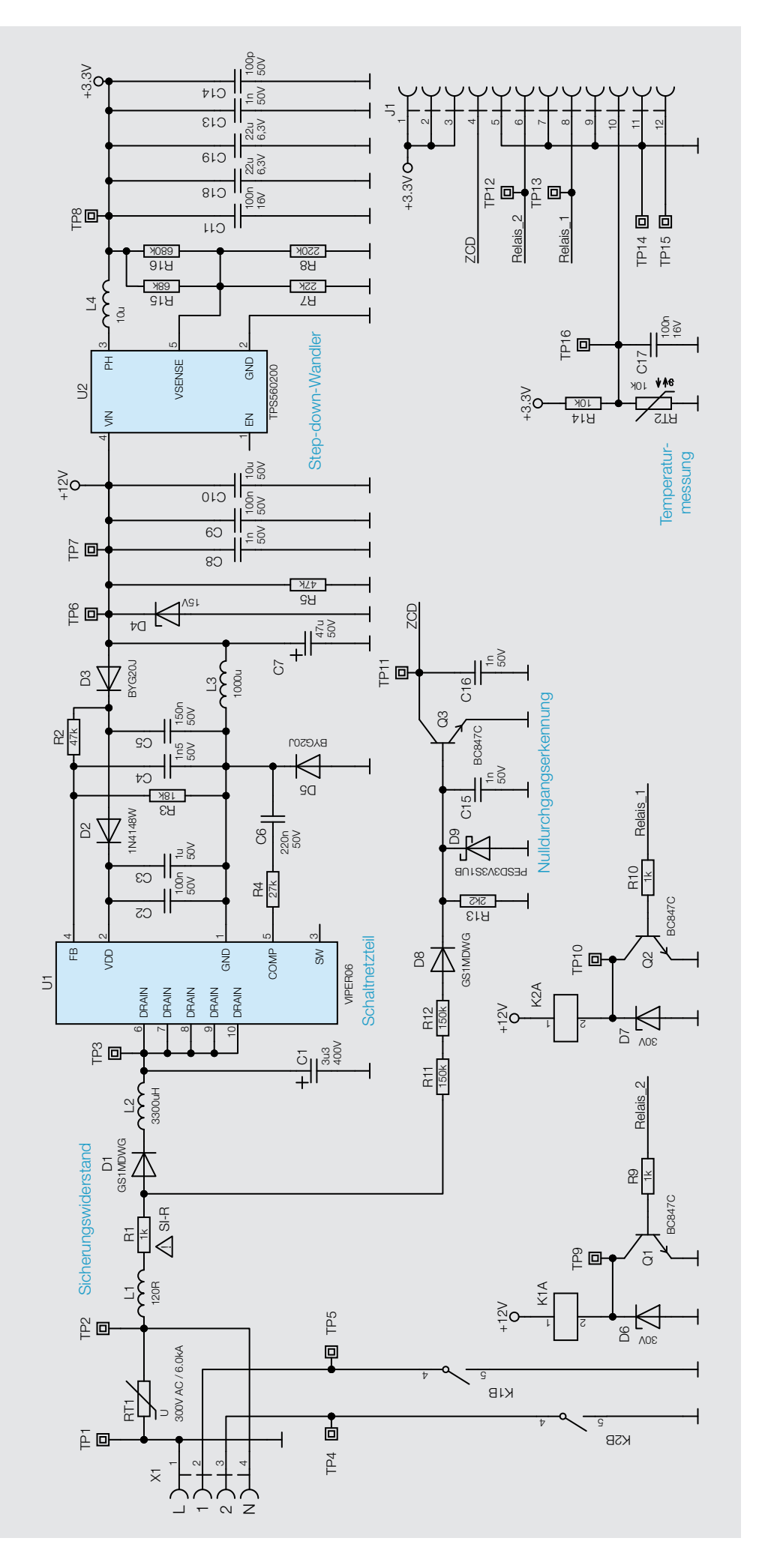

*Bild 3: Das Schaltbild des ELV-SH-BS2 (Relaisplatine)*

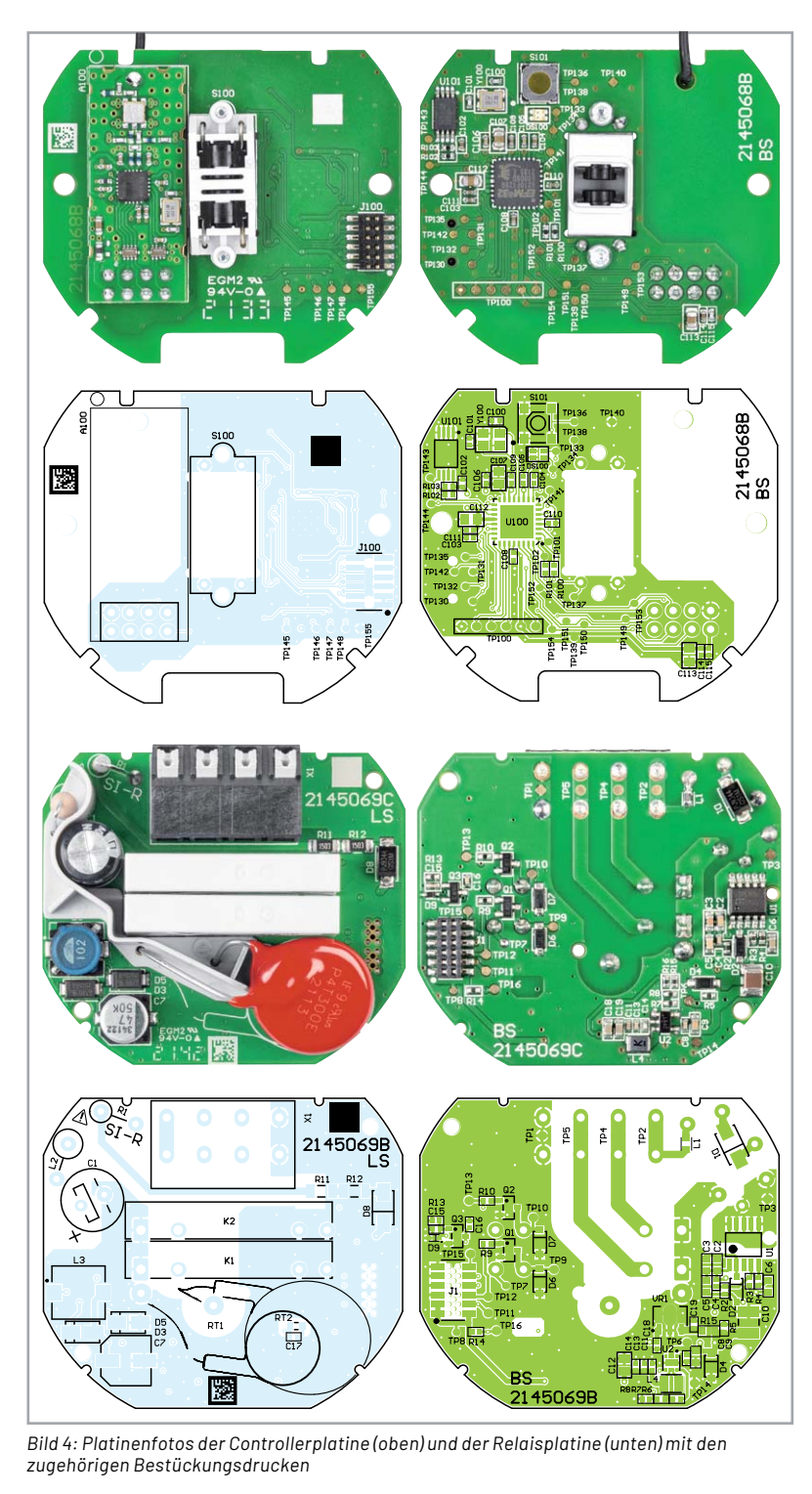

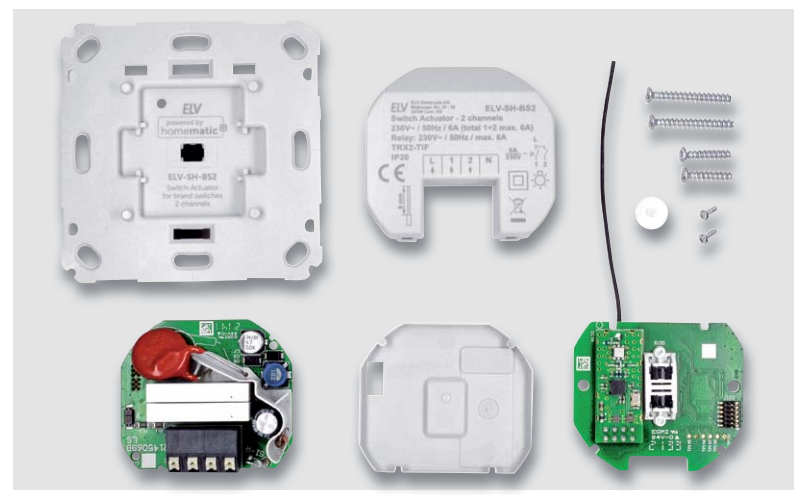

*Bild 5: Lieferumfang des ARR-Bausatzes ELV-SH-BS2*

#### **Nachbau**

Stückliste Relaisplatine

Stückliste Relaisplatine

In Bild 4 sind die Platinenfotos und die zugehörigen Bestückungsdrucke zu sehen.

Der Bausatz wird bis auf wenige Montagearbeiten vollständig vorbestückt geliefert. Bild 5 zeigt den vollständigen Lieferumfang.

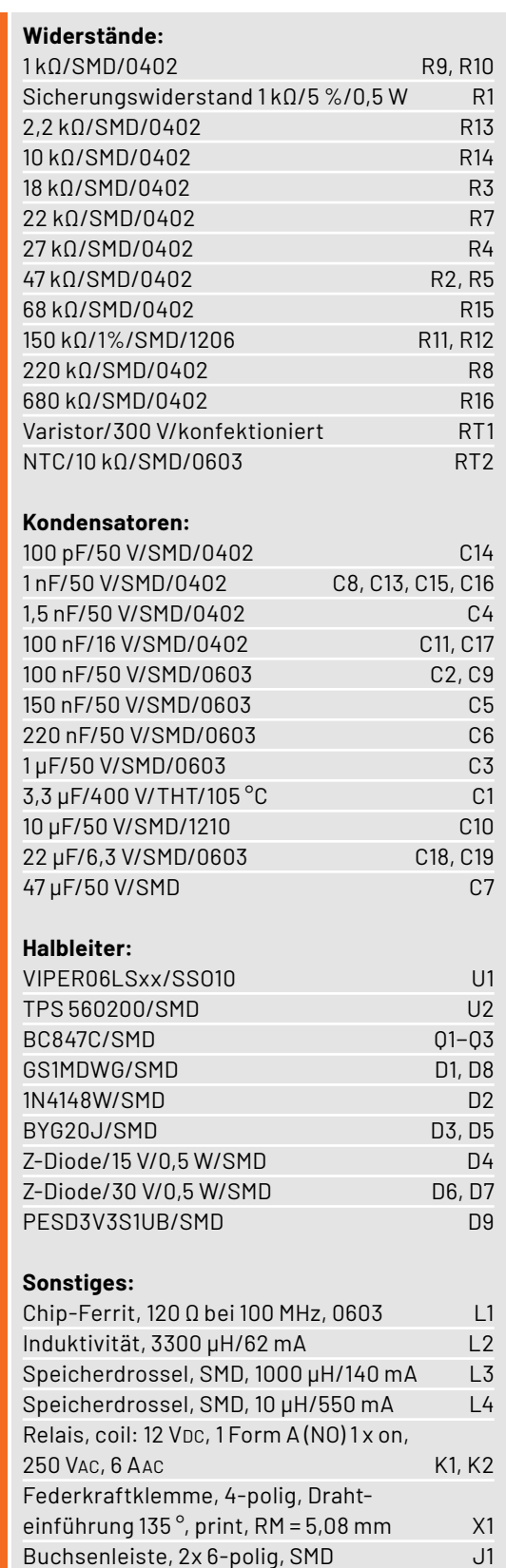

#### **Gehäusemontage**

Zuerst ist der Lichtleiter, der später auch als Tasterstößel dient, in die hierfür vorgesehene Gehäuseöffnung einzuführen (Bild 6). Dieser darf nicht zur leichteren Montage eingeklebt werden, da er beweglich bleiben muss. Dann wird die Transceiver-Antenne im Gehäuse verlegt, wie in Bild 7 gezeigt. Dem folgen das Einlegen der Controllerplatine entsprechend Bild 8 und deren Befestigung mit zwei selbstschneidenden Schrauben (1,8 x 6 mm). Danach wird die Isolierplatte zwischen Controller und Relaisplatine eingelegt. Rechts unten ist die Steckerleiste für die Verbindung beider Platinen zu sehen (Bild 9).

Nun folgt das Einsetzen der Relaisplatine (Bild 10 und Bild 11). Dabei ist darauf zu achten, dass deren Buchsenkontakte genau auf die Steckerleiste der Controllerplatine aufgesetzt werden. Schließlich ist der Gehäusedeckel auf die Fronteinheit aufzusetzen (Bild 12). Hier müssen alle drei Befestigungsclips deutlich einrasten.

Im nächsten Schritt wird die Beweglichkeit des Tasterstößels getestet (Bild 13), die Tastenbetätigung muss deutlich zu spüren sein.

Zuletzt wird der zur Installationsserie passende Adapter testweise auf die Frontplatte gesetzt (Bild 14) und das Tastgefühl wird getestet. Dabei ist zu beachten, dass der Adapter allseitig plan auf der Frontplatte aufliegt.

Jetzt können auch ggf. nötige Anpassungen an Rahmen oder Wippe gemacht werden.

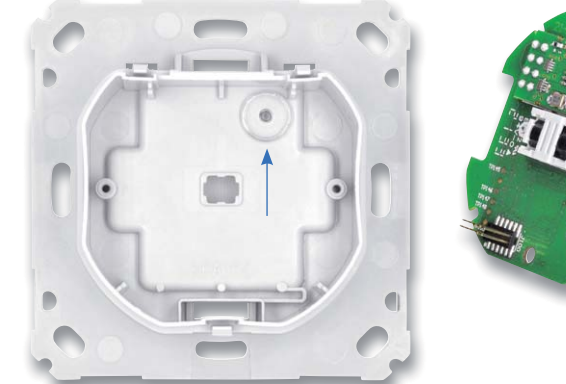

*Bild 6: Montage des Tasterstößels Bild 7: Verlegung der Antenne*

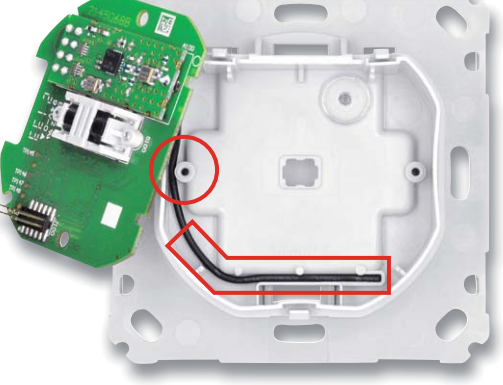

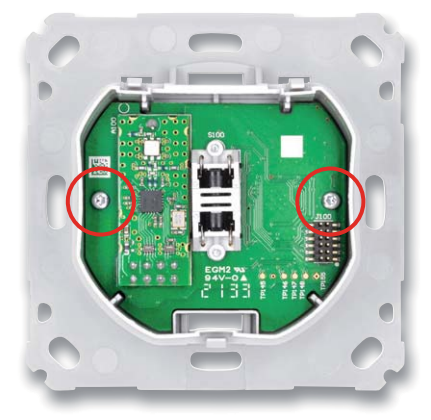

*Bild 8: Die im Gehäuse verschraubte Controllerplatine*

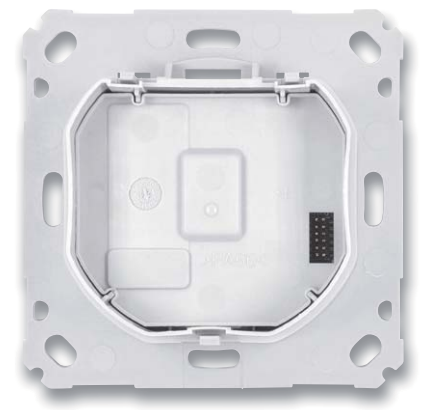

*Bild 9: Die Isolierplatte zwischen Controller und Relaisplatine ist eingelegt.*

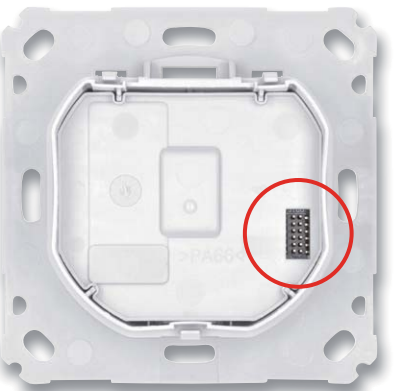

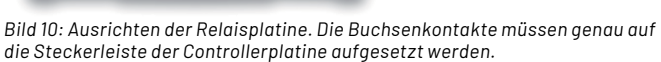

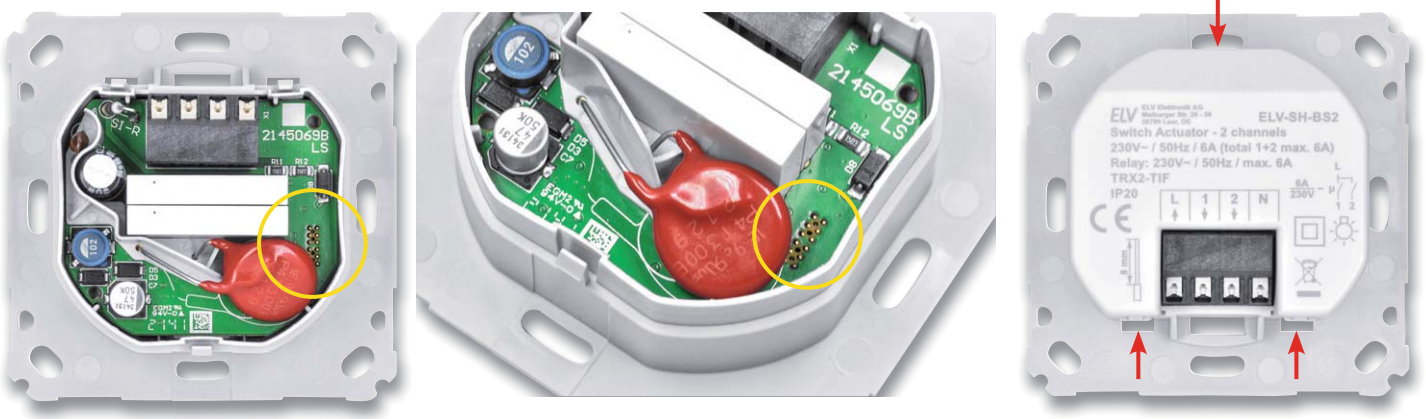

*Bild 11: Die eingesetzte Relaisplatine*

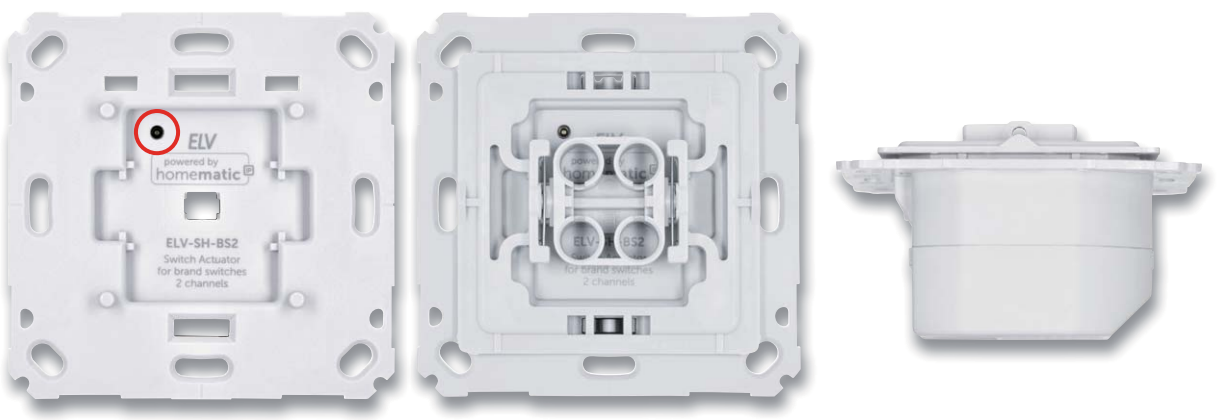

*Bild 13: Der Tasterstößel ist auf Leichtgängigkeit zu prüfen.*

*Bild 14: Der aufgesetzte Adapter für die Tasterwippe, rechts sieht man die exakt plane Lage des Adapters auf der Montageplatte.*

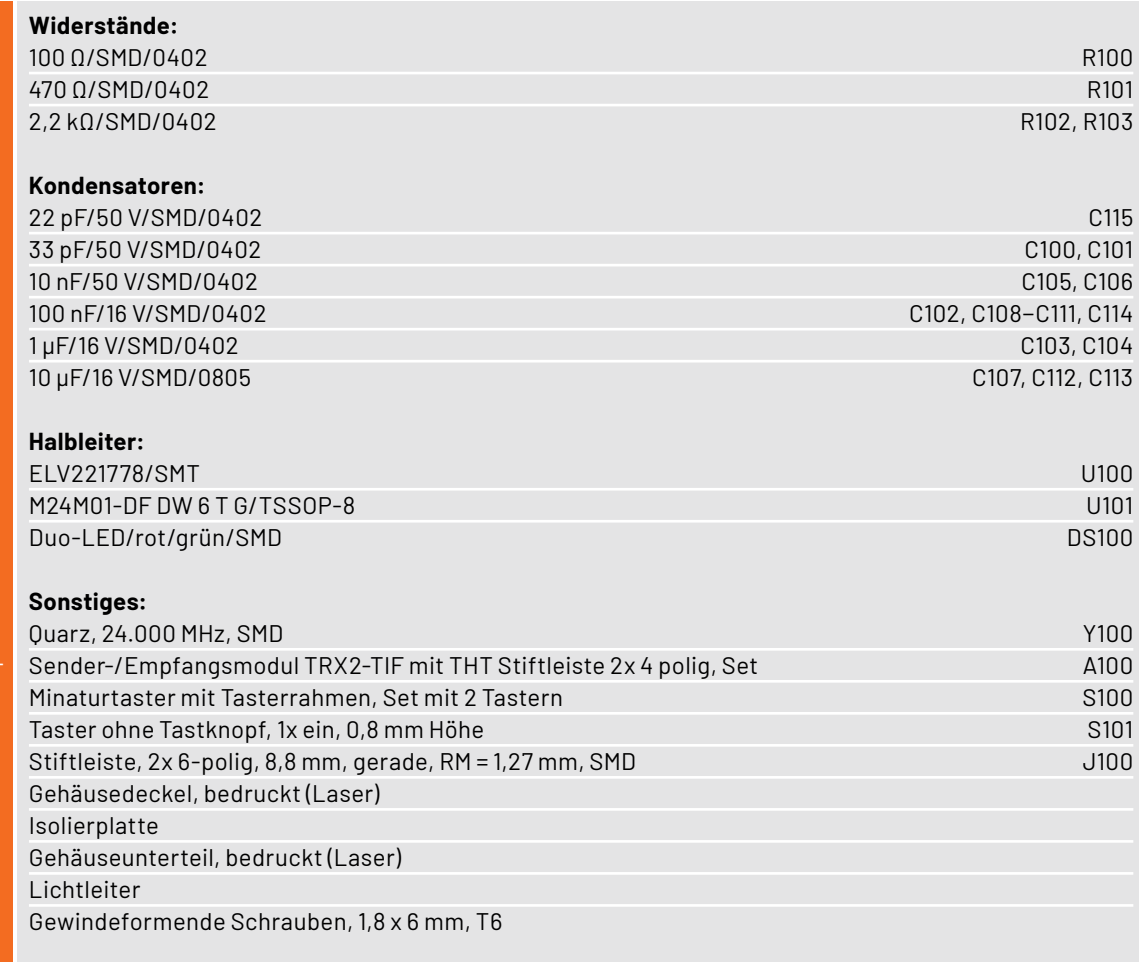

#### **Montage und Installation**

Da für die Installation des Aktors an Netzspannung gearbeitet werden muss, obliegt diese Aufgabe den dazu befugten Personen. Insbesondere sind die Installations- und Sicherheitshinweise der Bedienungsanleitung zu beachten.

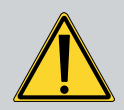

#### **Achtung! Installation nur durch Personen mit einschlägigen elektrotechnischen Kenntnissen und Erfahrungen!\***

Durch eine unsachgemäße Installation gefährden Sie

• Ihr eigenes Leben,

• das Leben der Nutzer der elektrischen Anlage.

Mit einer unsachgemäßen Installation riskieren Sie schwere Sachschäden, z. B. durch Brand. Ihnen droth die persönliche Haftung bei Personen- und Sachschäden.

#### **Wenden Sie sich an einen Elektroinstallateur!**

#### **\*Erforderliche Fachkenntnisse für die Installation:**

Für die Installation sind insbesondere folgende Fachkenntnisse erforderlich:

- Die anzuwendenden "5 Sicherheitsregeln": freischalten; gegen Wiedereinschalten sichern; Spannungsfreiheit feststellen; erden und kurzschließen; benachbarte, unter Spannung stehende Teile abdecken oder abschranken,
- Auswahl des geeigneten Werkzeuges, der Messgeräte und ggf. der persönlichen Schutzausrüstung,
- Auswertung der Messergebnisse,
- Auswahl des Elektro-Installationsmaterials zur Sicherstellung der Abschaltbedingungen,
- IP-Schutzarten,
- Einbau des Elektro-Installationsmaterials,
- Art des Versorgungsnetzes (TN-System, IT-System, TT-System) und die daraus folgenden Anschlussbedingungen (klassische Nullung, Schutzerdung, erforderliche Zusatzmaßnahmen etc.).

Vor der Installation ist der betroffene Stromkreis spannungsfrei zu schalten, und die weiteren Hinweise zur Installation und Sicherheit in der dem Gerät beiliegenden Installations- und Bedienungsanleitung sind zu befolgen.

Die Installation erfolgt in einer Unterputz-Installationsdose, die mindestens 32 mm tief sein und DIN 49073-1 entsprechen muss.

Als Anschlussleitungen sind starre und flexible Leitungen ohne Ader endhülse mit einem Leitungsquerschnitt von 0,75 bis 1,5 mm2 zugelassen.

Nach der Verkabelung (Bild 15) ist die Einheit Aktor/Montagerahmen in die Installationsdose einzusetzen (Bild 16) und mit dieser zu verschrauben. Nun erfolgen das Aufsetzen des Abdeckrahmens und des Wippenadapters (Bild 17) sowie das Schließen der evtl. offenen Steckdosen. Den Abschluss der Installation bildet das Aufsetzen der Tasterwippe (Bild 18). Damit ist das Gerät betriebsbereit.

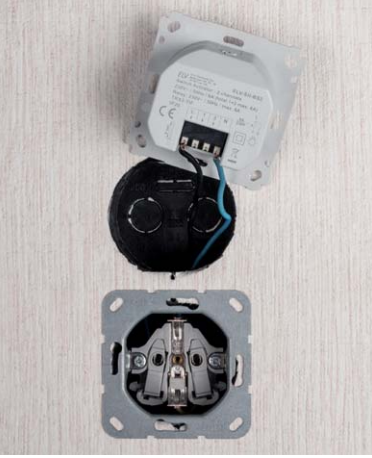

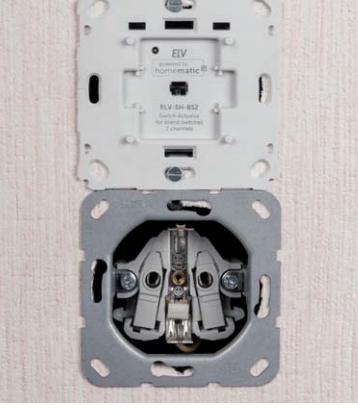

*Bild 15: Der fertig verkabelte Wandsender …*

6 A je Kanal  $(Kanal 1 + 2)$ Ohmsche Last  $\overline{\phantom{a}}$  $max$   $6$   $\Delta$ insgesamt) Glühlampenlast 600 W Lampen mit internem Vorschaltgerät Lampen mit internem vorschaltgerat<br>(LED/Kompaktleuchtstofflampe) 100 W HV-Halogenlampen 600 W Elektronische Transformatoren für NV-Halogenlampen 600 W Eisenkern-Transformatoren für NV-Halogenlampen 600 W Tabelle Leuchtstofflampen (unkompensiert) 600 W Elektrische Radiatoren/andere 3,5 A elektrische Heizungsanlagen (200.000 (ohmsche Last) Schaltspiele)

**Lastart Relais**

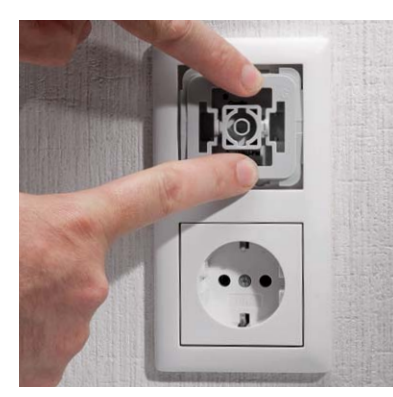

*Bild 17: Der Abdeckrahmen des Installationssystems wird aufgesetzt.*

*Bild 16: ...* wird in die Installationsdose *eingesetzt und verschraubt.*

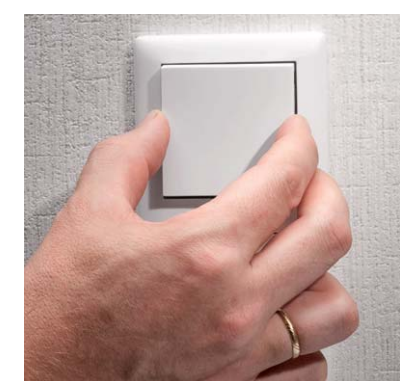

*Bild 18: Abschluss der Installation: Einsetzen der Tasterwippe*

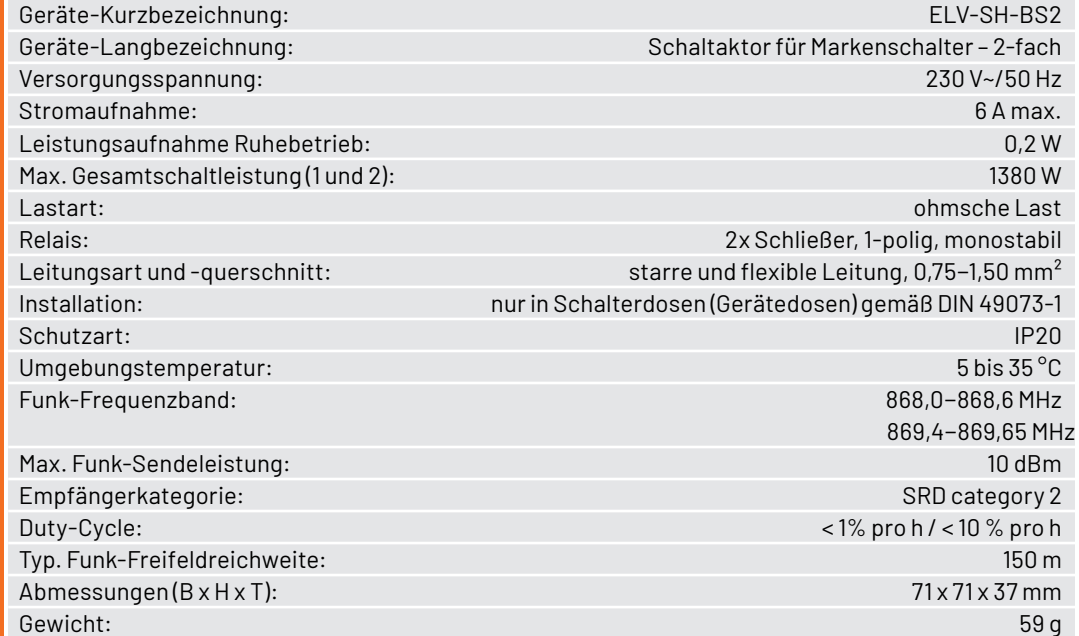

**Technische Daten** Technische Daten

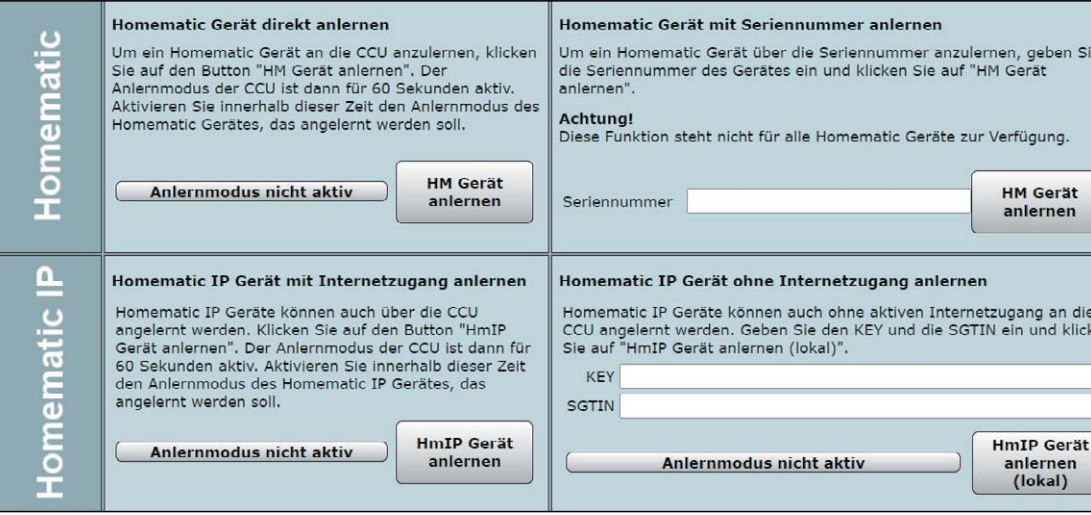

*Bild 19: Anlernvorgang an der CCU3*

#### **Anlernen und Bedienung**

Für einen kurzen Funktionstest kann der Aktor über das Tastenpaar lokal bedient werden. Dabei steuert die obere Wippe des Tasters Kanal 1 und die untere Wippe Kanal 2 (jeweils im Toggle-Betrieb). Im Werkszustand werden dadurch die Aktorausgänge wechselweise ein- und ausgeschaltet. Soll an dem Aktor ein Werksreset vorgenommen werden, ist die Systemtaste für mindestens 4 Sekunden gedrückt zu halten, bis dessen integrierte LED orange blinkt. Nach kurzem Loslassen des Tasters ist dieser erneut für vier Sekunden zu betätigen, bis die LED grün leuchtet. Jetzt wird der Reset durchgeführt und die Taste kann losgelassen werden.

Um den Aktor an eine Homematic IP Zentrale anzulernen, ist bei der jeweiligen Zentrale zuerst der entsprechende Anlernmodus zu starten. In Bild 19 ist der relevante Teilausschnitt aus dem CCU3-Dialog zu sehen. Danach sollte ein kurzer Tastendruck an der Systemtaste vorgenommen werden, wenn der Aktor bereits länger als 3 Minuten an seiner Versorgungsspannung angeschlossen ist.

#### **Konfiguration**

Der Screenshot in Bild 20 zeigt die Konfigurationsmöglichkeiten des Aktors in Verbindung mit einer CCU3. Hier wird auch die im Aktor verwendete Kanalstruktur sichtbar. Geräteübergreifende Parameter sind dem Kanal 0 zugeordnet. Die zyklischen Statusmeldungen des Aktors lassen sich hier deaktivieren oder ihr Intervall anpassen. Ebenso kann die Reset-Funktion am Aktor gesperrt werden, damit der Aktor nicht versehentlich oder mutwillig durch Unbefugte in den Werkszustand versetzt werden kann.

Für die integrierte Wochentimerfunktion können bei Kanal 0 zusätzlich einige Konfigurationen vorgenommen werden, die Einfluss auf die berechneten Sonnenaufgangs- und Sonnenuntergangszeiten haben. Mit einem Klick auf "DST konfigurieren" lassen sich Details zur Sommerzeit konfigurieren oder diese Details auch wieder verbergen.

Kanal 1 und Kanal 2 sind für den internen Taster zuständig. Hier lässt sich das Verhalten der kurzen und langen Tastendrücke anpassen. Nun folgen die Realkanäle für den Schaltzustand des Ausgangs und die jeweils drei zugehörigen virtuellen Aktorkanäle.

Beim Realkanal kann das Sendeverhalten bei Zustandsänderungen konfiguriert werden. Weiterhin lässt sich hier die Status-LED des Aktors abschalten und das Verhalten des Relais-Schaltausgangs konfigurieren.

Die Direktverknüpfungen mit Homematic IP Sendern werden mit den virtuellen Aktorkanälen 4 bis 6 bzw. 8 bis 10 hergestellt. Konfigurierbar ist bei diesen Kanälen die Verknüpfungslogik mit den anderen Kanälen und das Verhalten bei Spannungszufuhr. Auch zeitlich begrenzte oder verzögerte Einschaltungen sind möglich. Der Kanal 11 ist für die Wochenprogramm-Funktion zuständig. Hier können für verschiedene Wochentage Schaltzeitpunkte zu festen Uhr- oder Astrozeiten sowie deren Kombination (siehe Bild 20 unten rechts) und die dann auszuführende **EIV** Aktion konfiguriert werden.

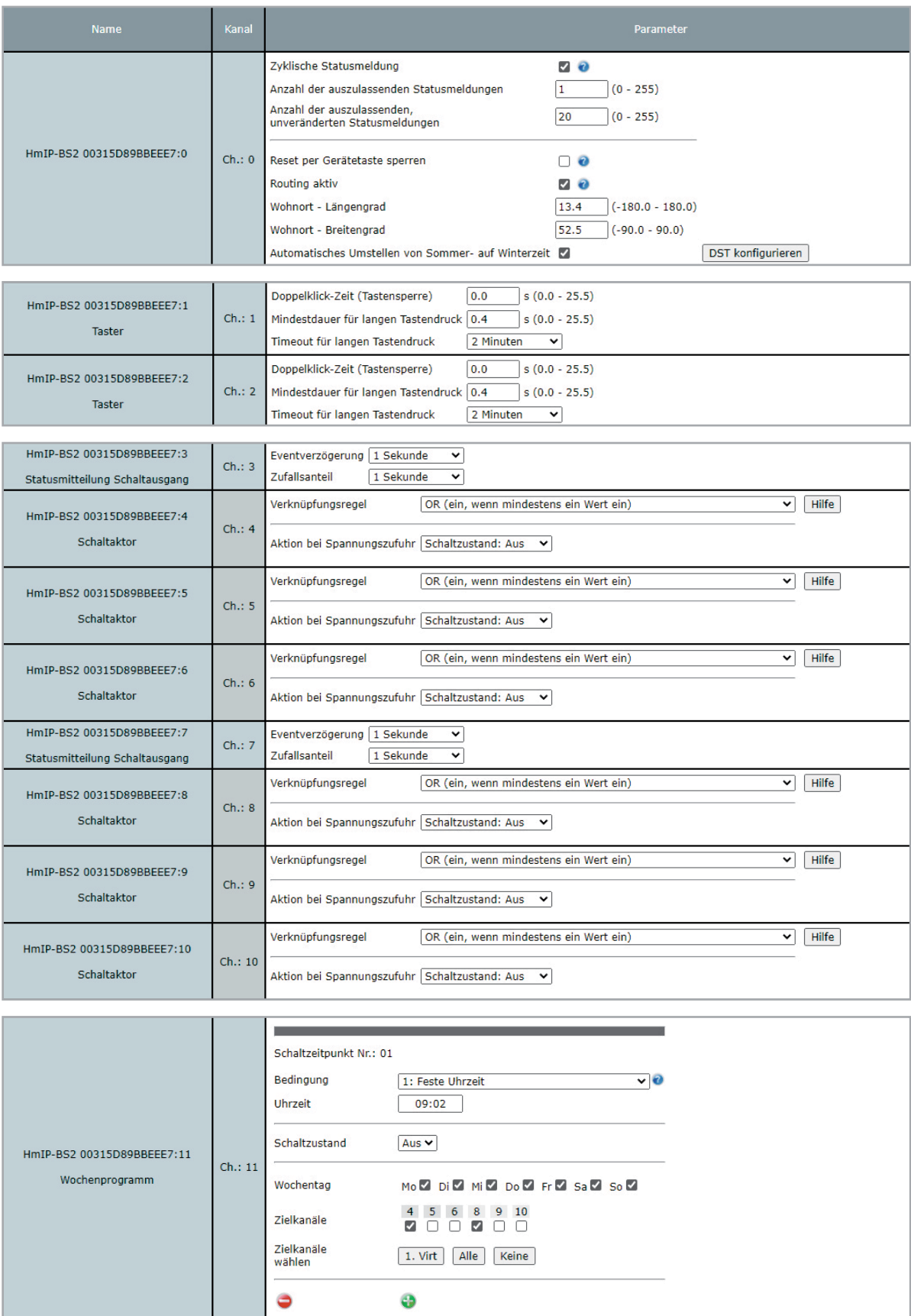

*Bild 20: Konfigurationsmöglichkeiten des Aktors*

# Sicher, wenn die Spannung steigt

# **ELV Digitales Pocket-Multimeter DM100**

Gleich-/Wechselspannung: bis 600 V

- Gleich-/Wechselstrom: bis 400 mA
- Diodentest, Durchgangstest
- Hinterleuchtetes Display, 4000 Counts
- Automatische Abschaltung
- Betrieb mit 2x Micro-Batterie (AAA/LR03, inkl.)

Abm. (B x H x T): 58 x 112 x 35 mm

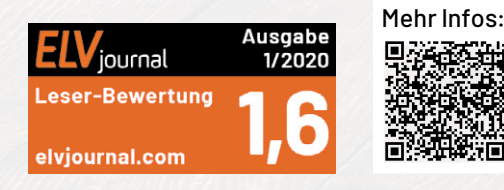

FUSED<br>MAX 400mA/600V<br>CAT III 600V

**NCV** 

**Digital Multimeter** 

HOLD ö.

 $\overline{\Omega}$  =

 $Hz%$ 

OFF<sub>c</sub>

A

m

**DM100** 

 $Hz%$  $\bullet$  mA $\hat{=}$ 

 $\bullet$  uA $\triangle$ 

 $\epsilon$ 

 $FIV^{\circ}$ 

**AUTO** 

**AC** 

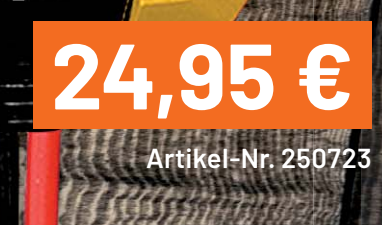

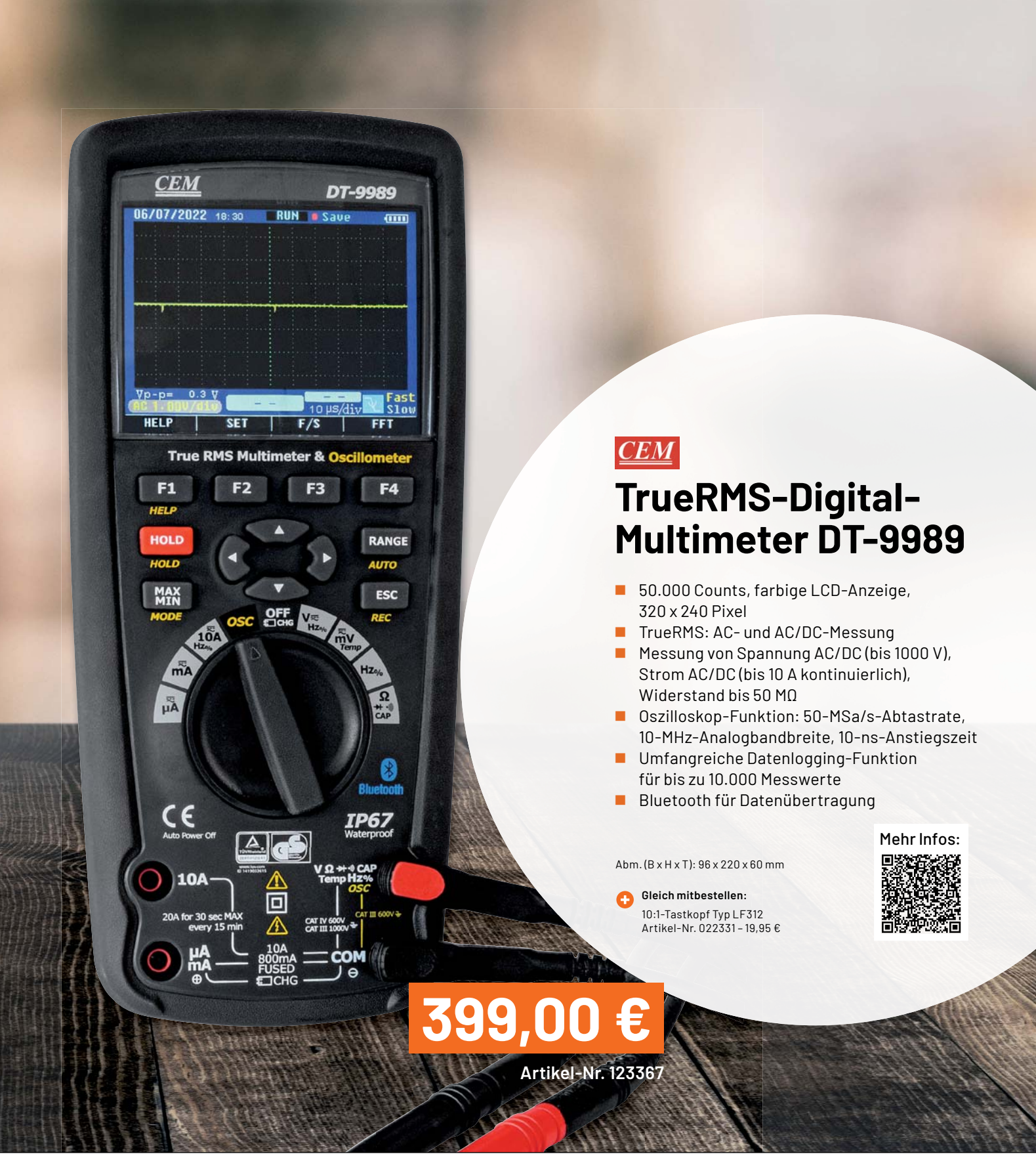

# **Vermittler im smarten Zuhause** Teil 2

# **FHEM – Freundliche Hausautomation und Energie-Messung**

**Energiesparen ist angesagter denn je. Dafür ist es notwendig, den eigenen Energieverbrauch zu kennen und die Werte im Blick zu behalten. Der Aufbau von Smart Homes (oder auch smarten Wohnungen) boomt und damit auch der Einsatz einer kleinen Smart Home Zentrale. Auf dem schnell wachsenden Markt der Haussteuerungen tummeln sich immer mehr Softwareprodukte, und es ist nicht leicht, sich zu entscheiden. Eine Hilfestellung will diese mehrteilige Artikelserie bieten: Nach dem Start im ELVjournal 3/2022 mit dem ioBroker ist nun die Software FHEM an der Reihe.**

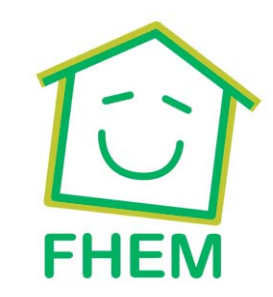

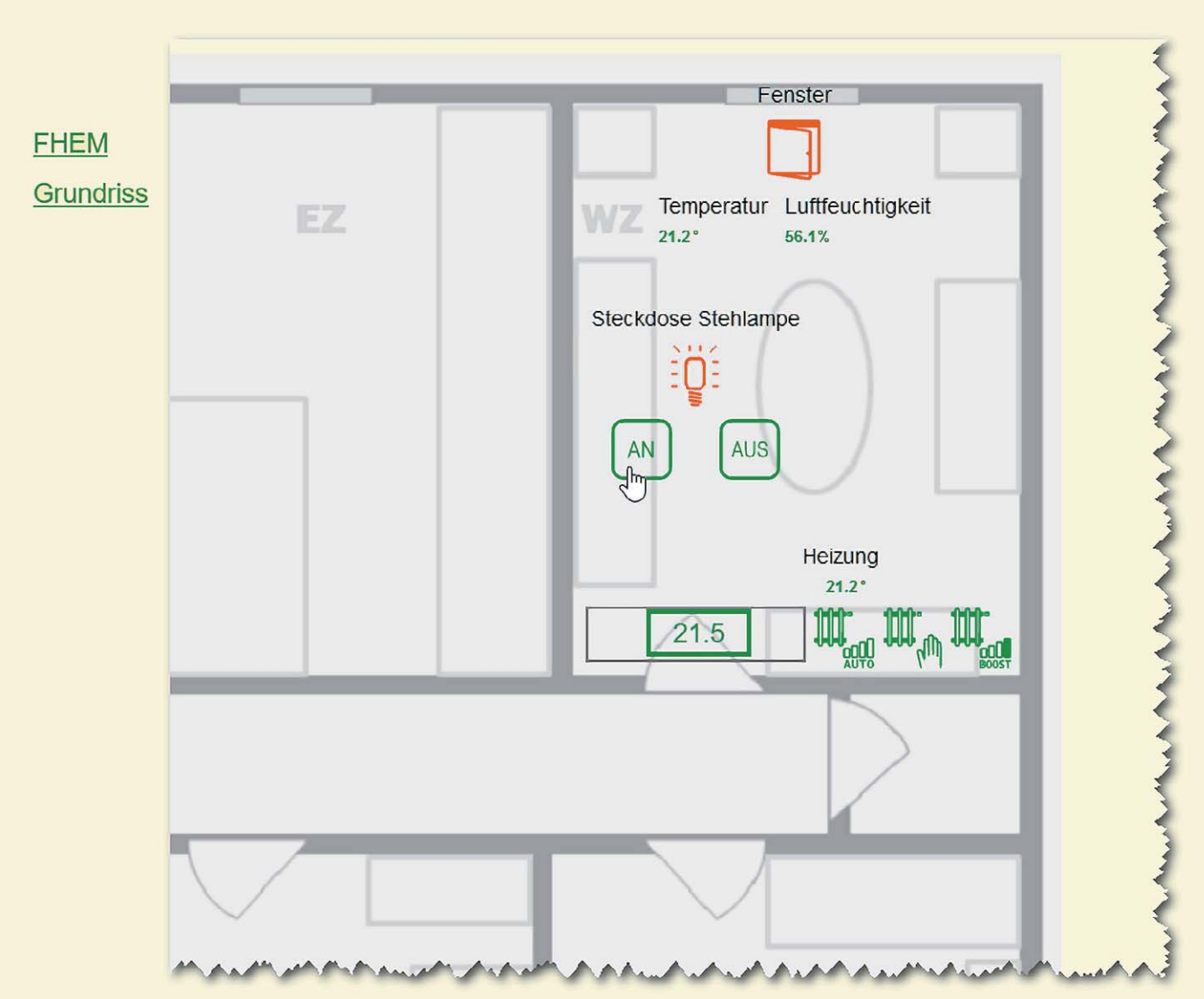

*Bild 1: Zahlreiche Dokumentationen findet man auf der Internetseite von FHEM.*

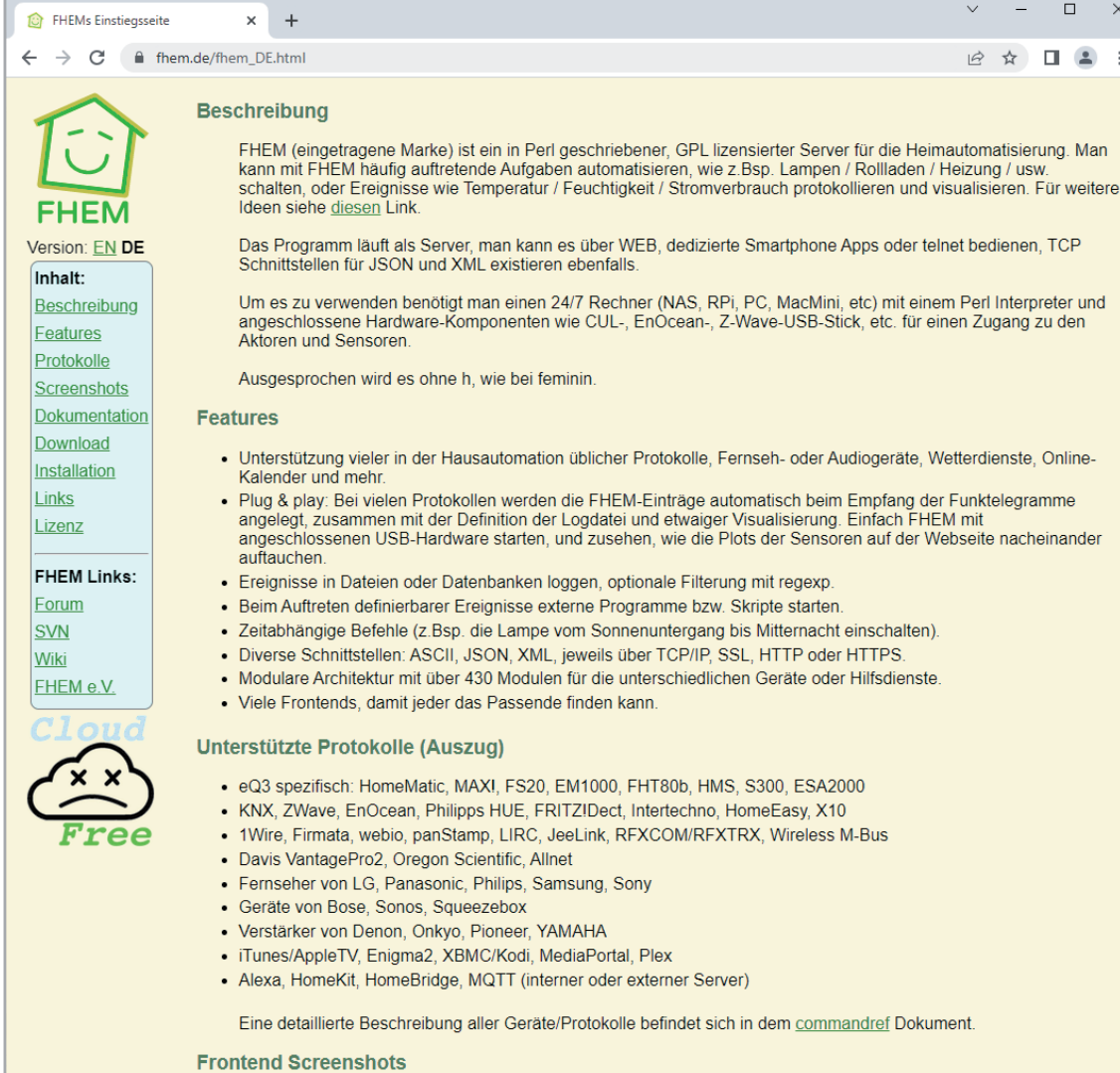

#### **Freundliches Haus**

FHEM ist ein Akronym und steht für "Freundliche Hausautomation und Energie-Messung". Es wird ohne h wie bei feminin ausgesprochen und war eine der ersten Smart-Home-Vermittlersoftware bzw. -Broker am Markt. FHEM ist eine Open-Source-Lösung und ein unter GPL lizensierter Server für die Heimautomatisierung. In der Programmiersprache Perl geschrieben, wurde die Software von Rudolf König programmiert und wird bis heute weiterentwickelt. FHEM unterstützt Hunderte verschiedene Gerätetypen in einer gemeinsamen Anwendung und Visualisierung. Durch die Vielzahl von Modulen und einer Nutzergemeinschaft von über 20.000 Anwendern kann man mit nahezu allen Smart-Home-Systemen interagieren. Ein Ende 2015 gegründeter, eingetragener gemeinnütziger Verein sichert nachhaltig den Fortbestand der Software und stellt die Webseiten, das Forum und das Wiki zur Verfügung. Auf den Internetseiten von FHEM (Bild 1), [1] finden Sie zahlreiche Informationen, Dokumentationen und Links zum Verein sowie ein umfangreiches Wiki. Zusätzliche interessante Beispiele und viele Anwendungen und Erläuterungen gibt es in dem 2019 erschienen Buch von Peter A. Henning "Smart Home mit FHEM" [2].

#### **Die Hardware-Komponenten**

In der Artikelserie kommt für die verschiedenen Broker-Programme immer ein kostengünstiger Raspberry Pi 3B+ (Bild 2 0) als Zentrale zum Einsatz. Auf der Endgeräteseite nutzen wir Geräte aus dem Programm von Homematic/Homematic IP. Wir haben uns für folgende Homematic Komponenten entschieden:

- Schalt-Mess-Steckdose HmIP-PSM <sup>2</sup>
- Zählersensor-Sendeeinheit Strom/Gas HM-ES-TX-WM <sup>6</sup>
- Energiesensor für Smart Meter ES-IEC <sup>4</sup>
- Temperatur- und Luftfeuchtigkeits-Sensor HmIP-STH <sup>6</sup>
- $\cdot$  Fenster- und Türkontakt HmIP-SWDO-I  $\odot$
- Heizkörperthermostat HmIP-eTRV  $\bullet$

Eine ausführliche Beschreibung der einzelnen Geräte finden Sie in Teil 1 dieser Beitragsreihe. Den zugehörigen Fachbeitrag finden Sie als Download auf den Seiten des ELVjournals im Internet [3]. Alle Geräte sind an einer CCU3 angelernt, und wir bleiben bei unserem sogenannten Schreibtisch-Aufbau für die Vorstellung dieses und der weiteren Broker-Systeme. Bevor wir uns nun mit der Installation von FHEM befassen, setzen wir noch voraus, dass sowohl die CCU3 als auch alle Geräte mit der aktuellen Firmware ausgestattet sind.

Für unsere CCU3 nutzen wir die Version 3.61.7, und bei den Geräten sind es jeweils die im März 2022 aktuellen Versionen. Beim Raspberry Pi ist die OS-Version Raspberry Pi OS Lite (Release-Datum 28.01.2022 [4]) auf einer 16-GB-SD-Karte vorinstalliert. Über einen SSH-Client (hier empfiehlt sich das Programm PuTTY [5]) greifen wir auf den Minirechner per Kommandozeile zu. Über die Befehle "sudo apt update" und

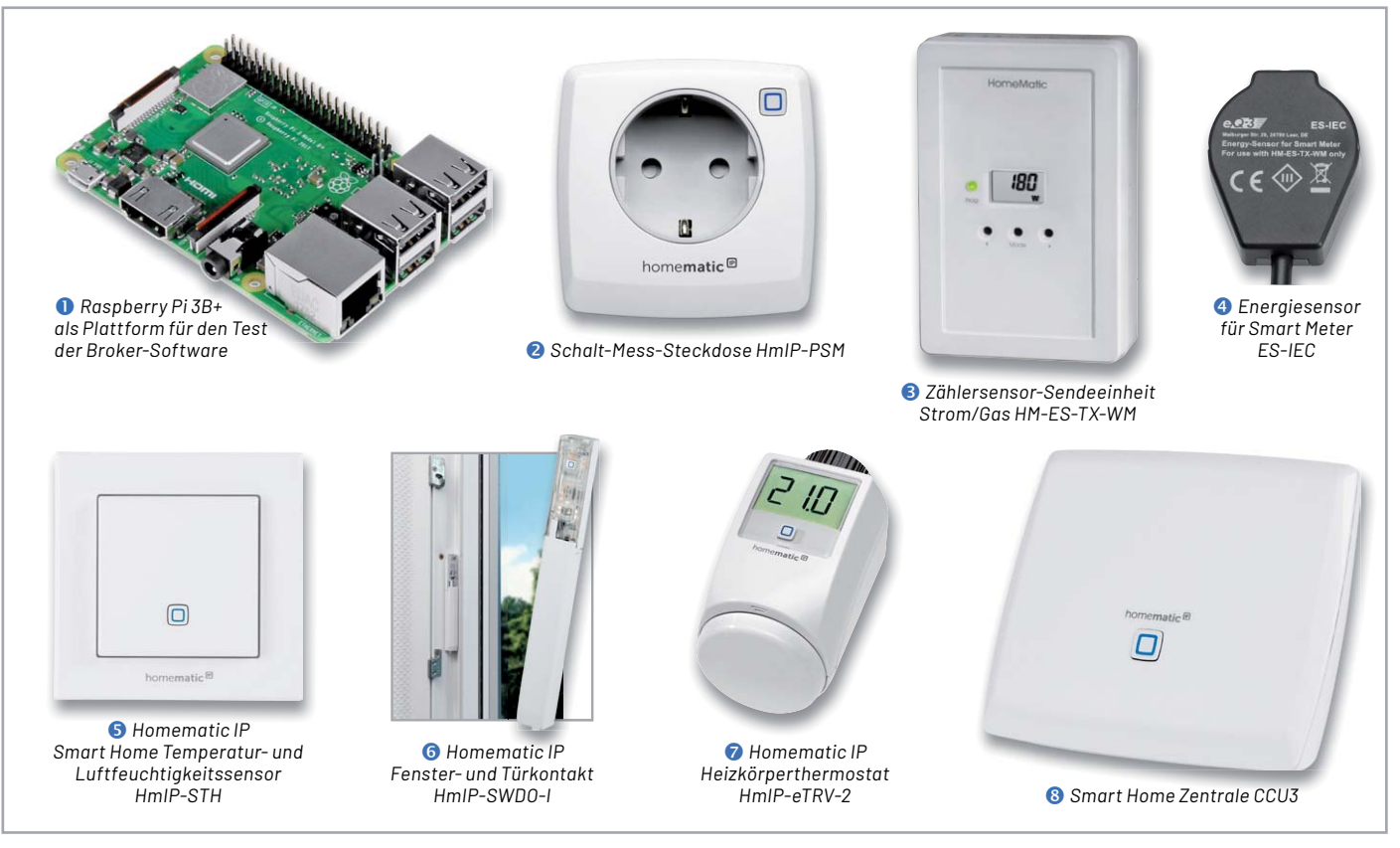

*Bild 2: Überblick über alle Hardware-Komponenten für die Haussteuerungslösung*

"sudo apt full-upgrade" (Bild 3) werden nach der Grundinstallation vorab alle vorhandenen Pakete aktualisiert, und nach einem Neustart über "sudo reboot" ist der Raspberry Pi auf dem aktuellen Stand.

#### **Jetzt geht es los - FHEM wird installiert**

Die Installation auf einem Raspberry Pi ist etwas knifflig, und es bietet sich folgende Vorgehensweise an: Zunächst erfolgt die Grundinstallation des Raspberry Pi wie in Teil 1 [3] beschrieben. Da die Hausautomatisierungssoftware FHEM bislang in den Paketquellen von Raspbian fehlt, muss sie manuell auf einem bestehenden System eingespielt werden (Bild 4).

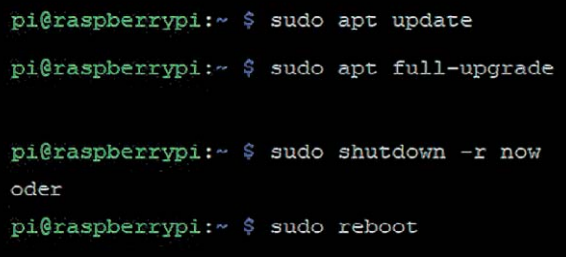

*Bild 3: Vorbereiten des Raspberry Pi für die Installation von FHEM*

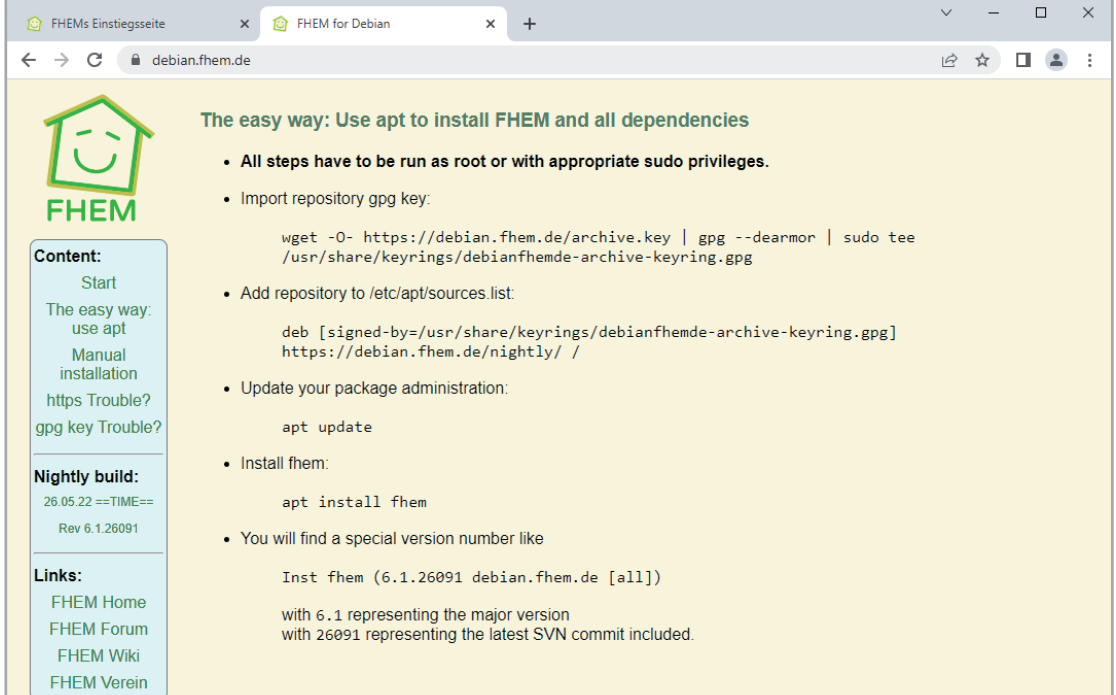

*Bild 4: FHEM-Installationsseite für Debian/Raspbian*

Zunächst verbinden Sie sich über PuTTY mit dem Raspberry Pi - das Standard-Passwort (falls Sie es noch nicht geändert haben) lautet "raspberry". Dann wird zunächst ein gpg-Key für das Repository importiert:

wget -O- https://debian.fhem.de/archive.key | gpg --dearmor | sudo tee /usr/share/keyrings/ debianfhemde-archive-keyring.gpg

Danach muss das Repository durch einen Eintrag in der Datei /etc/apt/sources.list hinzugefügt werden. Dies geschieht durch die Erweiterung der Datei um folgenden Eintrag:

deb [signed-by=/usr/share/keyrings/debianfhemde-archive-keyring.gpg] https://debian.fhem.de/nightly/ /

```
pi@raspberrypi:~ $ sudo nano sources.list
pi@raspberrypi:~ $ sudo apt update
Hit:1 http://raspbian.raspberrypi.org/raspbian bullseye InRelease
Hit:2 http://archive.raspberrypi.org/debian bullseye InRelease
Get:3 https://debian.fhem.de/nightly InRelease [1,912 B]
Get:4 https://debian.fhem.de/nightly Packages [973 B]
Fetched 2,885 B in 1s (2,116 B/s)
Reading package lists... Done
Building dependency tree... Done
Reading state information... Done
All packages are up to date.
pi@raspberrypi:~ $ sudo apt install fhem
Reading package lists... Done
Building dependency tree... Done
Reading state information... Done
Suggested packages:
  libarchive-extract-perl libarchive-zip-perl
The following NEW packages will be installed:
  fhem
0 upgraded, 1 newly installed, 0 to remove and 0 not upgraded.
Need to get 25.6 MB of archives.
After this operation, 0 B of additional disk space will be used.
Get:1 https://debian.fhem.de/nightly fhem 6.1.26091 [25.6 MB]
Fetched 25.6 MB in 4s (7,061 kB/s)
Selecting previously unselected package fhem.
(Reading database ... 43662 files and directories currently installed.)
Preparing to unpack .../fhem 6.1.26091 all.deb ...
Unpacking fhem (6.1.26091) ...
Setting up fhem (6.1.26091) ...
creating user fhem
Created symlink /etc/systemd/system/multi-user.target.wants/fhem.service - /etc/systemd/system/fhem
.service.
```
pi@raspberrypi:~ \$ sudo service fhem start

*Bild 5: Befehle zur Installation von FHEM* 

Dieser Eintrag muss mit Root-Rechten erfolgen - für die Ergänzung der Datei bietet sich der Editor nano an. Bei Problemen mit der Installation gibt es auf den FHEM-Seiten einige Troubleshooting-Tipps [6]. Danach wird zunächst erneut ein

sudo apt update

durchgeführt und anschließend mit

sudo apt install fhem

die Installation gestartet. Den Abschluss (Bild 5) bildet der Start des FHEM-Servers über sudo service fhem start

Nach durchgeführter Installation und erfolgreichem Start des Dienstes ist die Laufzeitumgebung von Perl mit der IP-Adresse des Raspberry Pi und dem Port 8083 über einen Webbrowser erreichbar

(Bild 6). Auf der gelb-grünen Weboberfläche sehen Sie ganz oben das zentrale Element in FHEM: die Kommandozeile für die Definitionen und Befehle. Das grüne Pluszeichen links davon öffnet ein größeres Eingabefenster für mehrzeilige Anweisungen. Über das kleine FHEM-Logo (ein lächelndes Haus) links oben kommen Sie aus allen Unterseiten immer wieder zurück zur Startseite des Servers.

Die Meldung "FHEM: Security Check:" bedeutet, dass für FHEM noch kein Passwort festgelegt wurde. Mit dem vorgeschlagenen Befehl "attr global motd none" werden Sie diese Meldung los. Das Menü in der linken Spalte weist danach mit einem kleinen roten Fragezeichen neben dem Link "Save config" auf noch nicht gespeicherte Konfigurationsänderungen hin. Nach dem nächsten Systemstart oder über den Befehl "rereadcfg" wird die fhem.cfg eingelesen (Bild 7).

Grundsätzlich lässt sich jedoch recht einfach ein Passwort für FHEM über diese Definition vergeben:

attr WEB basicAuth <benutzername:passwort>

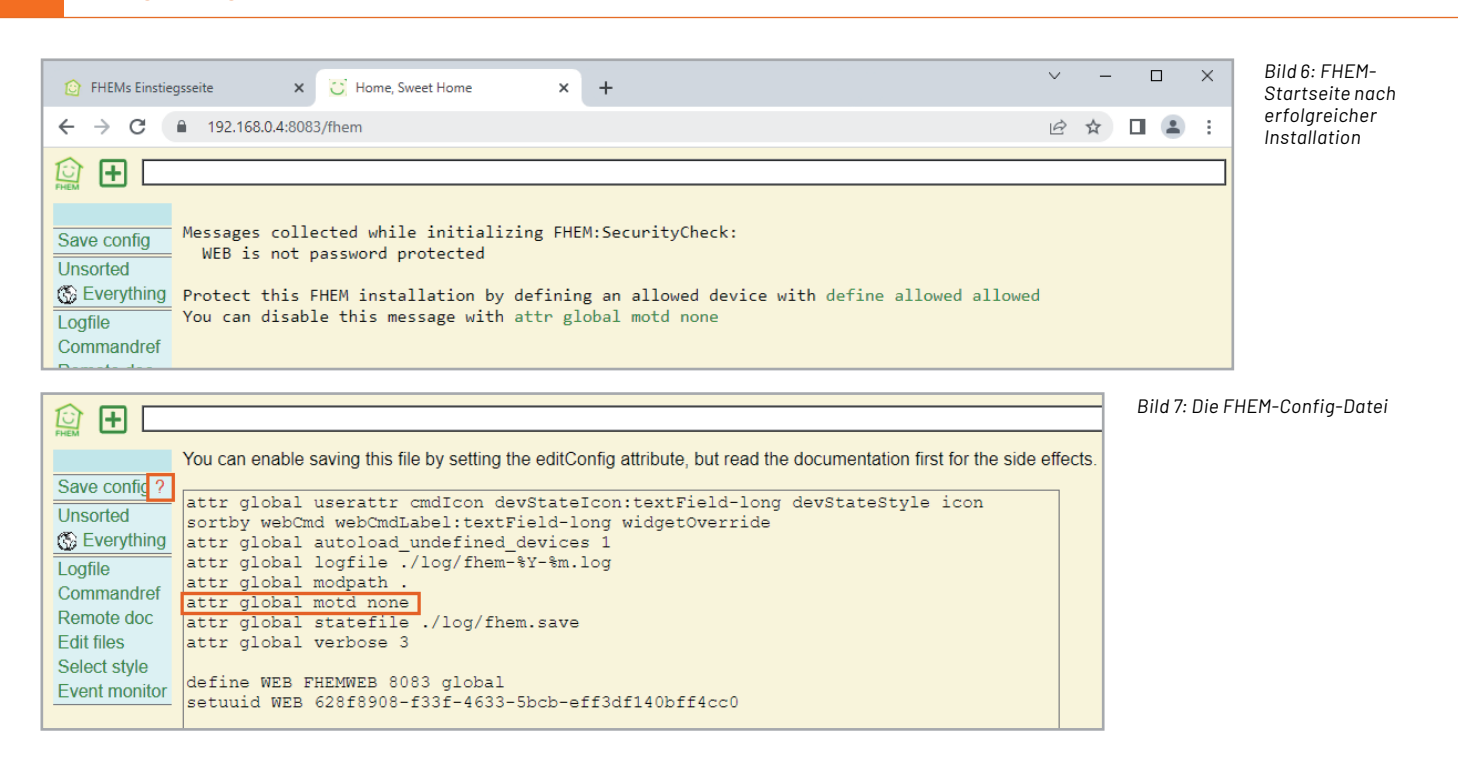

Die Kombination <benutzername:passwort> muss base64-kodiert sein und kann über PuTTY in der RaspberryPi-Konsole mit folgender Anweisung erzeugt werden:

echo -n MeinBenutzername:MeinPasswort | base64

Der Rückgabewert (z. B. TWVpbkJlbnV0emVybmFtZTpNZWluUGF zc3dvcnQ=) wird dann in der obigen FHEM-Anweisung als Benutzername-Passwort-Kombination verwendet.

Der mittlere Menüblock (Bild 6/7, links) zeigt die Strukturierung der Hausautomatisierungszentrale. FHEM bezeichnet sie als Räume, dies können tatsächliche Räume im Smart Home sein oder auch Funktionsgruppen innerhalb der Zentrale. Die Links "Unsorted" und "Everything" sind voreingestellte Räume für noch nicht zugewiesene oder für globale Elemente. Über "attr <Gerätename> room <Raumname>" wird beispielsweise ein neuer Raum eingefügt. Dazu braucht man zuerst jedoch die Bezeichnung des Geräts, das man in diesem Raum hinzufügen möchte. Das ist der Name, mit dem das Gerät über einen "define"- Befehl hinzugefügt wurde.

Der untere Menüblock (Bild 7) zeigt links die häufig benötigten Funktionen oder Systemwerkzeuge:

- das Systemprotokoll (Logfile)
- eine Befehlsreferenz (Commandref)
- einen Link zur FHEM-Dokumentationsseite [9] (Remote doc)
- eine Liste mit editierbaren Dateien (Edit files)
- eine Auswahl der Darstellung (Select style)
- den Ereignismonitor (Event monitor)

#### **CCU anbinden und Geräte hinzufügen**

Um unsere Smart Home Zentrale CCU3 mit FHEM zu verbinden, muss das Modul HMCCU installiert werden. Es ermöglicht zusammen mit weiteren Modulen (HMCCUDEV, HMCCUCHN und HMCCUPROCRPC) eine Integration der CCU3 sowie der dort angelernten Geräte in FHEM. Die einzelnen Module haben folgende Aufgaben:

- HMCCU: Kommunikation zwischen FHEM und CCU3 (I/O-Device)
- HMCCUDEV: Definition von FHEM-Devices für Homematic Geräte
- HMCCUCHN: Definition von FHEM-Devices für einzelne Kanäle von Homematic Geräten
- HMCCURPCPROC: RPC-Server zum Empfang von Events der CCU3
- HMCCUConf: Templates mit Default-Attributen für bestimmte Homematic Gerätetypen

Die an der CCU3 angelernten Geräte haben einen oder mehrere Kanäle. Ein Kanal wiederum hat einen oder mehrere Datenpunkte. Über diese Datenpunkte kann ein Gerät gesteuert oder es können Statusinformationen ausgelesen werden. Sofern ein Datenpunkt lesbar ist, kann er als Reading in einem HMCCUCHN- oder HMCCUDEV-Device dargestellt werden. Ausgehend von dieser Abbildung in der CCU3 kann man nun entscheiden, ob man ein CCU3- Gerät über HMCCUCHN oder HMCCUDEV definiert.

Es gibt jedoch einiges zu beachten: In den CCU3- Namen dürfen keine Umlaute verwendet werden. Leerzeichen sind zulässig, können aber bei einigen Funktionen zu Problemen führen. Die in der CCU3 vergebenen Namen müssen über alle Objekttypen hinweg eindeutig sein. Ein Gerät und ein Raum dürfen also nicht den gleichen Namen haben. Nach einem Neustart der CCU3 muss auch der RPC-Server neu gestartet werden, da die CCU3 bei einem Neustart die registrierten RPC-Server "vergisst".

Auch bei Änderungen an Devices oder von Attributen empfiehlt sich ein Neustart. Vor der Ausführung eines FHEM-Updates oder vor der Installation eines CCU3-Firmware-Updates muss der RPC-Server gestoppt werden. Seit der CCU3-Firmware 2.27.7 sind die Zugriffsmöglichkeiten auf die CCU3 durch eine Firewall abgesichert, sodass der Zugriff durch FHEM explizit freigeschaltet werden muss. Dazu im CCU3-Menü "Einstellungen - Systemsteuerung" den Button "Firewall konfigurieren" anklicken und bei "Firewall-Richtlinie" die Auswahl "Ports offen" wählen (oder die notwendigen Ports 2001 und 2010 im Feld "Port-Freigabe" explizit angeben). Die Rechte für "HomeMatic XML-RPC API" und "Remote HomeMatic-Script API" sind auf "Vollzugriff" zu setzen. Oder Sie können die Rechte auf "Eingeschränkter Zugriff" belassen und dann im Feld "IP-Adressen für eingeschränkten Zugriff" die IP des FHEM-Servers oder das komplette Subnetz in Subnet-Notation angeben.

```
pi@raspberrypi:~ $ sudo apt-get update && sudo apt-get install -y librpc-xml-perl
pi@raspberrypi:~ $ sudo apt update
pi@raspberrypi:~ $ sudo apt full-upgrade
pi@raspberrypi:~ $ sudo reboot
```
*Bild 8: Nachinstallationen für das Modul HMCCU*

Wenn der Zugriff von FHEM auf die CCU3 ohne Anmeldung erfolgen soll, muss zusätzlich in der Systemsteuerung unter "Sicherheit" die Option "Authentifizierung" deaktiviert werden.

Alle HMCCU-Module sind ein Teil von FHEM, und HMCCU benötigt die Perl Module RPC::XML::Server und RPC::XML::Client. Über PuTTY muss auf dem Raspberry Pi dafür das Paket librpc-xml-perl nachinstalliert werden:

sudo apt-get update && sudo apt-get install -y librpc-xml-perl

Danach wie gewohnt über die Befehle "sudo apt update" und "sudo apt full-upgrade" alle vorhandenen Pakete aktualisieren und den Raspberry Pi über "sudo reboot" neu starten (Bild 8).

Im nächsten Schritt wird in FHEM ein I/O-Device angelegt, das für die Kommunikation zwischen FHEM und der CCU3 verantwortlich ist. Das FHEM-Device bekommt den Namen "d\_ccu" und die IP-Adresse der CCU3: define d\_ccu HMCCU 192.168.0.100

Falls die CCU3 als Software-Service auf demselben Rechner läuft wie FHEM, sollte bei der Definition der Parameter "ccudelay" angegeben werden. Die CCU-Services brauchen beim Starten länger als FHEM (bis zu 120 Sekunden). Durch den Parameter ccudelay wird das Device um die angegebene Anzahl Sekunden ver-

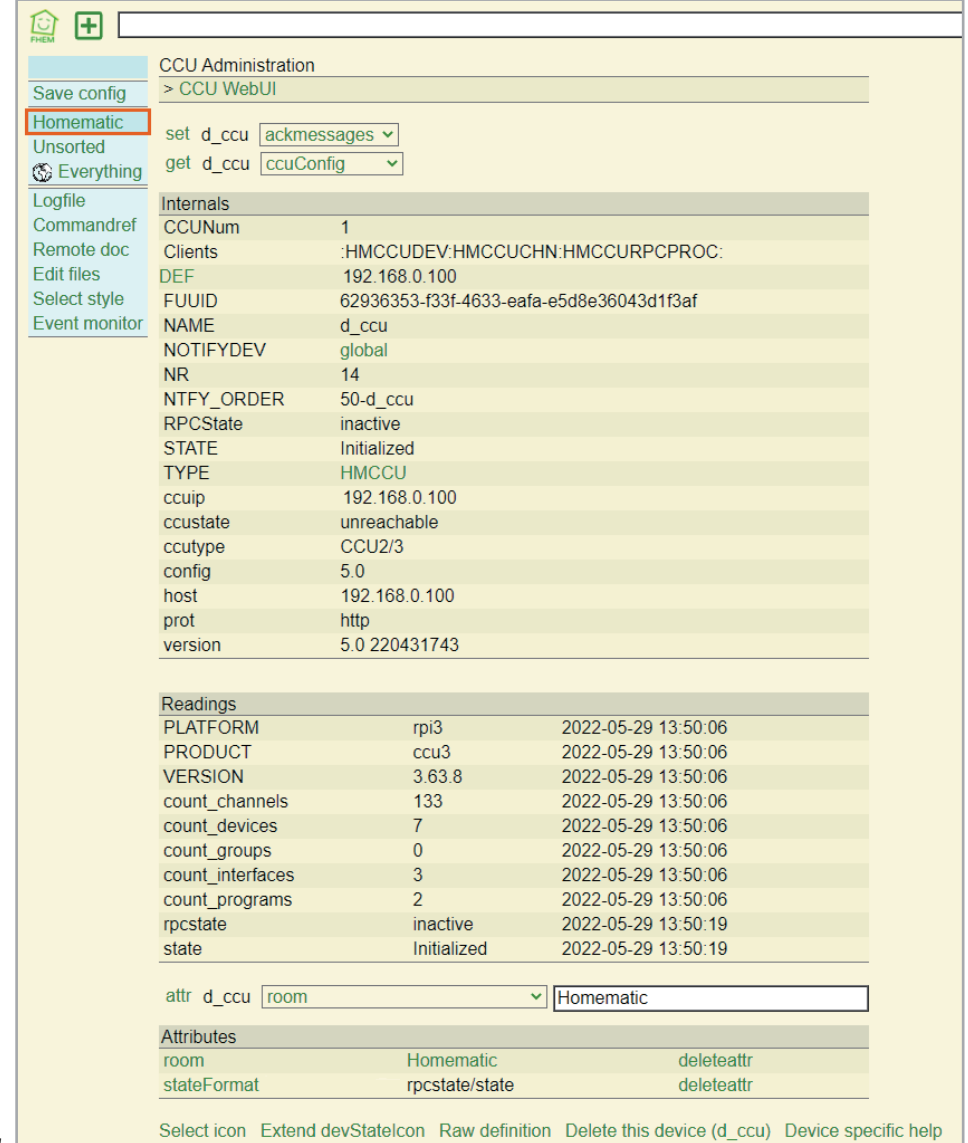

zögert initialisiert. Je nach Installationsvariante kann auch ein höherer Wert als 180 Sekunden notwendig sein:

define d\_ccu HMCCU 192.168.0.100 ccudelay=180

Im nächsten Schritt muss der RPC-Server konfiguriert und gestartet werden. Zunächst werden mit dem Attribut "rpcinterfaces" die Schnittstellen bzw. Ports festgelegt, für die sich der RPC-Server bei der CCU registrieren soll. Das Attribut zeigt in einer Auswahlliste die möglichen Schnittstellen an. Nur für die hier ausgewählten Schnittstellen werden automatisch Readings aktualisiert. Beim ersten Start dieses RPC-Servers über das I/O-Device wird automatisch je Schnittstelle ein Device vom Typ HMCCURPCPROC angelegt. Die Attribute "room" und "group" werden vom I/O-Device übernommen (Bild 9).

Nun kann der RPC-Server gestartet werden. Dabei wird je RPC-Schnittstelle ein separater fhem.pl-Prozess mit eigenem Listening-Port gestartet. Beim ersten Start legt HMCCU für jede unter rpcinterfaces angegebene Schnittstelle ein Device vom Typ HMCCURPCPROC an. Alle RPC-Server werden über das I/O-Device mit einem Befehl gestartet:

#### set d\_ccu on

Während des Starts der RPC-Server und der Registrierung bei der CCU kann das I/O-Device nur eingeschränkt verwendet werden. Dies wird durch den Status "starting/busy" angezeigt. Nachdem die RPC-Server gestartet wurden, wechselt der Status zu "running/OK". Anschließend sollte man noch das Attribut rpcserver auf "on" setzen, damit die RPC-Server beim Start von FHEM automatisch gestartet werden:

#### attr d\_ccu rpcserver on

Danach finden Sie im Raum "Unsorted" das Modul HMCCURPCPROC und die RPC-Instanzen (Bild 10).

Nun geht es darum, die Homematic Geräte in FHEM anzulegen. Das Erzeugen der Geräte kann über Einzelbefehle:

- get d\_ccu createDev "HmIP-PSM Wohnzimmer"
- get d\_ccu createDev "HmIP-STH Wohnzimmer"
- get d\_ccu createDev "HmIP-SWDO-I Wohnzimmer"
- get d\_ccu createDev "HmIP-eTRV Wohnzimmer"

oder in unserem Fall über einen Sammelbefehl erfolgen: get d\_ccu create HmIP-\* room=Wohnzimmer

Grundsätzlich ist es vorab wichtig, in der CCU3 sinnvolle, eindeutige Gerätenamen (z. B. HmIP-PSM Wohnzimmer) zu vergeben und vor allem keine Umlaute im Namen zu verwenden, da die auf dem Weg zu

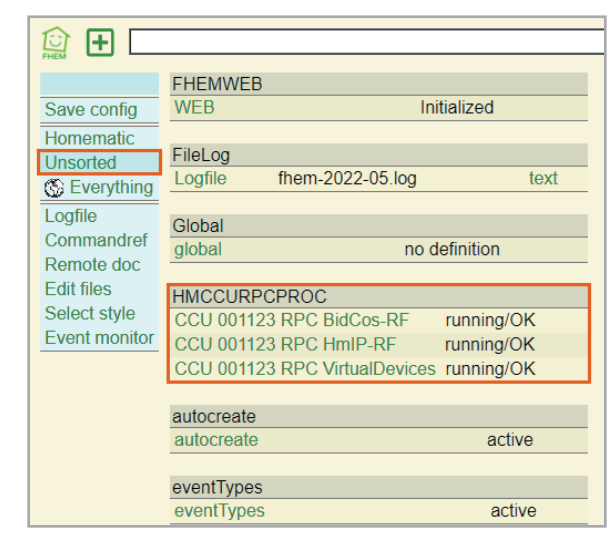

*Bild 10: Modul HMCCURPCPROC in FHEM*

FHEM verloren gehen. Danach werden die Schalt-Mess-Steckdose HmIP-PSM, der Temperatur- und Luftfeuchtigkeits-Sensor HmIP-STH, der Fensterund Türkontakt HmIP-SWDO-I und der Heizkörperthermostat HmIP-eTRV-2 im Raum Wohnzimmer angelegt (Bild 11).

Die Verbindung zu weiteren Smart-Home-Steuerungen erfolgt über zusätzliche Module - die Auswahl ist hier riesig und bietet die Anbindung nahezu aller gängigen Systeme.

#### **Events und der Manager**

Die Ereignisse sind neben den Geräten (Devices) das Grundkonzept in FHEM. Es sind Systemnachrichten, die Informationen über Änderungen von Zuständen enthalten und auch von allen anderen Devices gelesen werden. Über den Ereignismonitor - im Menüblock links ist das der letzte Link – sehen Sie, welche Ereignisse gerade durchlaufen werden (Bild 12 zeigt einen Ausschnitt).

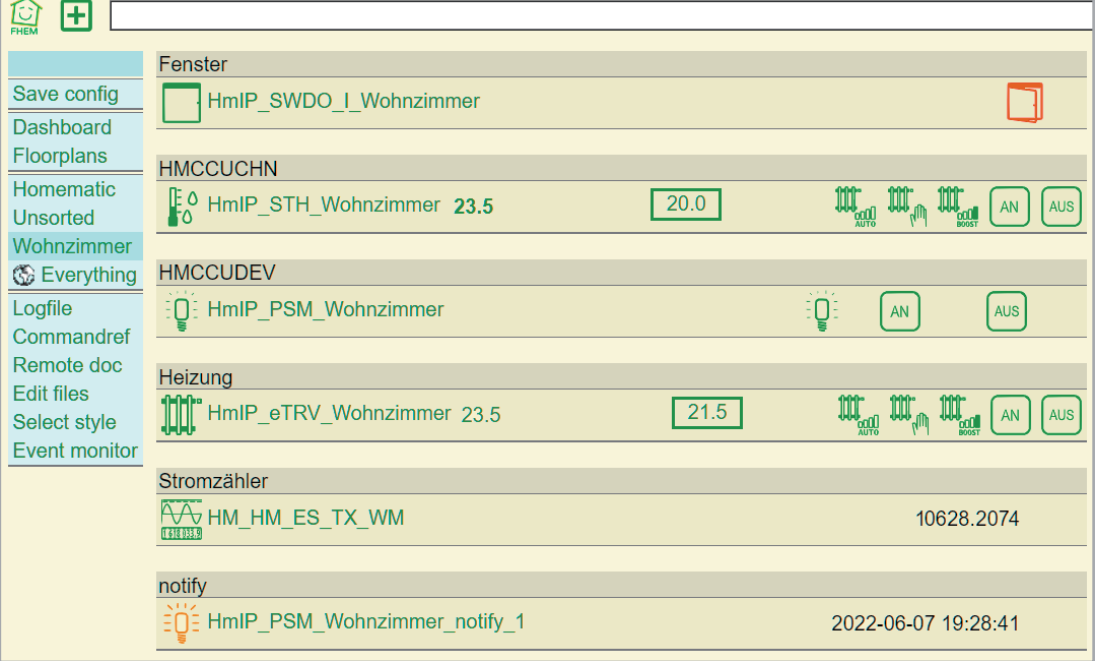

|                                                                                                    | $\odot$ Create $\odot$ Modify                                                    |
|----------------------------------------------------------------------------------------------------|----------------------------------------------------------------------------------|
| $ + $<br>亙                                                                                                    | notify<br>$\checkmark$                                                           |
| Events (Filter: *) FHEM log □<br>Create/Modify Device<br>Reset                                                                                                    | with exactly this event                                                          |
| Save config<br>2022-06-07 10:35:20 HMCCUCHN HmIP STH Wohnzimmer rsside                                                                                                    |                                                                                  |
| 2022-06-07 10:35:20 HMCCUCHN HmIP_STH_Wohnzimmer activi<br>Dashboard<br>2022-06-07 10:35:20 HMCCUCHN HmIP STH Wohnzimmer devs                                               | • with any number matching                                                       |
| Floorplans<br>2022-06-07 10:35:20 HMCCUCHN HmIP_STH_Wohnzimmer hmst<br>Homematic<br>2022-06-07 10:35:59 HMCCUDEV HmIP PSM Wohnzimmer on                                     | define HmIP PSM Wohnzimmer notify 1 notify<br>HmIP PSM Wohnzimmer:.*.POWER:.* {} |
| 2022-06-07 10:35:59 HMCCUDEV HmIP_PSM_Wohnzimmer rssip<br>Unsorted                                                                                                    |                                                                                  |
| 2022-06-07 10:35:59 HMCCUDEV HmIP_PSM_Wohnzimmer rssid<br>Wohnzimmer<br>2022-06-07 10:35:59 HMCCUDEV HmIP_PSM_Wohnzimmer activi<br><b>&amp;</b> Everything                  | Cancel<br>OK                                                                     |
| 2022-06-07 10:35:59 HMCCUDEV HmIP_PSM_Wohnzimmer devs<br>Logfile<br>2022-06-07 10:35:59 HMCCUDEV HmIP_PSM_Wohnzimmer hmst                                                   |                                                                                  |
| 2022-06-07 10:35:59 HMCCUDEV HmIP_PSM_Wohnzimmer 3.PROCESS: STABLE<br>Commandref<br>2022-06-07 10:35:59 HMCCUDEV HmIP PSM Wohnzimmer 3.SECTION STATUS: NORMAL<br>Remote doc |                                                                                  |
| 2022-06-07 10:35:59 HMCCUDEV HmIP_PSM_Wohnzimmer control: on<br>Edit files<br>2022-06-07 10:35:59 HMCCUDEV HmIP PSM Wohnzimmer 3.STATE: on                                  |                                                                                  |
| Select style<br>1.1111<br>2022-06-07 10:35:59 HMCCUDEV HmIP_PSM_Wohnzimmer 6.CURRENT: 272.0<br>Event monitor                                                                |                                                                                  |
| 2022-06-07 10:35:59 HMCCUDEV HmIP PSM Wohnzimmer 6.POWER STATUS: NORMAL<br>2022-06-07 10:35:59 HMCCUDEV HmIP_PSM_Wohnzimmer 6.ENERGY_COUNTER_OVERFLOW: false                |                                                                                  |
| 2022-06-07 10:35:59 HMCCUDEV HmlP_PSM_Wohnzimmer 6.FREQUENCY_STATUS: NORMAL<br>2022-06-07 10:35:59 HMCCUDEV HmIP_PSM_Wohnzimmer 6.CURRENT_STATUS: NORMAL                    |                                                                                  |
| 2022-06-07 10:35:59 HMCCUDEV HmlP PSM Wohnzimmer 6.FREQUENCY: 50.0<br>2022-06-07 10:35:59 HMCCUDEV HmIP PSM Wohnzimmer 6.VOLTAGE STATUS: NORMAL                             |                                                                                  |
| 2022-06-07 10:35:59 HMCCUDEV HmIP_PSM_Wohnzimmer 6.POWER: 63.4                                                                                                    |                                                                                  |
| 2022-06-07 10:35:59 HMCCUDEV HmIP PSM Wohnzimmer 6.ENERGY COUNTER: 207.0<br>2022-06-07 10:35:59 HMCCUDEV HmIP PSM Wohnzimmer 6 VOLTAGE: 233.0                               | $\mathbb{Z}$                                                                     |

*Bild 12: Schaltereignis im Event-Manager*

Über den Button CREATE/MODIFY DEVICE oben rechts können Sie einen sogenannten Event-Handler anlegen (das erzeugt ein notify-Device) und damit auf bestimmte Ereignisse reagieren (Bild 13 zeigt den Stromverbrauch der PSM-Steckdose als Auslöser). Über diesen Mechanismus können Sie auch at-Devices definieren, die zu bestimmten Uhrzeiten weitere Aktionen auslösen und über IF- und DOIF-Befehle bedingte Schaltbefehle definieren.

Hierzu ist es jedoch absolut notwendig, sich intensiv mit regulären Ausdrücken (Regular Expressions), einem Begriff aus der Informatik und der Softwareentwicklung, zu befassen und damit die Bedingungen zu definieren. Hier werden der Anwender und seine exakte Syntax in der Kommandozeile sehr gefordert – ein Tribut an die historisch gewachsene Perl-Software FHEM.

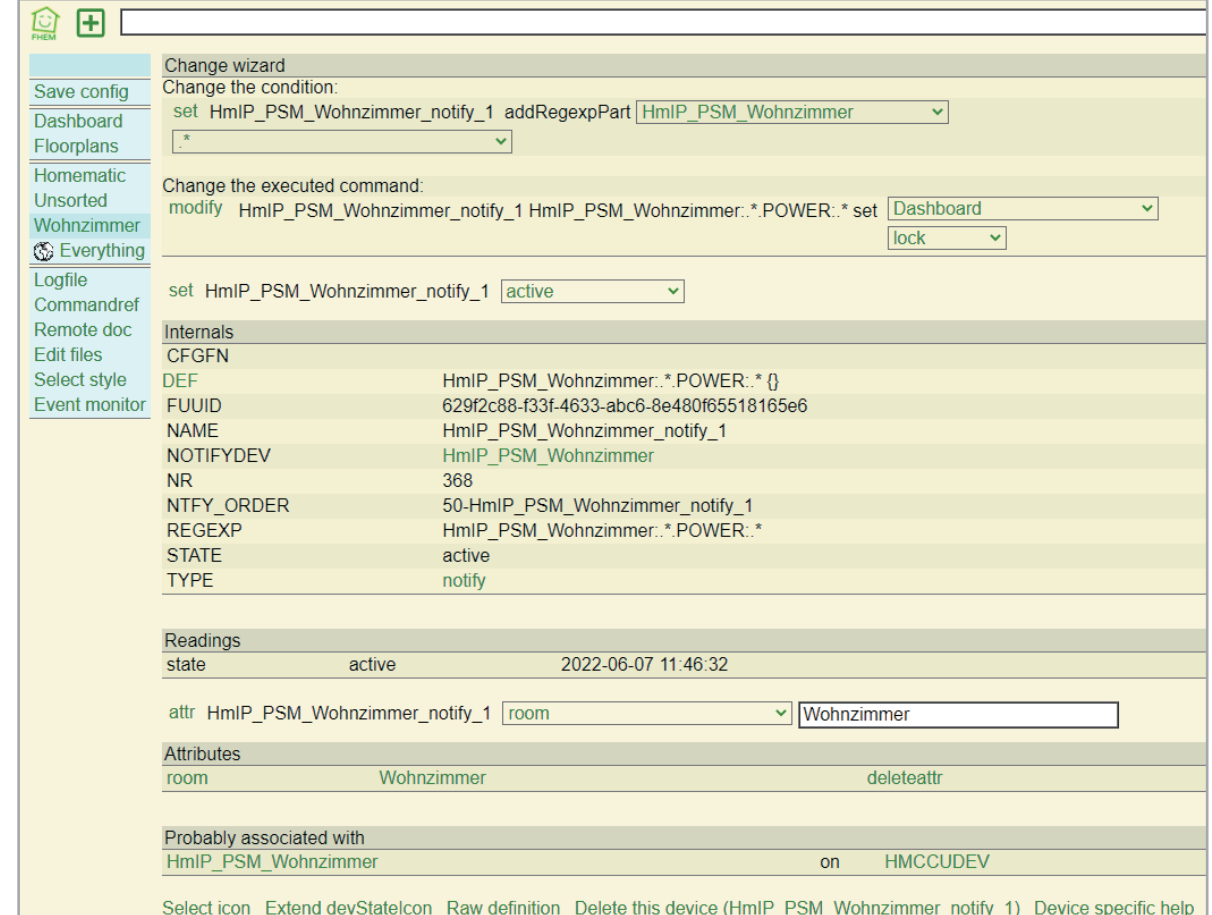

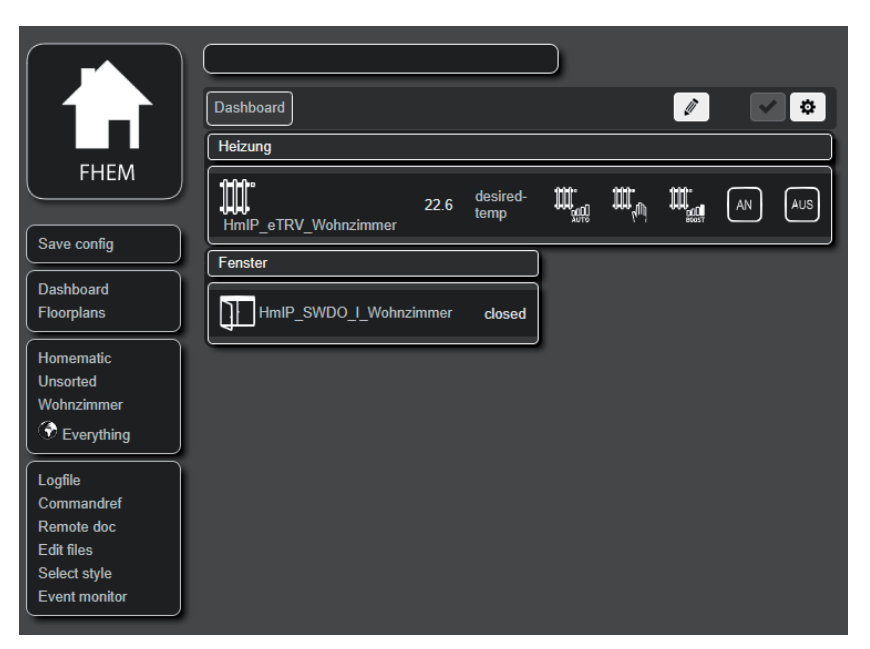

*Bild 14: Dashboard-Beispiel im Style Dark*

#### **Visualisierung: Floorplan und Dashboard**

Die graphische Standard-Benutzeroberfläche in FHEM ist ebenfalls ein Modul und nennt sich FLOORPLAN. Der FLOORPLAN ist eine Erweiterung, mit deren Hilfe Sie Geräte und deren mögliche Aktionen und Attribute auf einem selbst erstellten Hintergrundbild darstellen können. Zunächst ist wieder ein Definitionsbefehl notwendig:

define Grundriss FLOORPLAN

Nach dem Hochladen einer Hintergrundgrafik fp\_Grundriss im Dateiformat .PNG in das Verzeichnis /www/images/default und einem

set WEB rereadicons

erscheint der Grundriss bei Anklicken des Menüpunkts "Floorplans." Nun sind die einzelnen Gerätewerte über Koordinaten zu definieren. Bei vielen Geräten eine Sisyphusarbeit – bringen Sie hier Geduld und Zeit mit (s. Titelbild). Ein passendes Tutorial finden Sie im FHEM-Wiki unter dem Suchbegriff "Floorplan" [7].

Ein Alternative zur Standard-Visualisierungs-Lösung ist das Modul DASHBOARD. Es ist ein Hilfsmodul, das umfangreiche Gestaltungsmöglichkeiten für das Web-Frontend bietet. So ist zum Beispiel die Anordnung von Gerätegruppen in Tabs und in mehreren Spalten möglich (Bild 14 im Style Dark).

Installiert wird das Dashboard über den Befehl "define <name> Dashboard", wobei Sie für <name> eine eindeutige Bezeichnung für das anzulegende Dashboard einsetzen müssen. Damit das Dashboard nicht leer bleibt, müssen Sie die einzelnen Geräte über das jeweils zur Komponente gehörende "groups"-Attribut einer Gruppe zuordnen. Auch hier gibt es ein schönes Tutorial im FHEM-Wiki [8].

#### **Fazit und Ausblick**

Wer sich weder durch die Kommandozeile noch durch die nicht gerade modern wirkende Oberfläche abschrecken lässt, bekommt mit FHEM eine zuverlässige, altgediente Lösung für seine Hausautomatisierung. Die Gründung eines Vereins birgt die Hoffnung, dass diese Software noch lange und fortdauernd unterstützt und weiterentwickelt wird. Auch die immense Anzahl an Modulen zur Unterstützung des großen Angebots an Steuerungssystemen ist ein weiterer Pluspunkt des Oldies FHEM.

Wie bereits beim ioBroker erwartet auch FHEM eine intensive Auseinandersetzung mit der eigentlichen Software und eine ausgiebige Einarbeitung in das System. Das gewöhnungsbedürftige Definieren von Geräten erfordert viel Tipparbeit, etwas Ausdauer und das eine oder andere Mal mehrere Versuche, bis das gewünschte Ergebnis erreicht wird. Allerdings zeigt sich FHEM hier sehr gutmütig und nimmt auch das mehrmalige Löschen und Wiedereinfügen nicht übel. Vielfältige Hilfestellungen finden Sie in der FHEM-Dokumentation [9] sowie dem zugehörigen FHEM-Wiki [10] und dem aktiven FHEM-Forum [11].

Nach diesem zweiten Teil unserer Broker-Serie werden wir im nächsten ELVjournal auf openHAB, den "open Home Automation Bus" eingehen. Die jeweiligen Vor- und Nachteile aller vorgestellten Broker finden Sie zum direkten **EIV** Vergleich am Ende eines jeden Beitrags.

#### **i Weitere Infos**

- [1] FHEM freundliche Hausautomation und Energie-Messung: https://fhem.de//fhem\_DE.html
- [2] Peter A. Henning: Smart Home mit FHEM, Carl Hanser Verlag GmbH & Company KG, ISBN 978-3-446-46247-2
- [3] Vermittler im smarten Zuhause, Teil 1 ioBroker automate your life, ELVjournal 3/2022: Artikel-Nr. 252720
- [4] Raspberry Pi OS Download: https://www.raspberrypi.com/software/
- [5] PuTTY SSH Client Download: https://www.putty.org/
- [6] Installation unter Debian mit Troubleshooting-Tipps: https://debian.fhem.de/
- [7] FHEM Floorplan Tutorial: https://wiki.fhem.de/wiki/FLOORPLAN
- [8] FHEM Dashboard Tutorial: https://wiki.fhem.de/wiki/Dashboard
- [9] FHEM Dokumentation: https://fhem.de/#Documentation
- [10] FHEM Wiki: https://wiki.fhem.de/wiki/Hauptseite
- [11] FHEM Forum: https://forum.fhem.de/

Alle Links finden Sie auch online unter: de.elv.com/elvjournal-links

#### **Glossar**

#### **Attributes**

Attribute sind die Eigenschaften der Geräte und Module. Es wird zwischen globalen Attributen für alle Devices und lokalen, gerätespezifischen Attributen unterschieden.

#### **Dashboard**

Das Modul DASHBOARD ist eine Erweiterung von FHEM und ermöglicht die Anordnung von Geräte-Gruppen mit Register-Tabs anstelle von Räumen.

#### **Devices/Geräte**

Als Devices werden in FHEM alle Geräte bezeichnet. Dies müssen nicht unbedingt echte Hardware-Komponenten sein, daher wird auch von logischen Geräten gesprochen.

#### **Events/Ereignisse**

Events sind neben den Devices das Grundkonzept in FHEM. Es sind Systemnachrichten, die alle Daten über Änderungen von Zuständen beinhalten und von allen Geräten gelesen werden können.

#### **Floorplan**

Das Modul FLOORPLAN erlaubt die Darstellung von Geräten mit einem Icon oder ihrem Status auf einer Hintergrundgrafik. Die Geräte sind durch Anklicken bedienbar und aktualisieren ihren Status. Das Smart Home wird als "Landkarte" dargestellt.

#### **Group/Gerätegruppe**

Das FHEMWEB zeigt Geräte, die in die gleiche Gruppe gehören, auch in einer gemeinsamen Box an. Die Zugehörigkeit zu einer Gruppe wird über das Geräteattribut "group" definiert. Ein Gerät kann zu mehr als einer Gruppe gehören – in diesem Fall müssen die entsprechenden Gruppen durch Kommata getrennt eingetragen werden.

#### **HMCCU**

Durch das Modul HMCCU wird eine Verbindung zur Homematic CCU hergestellt. Weitere Module werden benötigt: HMCCUDEV, HMCCUCHN, HMCCURPCPROC und HMCCUConf

#### **Module**

Die Module sind die Grundlage der FHEM-Funktionalität, aus denen Geräte abgeleitet werden. Als Modul wird sowohl die funktionale Einheit (FHEM-Modul) als auch die Datei (Perl-Modul) bezeichnet, die den Programmcode enthält.

#### **Regulärer Ausdruck**

Das ist ein Begriff aus der Informatik und für die Arbeit mit FHEM sehr wichtig. Der reguläre Ausdruck beschreibt eine Menge von Zeichen mit syntaktischen Regeln und dient als Filter für eine andere Zeichenkette. Ein sehr einfaches Beispiel sind die sogenannten Wildcards, oder auch Platzhalter, bei der Dateisuche (z.B. \*.doc).

#### **Rooms/Räume**

Mit Räumen bezeichnet FHEM die Gruppierung von Geräten. Dies können tatsächliche Räume im Smart Home sein oder auch Funktionsgruppen innerhalb der Zentrale. "Unsorted" und "Everything" sind voreingestellte<br>Räume für nicht zugewiesene oder globale Elemente.

#### **Scripting**

FHEM bietet die Möglichkeit, Perl-Skripte auszuführen, welche dann beispielsweise bei der Änderung eines Sensorwerts eine bestimmte Aktion auslösen.

#### **Visualisierung**

Unter Visualisierung (Sichtbarmachen) versteht man im Allgemeinen, dass abstrakte Daten und Zusammenhänge (z. B. Sensordaten und Texte) in eine graphische bzw. visuell erfassbare Form gebracht werden. Die (Standard-)Visualisierung in FHEM läuft über das Modul FLOORPLAN.

#### **Übersicht der Beiträge im ELVjournal zum Thema Broker-Software**

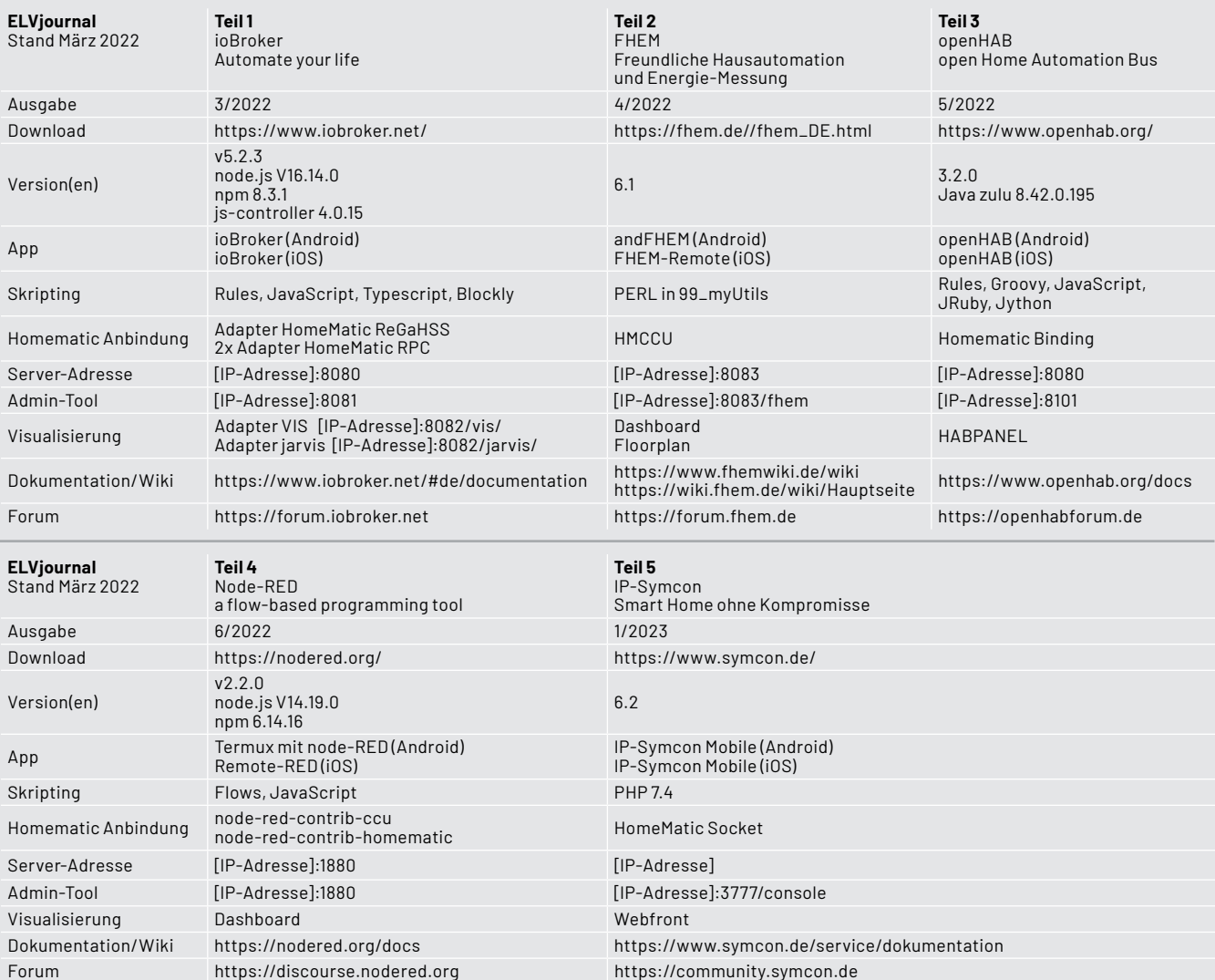

Tabelle 1

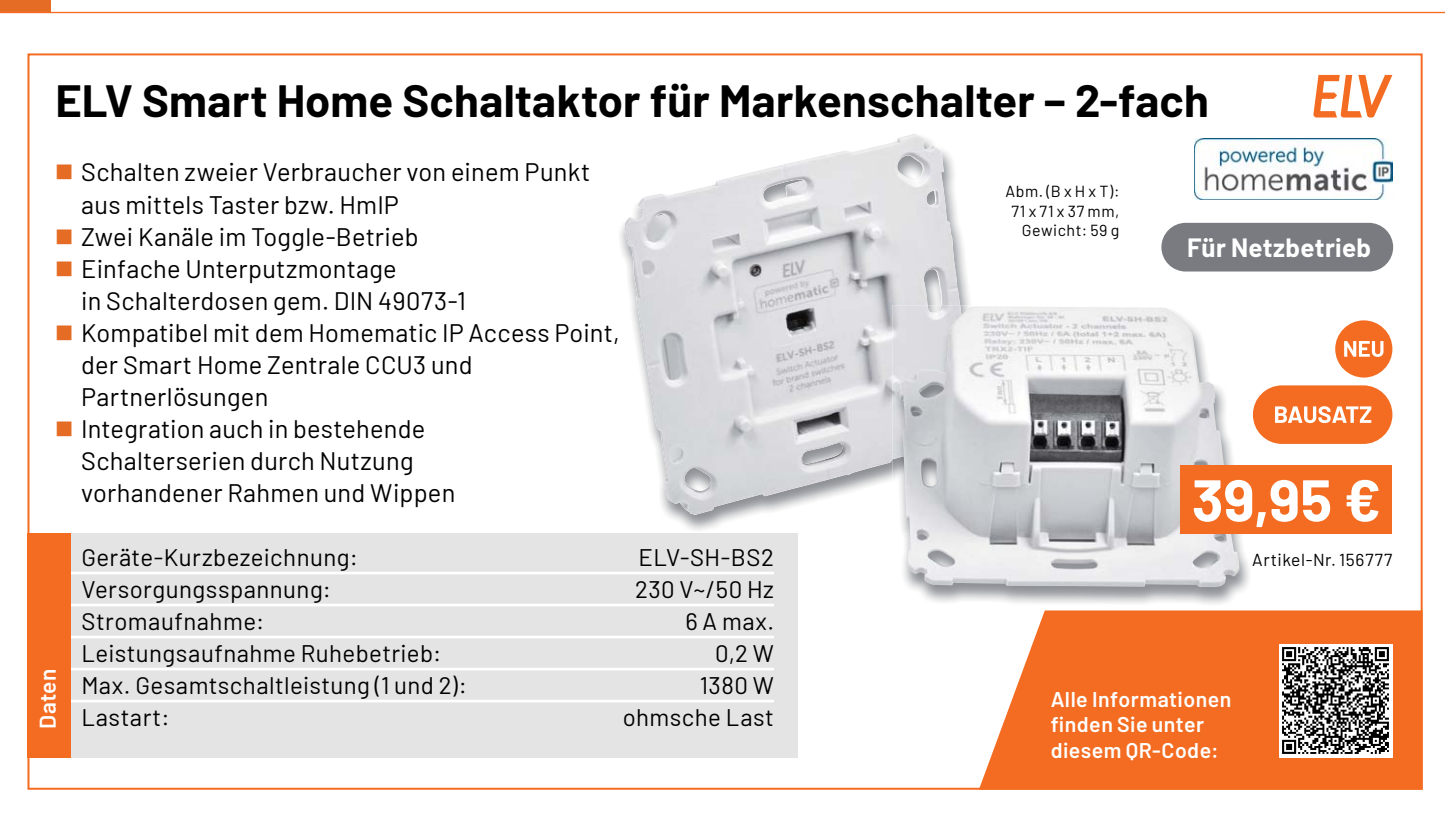

# LoRIS-CO2 Applikationsmodul

- Raumluftüberwachung für eine gute Luftqualität am Arbeitsplatz, im Besprechungsraum, in Schule, Kantine und anderen von Personen genutzten Räumen
- $\blacksquare$  Mobil/flexibel einsetzbar dank stromsparendem CO2-Sensor
- 3 LEDs als CO2-Anzeige nutzbar (optional)

Abm. (B x H x T): 55 x 26 x 19 mm, Gewicht: 13 g

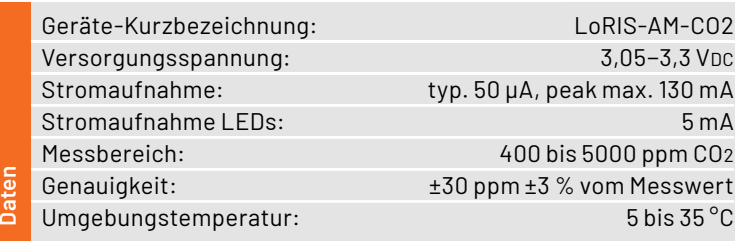

 $3,05 - 3,3$  VDC A, peak max. 130 mA 00 bis 5000 ppm CO<sub>2</sub> ±3 % vom Messwert  $5 \text{ bis } 35 \text{ °C}$ **Expanding Strategy Property<br>
Strategy Property<br>
Strategy Property<br>
Strategy Property<br>
Expanding Contract Contract Contract Contract Contract Contract Contract Contract Contract Contract Contract<br>
Strategy Property Contrac** 

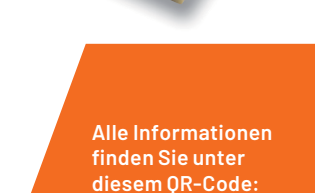

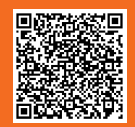

Artikel-Nr. 157172

**BAUSAT2** 

**VET** 

**89,95 €**

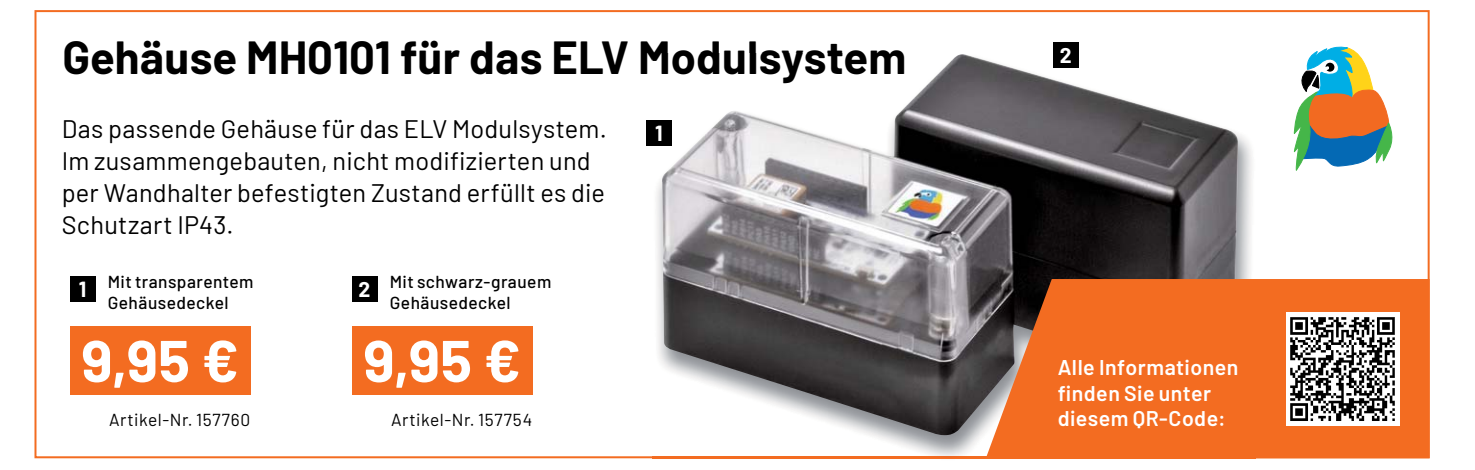

Die Neuen **107**

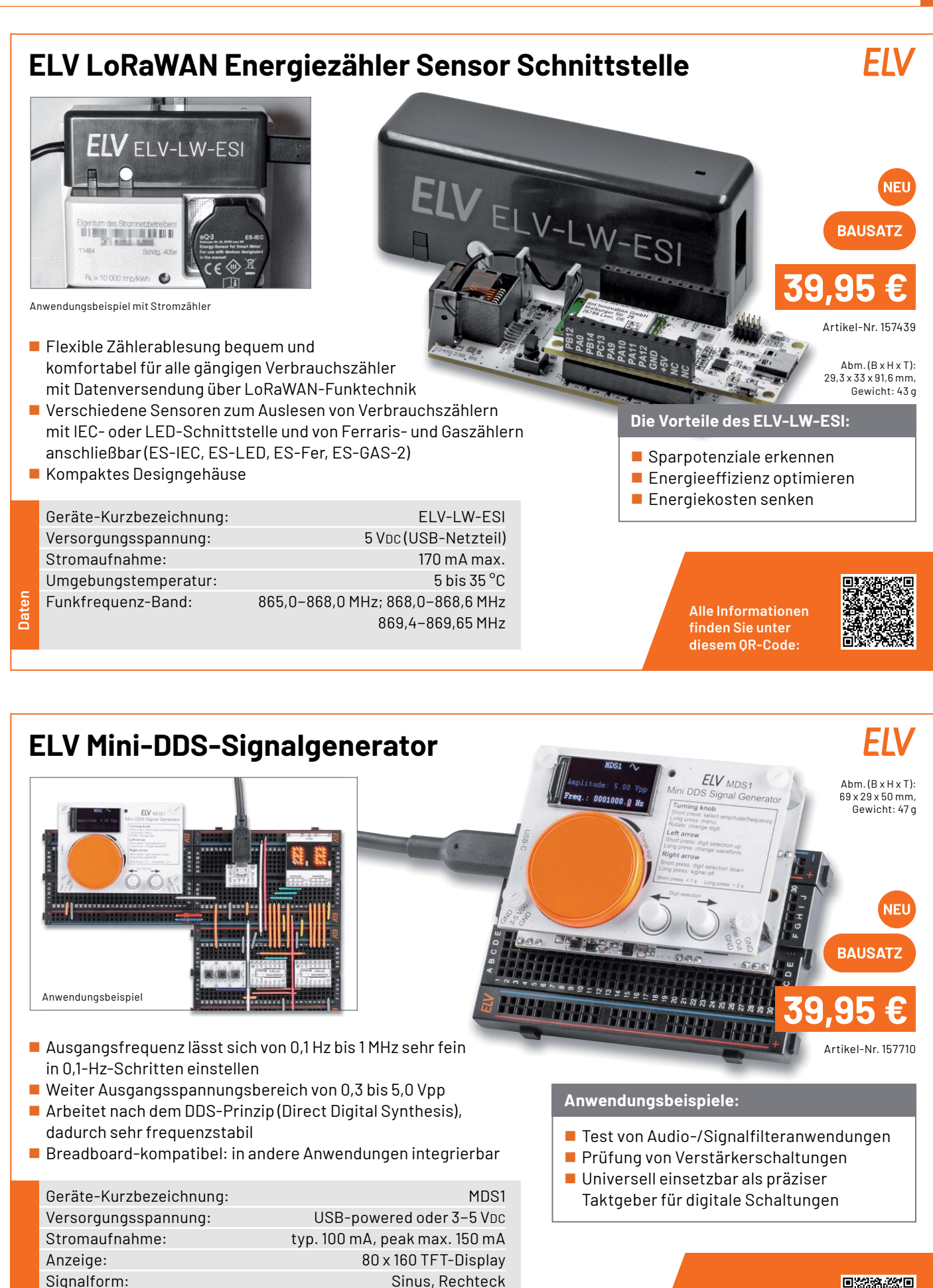

Frequenzbereich: 0,1 Hz bis 1 MHz **Daten**

Signalausgang: 0,3 Vpp bis ca. 5 Vpp (Sinus, Rechteck)

diesem OR-Code:

**Alle Informationen** finden Sie unter

# **LoRIS Applikationsmodul Abstandsüberwachung 1 LoRIS-AM-DIS1**

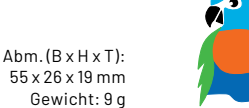

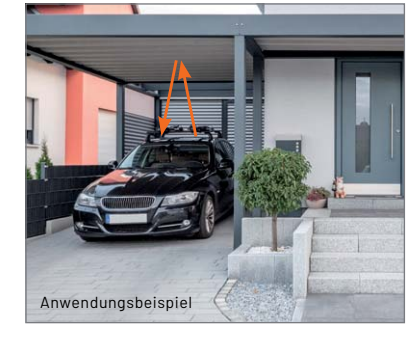

**Daten**

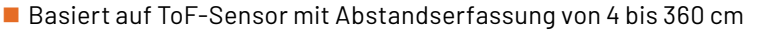

- Einbindung in das LoRIS-System via LoRIS-Base/LoRaWAN-Gateway oder Stand-alone-Anbindung an Mikrocontroller/SBC
- Extrem geringer Stromverbrauch (ø 20 µA), so ist ein Batterie- oder Solarbetrieb möglich
- ToF-Sensor über beiliegendes Flachbandkabel flexibel montierbar

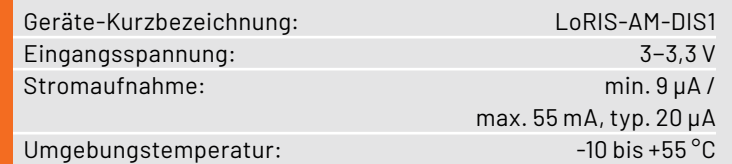

#### **Anwendungsbeispiele:**

- **Füllstandsmessungen in** Zisternen oder Abfalleimern
- **Präsenzerkennung von** z. B. Fahrzeugen über die Abstandserkennung

**Alle Informationen** finden Sie unter diesem QR-Code:

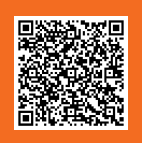

Artikel-Nr. 157511

**17,95 €**

# **Bedienpanel für Experimentierboards MEXB-BP1**

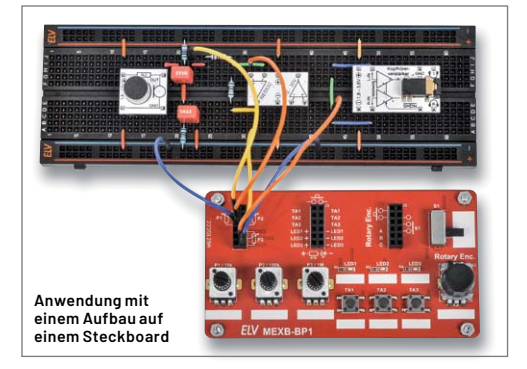

Abm. (B x H x T):  $102 \times 55 \times 26$  mm Gewicht: 90 g

Artikel-Nr. 157431

**BAUSAT** 

**21,95 €**

- Mit 3x Potenziometer, 4x Taster, 1x Inkrementalgeber, 1x Schiebeschalter und 3x LED
- Alle Anschlüsse über Steckkontaktfelder herausgeführt
- Stand-alone-Betrieb mit Standfüßen oder Integration in das ELV MEXB-System möglich per Magnetfolie
- Inkl. Trägerplatte aus Kunststoff (Acryl) und Magnetfolie

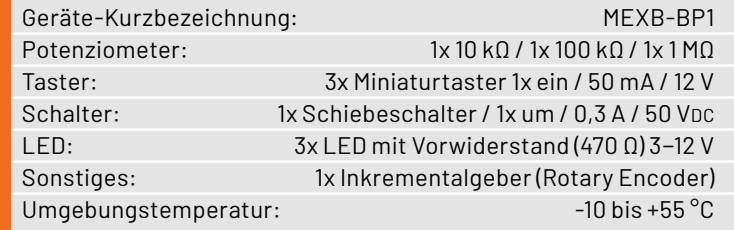

**Anwendungsbeispiele:**

- Erweiterung für Breadboard-Aufbauten
- **Auslagerung von Bedienelementen**
- Zubehör (Peripherie) für MEXB-System

**Alle Informationen** finden Sie unter diesem OR-Code:

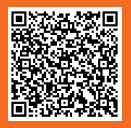

**Daten**
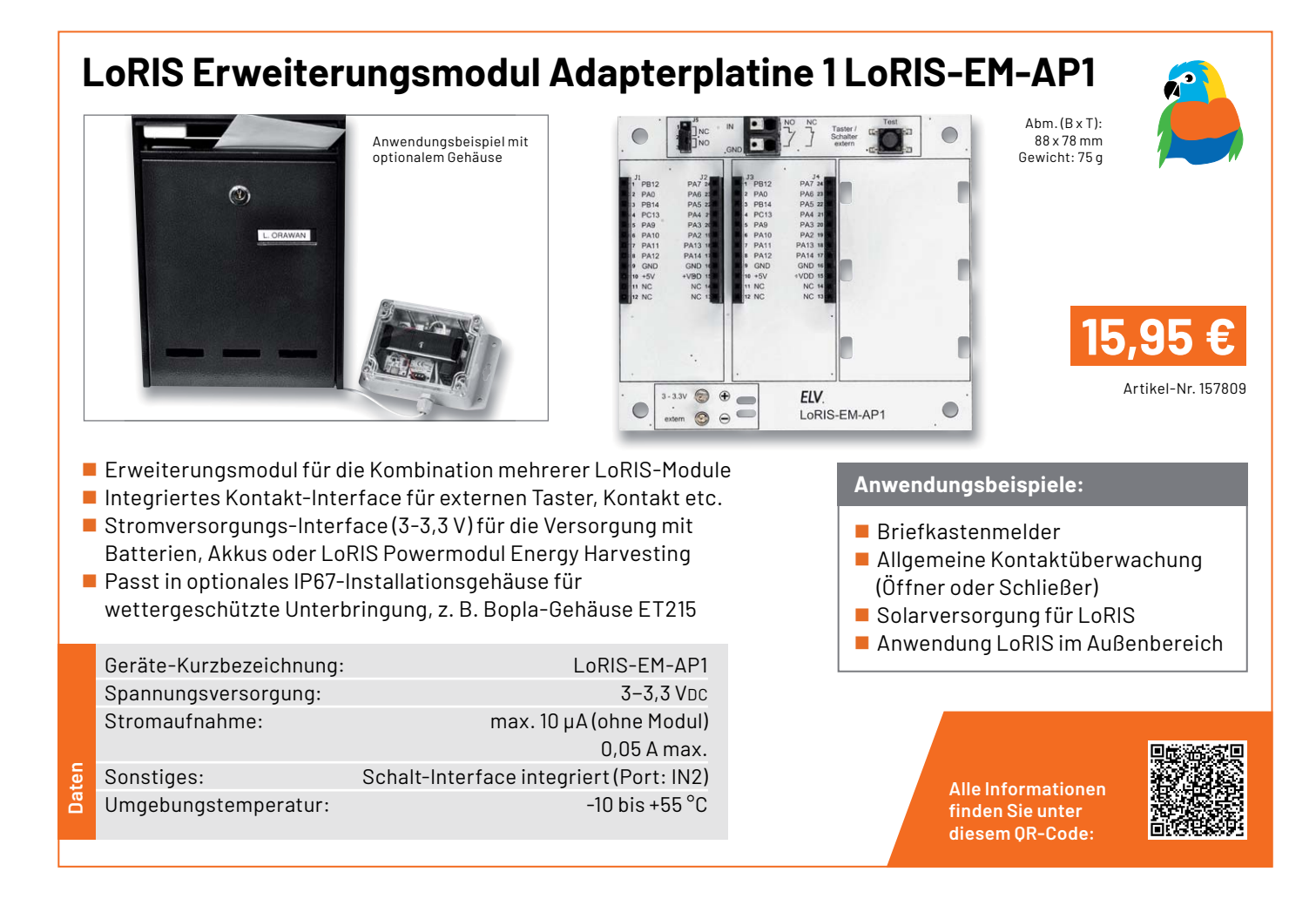

# **LoRIS Powermodul Spannungsüberwachung 1 LoRIS-PM-VM1**

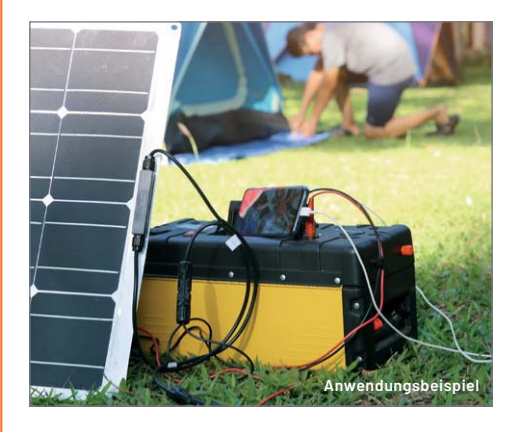

Gewicht: 12 g

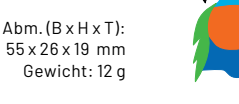

■ Für die Überwachung einer Spannungsversorgung im weiten Eingangsspannungsbereich von 5 bis 24 V und Versorgung eines LoRIS-Systems via LoRIS-Base

 $\blacksquare$  Warnmeldung bei Erreichen einer einstellbaren Warnschwelle via LoRIS-Base

■ Alternativ zur Warnschwelle: periodische Statusmeldung (15-Minuten-Intervall)

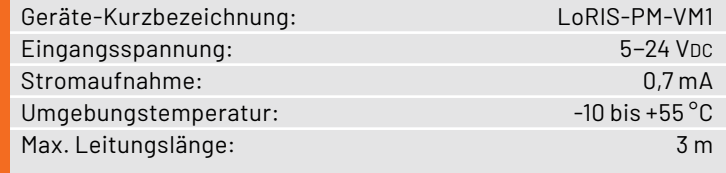

# **Anwendungsbeispiele:**

■ Überwachung einer von einem Solarmodul gespeisten 12-V-Blei-Gel-Batterie

Spannungszustand einer Pumpe überwachen, die im Außenbereich beispielsweise eine Viehtränke versorgt

> **Alle Informationen** finden Sie unter diesem OR-Code:

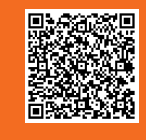

Artikel-Nr. 157419

**15,95 €**

# EL **ELV Smart Home Bausatz Garten Ventil Interface ELV-SH-GVI** powered by homematic<sup>p</sup> **BAUSATZ 29,95 €** Alle im Lieferumfang enthaltenen Bauteile Artikel-Nr. 157246 Abm. (B x T): 92 x 68 mm, Gewicht: 72 g 4-Kanal-Gartenventil-Interface für die Ansteuerung von 4 Ventilen (24 VAC/je max. 1 A) **Hinweis:** HmIP-MOD-OC8 nicht im Lieferumfang ■ Steuerung durch 8-Kanal-Schaltempfänger (Artikel-Nr. 150850 – 24,95 €) **HmIP-MOD-OC8 (nicht im Lieferumfang) Anwendungsbeispiele:** Direkt integrierbar in optionales IP65-Gehäuse, z. B. Bopla ET215 Über den HmIP-MOD-OC8 (Artikel-Nr. 150850) mit der Smart Home Steuerung von Bewässerungs-Zentrale CCU3 oder dem Homematic IP Access Point nutzbar ventilen mittels Funk (Smart Home powered by Homematic IP) Geräte-Kurzbezeichnung: ELV-SH-GVI Versorgungsspannung: 24 VAC Stromaufnahme: 4 A max. (abgesichert mit 4 A T) Schaltleistung pro Kanal: 1 A max. **Daten** Umgebungstemperatur: - -10 bis +55 °C **Alle Informationen** Sonstiges: kaskadierbar auf 8 Ausgänge finden Sie unter diesem QR-Code:

**ELV Smart Home Bausatz Universalaktor 0-10 V ELV-SH-WUA** FΝ

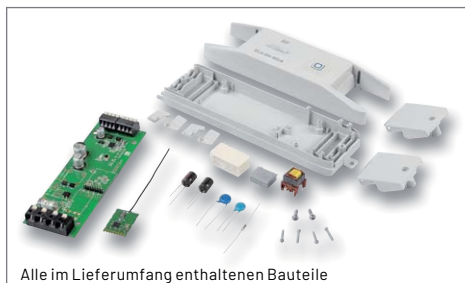

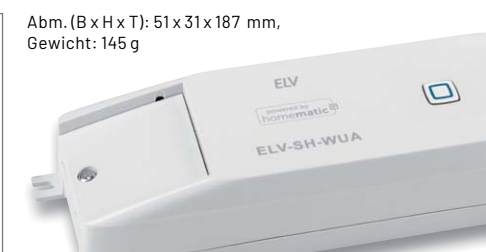

- Zur Ansteuerung von Geräten mit Steuereingängen von 0-10/1-10 V ■ Zusätzlich ansteuerbarer 230-V-Schaltausgang, max. 8 A
- 0-10-V-Ausgang: 10 mA max.; 1-10-V-Ausgang: 100 mA max.
- Steuerung durch Smart Home Zentrale CCU3 und
- kompatible Zentralen

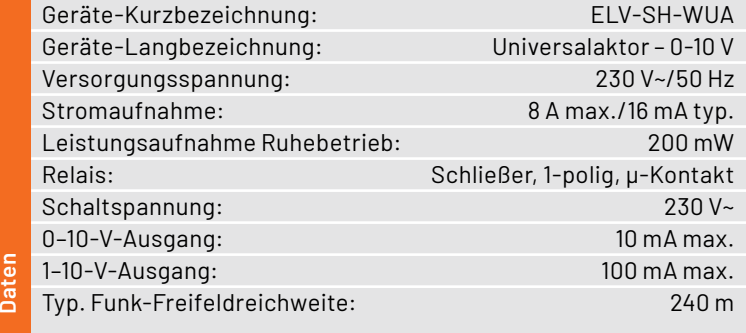

# **Anwendungsbeispiele:**

Integriert Geräte in Ihr Smart Home System, wie z. B.: Wohnraumlüftungsgeräte Dimmer/elektronische Vorschaltgeräte (EVG)

Wichtiger Hinweis: Der Artikel ist ausschließlich für den Betrieb an lokalen Lösungen wie z. B. der Smart Home Zentrale CCU3 vorgesehen. Eine Implementierung in der Homematic IP Cloud (App) ist nicht geplant.

> **Alle Informationen** finden Sie unter diesem OR-Code:

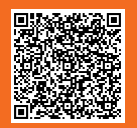

Artikel-Nr. 154760

**BAUSATZ** 

**69,95 €**

powered by homematic<sup>p</sup>

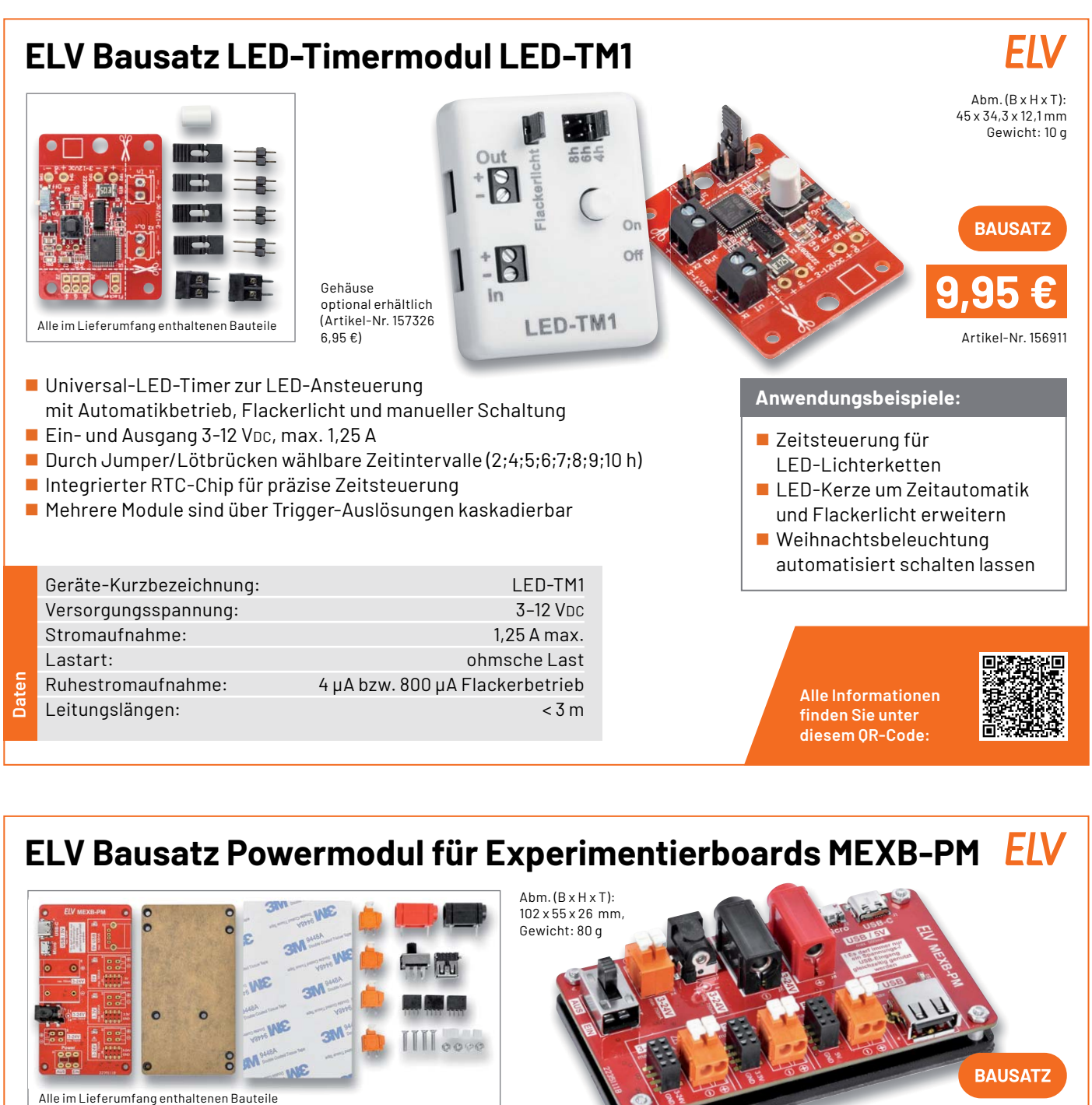

Gewicht: 80 g

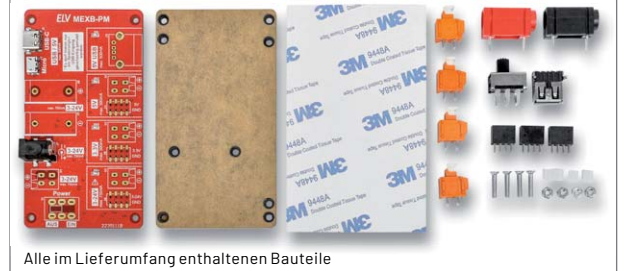

- Universal-Spannungsversorgung für Experimentierschaltungen
- Mittels Magnetfolie für den Einsatz auf dem MEXB-Basisboard geeignet
- Datenleitungen der USB-Eingänge zur USB-A-Ausgangsbuchse durchgeschleift
- Eingänge: USB-C/Micro-USB, Labor-Steckbuchse 4 mm (Bananenbuchse), DC-Klemme, Hohlsteckeranschluss
- Kurzschlussfest, überlastgeschützt, 3-24-V-Eingang: Verpolungsschutz
- Auch für den Stand-alone-Betrieb geeignet

Geräte-Kurzbezeichnung: MEXB-PM Spannungsversorgung: USB-C/USB-Micro: 5 V/500 mA max. Bananenbuchse, DC-Klemme, Hohlsteckerbuchse: 3-24 V/750 mA max. Ausgangsspannungen: 3,3 V/500 mA max.

**Daten**

 5 V/USB/500 mA max. 3-24 V/750 mA max.

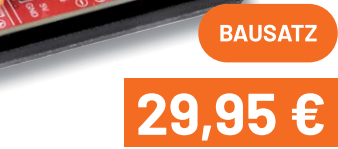

Artikel-Nr. 157276

# **Anwendungsbeispiele:**

- **Spannungsversorgungseinheit** für MEXB-System
- **Universelle Spannungsver**sorgung für Experimentierschaltungen

**Alle Informationen** finden Sie unter diesem OR-Code:

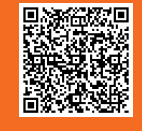

ELVjournal 4/2022

# **Technische Anfragen**

Für spezielle technische Fragen nutzen Sie bitte unseren Technischen Kundendienst, der Ihnen gerne umfassende und qualifizierte Auskünfte erteilt. Damit es schneller geht: Bitte nennen Sie uns ggf. Artikelnummer,<br>Artikelbezeichnung und Prospektseite. Danke! Die Kontaktdaten finden Sie in der Tabelle unten.

# **Reparatur-Service**

Für ELV Markenprodukte, aber auch für Geräte, die Sie aus ELV Bausätzen selbst herstellen, bieten wir Ihnen einen kostengünstigen Reparatur-Service an. Im Sinne einer schnellen Abwicklung führen wir eine Reparatur sofort durch, wenn die Reparaturkosten den halben Artikelpreis nicht überschreiten. Bei einem größeren Defekt erhalten Sie vorab einen unverbindlichen Kostenvoranschlag. Die Kontaktdaten: **Deutschland und Österreich:** ELV Elektronik AG, Reparatur-Service, 26789 Leer, Deutschland **Schweiz:** ELV Elektronik AG, Reparatur-Service, Postfach 100, 4313 Möhlin

## **Qualität/Sicherheit**

Bausätze von ELV beinhalten sämtliche zum Aufbau erforderlichen elektronischen und mechanischen Teile einschließlich Platinen, Gehäuse mit gebohrter und bedruckter Frontplatte, Netztrafos, Schrauben, Muttern usw. Es<br>finden ausschließlich hochwertige Markenbauteile Verwendung. Fertiggeräte werden mit Gehäuse betriebsfer-<br>tig u widerständen ausgerüstet. Technische Änderungen vorbehalten.

# **Wichtiger Hinweis**

Bitte beachten Sie beim Aufbau von Bausätzen die Sicherheits- und VDE-Bestimmungen. Netzspan-<br>nungen und Spannungen ab 42 V sind lebensgefährlich. Bitte lassen Sie unbedingt die nötige Vorsicht<br>walten und achten Sie sorgfä

# **Kontaktdaten**

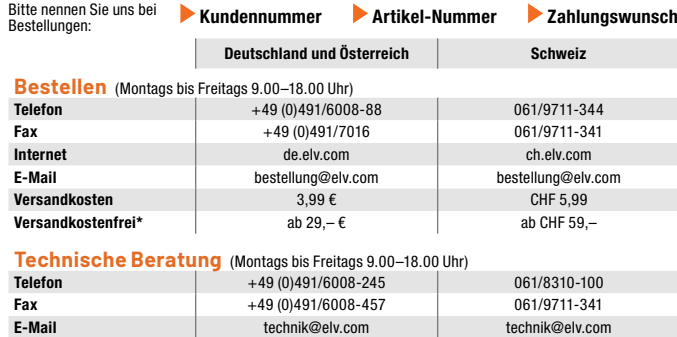

# **Kundenservice** (Montag bis Freitag 9.00–18.00 Uhr)

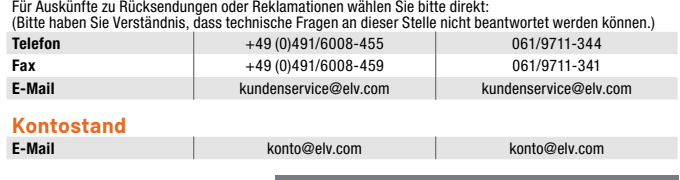

\* siehe rechts: "Liefern schnell und sicher" **\_\_\_\_\_Weitere Infos unter: www.elv.com** 

# **Wir wollen es wissen! Ihre Anwendungen und Applikationen**

# **Leserwettbewerb**

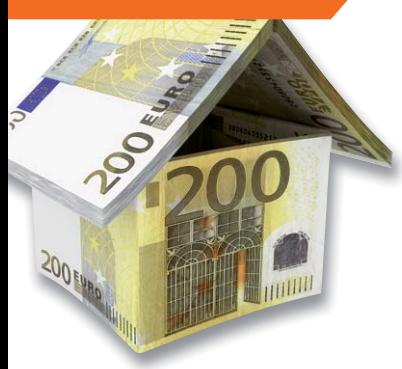

Welche eigenen kreativen Anwendungen und Applikationen haben Sie mit den ELV Haustechnik-Systemen, aber auch anderen Produkten und Bausätzen realisiert?

Schreiben Sie uns, fotografieren Sie Ihre Applikation, berichten Sie uns von Ihren Erfahrungen und Lösungen. Die interessantesten Anwendungen werden redaktionell bearbeitet und im ELVjournal mit Nennung Ihres Namens vorgestellt.

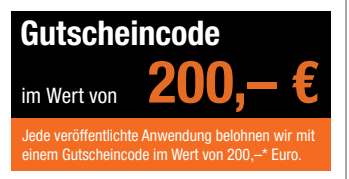

\* Der Einsender der veröffentlichten Anwendung erhält einen Gutscheincode zur einmaligen Nutzung im Wert von 200,– €. Der Gutscheincode wird mit einer Bestellung verrechnet – ein etwaiger Restbetrag verfällt. Bei<br>Rückabwicklung des Kaufvertrags oder eines Teils hiervon wird der gewährte Gutscheinbetrag vom zu erstattenden Kaufpreis abgezogen, sofern durch die Ausübung des Widerrufsrechts und der Rückabwicklung<br>der Gesamtwarenwert von 200,− € unterschritten wird. Auszahlung/Verrechnung mit offener Rechnung sowie Gutschrift nach Widerruf sind nicht möglich. Der Gutscheincode ist nicht mit anderen Aktionen kombinierbar.

Die Auswahl der Veröffentlichungen wird allein durch die ELV Redaktion ausschließlich nach Originalität, praktischem Nutzen und realisierter bzw. dokumentierter Ausführung vorgenommen, es besteht kein Anspruch auf Veröffentlichung, auch bei themengleichen Lösungen. Der Rechtsweg ist ausgeschlossen. Für Ansprüche Dritter, Beschädigung und Verlust der Einsendungen wird keine Haftung übernommen. Alle Rechte an Fotos, Unterlagen usw. müssen beim Einsender liegen. Die eingesandten Unterlagen und Aufnahmen verbleiben bei<br>der ELV Elektronik AG und können von dieser für Veröffentlichungen und zu Werbezwecken genutzt werden.

Ihre Einsendungen senden Sie per Brief oder Mail mit Stichwort "Leserwettbewerb" an:

**ELV Elektronik AG, Leserwettbewerb, 26787 Leer, Deutschland bzw. leserwettbewerb@elv.com**

# Service and the service of the service of the service of the service of the service of the service of the service

Bitte beachten Sie, dass einige Produkte aus dem ELV Programm aufgrund spezieller Normen und Vorschriften<br>sowie vertriebsrechtlicher Gründe in Österreich/der Schweiz sowie anderen Ländern nicht ausgeliefert werden<br>können. hiervon betroffen sein sollte.

# **Zahlen ganz bequem**

Die Preise sind Endpreise für Deutschland in Euro (€) inklusive der gesetzlichen Mehrwertsteuer (wird auf der<br>Rechnung gesondert ausgewiesen) zum Zeitpunkt der Drucklegung (Juni 2022) zzgl. evtl. Versandkosten,<br>Zollgebühre siehe jeweiliger ELVshop.

Bei Büchern kommt der auf dem Buch angegebene Preis in Landeswährung zur Verrechnung.

Für die Schweiz erfolgt die Rechnungsstellung bis auf Weiteres in CHF. Die aktuellen Schweizer Preise entneh-<br>men Sie bitte unserem ELVshop (ch.elv.com). Ihr Vorteil: Sie beziehen die Ware zu günstigen Konditionen auf<br>Basi

Unsere Angebote sind freibleibend. Abbildungen, Abmessungen und Gewichtsangaben in unseren Angeboten<br>sind unverbindlich. Druckfehler und Irrtümer sowie technische und preisliche Änderungen bleiben uns vorbe-<br>halten. Mit Er

# **Es gelten unsere Allgemeinen Geschäftsbedingungen (AGB), die Sie unter de.elv.com/agb einsehen, spei-chern und ausdrucken können. Sie können die AGB auch telefonisch anfordern.**

Wiederverkäufern senden wir gerne unsere Händlerkonditionen: Tel: +49 (0)491/6008-415.

# **Bankeinzug** (Deutschland und Österreich)

Bei Zahlung per Bankeinzug (SEPA-Basislastschrift) hat der Kunde bei erstmaliger Bestellung seine Bestellung<br>schriftlich mittels Bestellschein, Bestellkarte, Fax oder Internet durchzuführen und die Zahlungsart "Bankein-<br>zu

# **Informationen zum Datenschutz nach EU-DSGVO**

Unser Unternehmen prüft regelmäßig bei Vertragsabschlüssen und in bestimmten Fällen, in denen ein berech-<br>tigtes Interesse vorliegt, auch bei Bestandskunden Ihre Bonität. Ein berechtigtes Interesse liegt in der Regel<br>vor, nung) mit der Lieferung der bestellten Waren in Vorleistung gehen. Dazu arbeiten wir mit der Creditreform<br>Boniversum GmbH, Hellersbergstr. 11, 41460 Neuss, zusammen, von der wir die dazu benötigten Daten erhalten.<br>Zu diese

# **Liefern schnell und sicher**

lst ein bestellter Artikel nicht sofort lieferbar, informieren wir Sie über den voraussichtlichen Liefertermin. Die<br>Kosten für den Transport übernimmt zum Teil die ELV Elektronik AG. Für Aufträge in Deutschland unter 29,–

Ab einem Warenwert von 29,– € in Deutschland (Österreich ab 29,– €/Schweiz ab CHF 59,–) trägt die ELV Elektronik AG die Versandkostenpauschale in Höhe von 3,99 € (Osterreich 3,99 €, Schweiz: CHF 5,99).<br>Lediglich bei Sonderwünschen (Luftpost, Express, Spedition) berechnen wir die anfallenden Mehrkosten. Nach-<br>lieferungen er

# **ELV Elektronik weltweit**

Kunden außerhalb Deutschlands beliefern wir ebenfalls direkt. Zu unseren Lieferländern zählen Österreich, die Schweiz, die Niederlande, Spanien, Luxemburg, Belgien, Rumänien, Polen, Frankreich und Italien. Hierbei kommen die deutschen Preise zum Ansatz, in denen die jeweils geltende deutsche Mehrwertsteuer bereits enthalten ist.

Für Firmenkunden aus der EU mit UST-ID-Nr. und für Kunden aus allen anderen Ländern ziehen wir die deut-<br>sche Mehrwertsteuer automatisch ab. Sie zahlen per Vorauskasse. Wir berechnen die tatsächlichen Transport-<br>und Versic

Alle Lieferkonditionen und Versandkosten finden Sie in unseren Allgemeinen Geschäftsbedingungen.

# **Auskünfte zu Zahlungsverhalten**

Zur Auftragsabwicklung speichern wir die personenbezogenen Daten. Ggf. beziehen wir Informationen zu Ihrem<br>bisherigen Zahlverhalten sowie Bonitätsinformationen auf der Basis mathematisch-statistischer Verfahren von<br>der Cre

Wir behalten uns vor, Ihnen aufgrund der erhaltenen Informationen ggf. eine andere als die von Ihnen gewählte Zahlungsart vorzuschlagen. Alle Daten werden konform mit dem strengen Datenschutzgesetz vertraulich behandelt.

<mark>Rücknahme von Elektro- und Elektronik-Altgeräten</mark><br>Hersteller und Händler sind gesetzlich verpflichtet, Altgeräte kostenfrei<br>wieder zurückzunehmen und nach vorgegebenen Standards umweltver-<br>träglich zu entsorgen bzw. zu ve

mit nebenstehender Kennzeichnung and der Menzeichnung nicht über<br>Verbraucher/-innen dürfen Altgeräte mit dieser Kennzeichnung nicht über<br>den Hausmüll entsorgen, sondern können diese bei den dafür vorgesehenen<br>Sammelstellen

**Batteriegesetz – BattG** Verbraucher(innen) sind zur Rückgabe von Altbatterien gesetzlich verpflichtet.<br>Mit nebenstehendem Zeichen versehene Batterien dürfen nicht über den

Mit nebenstehendem Zeichen wersehene Batterien dürfen nicht über dem Zeichen werschene Batterien der einer der<br>Hausmüll entsorgt werden.<br>Zurühren. Verbraucher(innen) können Batterien nach Gebrauch unentgelt-<br>Zurühren. Verb

# **Ihr Kontakt zur ELVjournal-Redaktion**

**E-Mail: redaktion@elvjournal.com**

# **Postadresse**

ELV Elektronik AG Redaktion ELVjournal Maiburger Str. 29–36, 26789 Leer Deutschland

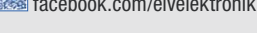

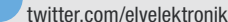

youtube.com/elvelektronikde

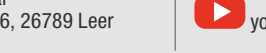

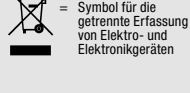

= Batterien sind schad-stoffhaltige Produkte und dürfen nicht über den Hausmüll entsorgt werden.

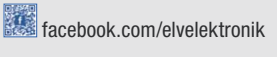

# **Schließen Sie jetzt ein ELVjournal Abonnement ab.**

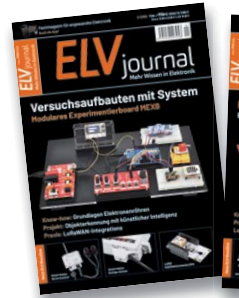

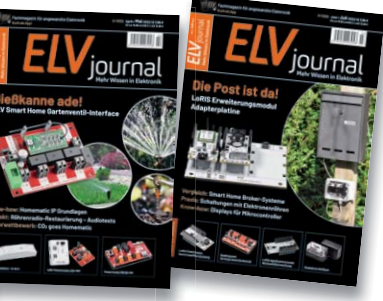

An

**Alle Abonnement-Konditionen und Preise** finden Sie hier: **www.elvjournal.com**

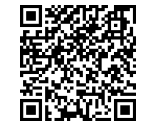

**Muster-Widerrufsformular**<br>Wenn Sie den Vertrag widerrufen wollen, füllen Sie bitte dieses Formular aus und senden<br>Sie es zurück.

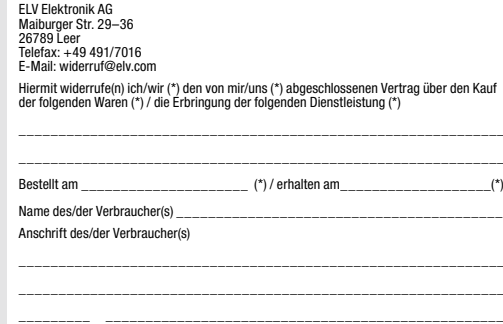

Datum Unterschrift des/der Verbraucher(s) (nur bei Mitteilung auf Papier) (\*) Unzutreffendes streichen

Widerrufsfolgen<br>
av die beiderseits empfangenen Leistungen<br>
am Fall eines wirksamen Widerrufs sind die beiderseits empfangenen Leistungsmittel,<br>
aurückzugewähren. Für die Rückzahlung verwenden wir dasselbe Zahlungsmittel,<br>

tungen vorzeitig, wenn wir die Dienstleistung volkständig erbracht haben und mit der Austührung der Dienstleistung erst begonnen haben, nachdem Sie dazu Ihre ausdrück-<br>liche Zustimmung gegeben haben und gleichzeitig Ihre K frist beginnen, und Sie (2.) Ihre Kennthis davon bestätigt haben, dass Sie durch Ihre Zustimmung mit Beginn der Ausführung des Vertrags Ihr Widerrufsrecht verlieren.<br>Das Widerrufsrecht besteht nicht bei Lieferung von Waren

mit Ausnahme von Abonnementverträgen.<br>Vor Rückgabe von Geräten mit Speichermedien (z. B. Festplatten, USB-Sticks, Han-<br>Vor Rückgabe von Geräten mit Speichermedien (z. B. Festplatten, USB-Sticks, Han-<br>dys etc.) beachten Sie

**Widerrufsbelehrung**

**Widerrufsrecht**

Sofern Sie Verbraucher sind, können Sie Ihre Vertragserklärung innerhalb von<br>14 Tagen ohne Angabe von Gründen mittels einer eindeutigen Erklärung wi-<br>derrufen. Die Frist beginnt nach Abschluss des Vertrags und nachdem Sie Vertragsbestimmungen einschileßlich der Allgemeinen Geschäftsbedingungen<br>einem dauerhaften Datenträger (z. B. Brief, Telefax, E-Mail) erhatten nach einem dauerhaften Datenträger (z. B. Brief, Telefax, E-Mail) erhatten habe Lieferung der ersten Ware.

Zur Wahrung der Widerrufsfrist genügt die rechtzeitige Absendung des Widerrufs, wenn die Erklärung auf einem dauerhaften Datenträger erfolgt.

Der Widerruf ist zu richten an: ELV AG, Maiburger Str. 29-36, 26789 Leer,<br>Tel.-Nr. +49 491/6008-88, Telefax: +49 491/7016,E-Mail: widerruf@elv.com.<br>Sie können dafür das beigefügte Muster-Widerrufsformular verwenden, das je eine andere eindeutige Erklärung auch auf unserer Webseite (zum Widerruf)<br>elektronisch ausfüllen und übermitteln. Machen Sie von dieser Möglichkeit Ge-<br>brauch, so werden wir Ihnen unverzüglich (z. B. per E-Mail) eine Bestä

# **Für den Beginn der Widerrufsfrist erforderliche Informationen**

- 
- 
- Die Informationen im Sinne des Abschnitts 1 Satz 2 unfassen folgende Angaben.<br>1. die Identität des Unternehmers; anzugeben ist auch das öffentliche Unternehmensregister, bei dem der Rechtsträger eingetragen ist, und die zu
- tretungsberechtigten; 4. die wesentlichen Informationen darüber, wie der Vertrag zustande kommt;
- 5. gegebenenfalls zusätzlich anfallende Kosten;<br>6. eine Befristung der Gültigkeitsdauer der zur Verfügung gestellten Informa-<br>tionen, beispielsweise die Gültigkeitsdauer befristeter Angebote, insbeson-<br>dere hinsichtlich de
- 
- 7. Einzelheiten hinsichtlich der Zahlung und der Erfüllung;<br>8. das Bestehen eines Widerrutsrechts sowie die Bedingungen, Einzelheiten der Ausübung, insbesondere Name und Anschrift desjenigen, gegenüber<br>der Ausübung, insbes
- das zuständige Gericht;
- 10. die Sprachen, in welchen die Vertragsbedingungen und die in dieser Widerrufsbelehrung genannten Vorabinformationen mitgeteilt werden, sowie die<br>Sprachen, in welchen sich der Unternehmer verpflichtet, mit Zustimmung<br>Spr zu führen; 11. den Hinweis, ob der Verbraucher ein außergerichtliches Beschwerde- und
- Rechtsbehelfsverfahren, dem der Unternehmer unterworfen ist, nutzen kann, und gegebenenfalls dessen Zugangsvoraussetzungen;

# **Datenschutz**

**Erklärung zu personenbezogenen Daten** Personenbezogene Daten sind Informationen, die Ihrer Person zugeordnet werden können. Hierunter fallen z. B. der Name, die Anschrift oder die E-Mail-Adresse.

**Erfassung und Verwendung von personenbezogenen Daten**<br>Persönliche Daten, die Sie uns zur Verfügung stellen, dienen der Abwicklung<br>der Bestellung, der Lieferung der Waren sowie der Zahlungsabwicklung. Da der<br>Datenschutz fü erfolgt die Erhebung, Verarbeitung und Nutzung Ihrer uns zur Verfügung gestellten<br>Daten ausschließlich auf der Grundlage der gesetzlichen Bestimmungen der<br>Datenschutz-Grundverordnung (DSGVO), des Bundesdatenschutzge

Nach den geltenden gesetzlichen Regelungen haben Sie ein Recht auf unentgeltliche Auskunft über Ihre gespeicherten Daten sowie ggf. ein Recht auf Berichtigung,<br>Sperrung oder Löschung dieser Daten.<br>BeiErstbestellungenaufRechnungoderperLastschriftkönnenwirbeiBesteheneines

berechtigten Interesses zur Risikovermeidung Informationen zu Ihrem bisherigen<br>Zahlungsverhalten sowie Bonitätisinformationen auf der Basis mathematisch-<br>statistischer Verfahren von der Creditreform Boniversum GmbH, Heller

hier: www.boniversum.de/EU-DSGVO.<br>Ilm Bereich der **Kreditkartenzahlung** arbeiten wir zusammen mit der Concardis<br>GmbH (Concardis), Helfmann Park 7, D-65760 Eschborn, vertreten durch ihre<br>Geschäftsführer Robert Hoffmann, Pat

oben genannte Unternehmen übermittelt.<br>Sämtliche Zahlungsdaten sowie Daten zu eventuell auftretenden Rückbelastungen<br>werden nur solange gespeichert, wie sie für die Zahlungsabwicklung (einschließlich<br>der Bearbeitung von und zur Missbrauchsbekämpfung benötigt werden. In der Regel werden die Daten spätestens 13 Monate nach ihrer Erhebung gelöscht. Darüber hinaus kann eine weitere Speicherung erfolgen, sofern und solange dies zur Einhaltung einer gesetzlichen Aufbewahrungsfrist oder zur Verfolgung<br>eines konkreten Missbrauchsfalls erforderlich ist. So werden nur Daten für die<br>Berechnung der Wahrscheinlichkeitswerte benutzt, die auch in der einzelne Scoreberechnung ein.

Wir weisen gemäß Art. 6 ff. DSGVO darauf hin, dass wir die von unseren Kunden<br>mitgeteiltenDatenEDV-mäßigspeichern.IhreunsmitgeteiltenDatennutzenwirferner,<br>um SieperE-MailüberBestellungen,Angebote und Dienstleistungen zu in Sollten Sie keine Informationen über unsere Angebote und Dienstleistungen<br>wünschen, genügt ein formloser Brief, Telefax, eine E-Mail an<br>ELV Elektronik AG, Maiburger Str. 29–36, 26789 Leer, Deutschland<br>Telefax-Nr. +49 (0)49

Weitergabe von Daten<br>Im Rahmen der Auftragsdatenverarbeitung wählen wir unsere Partner sorgfältig<br>aus und verpflichten unsere Dienstleister gemäß Art. 28 DSGVO zum vertrauens-<br>vollen Umgang mit Ihren Daten. Die Weitergabe lhre Daten im Rahmen der vertraglichen Erfüllung Ihrer Bestellung, Ihres Gewinn-<br>spiels oder im Rahmen von Partnerangeboten oder Auktionen an Vertrags- oder<br>Kooperationspartner weitergegeben, weisen wir Sie gesondert darau unsere Kooperationspartner weitergegebenen Daten dürfen von diesen lediglich zur Erfüllung ihrer Aufgabe verarbeitet werden.

Wid**erruf von Einwilligungen**<br>Jede von Ihnen erteilte Einwilligung zur Verarbeitung Ihrer personenbezogenen<br>Daten können Sie jederzeit widerrufen. Den Widerruf richten Sie bitte an<br>ELV Elektronik AG, Maiburger Str. 29–36,

(Musterbrief unter de.elv.com/sicherheit-datenschutz) Sie haben das Recht auf Auskunft, Berichtigung, Löschung und Einschränkung Ihrer Daten gemäß der Art. 15 bis 18 DSGVO.

Näheres entnehmen Sie bitte unserer Datenschutzerklärung unter<br>de elv com/sicherheit-datenschutz bzw. ch elv com/sicherheit-datenschutz de.elv.com/sicherheit-datenschutz bzw. ch.elv.com/sicherheit-datenschutz

# **Impressum**

# **Herausgeber:**

ELV Elektronik AG, 26787 Leer, Deutschland Telefon 0491/6008-0, Fax 0491/7016 E-Mail: redaktion@elvjournal.com

**Chefredaktion:**  Prof. H.-G. Redeker

**Redaktionsleitung:**  Markus Illsaß, verantw

**Anzeigen-Redaktion:** Meike vom Baur, verantw.

**Erscheinungsweise:** 

zweimonatlich, jeweils zu Beginn der Monate Februar, April, Juni, August, Oktober, Dezember

**Technisches Layout:**  Silvia Heller, Wolfgang Meyer, Annette

Schulte, Dipl.-Ing. (FH) Martin Thoben **Satz und Layout:**  Franziska Giesselmann, Andrea Rom

**Redaktion:** Markus Battermann (M. Eng.), Dipl.-Ing. (FH) Karsten Beck, Dipl.-Ing. Bartholomeus Be Dipl.-Ing. (FH) Hans-Jürgen Boekhoff, Wilhelm Brückmann, Dipl.-Ing. (FH) Gerd Busboom,<br>Markus Cramer (M. Sc.), Dipl.-Ing. (FH) Timo<br>Friedrichs,Dipl.-Inf.AndreasGabel,Dipl.-Ing.(FH) Frank Graß, Alfred Grobelnik, Dipl.-Ing. (FH) Fredo Hammiediers, Lothar Harberts, Volkmar Hellmers, Dipl.-Ing. (FH) Christian Helm, Dipl.-Ing. (FH) Karsten Loof, Marcel Maas (M. Eng.), Hilko Meyer (M. Eng.), Dipl.-Ing. (FH) Thorsten Reck, Helga Redeker, Dipl.-Ing.(FH) Keno Reiß, Dipl.-Wi-Inf. (FH) Frank Sanders, Dipl.-Ing. (FH) Lothar Schäfer, Bastian Schmidt (B. Eng.), Udo Schoon (M. Eng.), Dirk Stüben, Dipl.-Ing. (FH) Heiko Thole, Dipl.-Ing. (FH) Thomas Wiemken, Dipl.-Ing. (FH) Markus Willenborg, Florian Willms (M. Sc.), Sebastian Witt (B. Eng.), Dipl.-Ing. (FH) Matthias Ysker

# **Lithografie:**

KruseMedien GmbH 48691 Vreden Telefon: +49 2564 5686-110 www.krusemedien.com Verantwortlicher: Udo Wesseler

### **Druck:**

Vogel Druck und Medienservice 97204 Höchberg

## **Bankverbindungen:**

Commerzbank Emden, BIC: COBADEFFXXX IBAN: DE11 2844 0037 0491 3406 00, Postbank Hannover, BIC: PBNKDEFF IBAN: DE55 2501 0030 0335 8163 08

## **Urheberrechte:**

Die in diesem Magazin veröffentlichten Beiträge einschließlich der Platinen sind urheberrechtlich geschützt. Eine auch auszugsweise Veröffentlichung und Verbreitung ist grundsätzlich nur mit vorheriger schriftlicher Zustimmung des Herausgebers gestattet.

## **Patente und Marken:**

atente and martem<br>ämtliche Veröffentlichungen erfolgen ohne Berücksichtigung eines eventuellen Patent-oder Ge brauchsmusterschutzes. Bei den verwendeten Warenbezeichnungen kann es sich um geschützte Marken handeln, die nur mit Zustimmung ihrer Inhaber markenmäßig benutzt werden dürfen.

# **Eingesandte Beiträge:**

Der Herausgeber ist nicht verpflichtet, unverlangt eingesandte Manuskripte oder Geräte zurückzusenden. Eine Haftung wird für diese Gegenstände nicht übernommen.

Gesetzliche Bestimmungen:<br>Die geltenden gesetzlichen Bestimmungen hinsichtlich Erwerb, Herstellung und Inbetriebnahme von Sende- und Empfangseinrichtungen sind zu beachten.

# **Haftungsausschluss:**

Der Herausgeber übernimmt keine Haftung für die Richtigkeit der veröffentlichten Schaltungen und sonstigen Anordnungen sowie für die Richtigkeit des technischen Inhalts der veröffentlichten Artikel und sonstigen Beiträge.

# **Experimentierset-Operationsverstärker**

Der Bausatz "Experimentierset-Operationsverstärker" ist der Nachfolger des im letzten Jahr mit der im Verlag Heise Medien erscheinenden Zeitschrift "Make:" aufgelegten Bausatzes "Experimentierset-Prototypenadapter". Das neue Experimentierset richtet sich dabei an alle, die den Umgang mit Operationsverstärkern erforschen wollen, um diese Bauteile besser zu verstehen. In einem begleitenden Sonderheft gibt es dabei wieder zahlreiche Schaltungsbeispiele zum Ausprobieren. Im Set enthalten: 42 Prototypenadapter-Module, ein Breadboard, ein Steckkabelset und ein Kopfhörer.

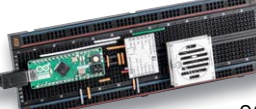

# **Mini-Signalgenerator**

Das DDS-Breakout-Board DDS-BOB1 kann als Signalgenerator beispielsweise zur Erstellung oder Prüfung eines individuellen passiven Filters oder als Taktgeber für digitale Schaltungen genutzt werden. Mit dem kleinen Formfaktor kann die Platine, auf der ein spezieller DDS-Signalgenerator-IC verwendet wird, sowohl auf einem Breadboard zum Experimentieren als auch im Stand-alone-Betrieb verwendet werden. Alle für den Betrieb des DDS-Signalgenerator-ICs benötigten Leitungen sind auf Stiftleisten gelegt und ermöglichen so z. B. eine Einbindung in eine Mikrocontrollerschaltung.

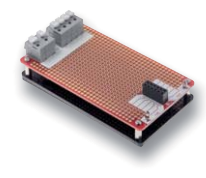

# **Prototyping-Platine für das Modulare Experimentierboard**

Die MEXB-Prototypenplatine MEXB-PP1 dient z. B. zur Anbindung von Experimentierschaltungen (Breadboards, Arduino, Raspberry Pi usw.) an externe Leistungselektronik. Da die kleinen Kontakte von Breadboards nur für wenig Strom ausgelegt sind, kann der Nutzer seine Leistungselektronik auf diese Lochrasterplatine auslagern, die mit großen, leistungsfähigen Anschlussklemmen versehen ist.

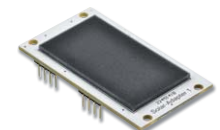

# **Solaradapter**

Mit dem ELV-Modulsystem für LoRaWAN bieten wir neben der Experimentierplattform ELV-LW-Base die entsprechenden Applikationsmodule an, die als Sensorik dienen. Die Spannungsversorgung der Module kann direkt über die USB-C-Buchse an der ELV-LW-Base erfolgen, aber auch über Powermodule wie dem ELV-Buttoncell und dem ELV-EnergyHarv. Für Letzteres ist das Erweiterungsmodul Solar-Adapter 1 ELV-EM-SA1 gedacht. Es kann einfach auf das ELV-EnergyHarv aufgesteckt werden und ermöglicht so eine autarke Spannungsversorgung der Module aus dem Experimentiersystem LoRaWAN.

# **Wärmepumpen**

Wärmepumpen sollen mehr und mehr die Wärmeversorgung mit fossilen Energieträgern ergänzen und schon mittelfristig ersetzen. Wir stellen die Technik vor, diskutieren die Installationsmöglichkeiten im Neubau bis zur Ergänzung im Bestandsbau und schauen uns dabei auch die Einbindung in die Haustechnik näher an.

# **Vermittler im smarten Zuhause, Teil 3**

Der Aufbau von Smart Homes (oder auch smarten Wohnungen) boomt und damit auch der Einsatz von sogenannter Broker-Software. Auf dem schnell wachsenden Markt der Haussteuerungen tummeln sich dabei immer mehr Softwareprodukte, und es ist nicht leicht, sich für eines zu entscheiden. Eine Hilfestellung will diese mehrteilige Artikelserie bieten: Nach Berichten über die Software Broker FHEM und ioBroker wird im nächsten Beitrag open-HAB vorgestellt.

# **Raspberry Pi Pico**

Als der "Pico" auf den Markt kam, konnte er sicher auch vom überragenden Erfolg der Raspberry-Pi-Reihe profitieren. Der günstige Preis und die gute Verfügbarkeit des Controller-Boards taten ein Übriges. In einer neuen Beitragsreihe soll das jüngste Mitglied der Familie genauer betrachtet werden. Nach einer Einführung und dem Vergleich mit anderen Boards wird der Pico insbesondere im Zusammenspiel mit den klassischen Pi-Varianten seine Möglichkeiten unter Beweis stellen. In weiteren Beiträgen kommen dann unter anderem auch die State-Machines des Picos zum Einsatz. Schließlich sollen noch die Möglichkeiten des neuen Controllers im Bereich der Künstlichen Intelligenz - Stichwort "Tiny ML" - ausgelotet werden.

# **Erweckt Ihre Ideen zum Leben**

# **CREALITY**

# **FFF-3D-Drucker Ender-3 S1**

- Zur Verarbeitung von 1,75-mm-Filament (PLA/TPU/PETG/ABS)
- Druckt auch detaillierte Projekte Schichtdicke: 50 – 350 μm
- Bauraum ( $B \times H \times T$ ): 245 x 260 x 245 mm
- Druckgeschwindigkeit: max. 150 mm/s
- **Leistungsstarkes Auto-Leveling** mit 16 Messpunkten (CR-Touch)
- Magnetische, schnell aufheizende Druckplattform
- Einfache Bedienung via 10,9-cm-Touchscreen (4,3")
- Druckdateizuführung via SD-Karte oder USB-C-Anschluss

Abm. (B x H x T): 487 x 622 x 453 mm, Gewicht: 9,1 kg

# **Mehr 3D-Druck?**

**Weitere 3D-Drucker**  finden Sie im **ELVshop unter:** 

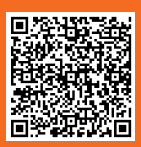

\* Tagesaktueller Preis unter der Artikel-Nr. im ELVshop

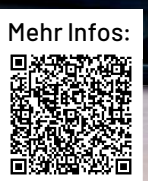

**SIN NO** 

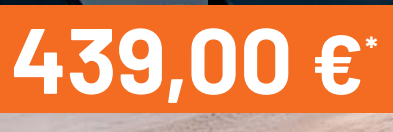

Artikel-Nr. 252630

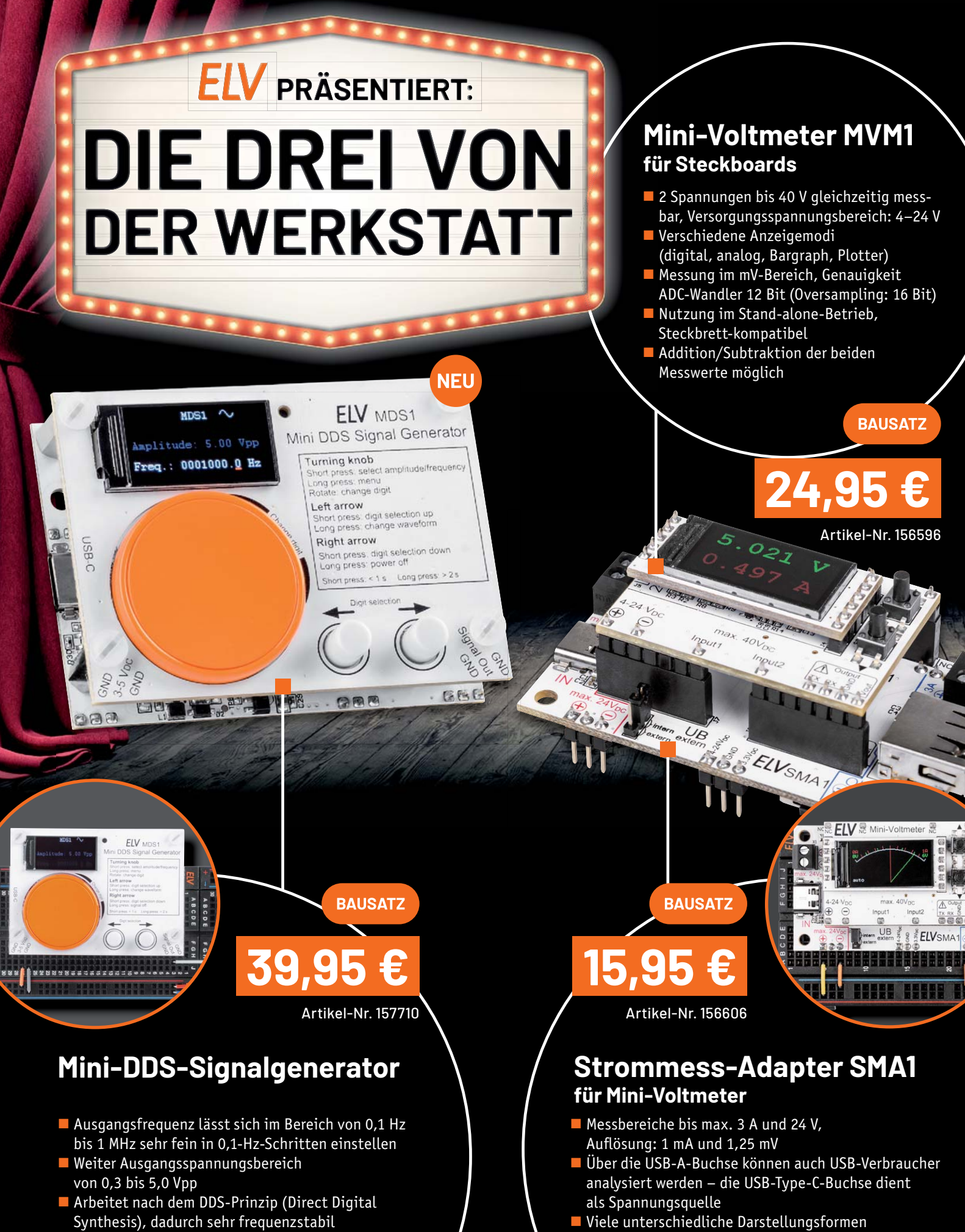

**Breadboard-kompatibel: in andere** Anwendungen integrierbar

# der überwachten Messwerte (digital, analog, Bargraph, Plotter)